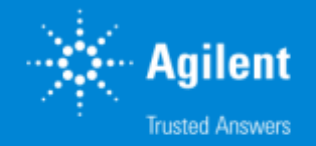

# **Herramientas y Soluciones en Ciencias -Omicas y perfilado**

### **AGILENT SEMINAR Universidad de Zaragoza**

Jaume C. Morales Iberia LCMS Product Specialist Agilent Technologies

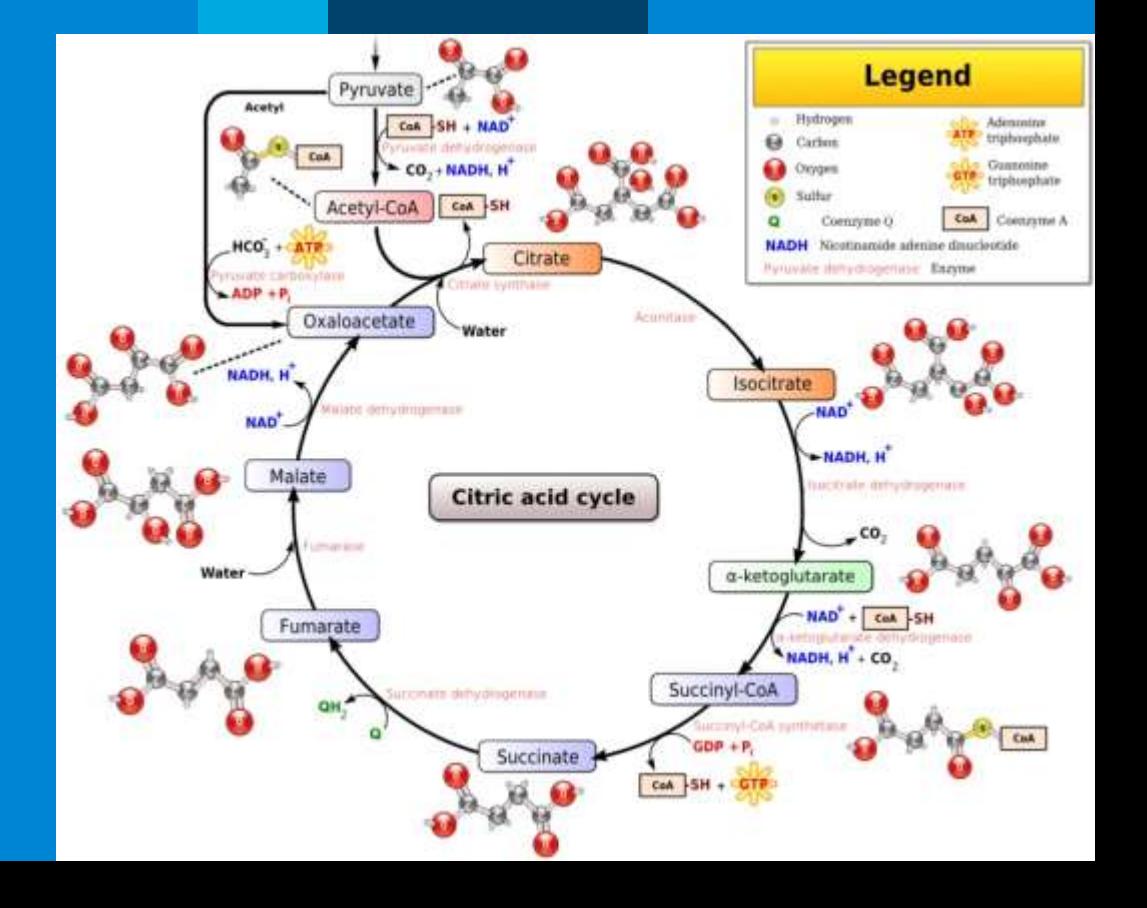

### Agenda **SOLUTIONS FOR UNDERSTANDING METABOLOMICS**

Agilent **Trusted Answers** 

- *Enfoques y estrategias analíticas que nos permiten las ultimas tecnologías de LC Mass Spectrometry de alta resolución. UHPLC QTOF technical details*
- *Agilent proposal Workflows in different scenarios. Diferentes estrategias inherentes a investigación en el ámbito de Ciencias de la Vida, así como para el perfilado de Alimentos, Materiales, Procesos…*
- *Herramientas de Agilent y flujos de Trabajo para tomar mejores decisiones en un entorno de Biología integrada. Del diseño experimental a las conclusiones, un largo camino para ayudar al investigador.. :*
	- o *Datos según modos de Adquisición. Complementariedad de las diferentes tecnologías LCMS, GCMS, CEMS, ICPMS*
	- o *Deconvolución de datos y herramientas de visualización. Como funcionan los algoritmos de Agilent para extraer información de compuestos de un Full Scan.*
	- o *Preparación de datos previa al Análisis Estadístico diferencial. Alineamiento, Normalización, "Baselining" con "Mass Hunter ProFinder".*
	- o *¿Necesito análisis recursivo a través de iteración? Por favor hágamelo fácil.… Exhaustivo tratamiento de datos para evitar la Perdida de compuestos.*
	- o *Mass Profiler professional. Análisis Diferencial a través de Interpretaciones, Clustering, PCA, PLRS, modelos de predicción*
	- o *Así, ¿Cuales son mis compuestos diferenciales de interés? ¿Como puedo identificarlos? Librerías empíricas de espectros MS/MS. Agilent METLIN PCDL.*
	- o *Análisis de rutas Metabólicas a través de "Pathways Analysis". Biología integrada e interpretación biológica de mis datos.Pathways Analysis.*
	- o *¿Cuál es mi próximo experimento? La potencia del enfoque de la Biología integrada.*
- *Movilidad Iónica. Una nueva dimensión para extracción de datos más selectiva en muestras complejas. Una nueva herramienta de identificación*
- *Fluxómica. Fácil y rápida visualización de la incorporación de sustratos marcados isotópicamente en una ruta metabólica a través de "VistaFlux".*
- *Método llave en mano para el análisis Metabolómico dirigido en rutina de los metabolitos del Ciclo Central de Carbono*
- *Sinergias con la medida In-vivo del Metabolismo celular con "Seahorse".*

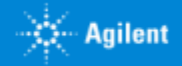

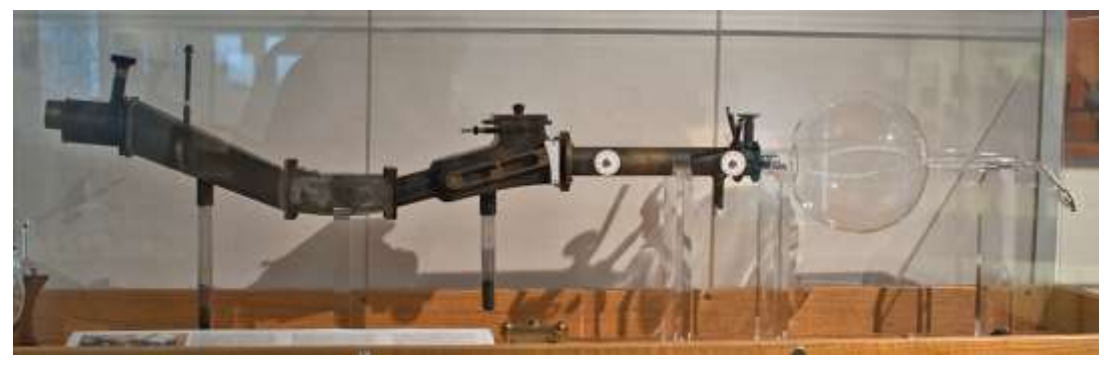

Replica of J. J. Thomson's third mass spectrometer.

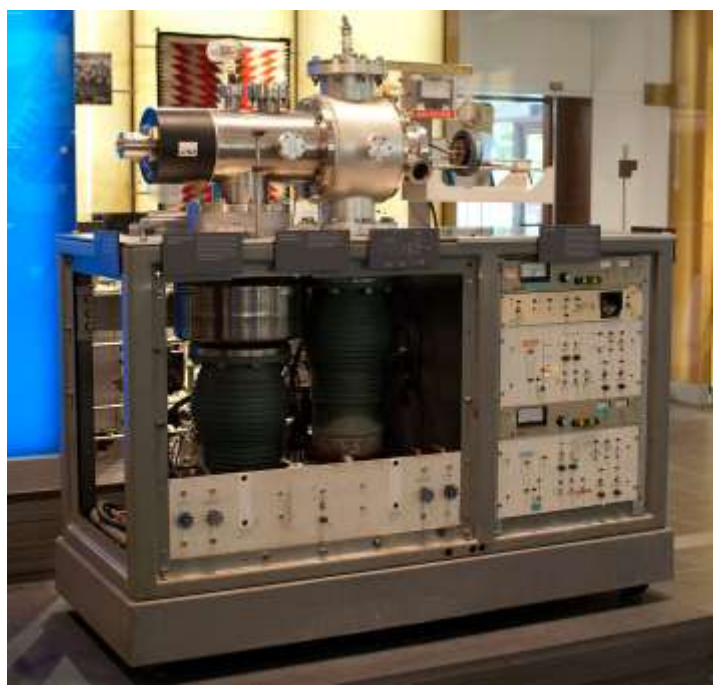

Detection Faraday collectors mkg)<br>mkg)  $= 45$ amplifiers ratio<br>output lon source on acelerator lectron trap on repeller legend gas inflow (from behind) m ... ion mass ionizing flament a ... ion charge Magnetic Sector

Single quadrupole mass spectrometer used for John Fenn's Nobel Prize winning work on electrospray ionization

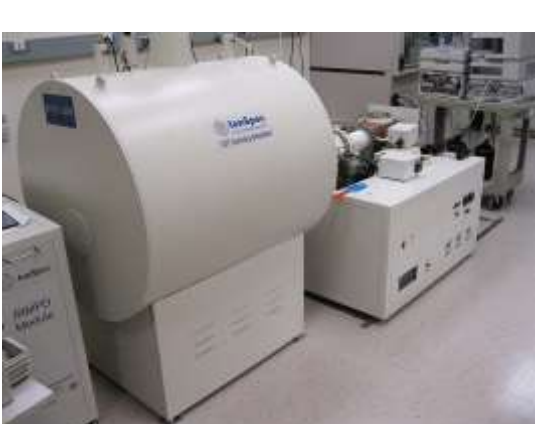

**Cyclotron** 

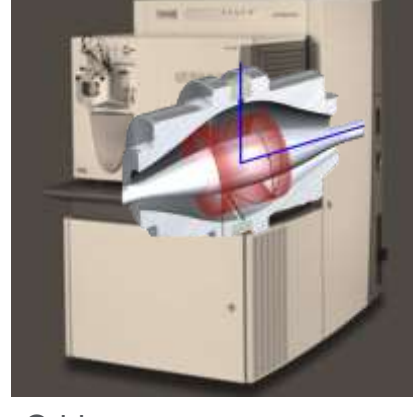

From 54th ASMS Conference on Mass **Spectrometry** 

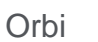

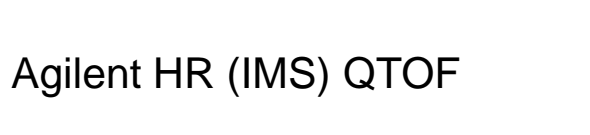

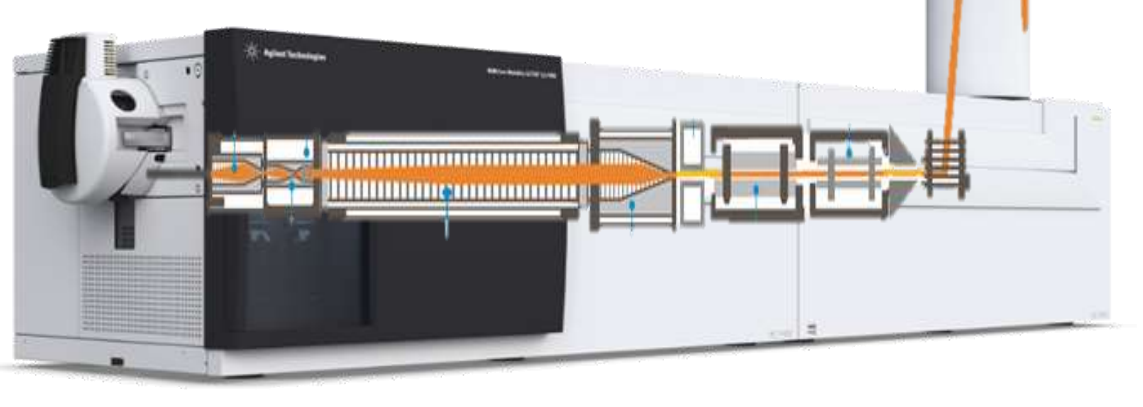

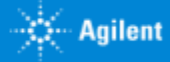

HRMS is absolutely differential MS technology. It allows for :

- Untarget Screening
- Target Screening
- Confirm Suspect compounds
- Sensitive Full Scan analysis
- Structural elucidation
- Identify Unknown Compounds
- -Omics disciplines (Metabolomis, Proteomics, …..)
- Profiling of samples
- Materials studies

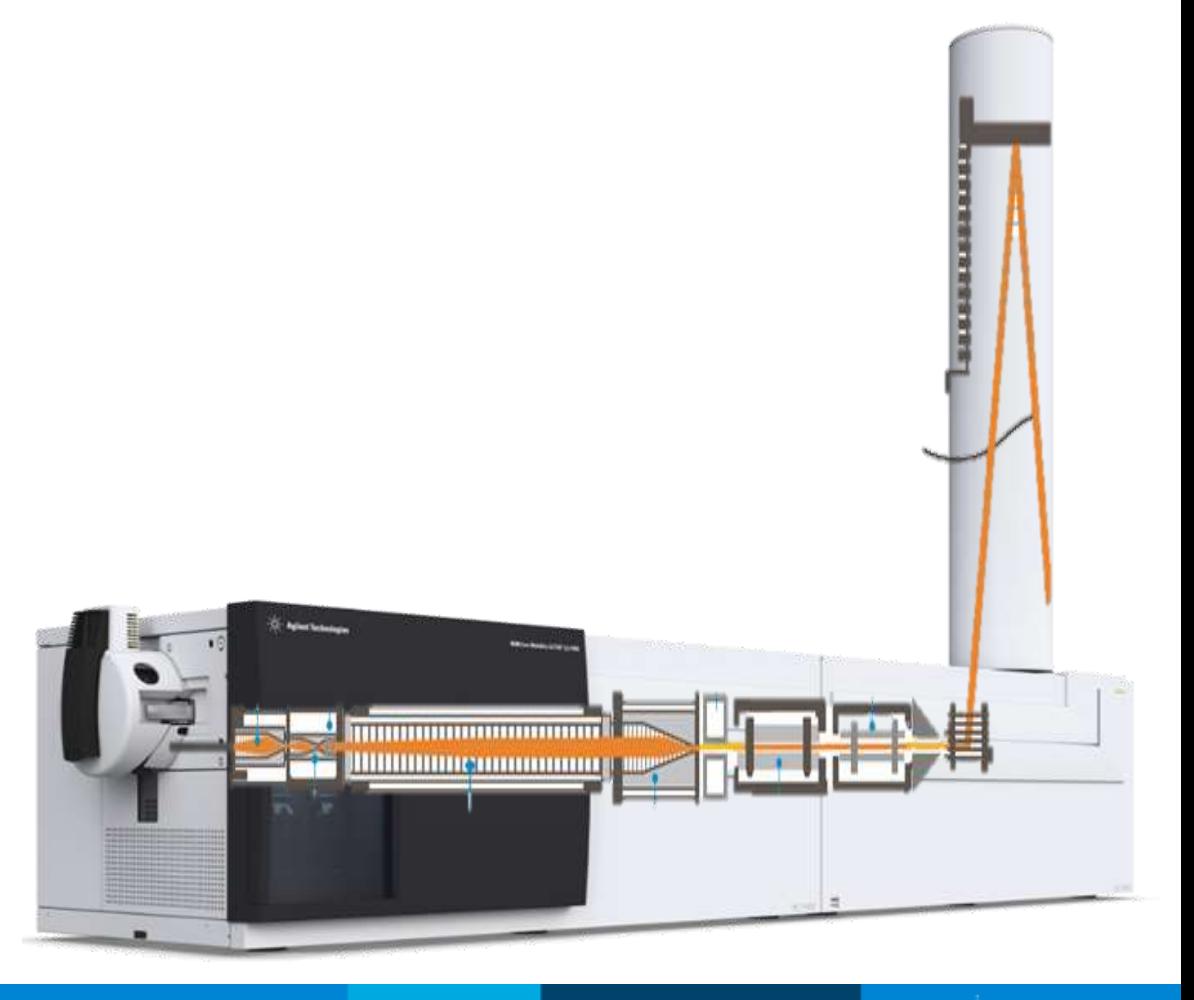

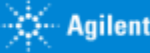

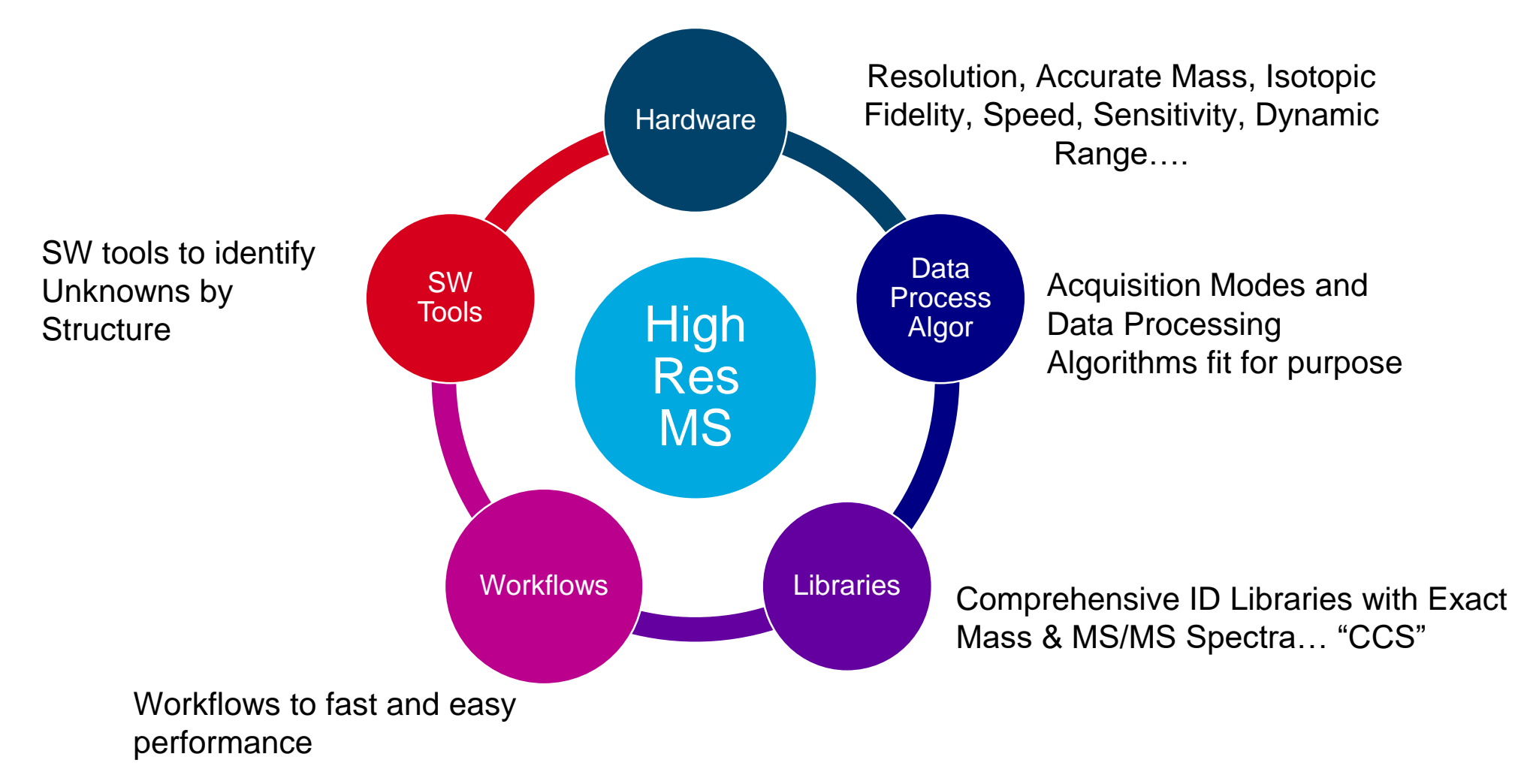

#### To work with HRMS is more than an instrument

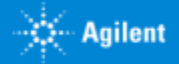

Agilent HRMS is based on Time Of Flight technology (TOF)

**TOF** is just an stop watch measuring time ions take to arrive to detector once they have been shot up at **PULSER**.

Lighter ions arrive before and the heaviest, later.

Reflectron optics provides larger flight path increasing resolution.

Time of flight is calibrated with known compounds (Tuning Mix) so time of ions contrasts with a calibration curve of t <-> m / z. This allows to know m/z with **High accuracy**.

On top of that, Spectral Peak Width is very narrow so we can differentiate very close spectral bands like Isotopic Pattern with High Fidelity.

In general, accurate mass instruments are those who can provide an error mass of  $\leq$  5ppm. MS systems based on Quadrupoles have mass error measurements of about > 150ppm.

**Agilent systems can provide Mass error <1ppm or bellow**

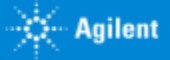

**RESOLUTION vs Mass Error**

Spectral Resolution allows to get low mass error, on top of other advantages.

### **Unfortunately Mass error is not proportional to Resolution :**

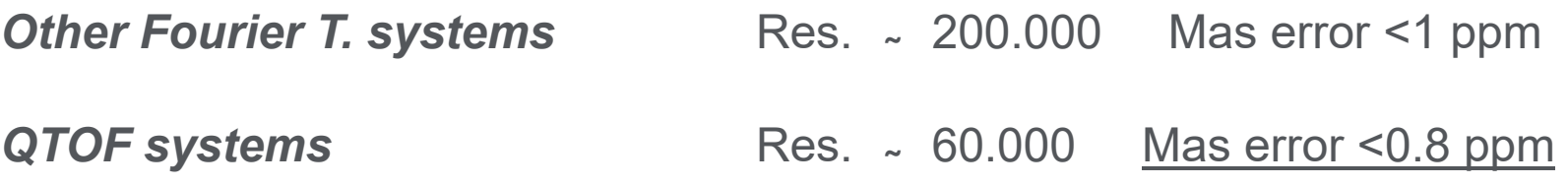

**To identify/confirm a compound through HRMS we do not only use Mass error.**

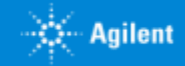

When we identify/confirm a compound through HRMS we do it by :

**1. Mass error**

### **2. Isotopic Pattern**

**3. MS/MS Spectra**

Spectral Resolution allows to get low mass error, on top of other advantages. BUT we don't identify with Resolution itself.

> Isotope distribution = isotope ratio accuracy  $\rightarrow$  Needs to be <5% even at good mass accuracy to reduce the number of potential database hits or empirical formulae

- **4. Rt**
- **5. CCS (***IMS***)**

### **Scoring based on**

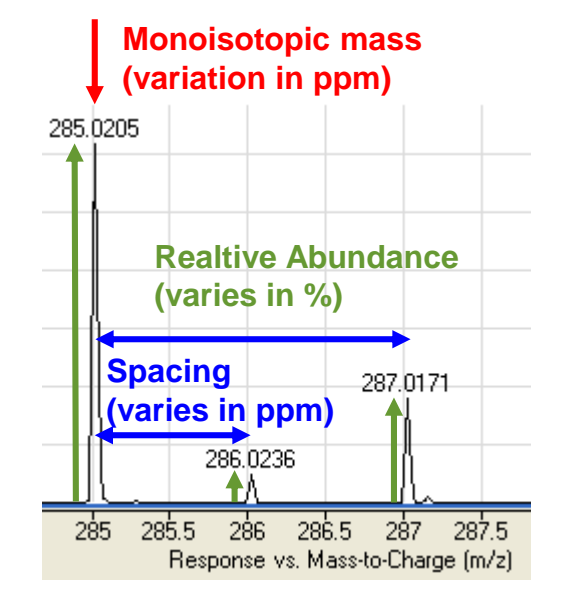

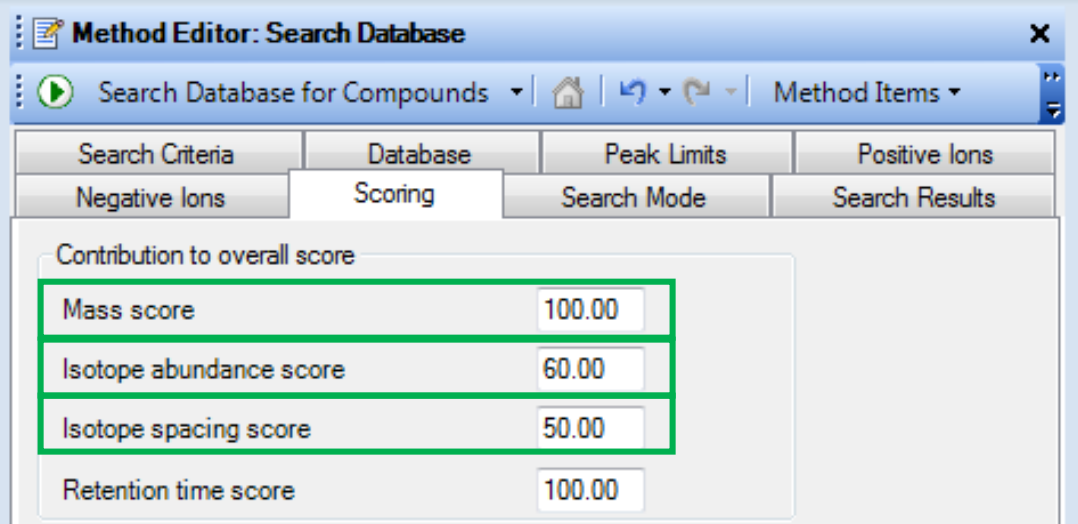

SO everybody knows HRMS provides very low Mass error measurement BUT…

What other features are important on a HRMS and Why?

- Isotopic Fidelity. Better ID confidence
- Speed. UHPLC & MS/MS Coverage
- Sensitivity.
- MS/MS. Better ID confidence, Diff. Modes
- Dynamic Range. Better ID confidence
- **All at the same time!!!**

### **Dynamic Range of > 100.000 allows for Better ID**

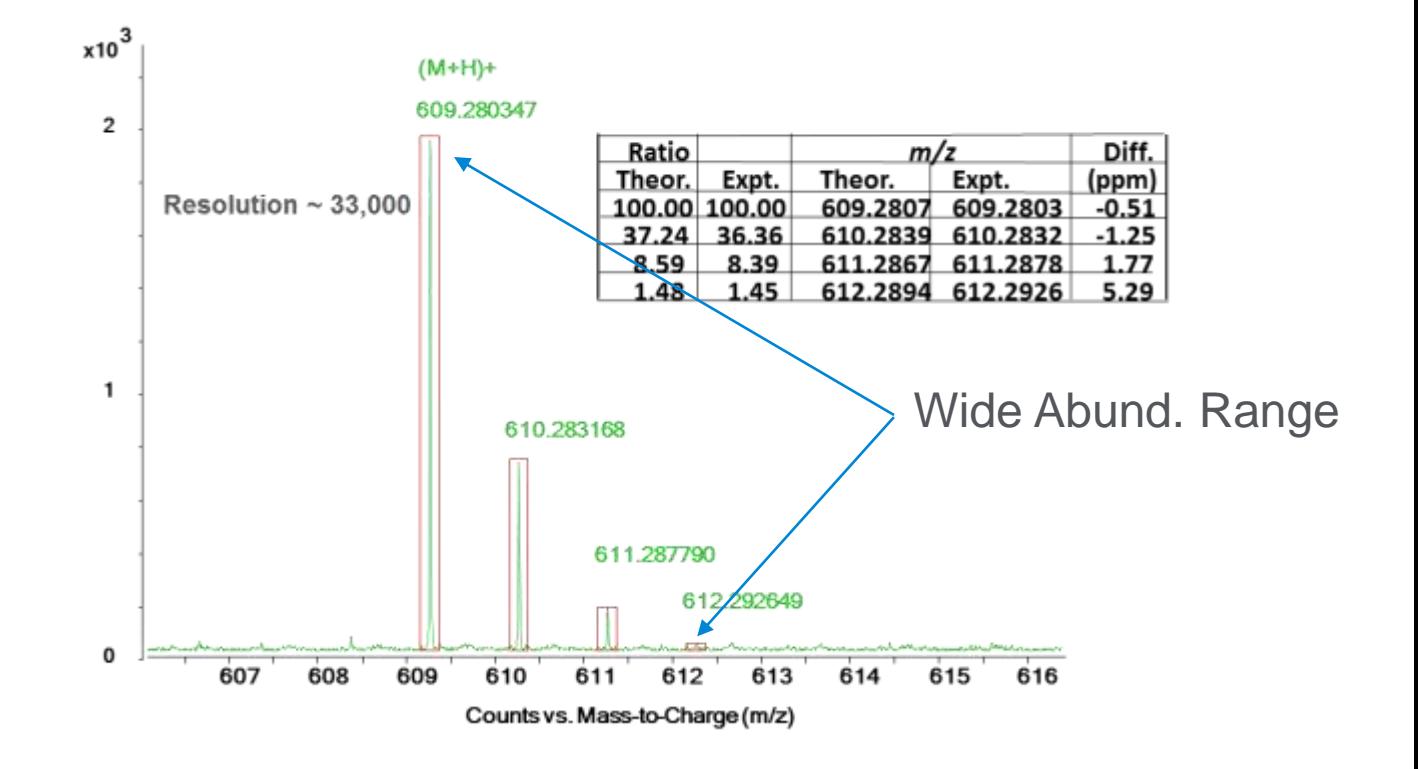

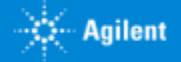

# Stable label  ${}^{13}C_2$  succinate (1µM) spiked into E. coli extract In-spectrum Dynamic Range: >4 Orders

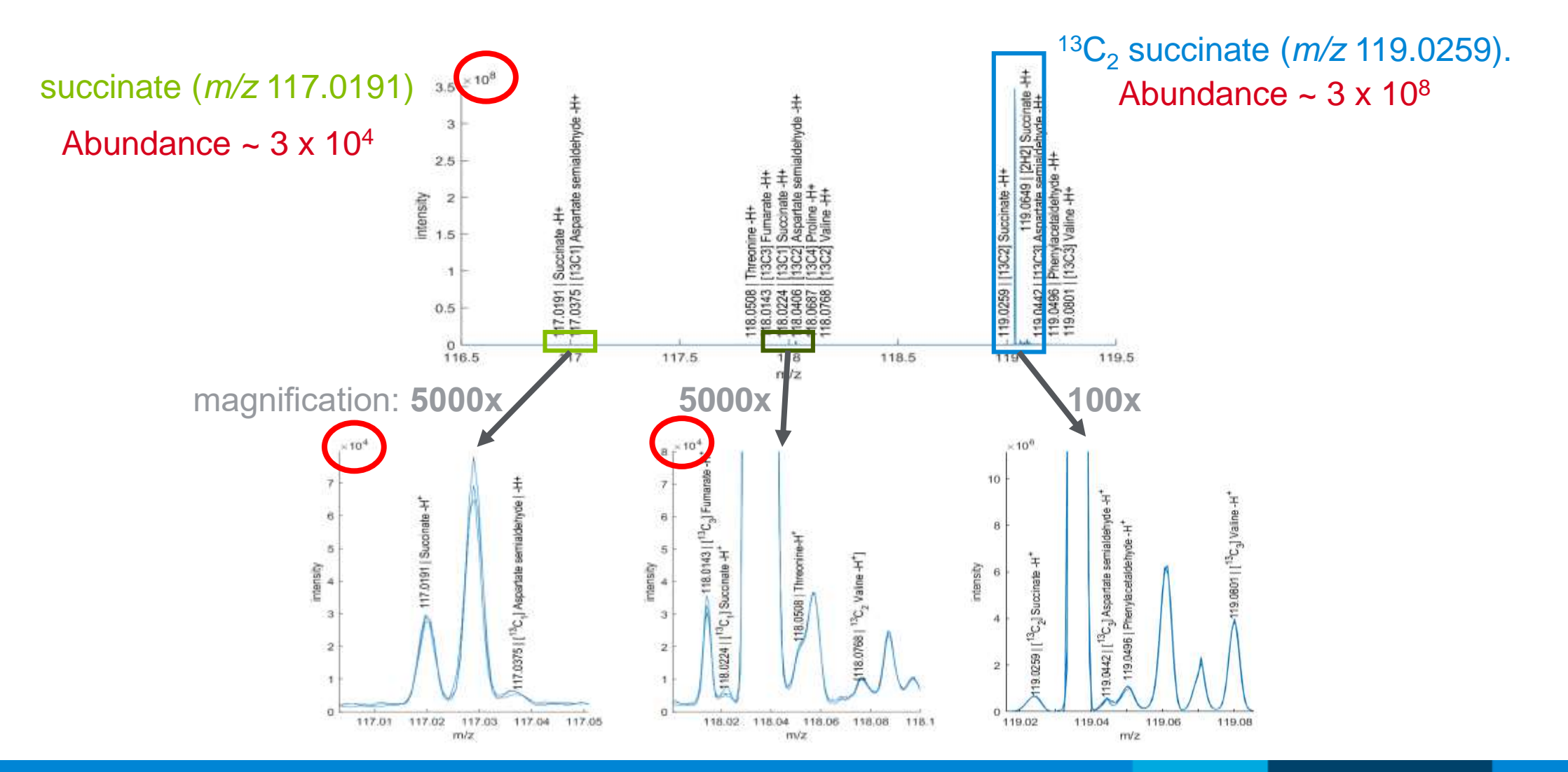

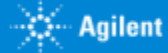

# HRMS QTOF Approaches The Rumsfeld Conundrum

… *"as we know, there are known knowns; there are things we know that we know. There are known unknowns; that is to say, there are things that we now know we don't know. But there are also unknown unknowns – there are things we do not know we don't know. "*

*United States Secretary of Defense Donald Rumsfeld*

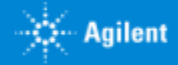

# **Screening Definitions**

#### **Target Screening. - Four Dimensions of Identification (4D-ID) QQQ Emulation**

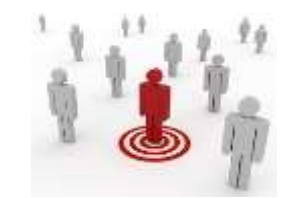

Compounds identified through Accurate Mass, Retention Time, Isotope Pattern and Fragment Confirmation. The quant method is developed via MassHunter Qual and Libraries (PCDLs). Acquisition is in All Ions MS/MS. **Standards Used**.

#### **Suspect Screening - Propose and Identify. WIDEST Screening Approach**

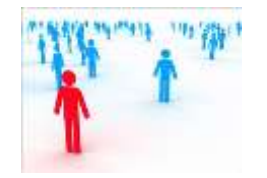

A Suspect List PCDL can be created from the encyclopaedic Master PCDLs. Compounds can be found and proposed using *Find-By-Formula*. The proposed list becomes the target or preferred (directed) list for target MS/MS or auto MS/MS. The resulting data can be searched against MS/MS spectra in the Suspect PCDL or Structure Correlated using MSC against the same PCDL if no MS/MS spectra are available.

#### **Discovery Profiling - Find, Compare and Identify**

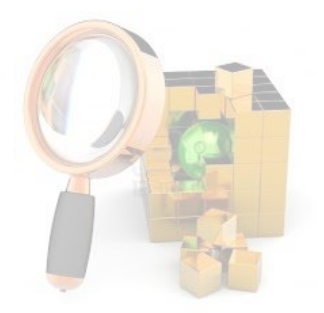

Profiling uses Molecular Feature Extraction (MFE) which is a naïve feature finding algorithm, in order to *find* **& characterize** compounds in a data set. These compounds can then be compared to determine the absence, presence or up- or down-regulation of the compounds from sample group to samples group. Profiling can be performed in single sample comparisons, two sample groups or multiple sample groups and conditions. Significant compounds can be imported into Acquisition in order to generate MS/MS data which is priceless in further compounds identification by formula generation, library search or structural correlation.

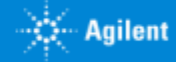

# **MassHunter QUAL : Find By Formula (MS)**

# **Find by Formula (MS)** análisis TARGET

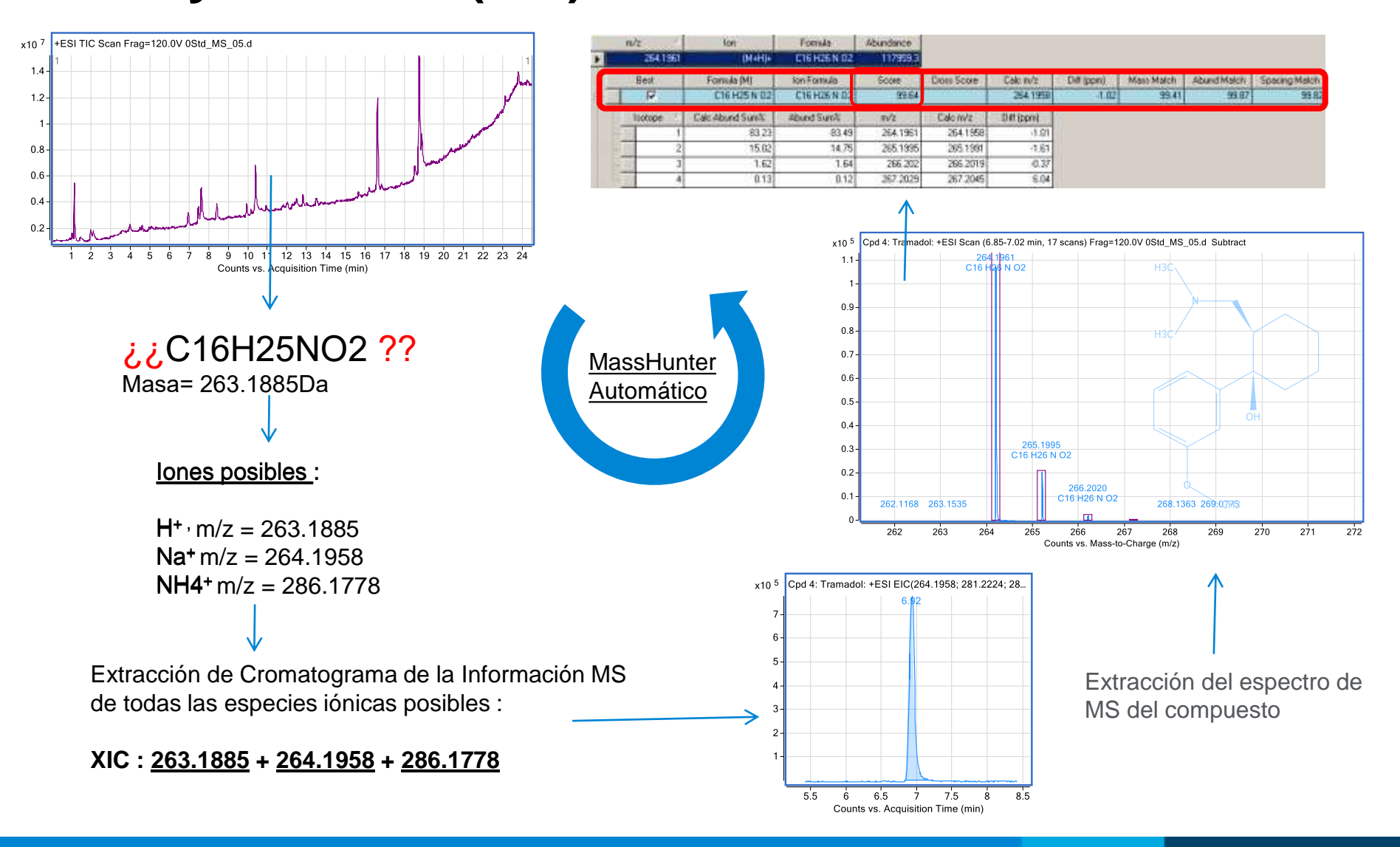

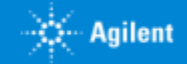

### **MassHunter QUAL : Find By Formula (MS)**

# **Find by Formula (MS)** análisis TARGET

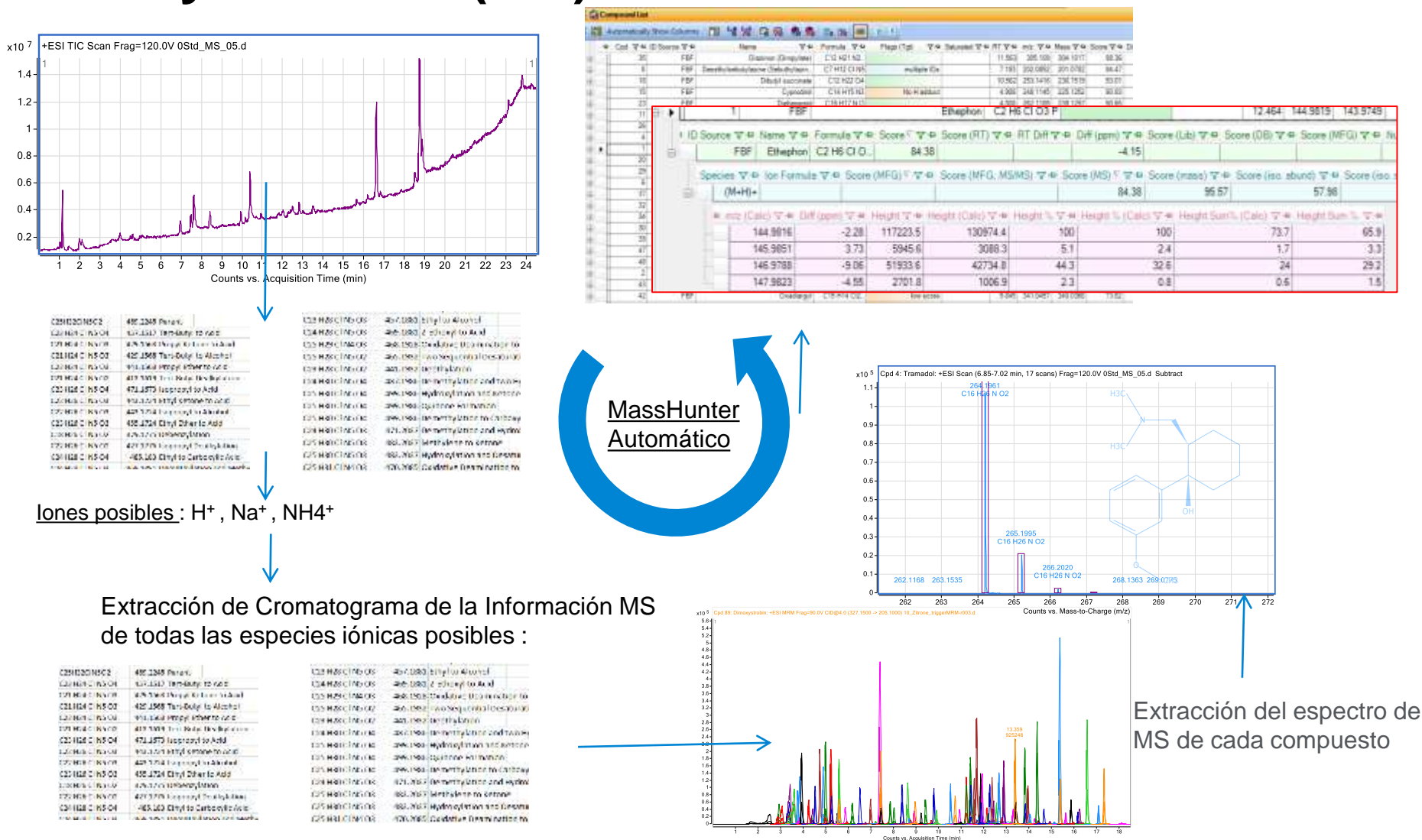

## Target & suspect Screening All Ions Acquisition

### **QTOF** ALL-IONS MS & MS/MS Mode

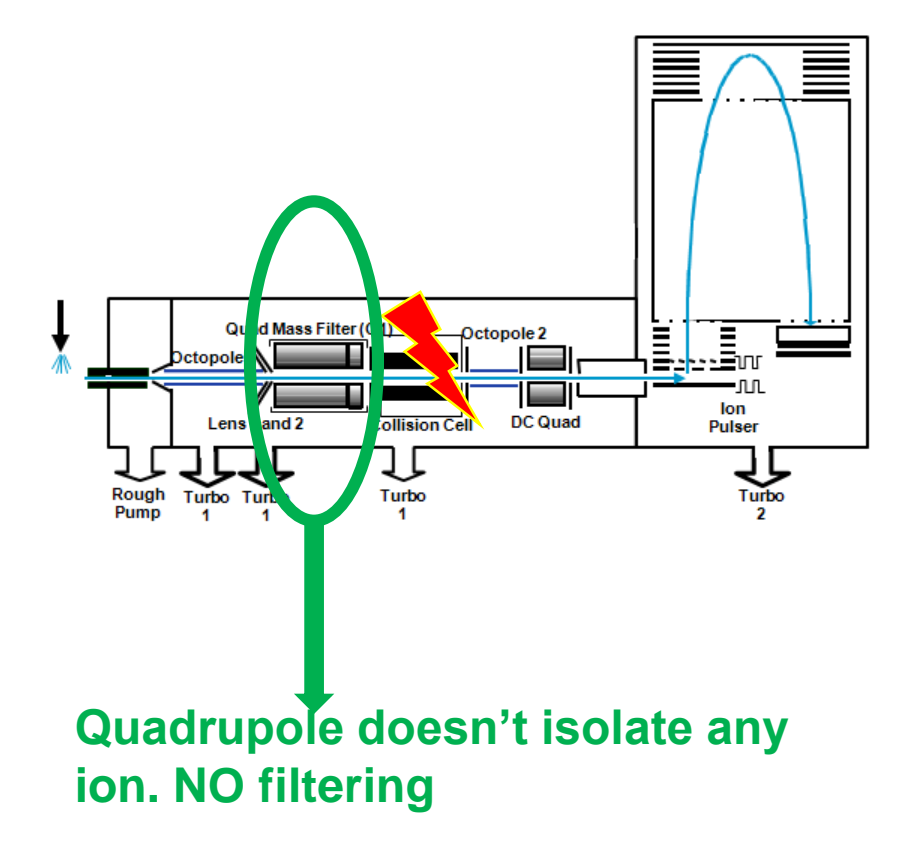

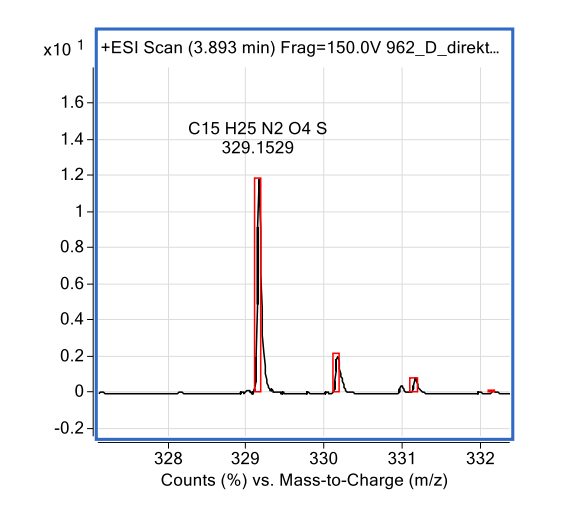

#### x10 <sup>2</sup> Cpd 82: Tiapride: +ESI Product lon (3.850 min) Frag=150.0V CID@19.5 (329.1533[z=1] -> \*\*) 962\_D\_direkt\_5µl.d 256.0632  $-1$  $0.9$  $0.8$  $0.7$  $0.6$  $0.5$  $0.4$ 329.1508  $0.3$  $0.2$ 213.0187 74.0976 104.9931 148.0820 177.0712 293.1516  $\theta$ 180 200 220 240 260 280 300  $320$  $340$ 100  $120$  $140$ 160 Counts (%) vs. Mass-to-Charge (m/z)

### **Collision Cell alternates Energies**

# **Untarget Acquisition Target Process**

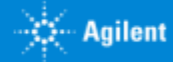

# All Ions MS/MS – Screening with MS & MS/MS

### **Untarget Acquisition Target Process**

• All-Ions Data Process Algorithm is at first stage looking for compounds in a PCDL according **Accurate Mass and Isotopic** Pattern only at the **LOW ENERGY** Channel.

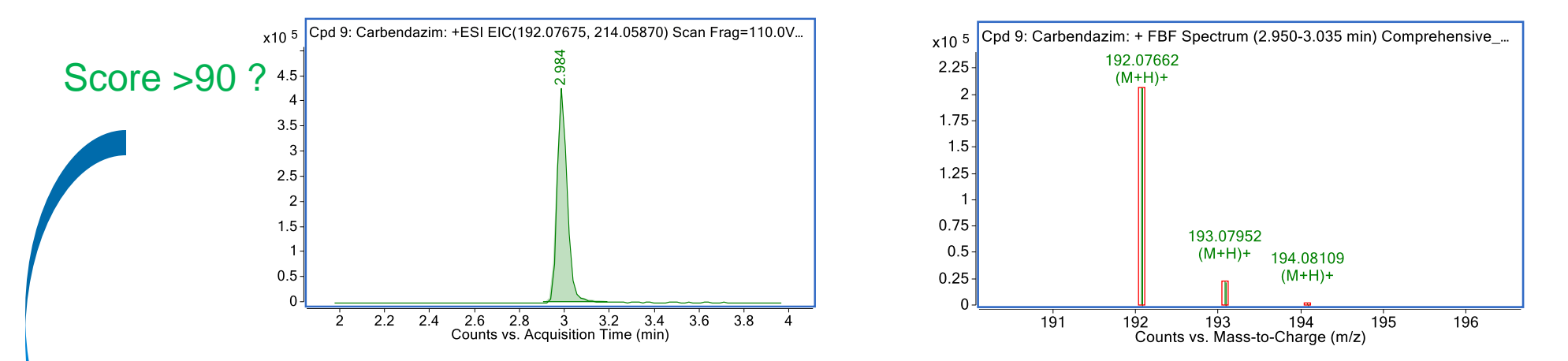

• Only if Score (user setting) is high enough, it queries PCDL Library to list known fragments in MS/MS spectra of compounds to extract their XIC at the HIGH ENERGY channel and compare elution profiles.

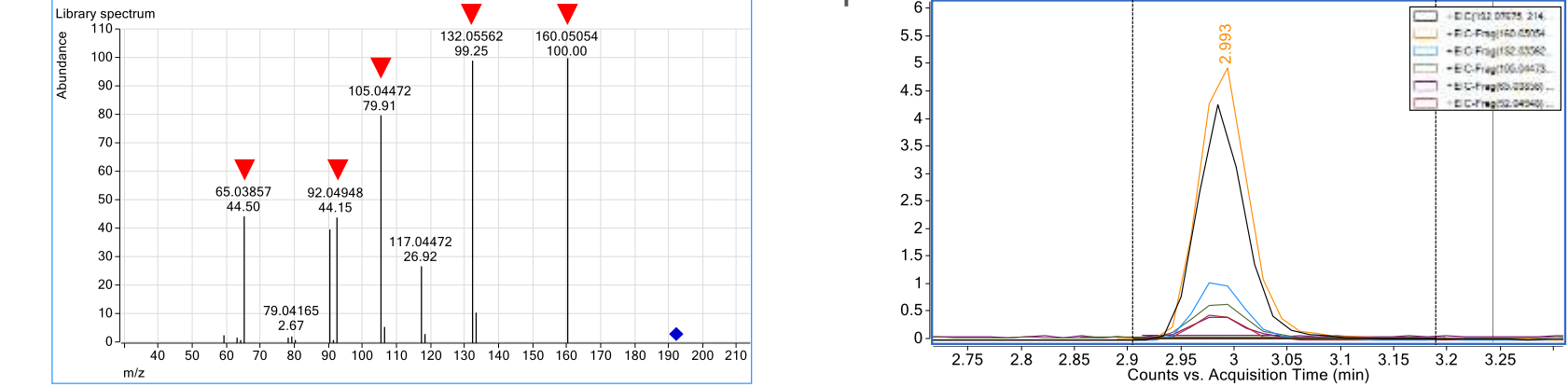

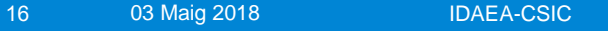

## All Ions MS/MS : Chromatografic Confirmation : Coelution Score

### **Untarget Acquisition Target Process**

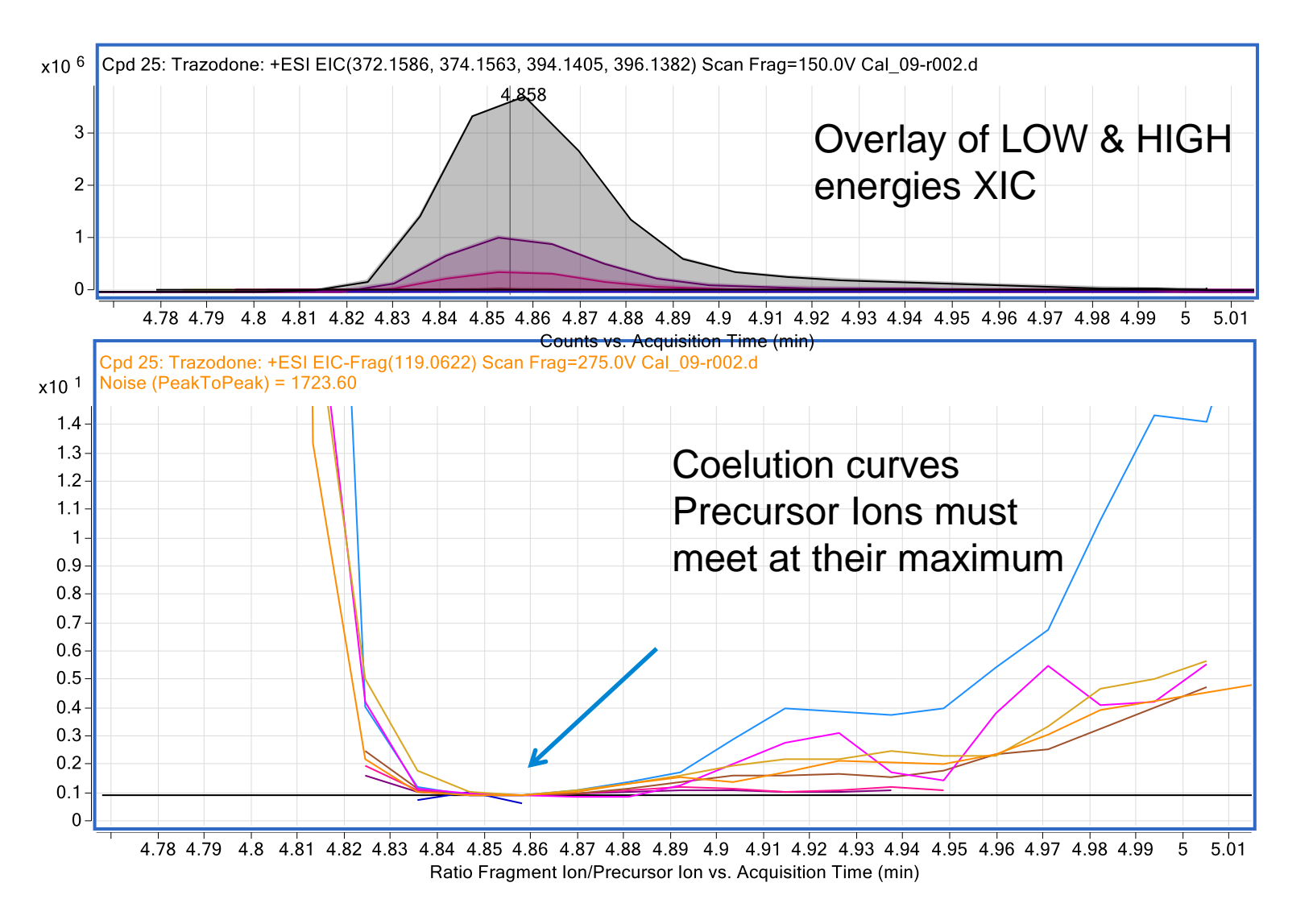

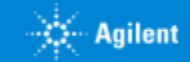

### All Ions Screening **Curated or PCDL Libraries**

#### PCDLs by Compounds & Spectra

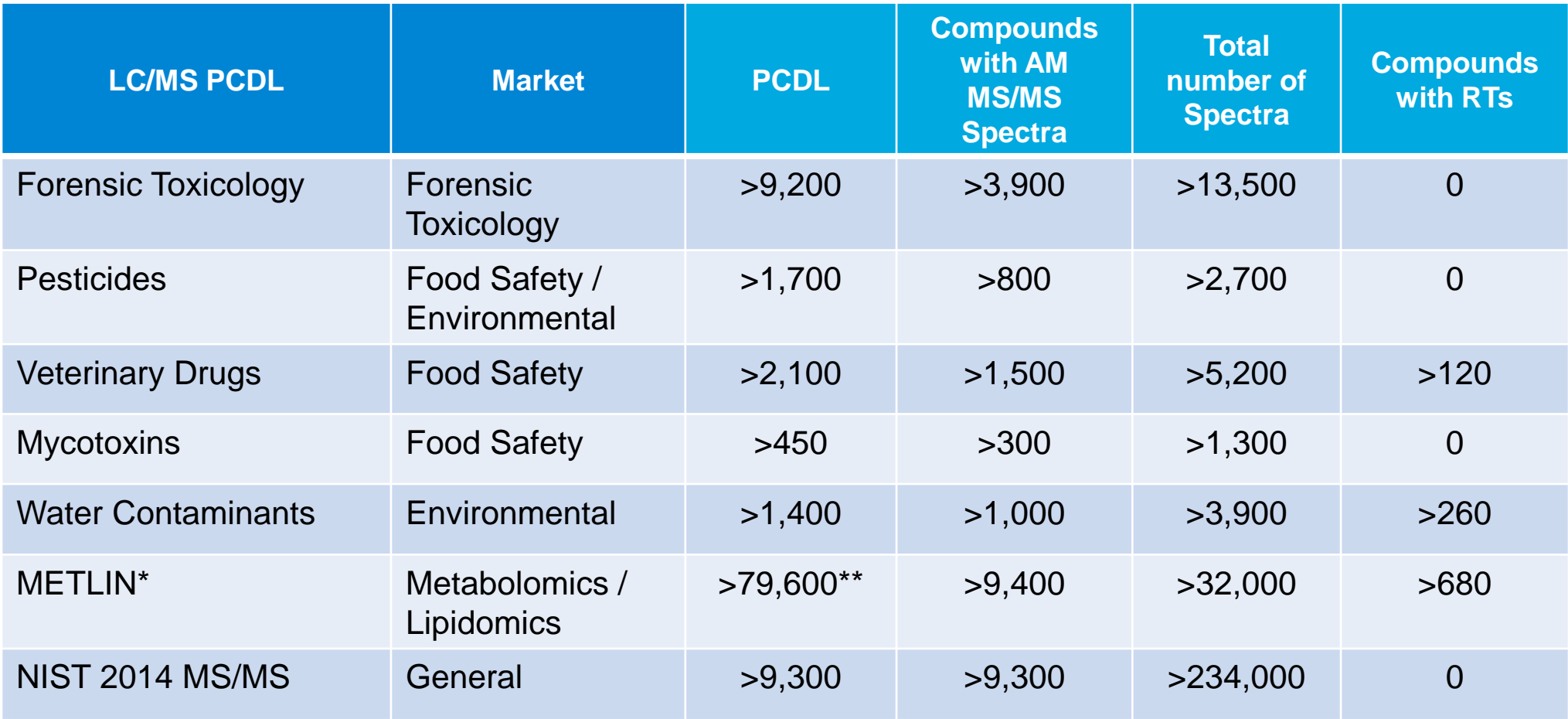

\*METLIN numbers exclude tri- and quatra- peptides in the online METLIN

\*\* Plus 168k theoretical

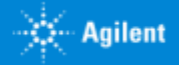

3/15/2019

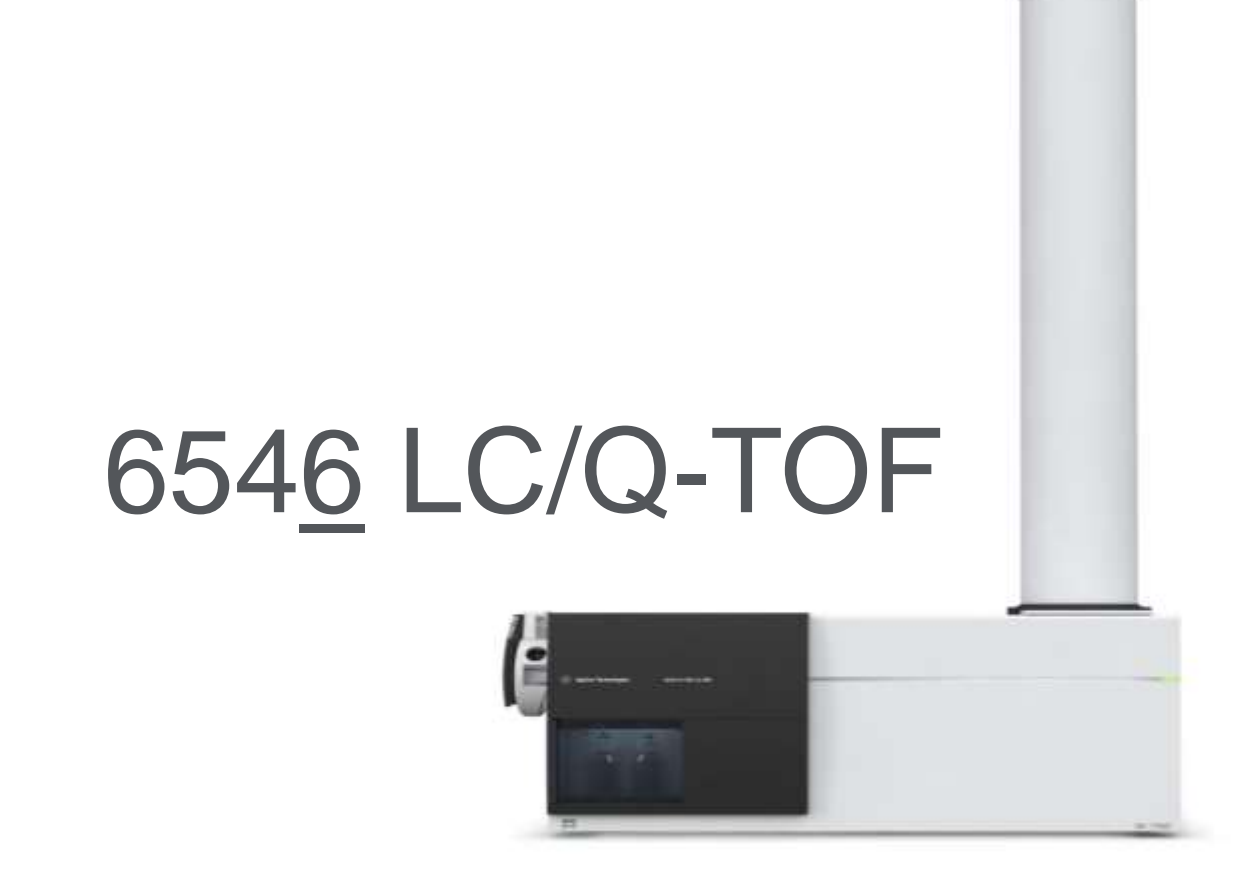

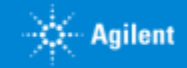

# Improving the Agilent Workflows: Metabolomics

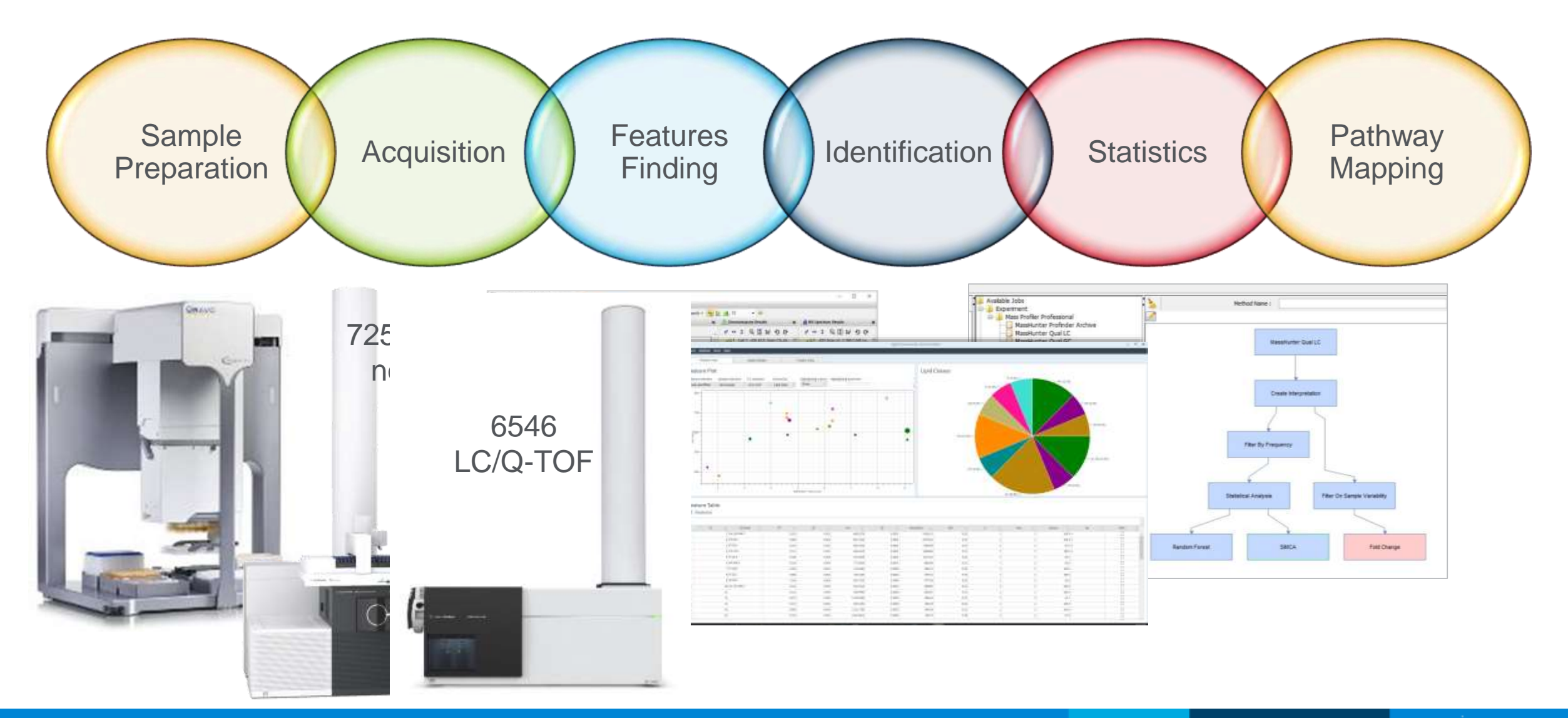

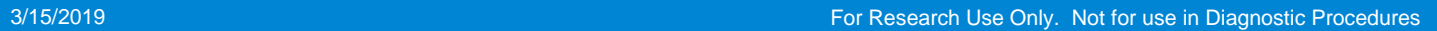

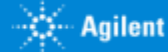

# Improving the Agilent Workflows: Food Safety

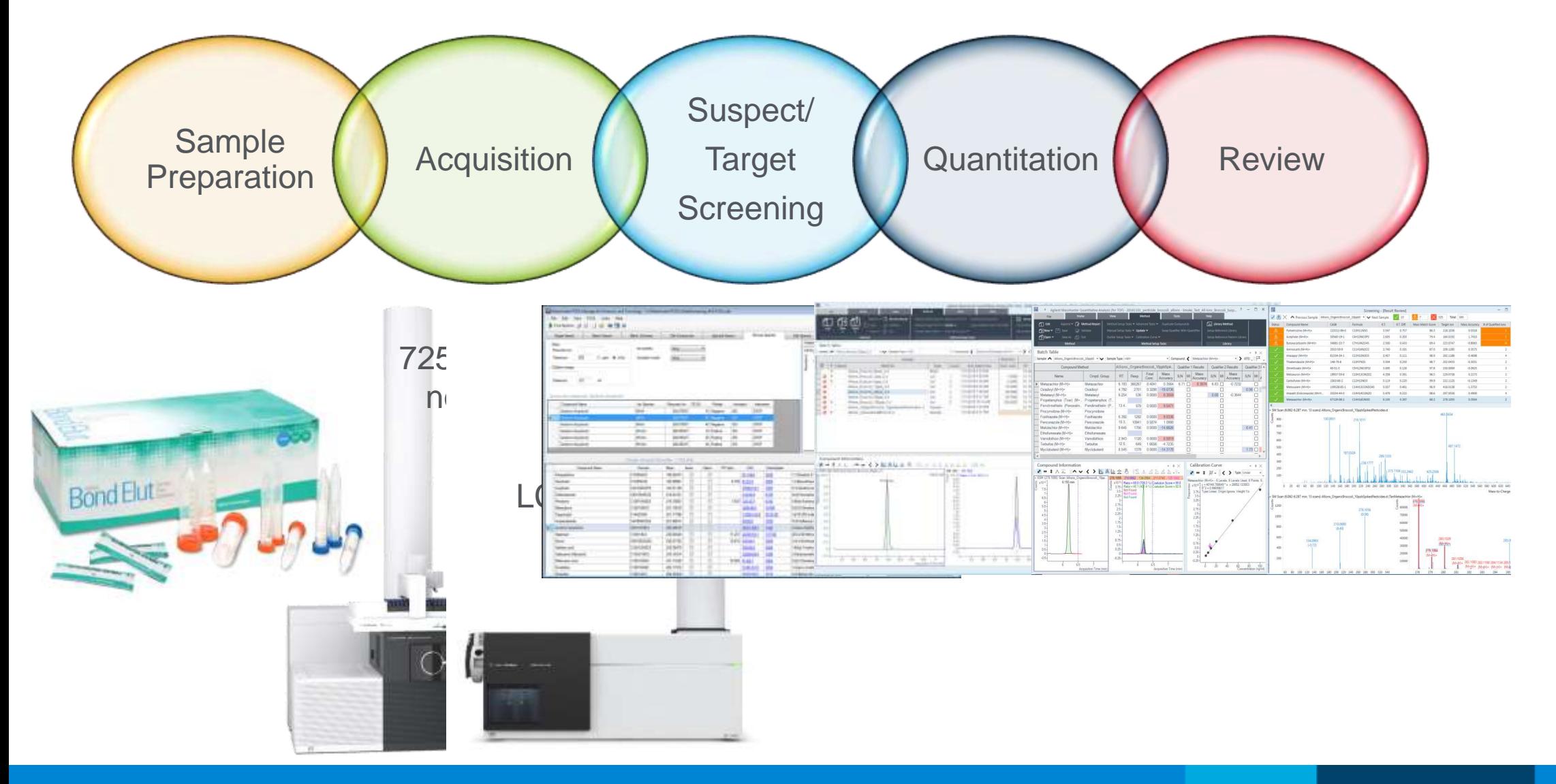

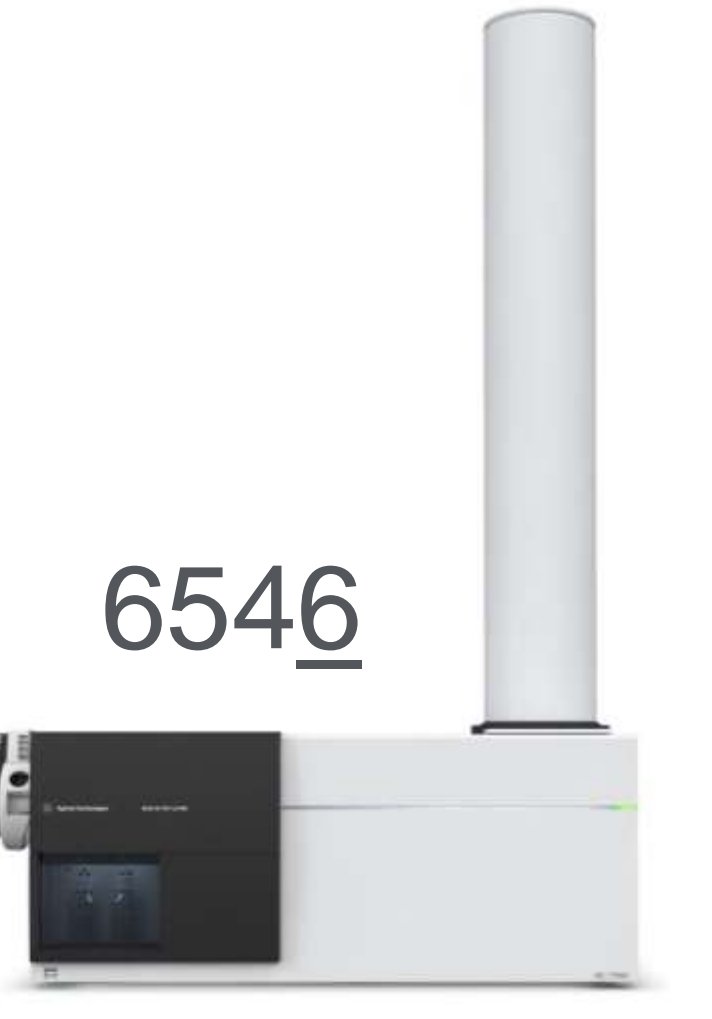

# **Like the 6545…with a lot more muscle!**

- Simultaneous Hi Resolution, Extended Dynamic Range (10Ghz)
- Higher resolution (>60k @2722*m/z*, >30k @118*m/z*)
- DIA Quadrupole-resolved All-Ions (Q-RAI)
- Capillary gate valve
- Same sensitivity, isotopic fidelity, robustness from the 6545

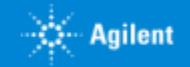

# Tune Mix – Measured data

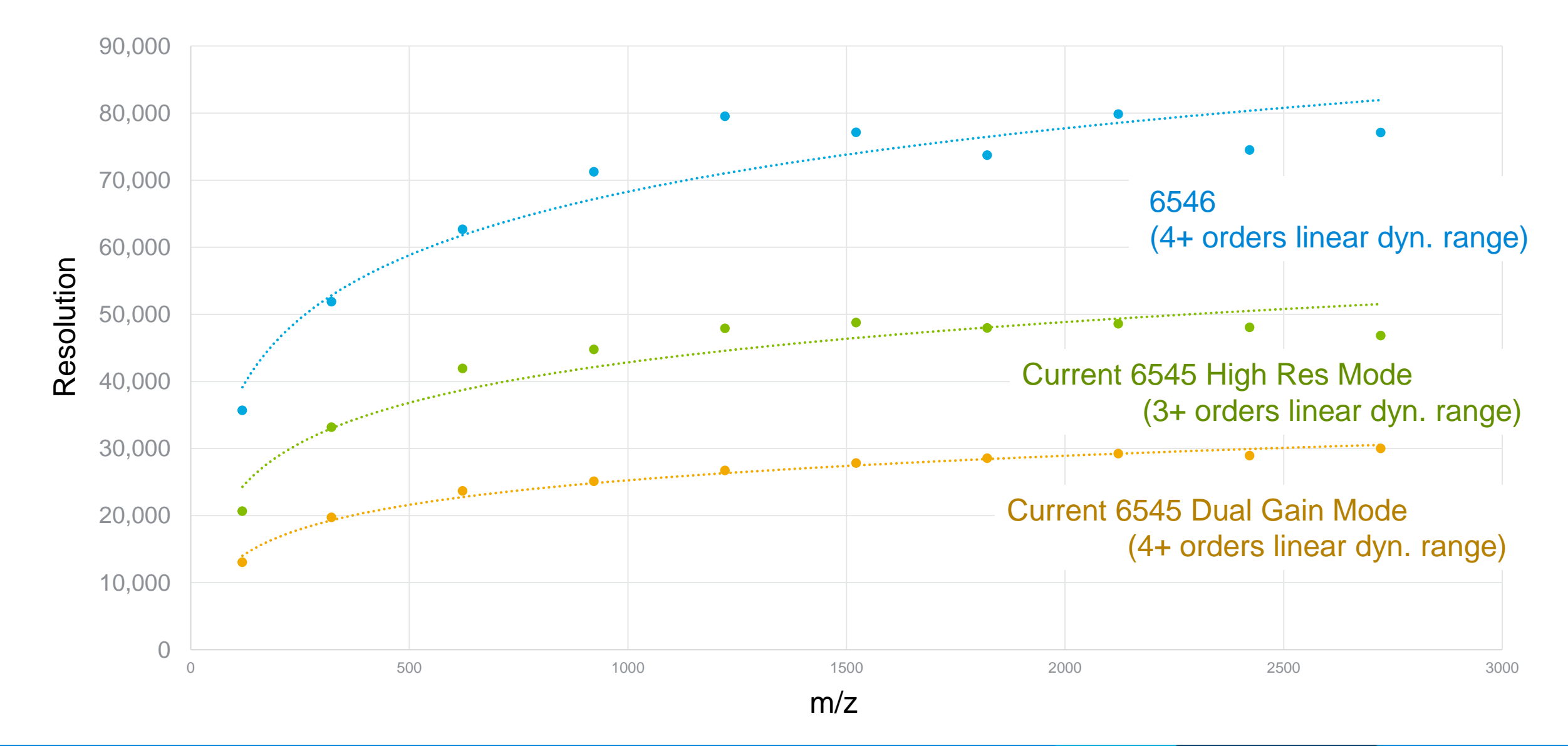

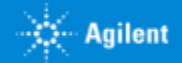

# Resolution of 6546A Q-TOF System

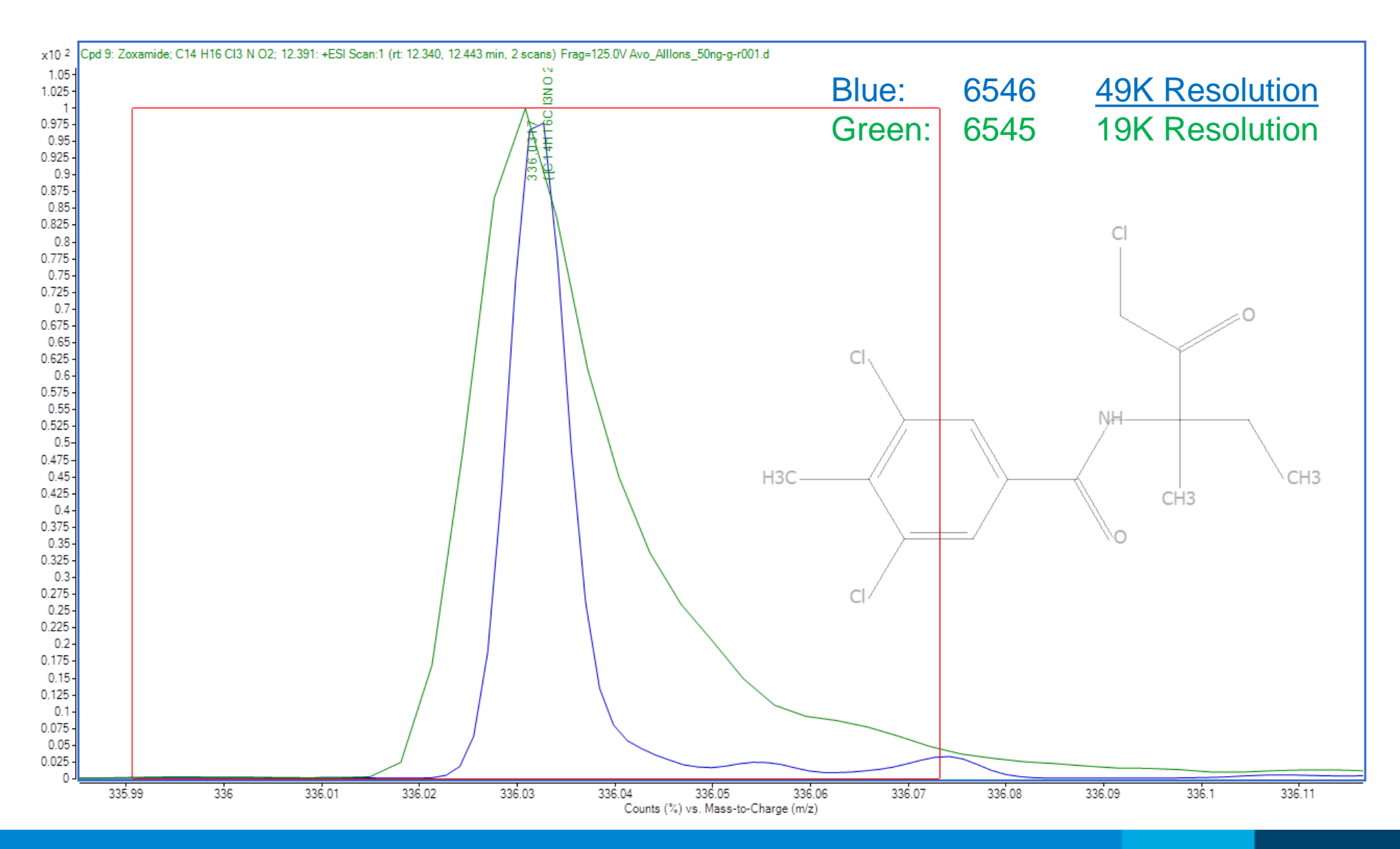

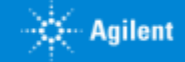

# Data Independent Analysis (DIA)

### Current: All Ions MS/MS

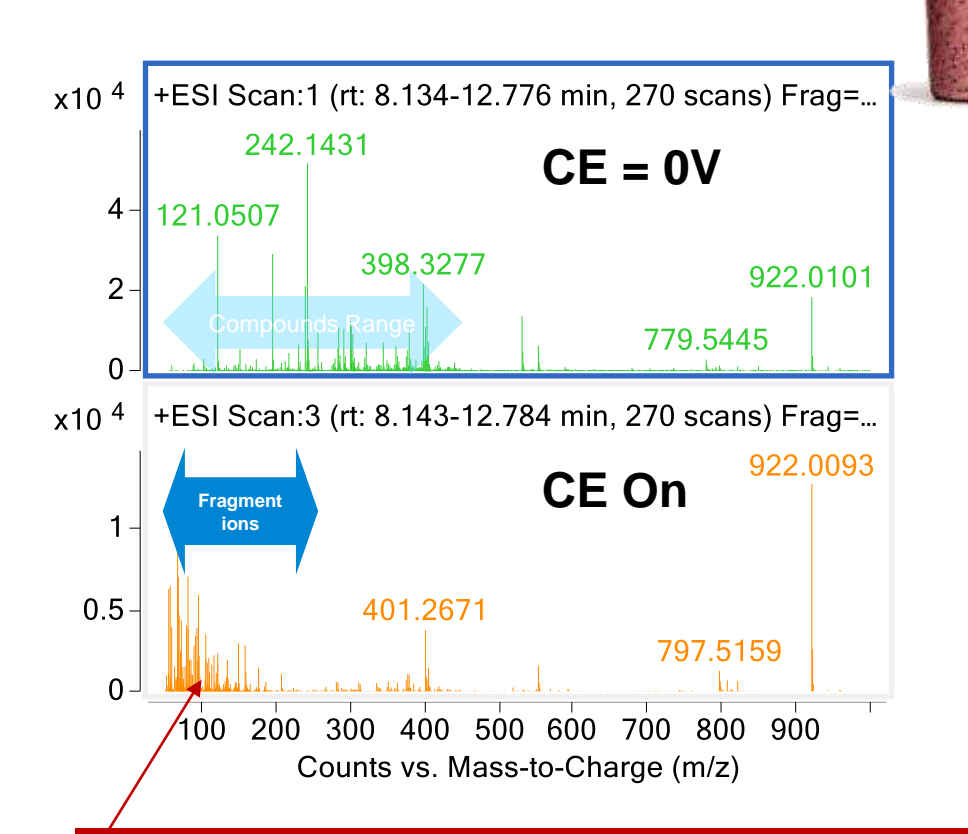

Too much interference in complex matrix at low m/z when CE applied during All Ions MS/MS

### Silhouette: Q-RAI (Quadrupole resolved All-Ions)

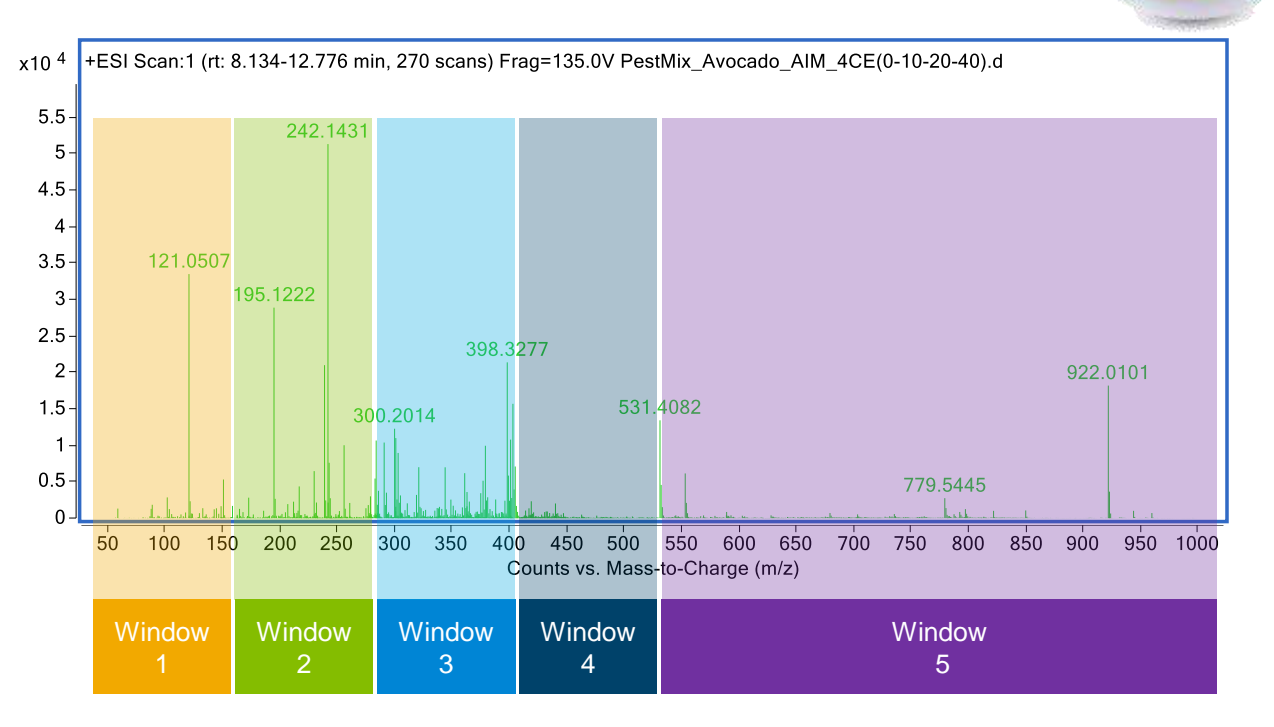

Similar to All Ions, but using the quadrupole to take sequential windows of the mass range to reduce complexity of the MS/MS spectra.

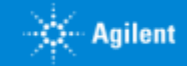

# Qualifier Ion

### Triclocarban [M+H]+ 314.9853 m/z

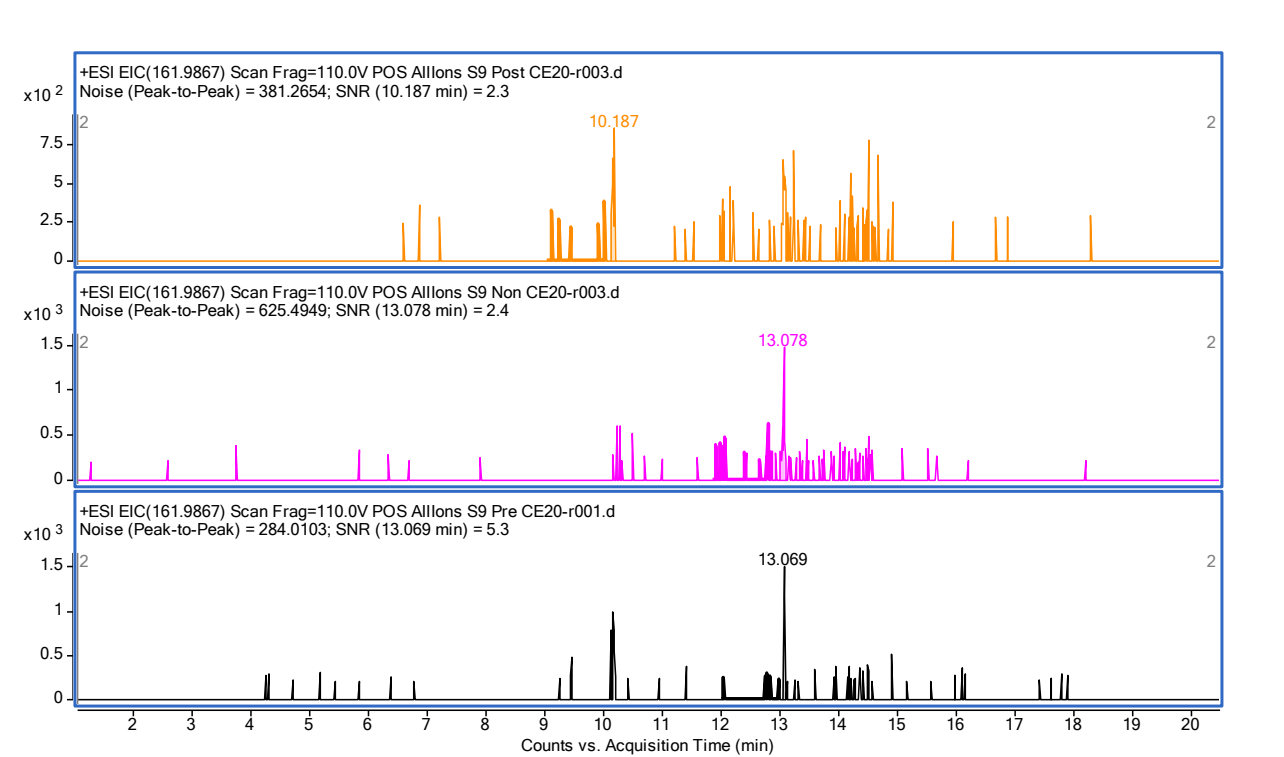

### All Ions Q-RAI (Quadrupole resolved All Ions)

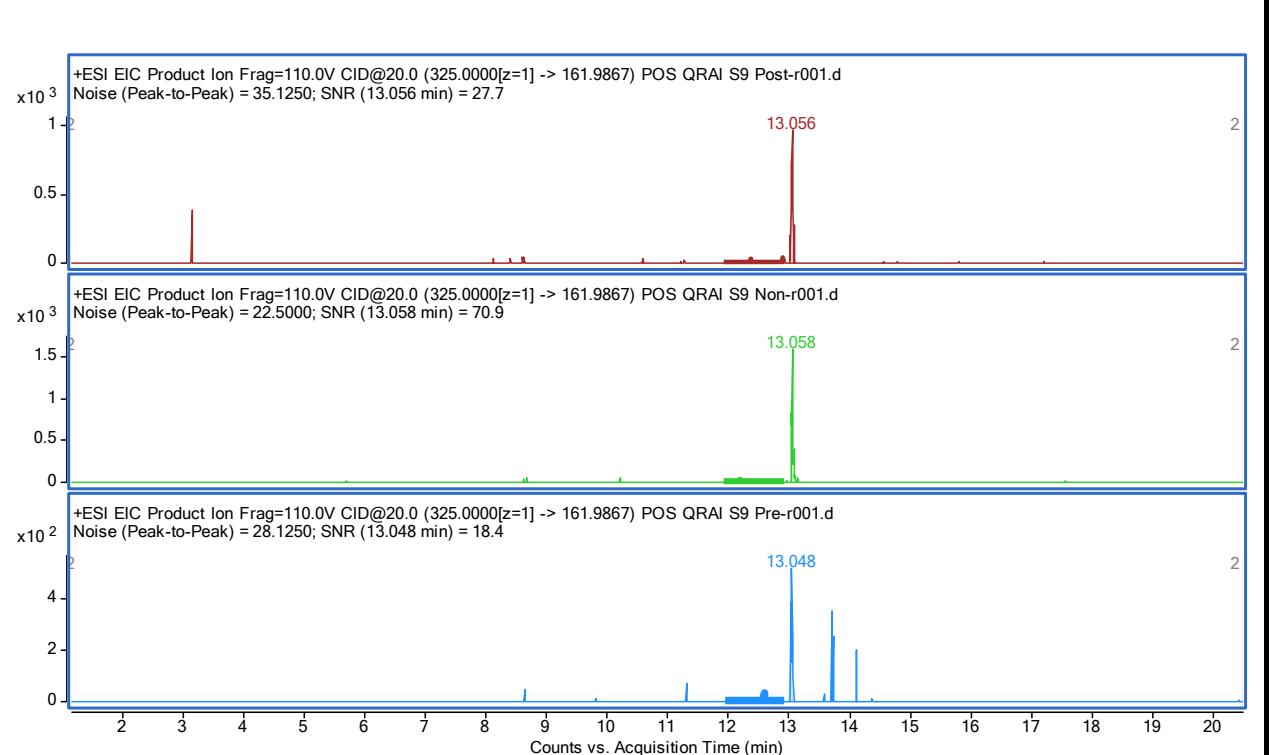

# New: Quant 10 – New viewing tool: LC-QTOF Screener Ease of use: improving Qual/Quant approaches

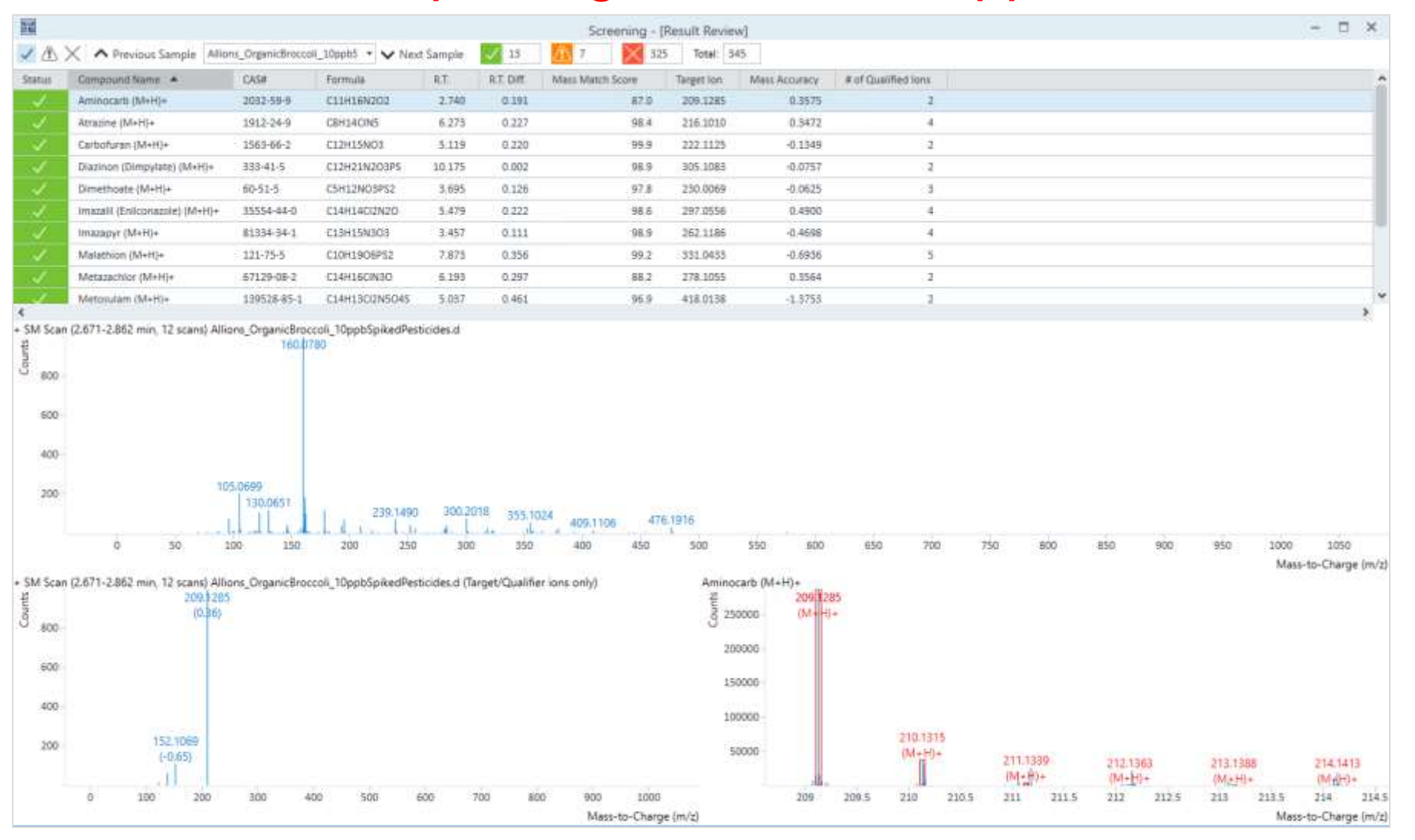

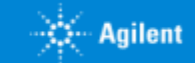

# Review by "Acceptance"

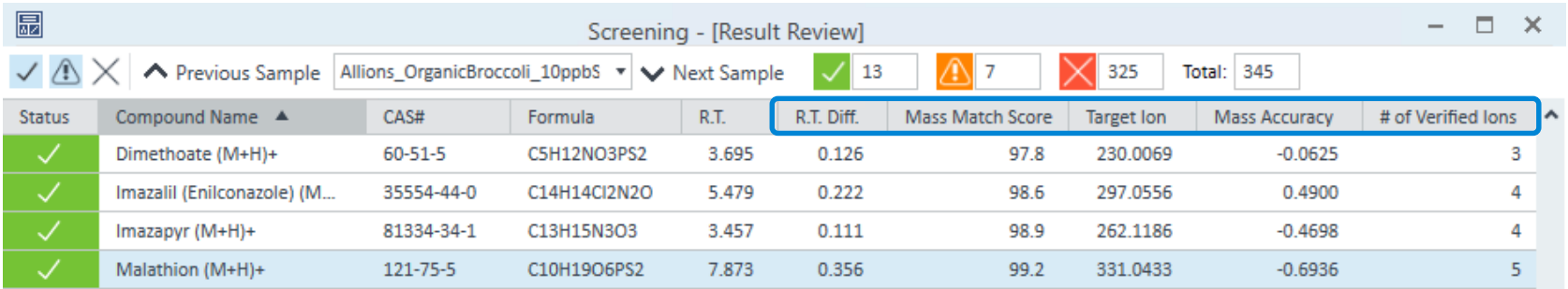

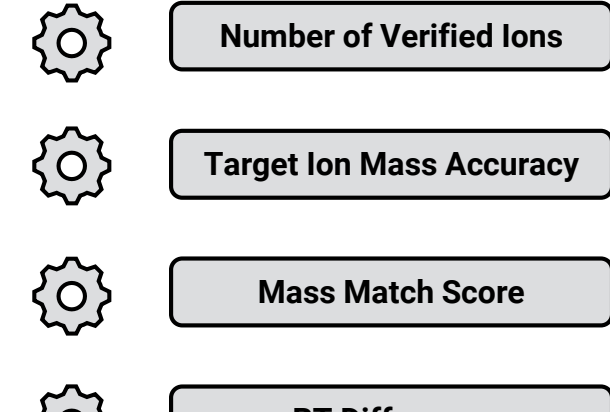

#### SANTE/11813/2017 Guidelines

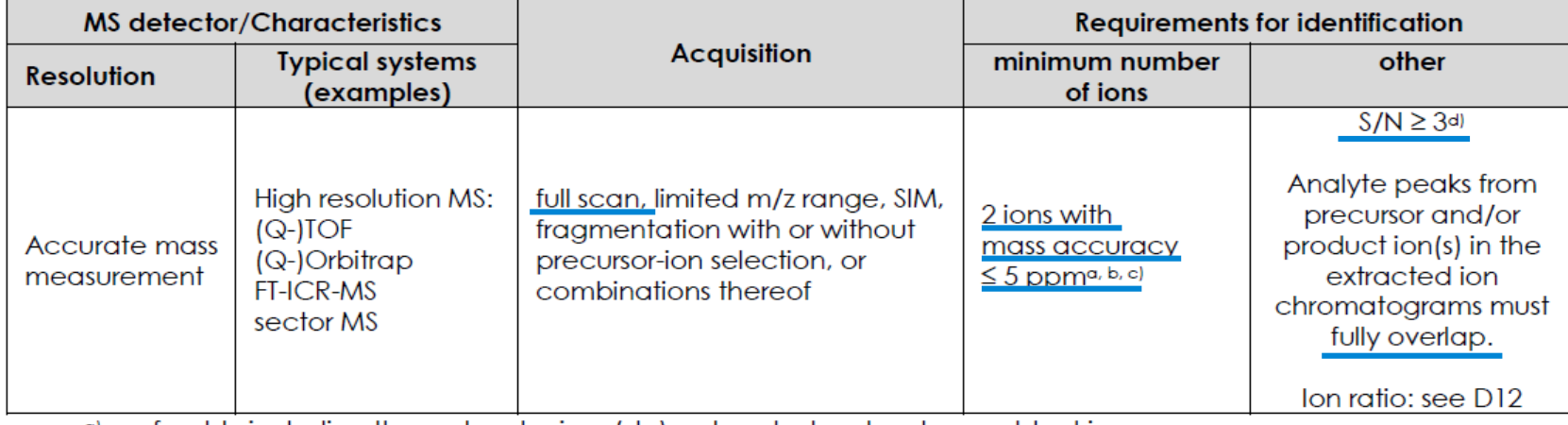

a) preferably including the molecular ion, (de)protonated molecule or adduct ion

b) including at least one fragment ion

 $\frac{1}{2}$  < 1 mDa for m/z < 200

d) in case noise is absent, a signal should be present in at least 5 subsequent scans

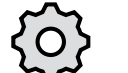

**RT Difference**

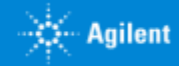

# Number of Verified Ions Flowchart

Each extracted ion feature to be evaluated against custom outlier limits (Requirement of two verified ions are hard coded for now).

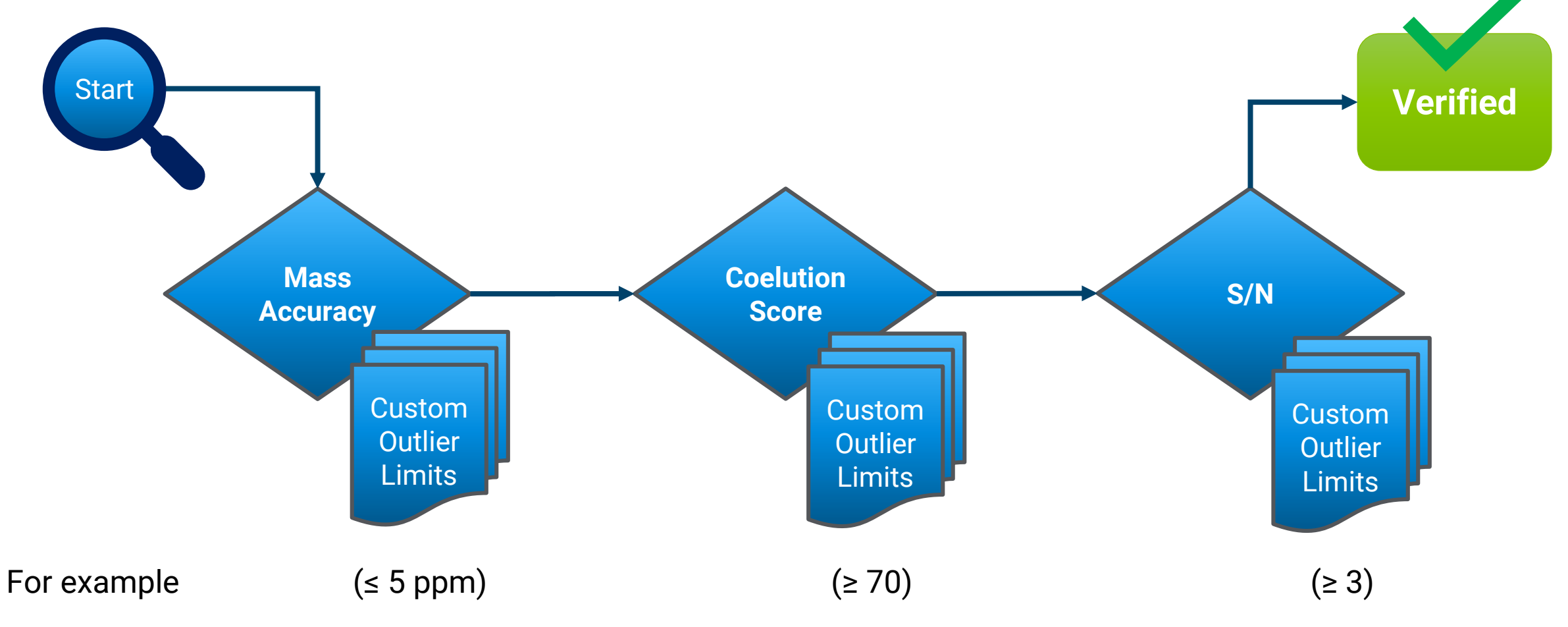

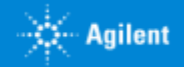

# Example Results of LC-QTOF Screener

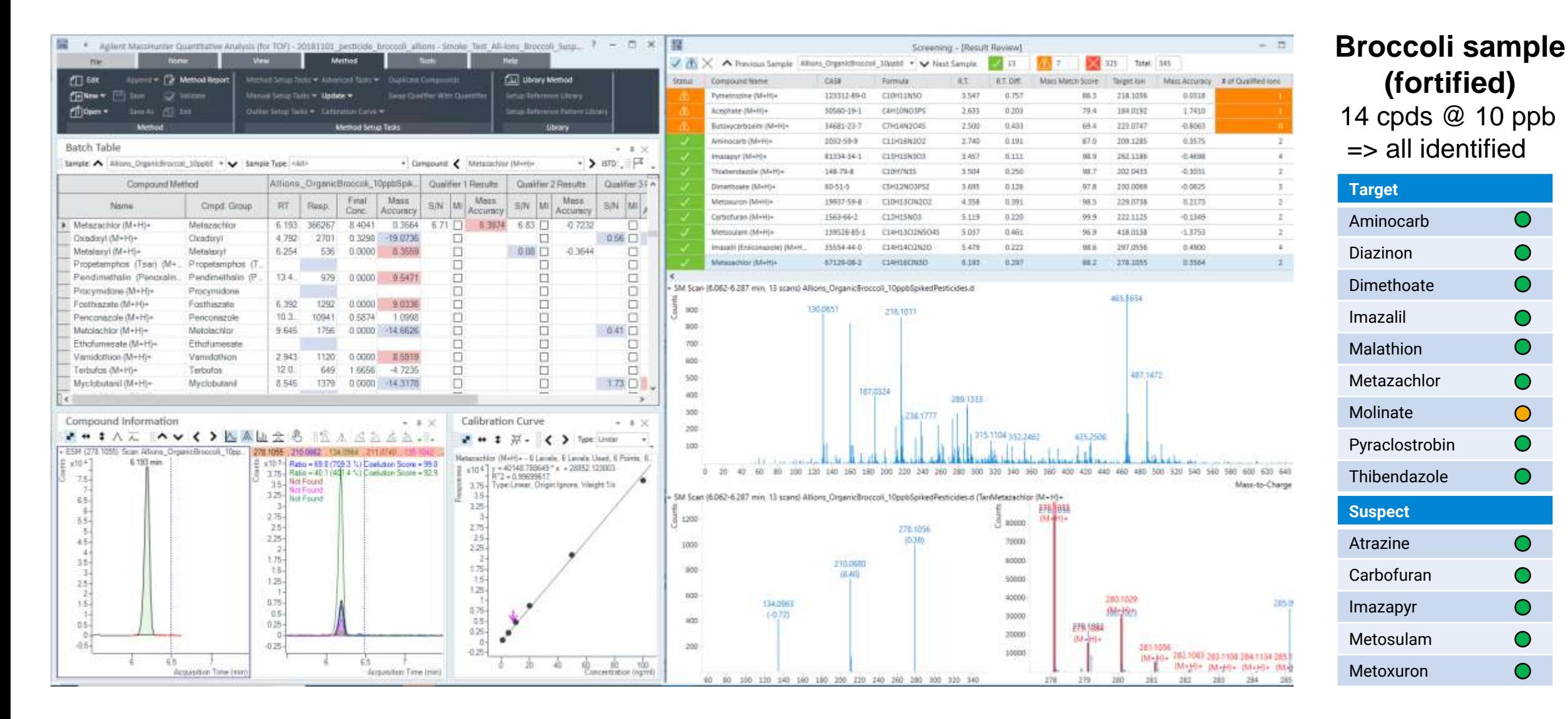

# **Qualitative** screening using All Ions MS/MS Results overview of a Suspect Screening

#### **Untarget Acquisition Target Process**

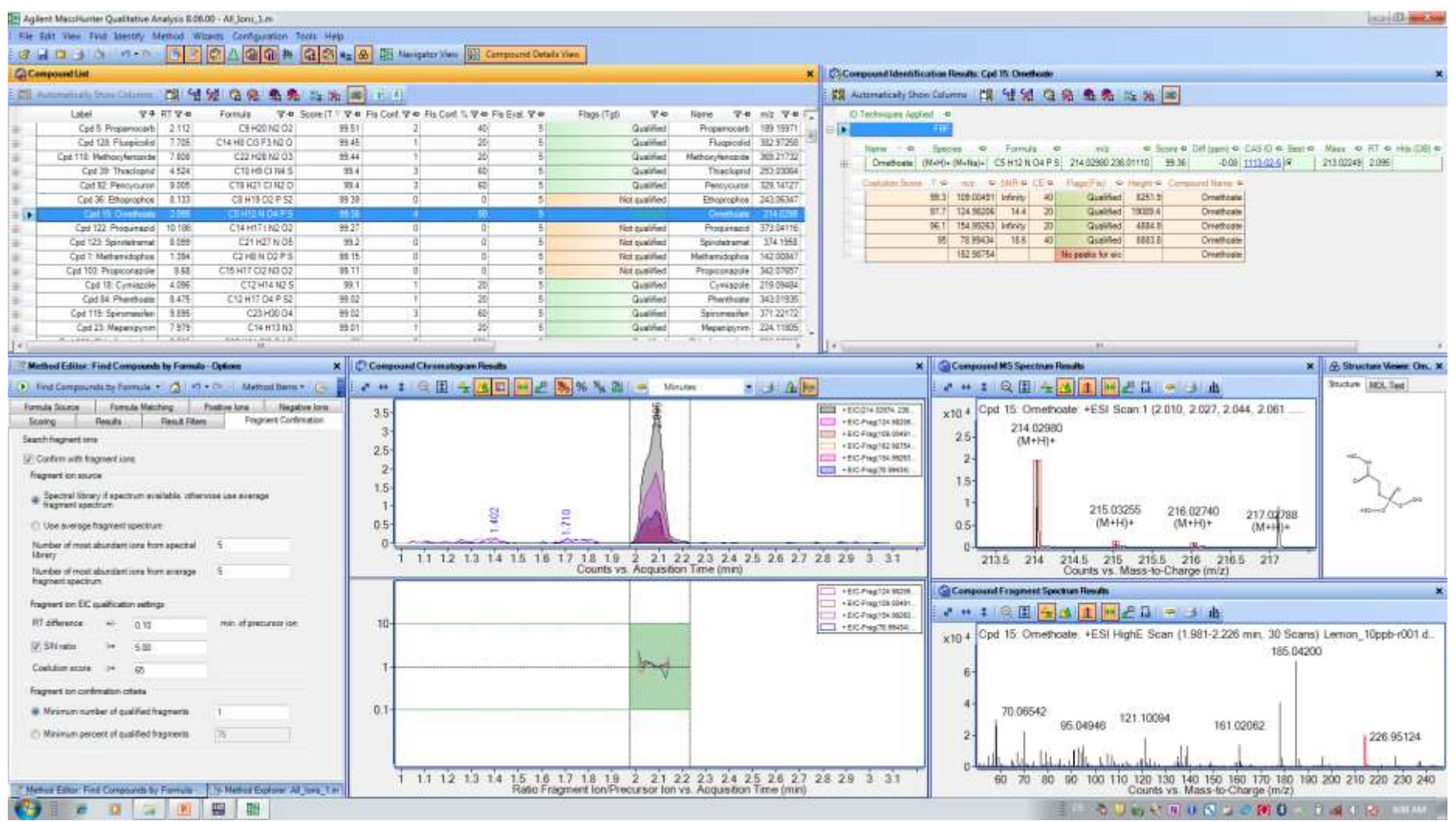

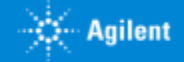

# **Quantitative** screening using All Ions MS/MS Results overview of a Quant Screening with Standards

### **Untarget Acquisition Target Process**

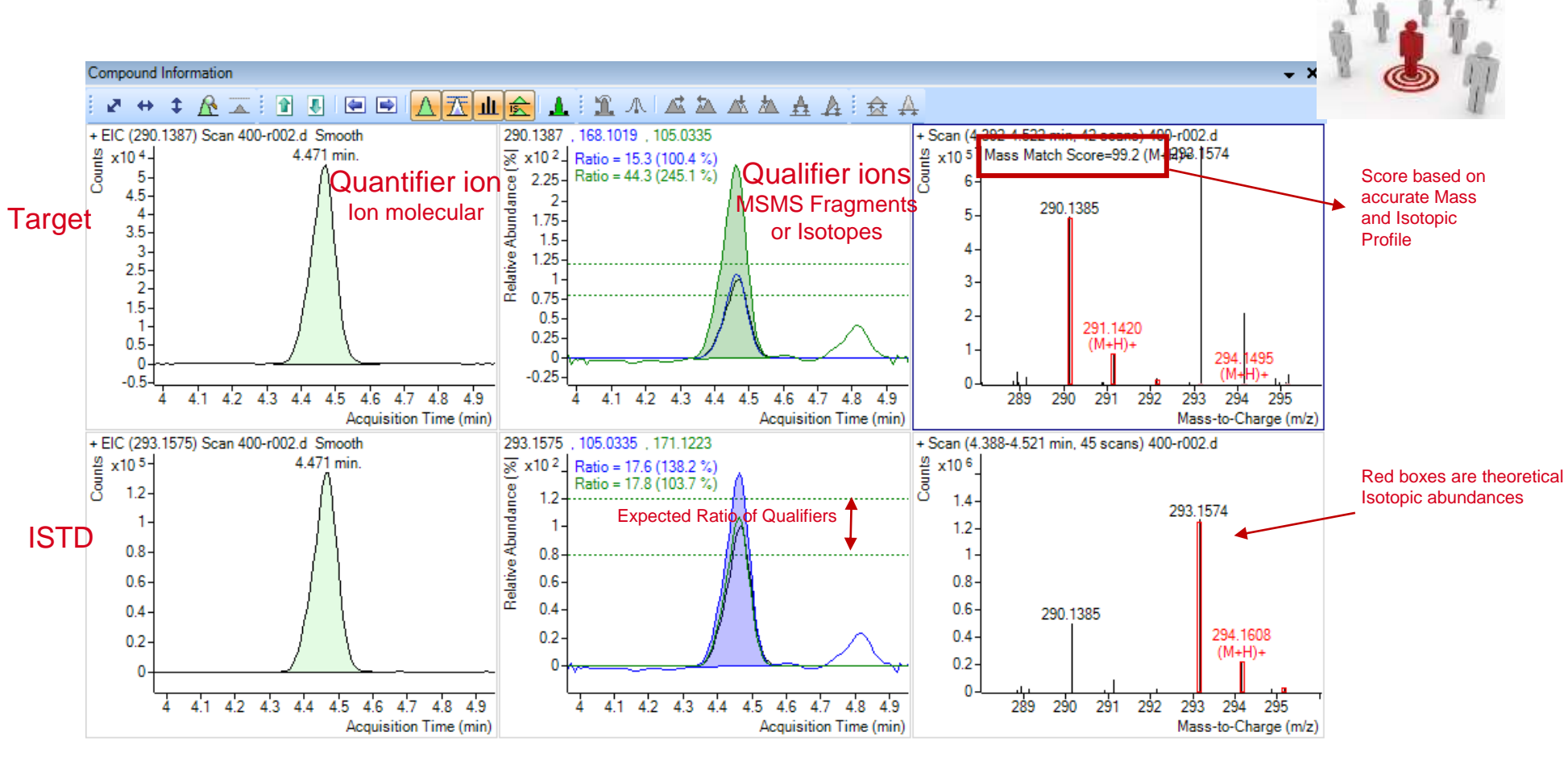

All Ions data in MassHunter Quant

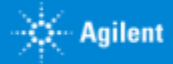

### **Quantitative** screening using All Ions MS/MS 4D-ID Confianza en los resultados

- 1. Tiempo de retención
- 2. Masa Exacta
- 3. Perfil Isotópico del compuesto
- 4. Fragmentos MSMS como Ion Qualifiers

### **Untarget Acquisition Target Process**

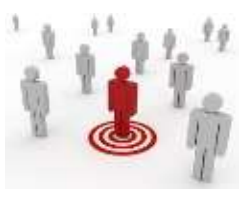

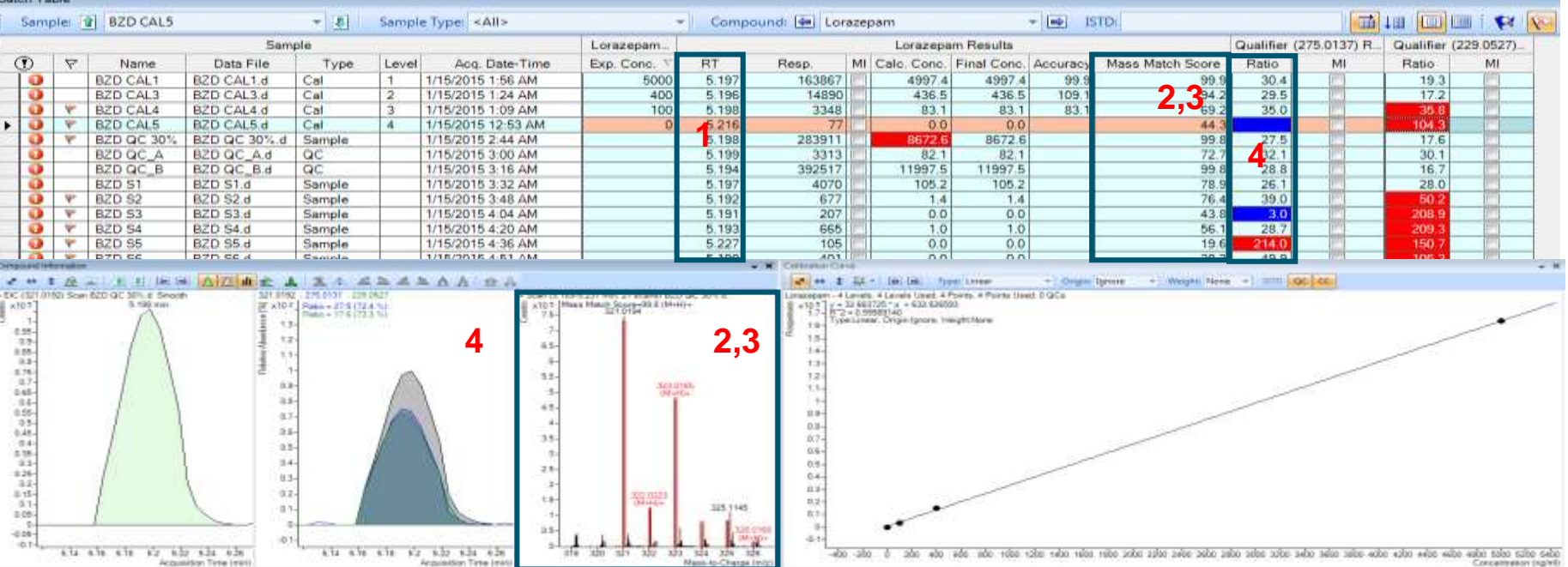

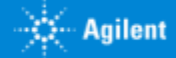

# Quantitative screening using All Ions MS/MS Compounds at a glance

### **Untarget Acquisition Target Process**

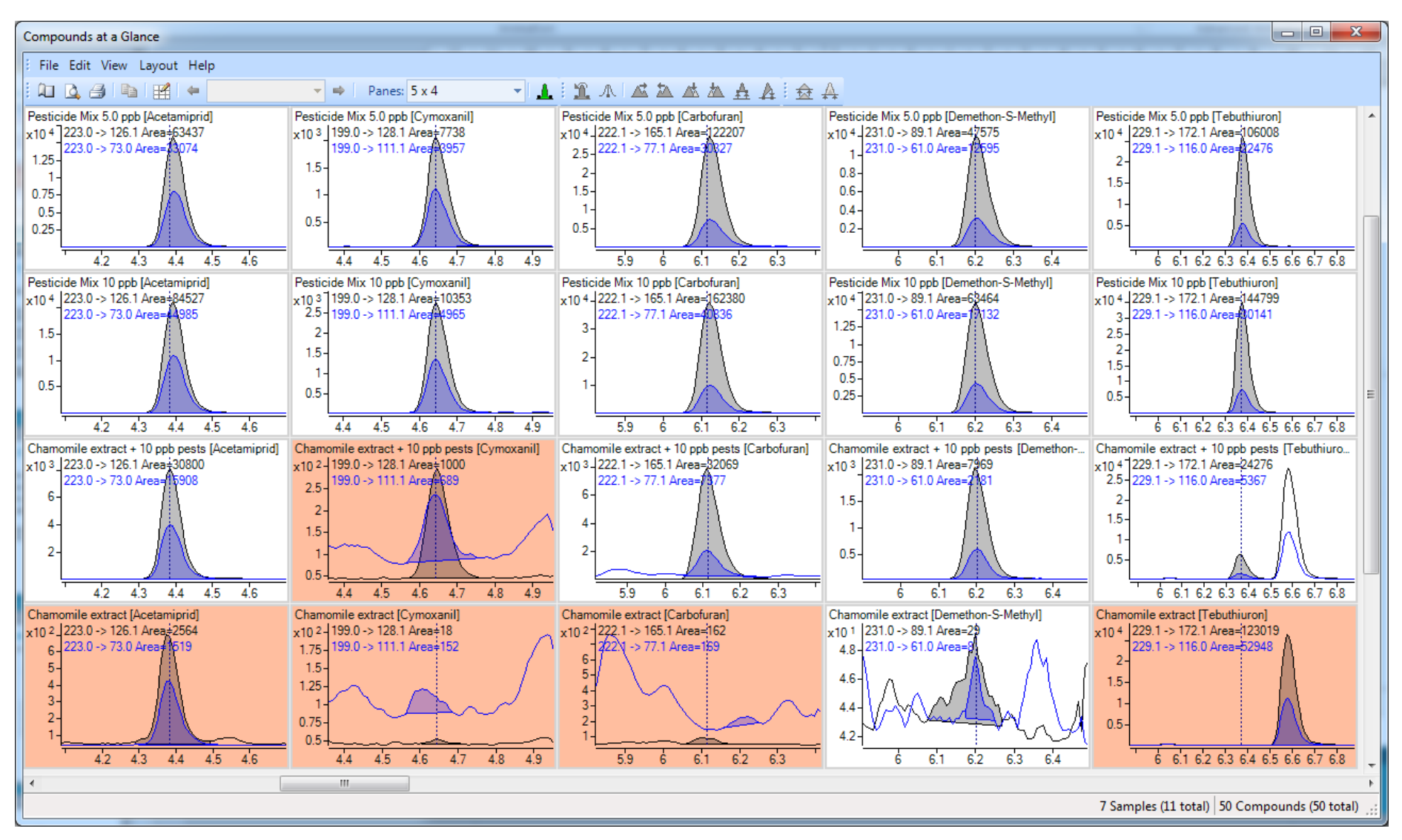

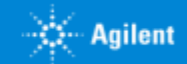

# **Screening Definitions**

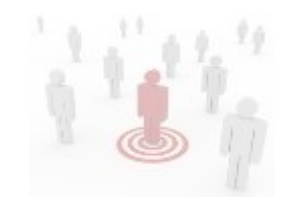

#### **Target Screening. - Four Dimensions of Identification (4D-ID) QQQ Emulation**

Compounds identified through Accurate Mass, Retention Time, Isotope Pattern and Fragment Confirmation. The quant method is developed via MassHunter Qual and Libraries (PCDLs). Acquisition is in All Ions MS/MS. Standards Used.

#### **Suspect Screening - Propose and Identify WIDEST Screening Approach**

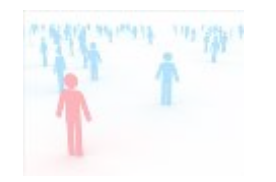

A Suspect List PCDL can be created from the encyclopaedic Master PCDLs. Compounds can be found and proposed using *Find-By-Formula*. The proposed list becomes the target or preferred (directed) list for target MS/MS or auto MS/MS. The resulting data can be searched against MS/MS spectra in the Suspect PCDL or Structure Correlated using MSC against the same PCDL if no MS/MS spectra are available.

#### **Discovery Profiling - Find, Compare and Identify**

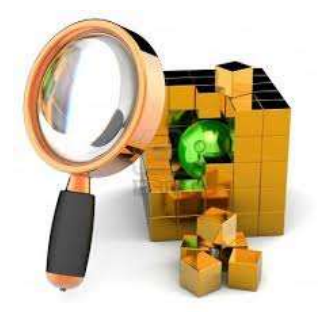

Profiling uses Molecular Feature Extraction (MFE) which is a naïve feature finding algorithm, in order to *find* **& characterize** compounds in a data set. These compounds can then be compared to determine the absence, presence or up- or down-regulation of the compounds from sample group to samples group. Profiling can be performed in single sample comparisons, two sample groups or multiple sample groups and conditions. Significant compounds can be imported into Acquisition in order to generate MS/MS data which is priceless in further compounds identification by formula generation, library search or structural correlation.

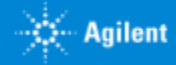
### **SOLUTIONS FOR UNDERSTANDING METABOLOMICS**

# **Agilent Trusted Answers**

- *Enfoques y estrategias analíticas que nos permiten las ultimas tecnologías de LC Mass Spectrometry de alta resolución. UHPLC QTOF technical details*
- *Agilent proposal Workflows in different scenarios. Diferentes estrategias inherentes a investigación en el ámbito de Ciencias de la Vida, así como para el perfilado de Alimentos, Materiales, Procesos…*
- *Herramientas de Agilent y flujos de Trabajo para tomar mejores decisiones en un entorno de Biología integrada. Del diseño experimental a las conclusiones, un largo camino para ayudar al investigador.. :*
	- o *Datos según modos de Adquisición. Complementariedad de las diferentes tecnologías LCMS, GCMS, CEMS, ICPMS*
	- o *Deconvolución de datos y herramientas de visualización. Como funcionan los algoritmos de Agilent para extraer información de compuestos de un Full Scan.*
	- o *Preparación de datos previa al Análisis Estadístico diferencial. Alineamiento, Normalización, "Baselining" con "Mass Hunter ProFinder".*
	- o *¿Necesito análisis recursivo a través de iteración? Por favor hágamelo fácil.… Exhaustivo tratamiento de datos para evitar la Perdida de compuestos.*
	- o *Mass Profiler professional. Análisis Diferencial a través de Interpretaciones, Clustering, PCA, PLRS, modelos de predicción*
	- o *Así, ¿Cuales son mis compuestos diferenciales de interés? ¿Como puedo identificarlos? Librerías empíricas de espectros MS/MS. Agilent METLIN PCDL.*
	- o *Análisis de rutas Metabólicas a través de "Pathways Analysis". Biología integrada e interpretación biológica de mis datos.Pathways Analysis.*
	- o *¿Cuál es mi próximo experimento? La potencia del enfoque de la Biología integrada.*
- *Movilidad Iónica. Una nueva dimensión para extracción de datos más selectiva en muestras complejas. Una nueva herramienta de identificación*
- *Fluxómica. Fácil y rápida visualización de la incorporación de sustratos marcados isotópicamente en una ruta metabólica a través de "VistaFlux".*
- *Método llave en mano para el análisis Metabolómico dirigido en rutina de los metabolitos del Ciclo Central de Carbono*
- *Sinergias con la medida In-vivo del Metabolismo celular con "Seahorse".*

Agenda

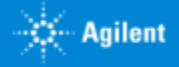

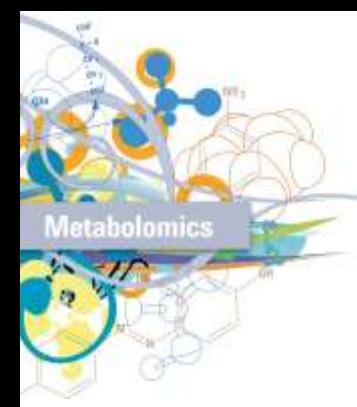

### Chemometric strategy for Life Science -omics and Food Profiling. Agilent proposal Workflows in different scenarios

Metabolomics, as a discipline to find a **differential metabolite** to correlate with one or multiple independent variables on epidemiological studies has at least two major approaches :

- **Holistic or Untarget Metabolomics** : Top down approach with massive data to find differences, needs advanced mathematical tools.
- **Reductionist or Target Metabolomics** : Easiest approach looking for differences in just a limited list of compounds

Genomics/Transcriptomics was first of the –Omics discipline to use advanced Chemometric strategies to resolve large data sets problems.

**Untarget Metabolomics** and furthermore other omics disciplines like Foodomics, Glycomics, Petrolomics, etc..……. leverages from the tools developed in different applications and scenarios.

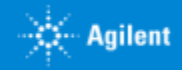

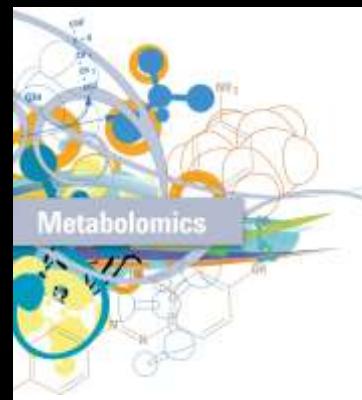

Chemometric strategy for Life Science -omics and Food Profiling. Agilent proposal Workflows in different scenarios

# Metabolomic Studies Introduction

- Classical Metabolomics **objectives on research** area are to find **new Biomarkers** for **early** diseases diagnosis, classify patients,…. There are wo important phases :
	- Biomarkers **Discovery** phase will require **massive profiles** of metabolites; hundreds/ **thousands of metabolites** to follow up.
	- Biomarkers **Validation & Diagnosis** phase will require usually to follow up a **reduced number of metabolites;** a few ones/dozens of metabolites to follow up.
- Following such Metabolomics Methodology or approach, other disciplines made progress :
	- Exposomics : as study of the disease-causing effects of environmental factors.
	- Foodomics : Food and Nutrition domains through the application of omics technologies including Nutrigenomics and **Nutrigenetics**
	- Profiling in general. Food, Materials, etc....

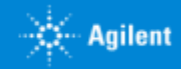

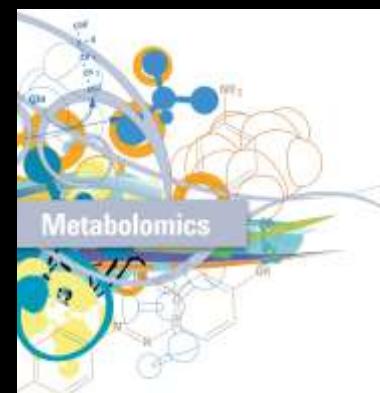

Chemometric strategy for Life Science -omics and Food Profiling. Agilent proposal Workflows in different scenarios

# Metabolomic Studies Introduction

- **Metabolomics analysis** to get metabolites profiles are based on:
	- **Chromatography/Mass Spectrometry (LC/MS,** GC/MS, CE/MS**): for all kinds of metabolites** (minoritarian & majoritarian ones). LC/MS is also used for Proteomics.
	- **Nuclear Magnetic Resonance (NMR): only for majoritarian metabolites.**

#### • **LC/MS, GC/MS "versus" NMR**

- **Sensitivity: LC/MS, GC/MS** are able to **detect metabolites at much lower concentration than NMR.**
	- **MS** sensitivity is **> 10<sup>6</sup>** times better than **NMR**.
	- **MS** requires typically > 1-100**pg** (10-12 g) metabolite **NMR** >200**µg** 5mg
- **Sample state:**
	- **LC/**MS requires **liquid samples** (or solid dissolved on aqueous or organic solvent). GC/MS also accepts gaseous samples.
	- NMR accepts liquid & solid samples.
- **Number of Spectras/sample:**
	- **LC-GC/**MS: thousands of MS spectra/sample NMR: 1 NMR spectra/sample

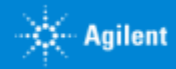

# A Comprehensive Metabolomics Workflow

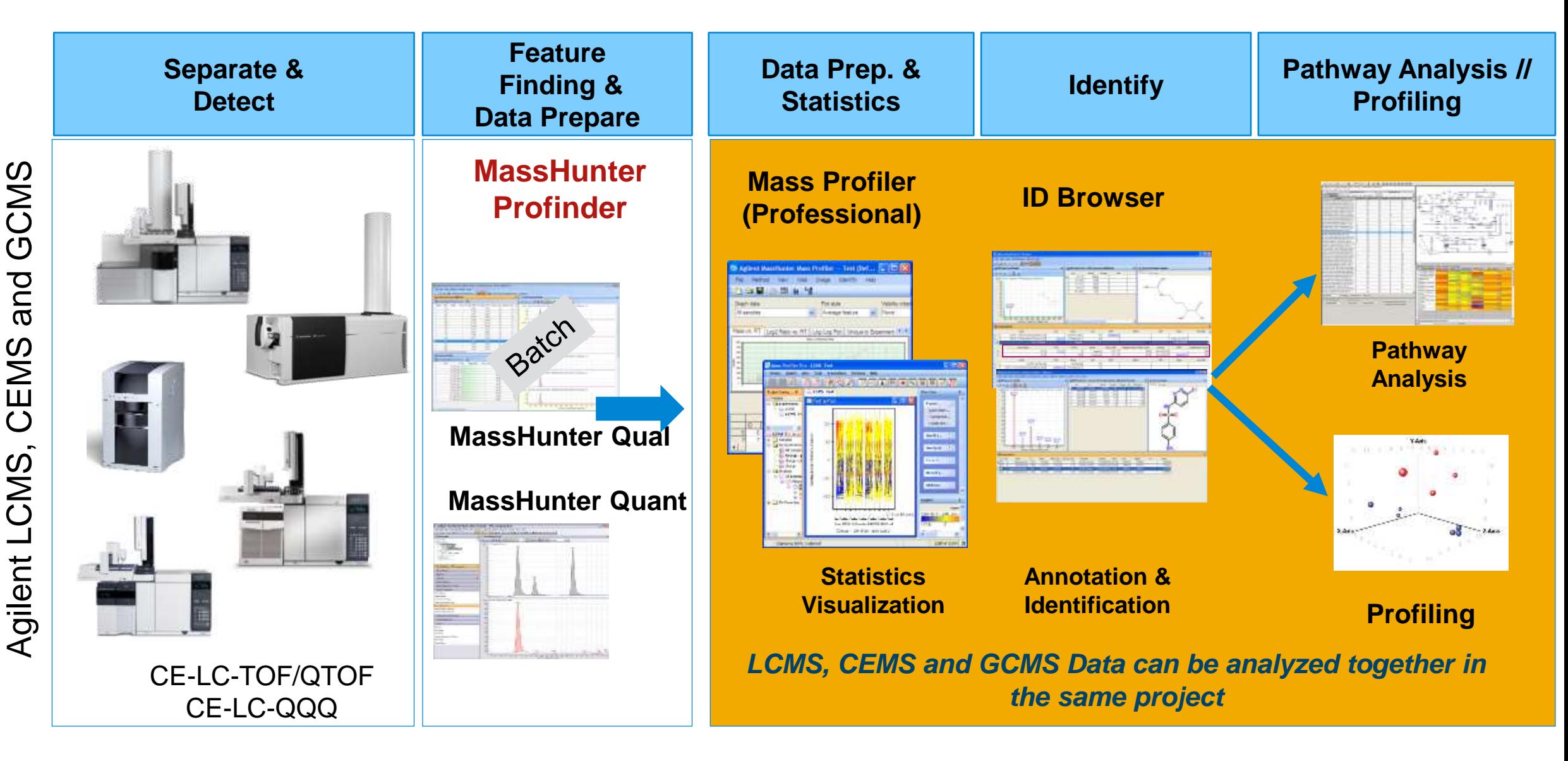

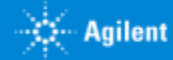

# **Multi-Omics Open Platform: Mass Profiler Professional Expression changes represented directly on routes**

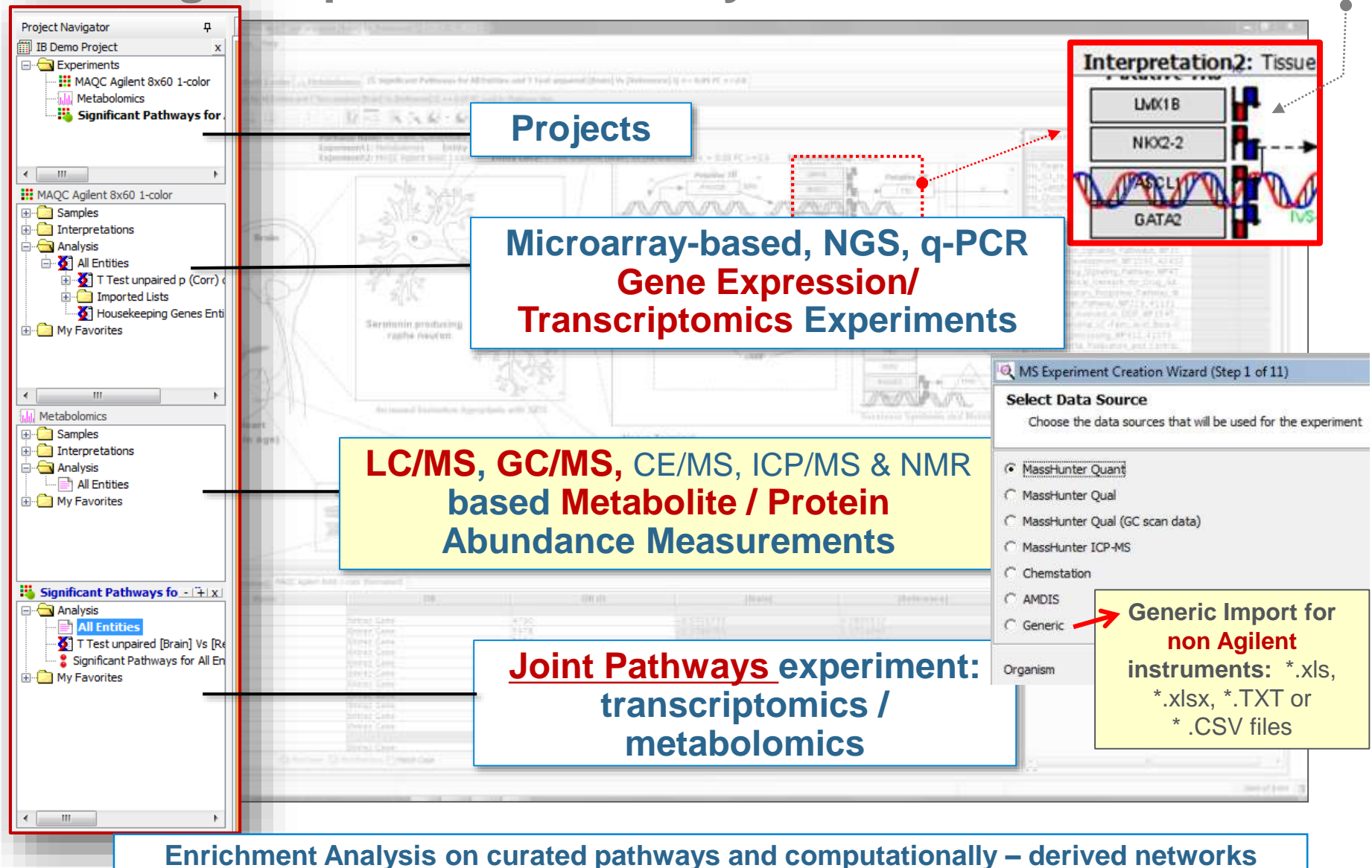

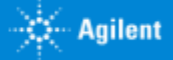

### Differential Abundances of 3 Metabolites of Arginase Route (urea cycle) in Malaria Infected Red Blood Cells (RBS/ erythrocytes).

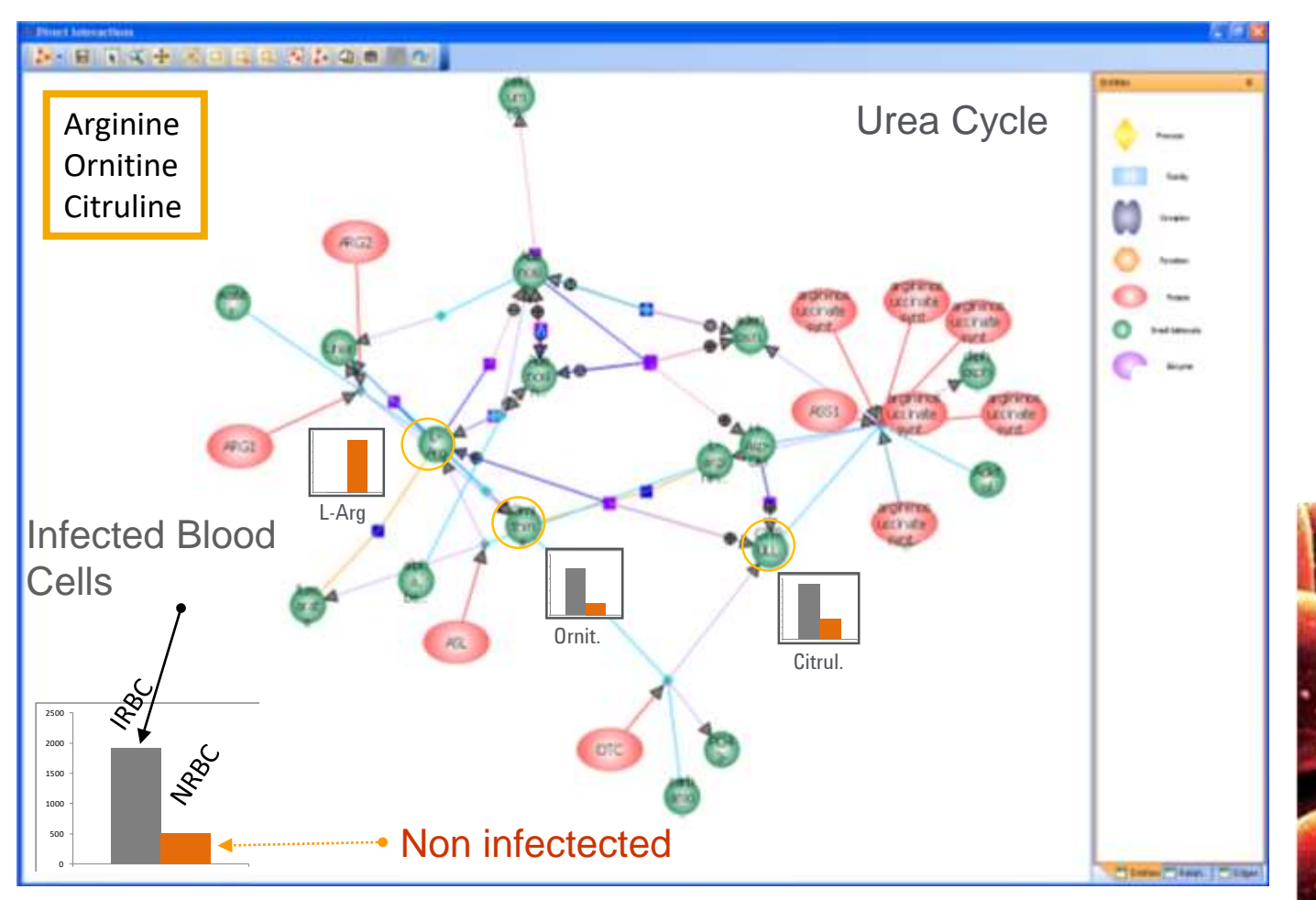

Abstract RBS SAMPLE PREPARATION: 1. - Centrifuge blood at 4ºC 2min (citrate as anticoagulant) and remove on ice the supernatant to get the erythrocytes. 2. - Wash with PBS (phosphate buffered saline) to remove the external erythrocytes metabolites. 3. - "Quench" (-25➔37ºC) and lyse the cell membrane to release the internal erythrocytes metabolites. 4. - Add aqueous phase modifier (methanol) at -20ºC. 5.-Add organic phase (chloroform) -25ºC. 6. – Do Liquid-liquid extraction at different pH's. 7. - Evaporate in vacuum and do and aqueous extract reconstitution.

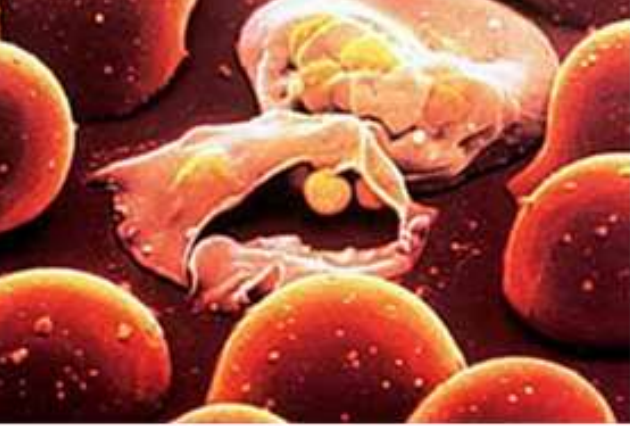

# Sake (Japanese liquor) deterioration test PCA 2D Score Plot and Loading Plot

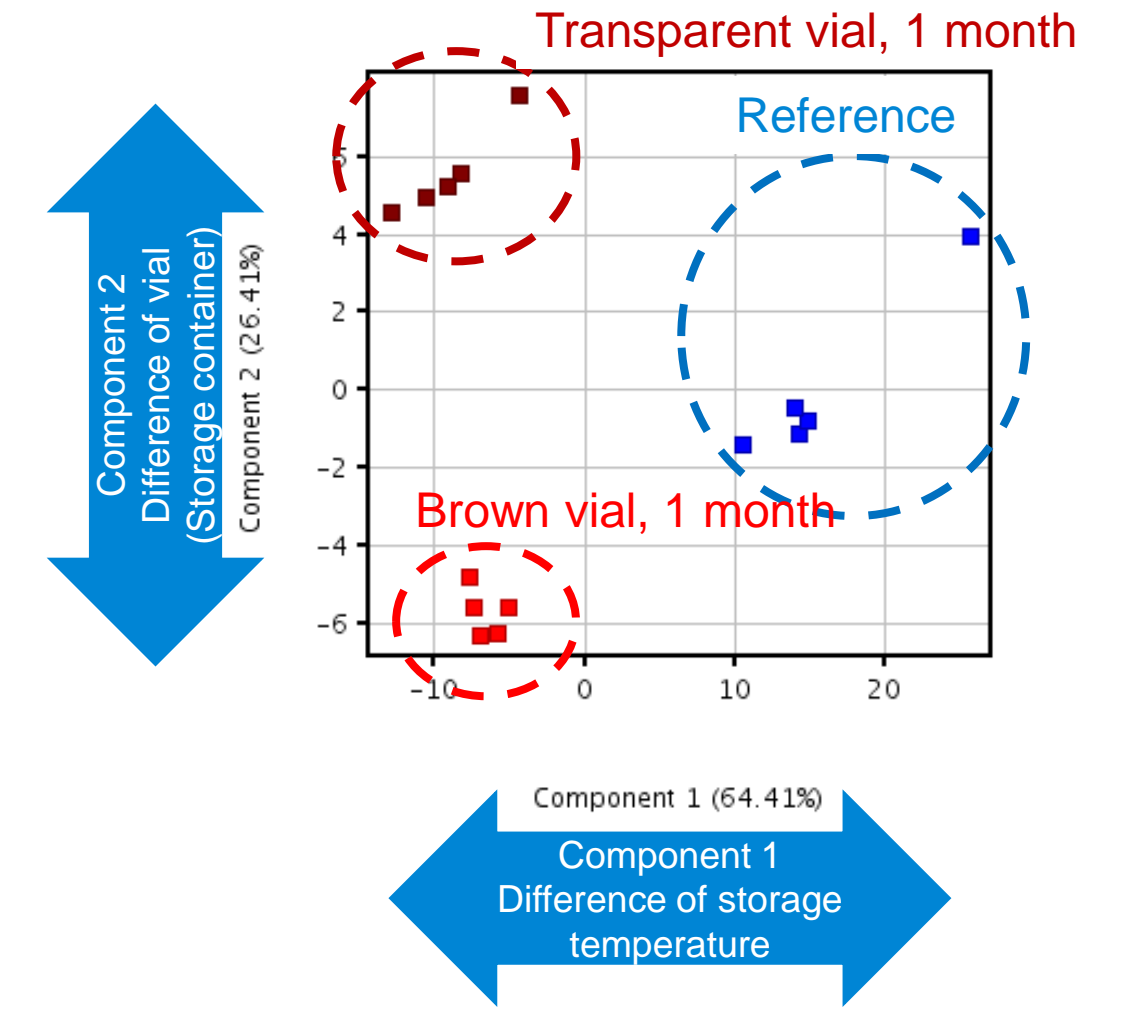

**PCA Score Plot**

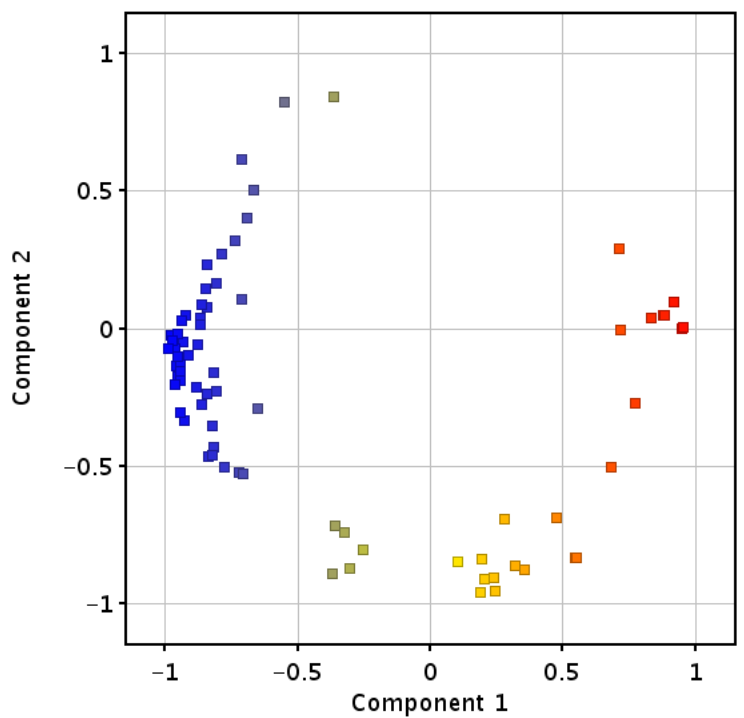

**PCA Loading Plot** A point in the loading plot corresponds to a compound

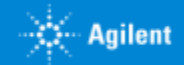

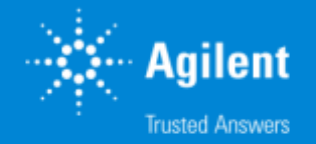

# Agilent Omics approaches examples

Metabolomics & Food Profiling

**45** 03 Maig 2018 IDAEA-CSIC

# Effect of two different drugs on Ca regulation pathway

- *Baker's Yeast is an Ideal Model Organism for Studying Pathways*
- *Saccharomyces cerevisiae* is a widely used model organism
- Biochemistry and pathways are extensively studied
- Fully sequenced genome
- Ideal for "multi-omics" studies with the goal of facilitating research for other organisms.

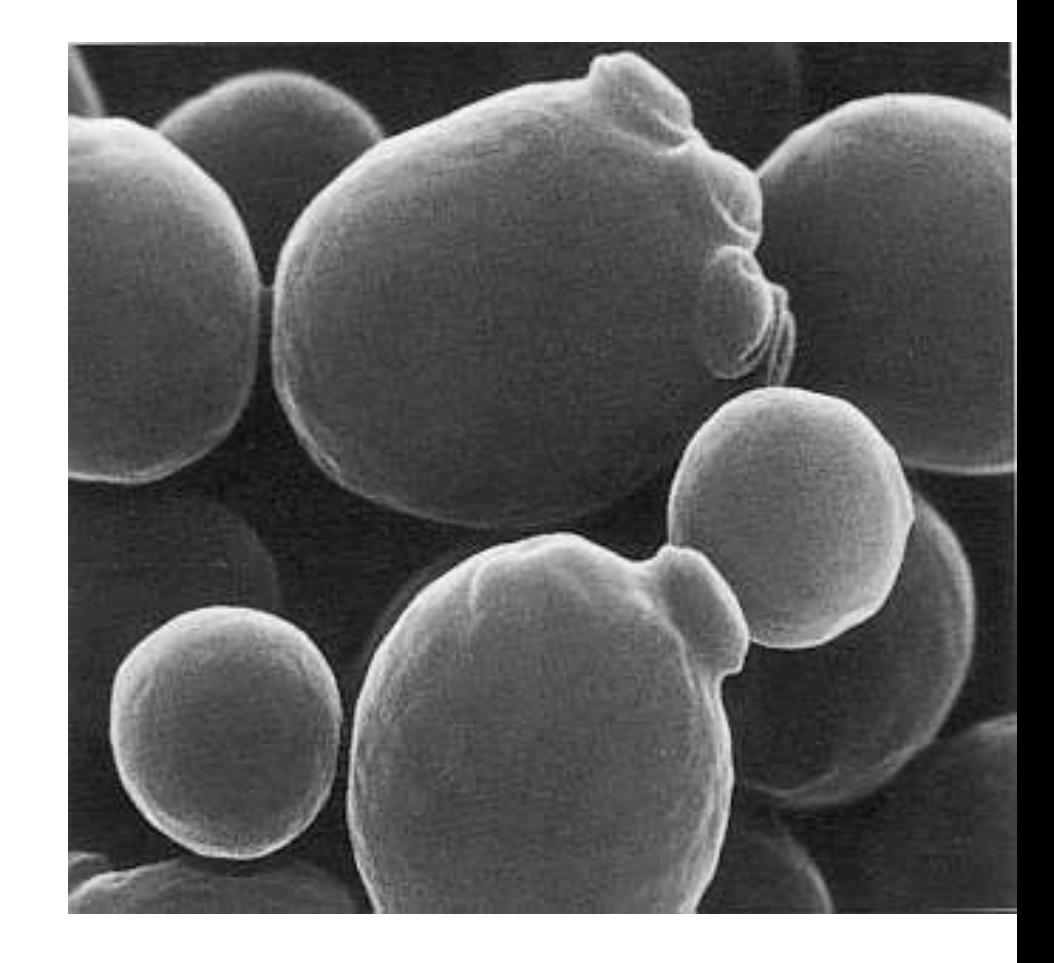

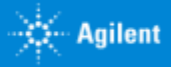

## Yeast Metabolomics :

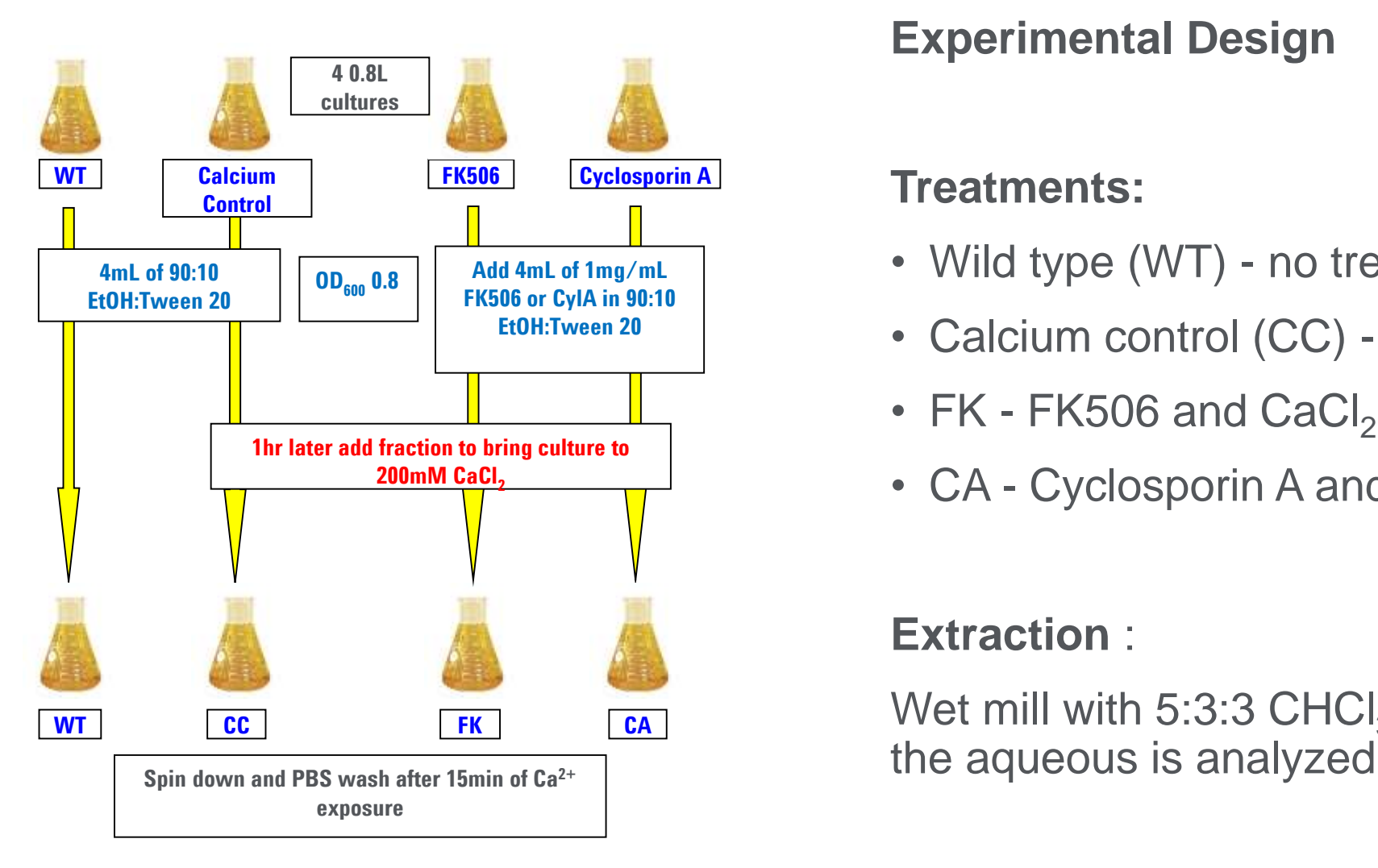

#### **Experimental Design**

#### **Treatments:**

- Wild type (WT) no treatment
- Calcium control (CC) CaCl<sub>2</sub>
- FK FK506 and  $CaCl<sub>2</sub>$
- $CA$  Cyclosporin A and CaCl<sub>2</sub>

#### **Extraction** :

Wet mill with 5:3:3  $\mathsf{CHCl}_3$ :CH<sub>3</sub>OH:H<sub>2</sub>O. Only

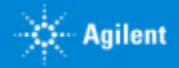

### Metabolomics Workflow

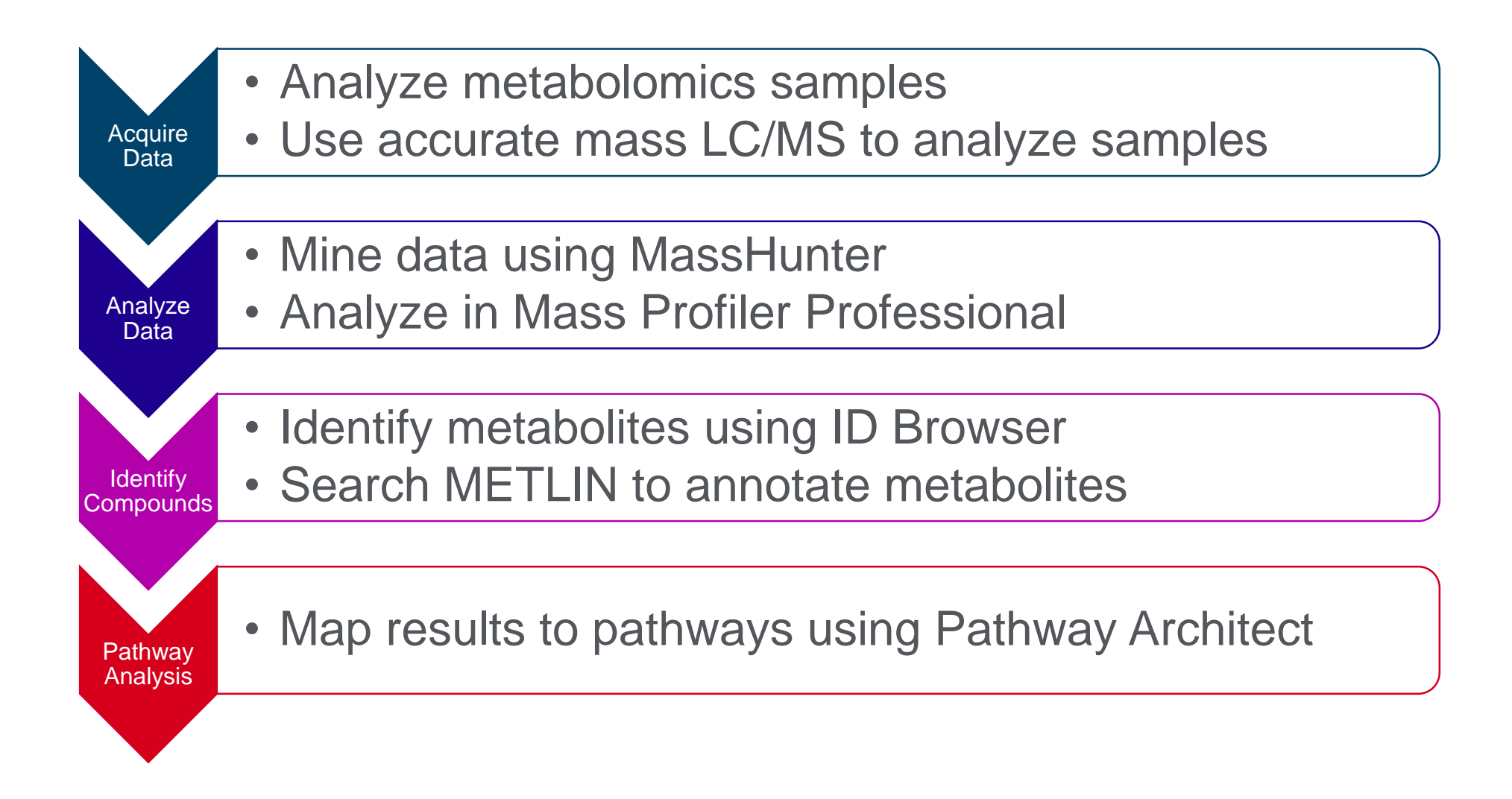

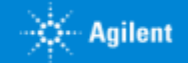

# TOF/Q-TOF For Discovery Metabolomics

### **Goal – Detect all metabolites**

Data is acquired in Full Scan

Metabolite tracking uses retention time and mass or mass fragments

Statistical analysis is used to find differential metabolites (features)

Feature identification is required for biological interpretation

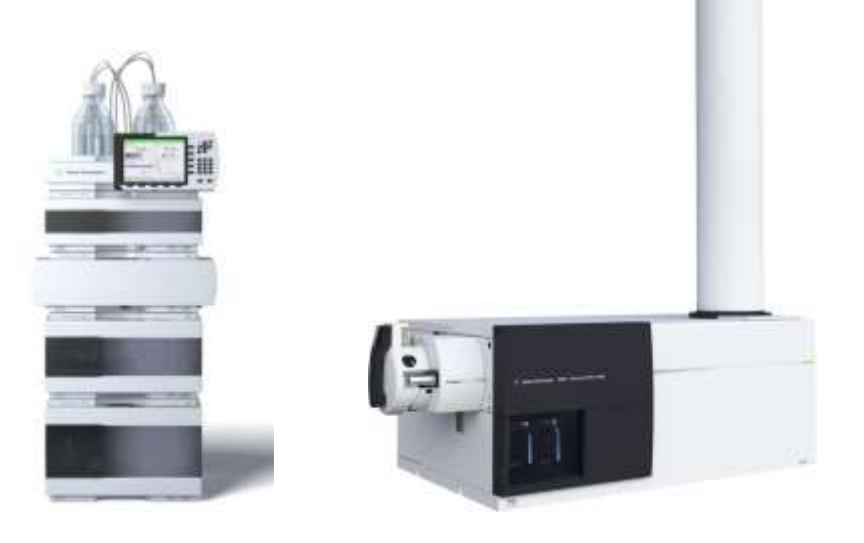

### **Ideal for discovery metabolomics** Spectral quality

- Accurate mass
- Good mass resolution
- 5 orders of dynamic range
- High isotope ratio fidelity
- Maintains performance at high acquisition speeds
- Sensitive

### Compound identification

- Accurate mass, isotope ratio
- MS/MS with accurate mass, isotope ratio (Q-TOF only)

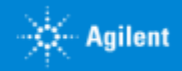

# LC/MS Analysis of Metabolites in Stressed Yeast

### **ESI (+) by RP**

Polar compounds elute close to the void volume

### **ESI (+) by ANP**

ANP separates polar compounds that were in the void volume with RP

Using both ANP and RP yields more comprehensive coverage

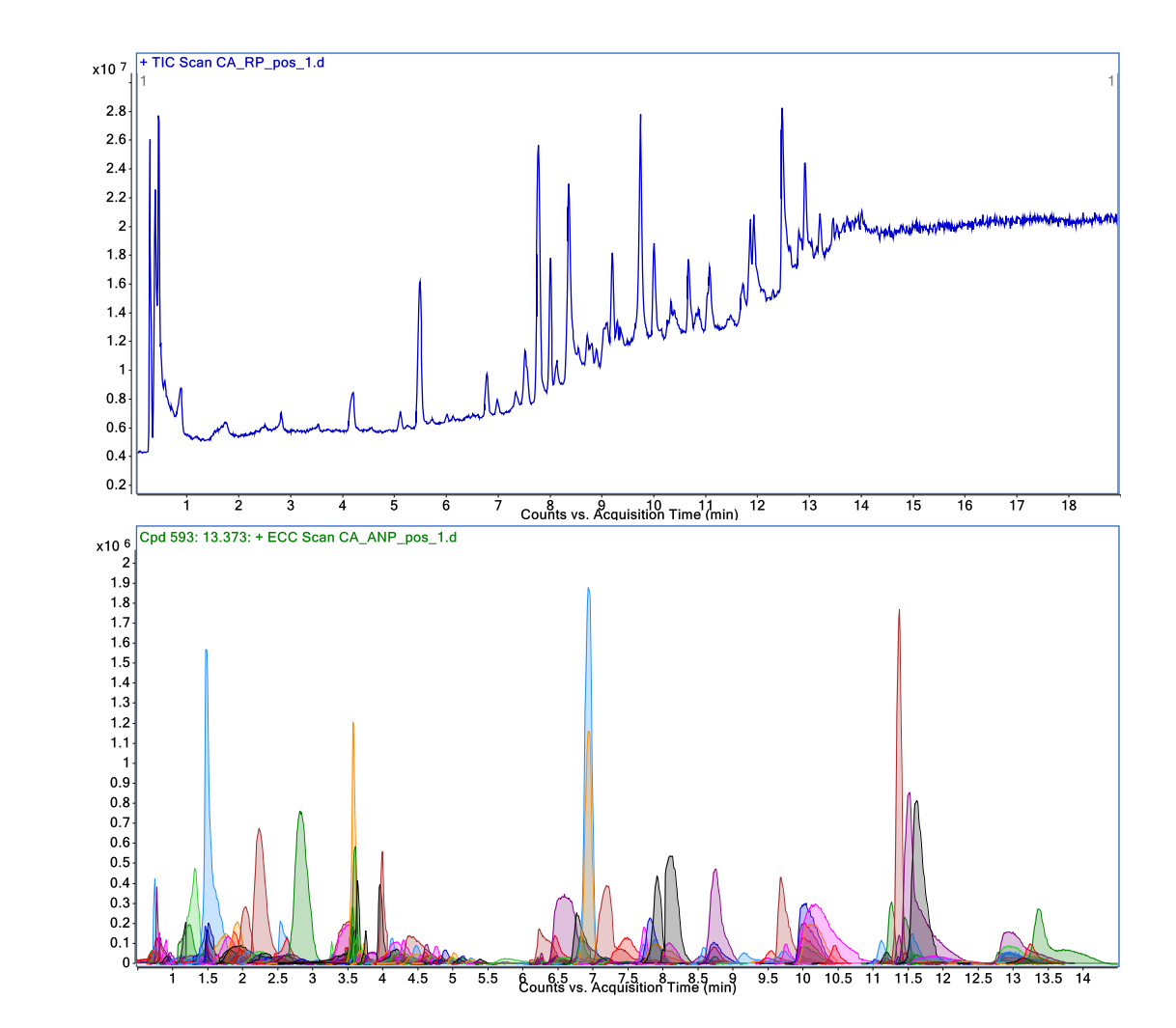

### PCA Plots for Yeast Metabolites Using Different Analytical **Methodologies**

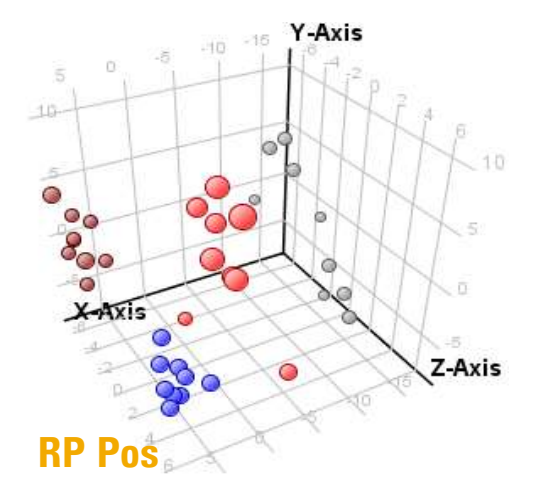

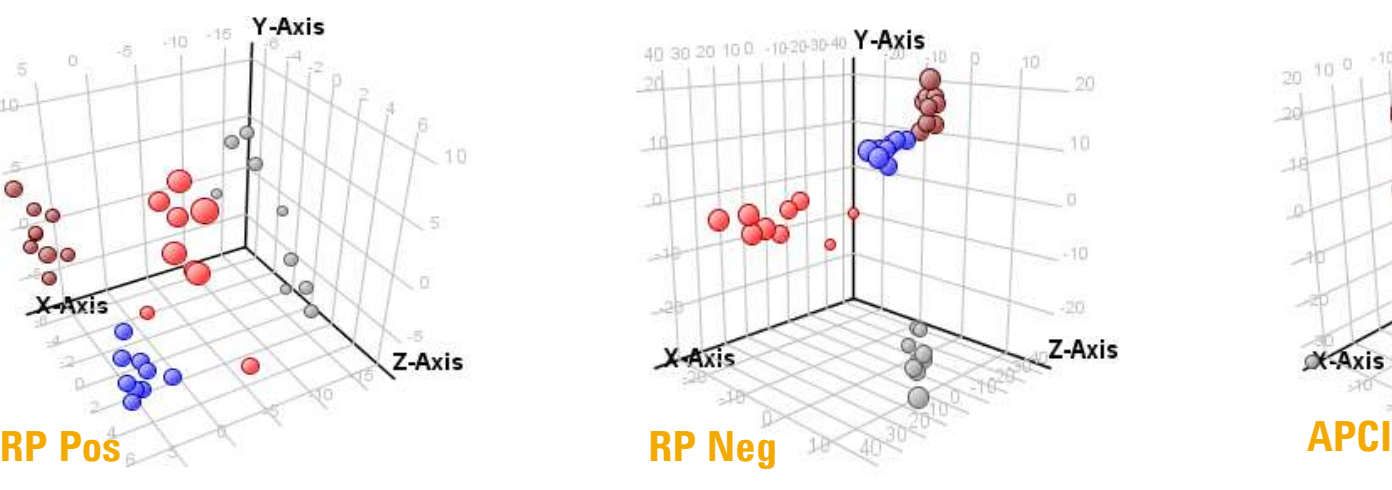

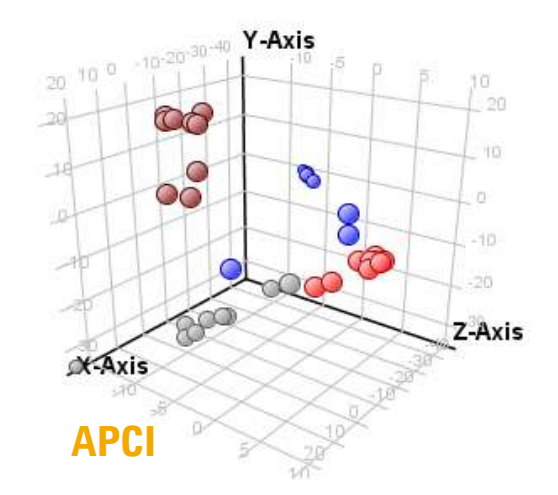

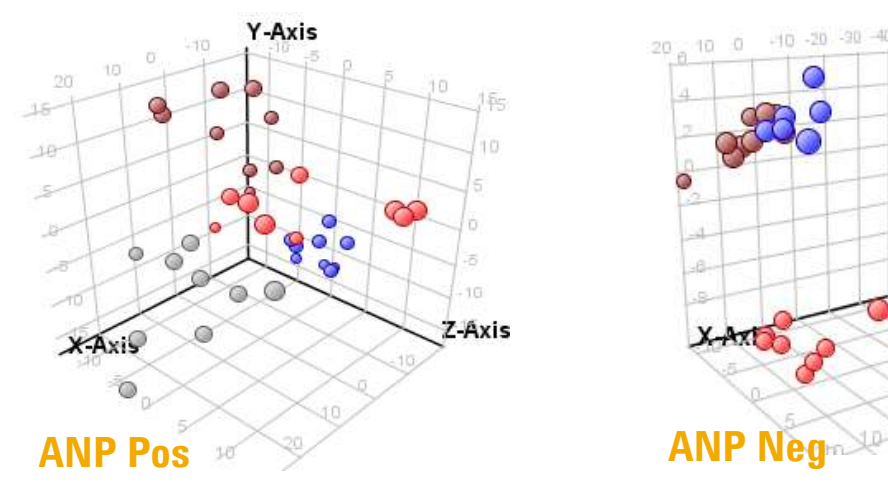

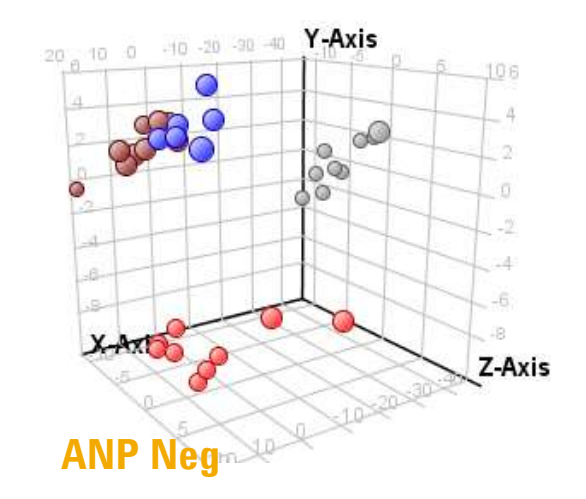

Culture Condition Calcium Control Cyclosporin A FK506 Wild Type

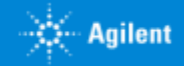

### Increasing Your Confidence in Compound Identification

**Confident compound identification is crucial for pathway visualization!**

Increasing confidence in identification

Compound identification data

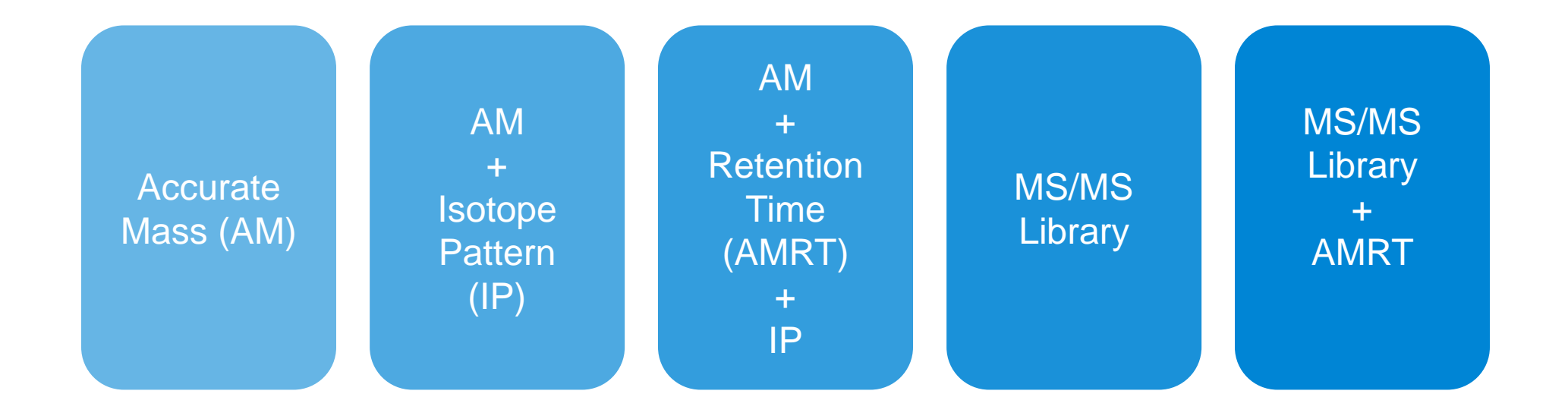

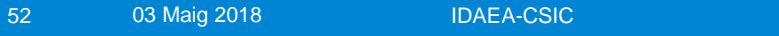

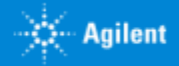

### Summary of Yeast Metabolomics Analyses *Differential Features with METLIN Database Annotation*

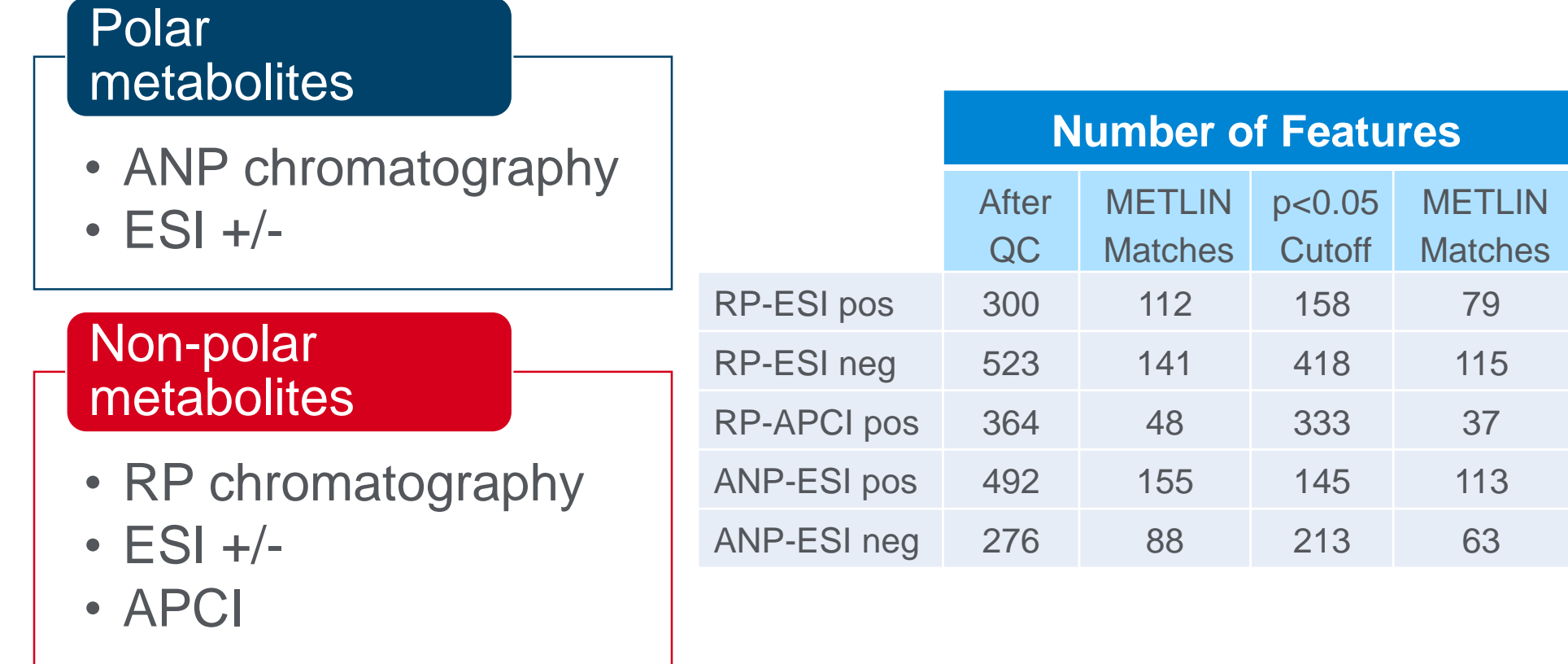

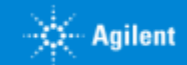

# MS/MS Identification Using the Agilent METLIN PCDL Library

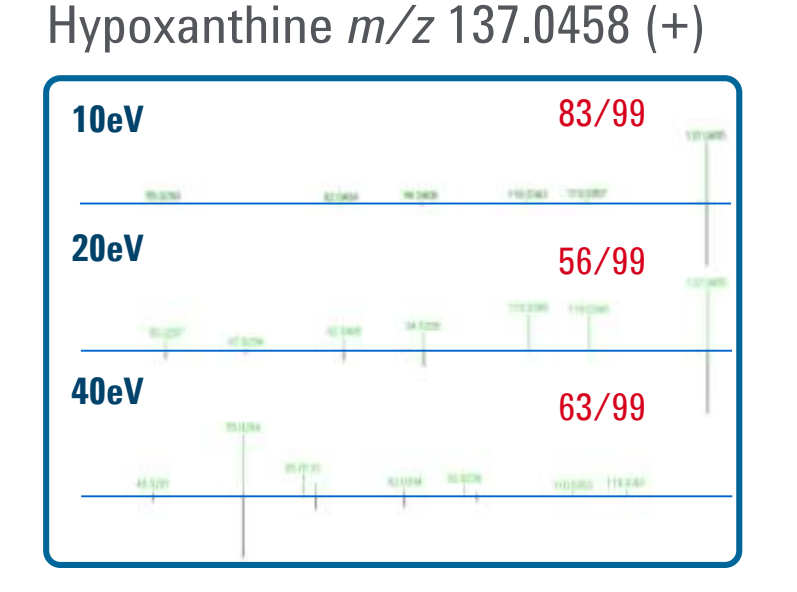

Inosine *m/z* 267.0740 (-)

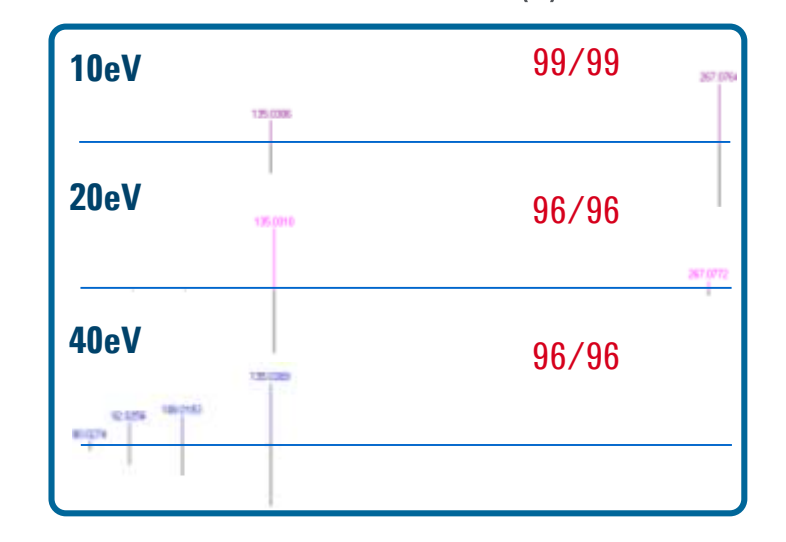

MS/MS spectra library matches:

- MS/MS spectra obtained at 10, 20 and 40eV collision energies
- Matched to METLIN PCDL library spectra
- Displayed as acquired spectra mirrored above library spectra

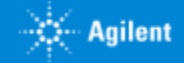

### Pathway Architect

#### **Pathway Architect is an optional module in MassProfiler Professional**

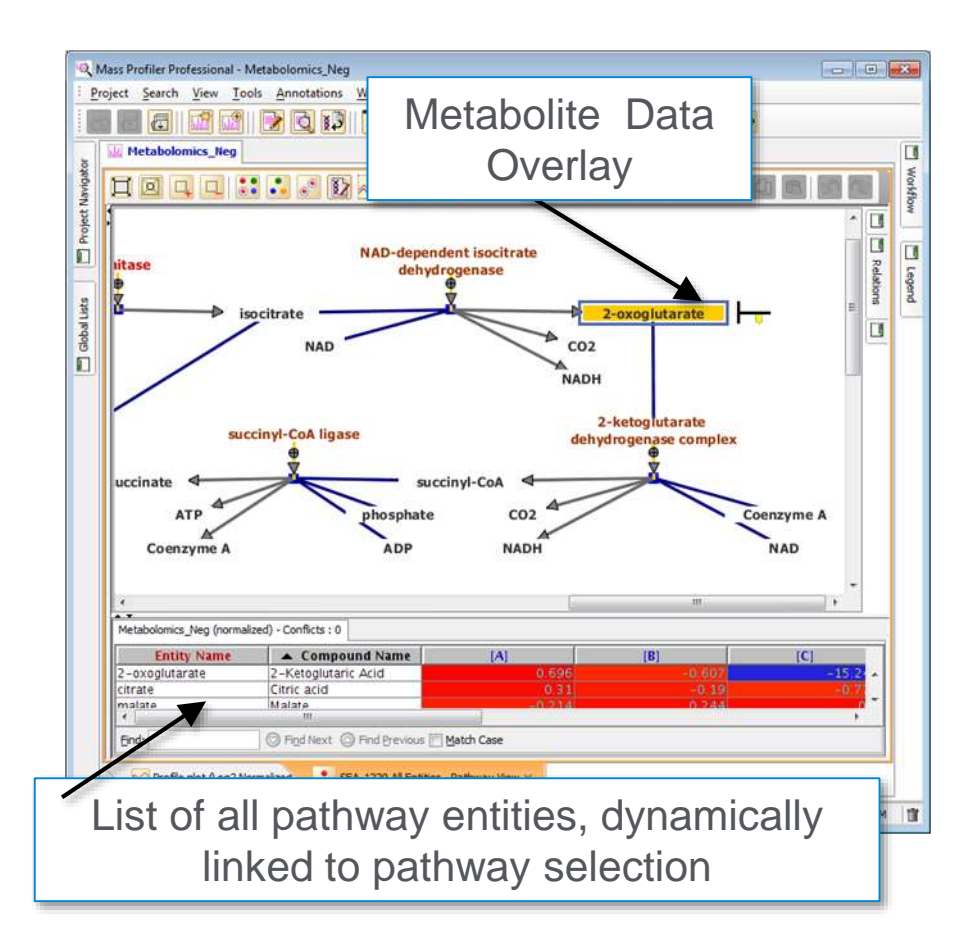

Map and visualize data from one or two types of -omic data on pathways

### Search, browse and filter pathways **Supports biological pathways from publicly available databases**

- WikiPathways
- **BioCyc**
- Supported pathway formats
	- BioPAX 3 Pathway Commons, Reactome, NCI Nature Pathway
	- GPML PathVisio –custom drawing
- Export compound list from pathways

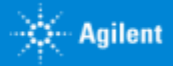

### One of the Stress Activated Pathways in Yeast

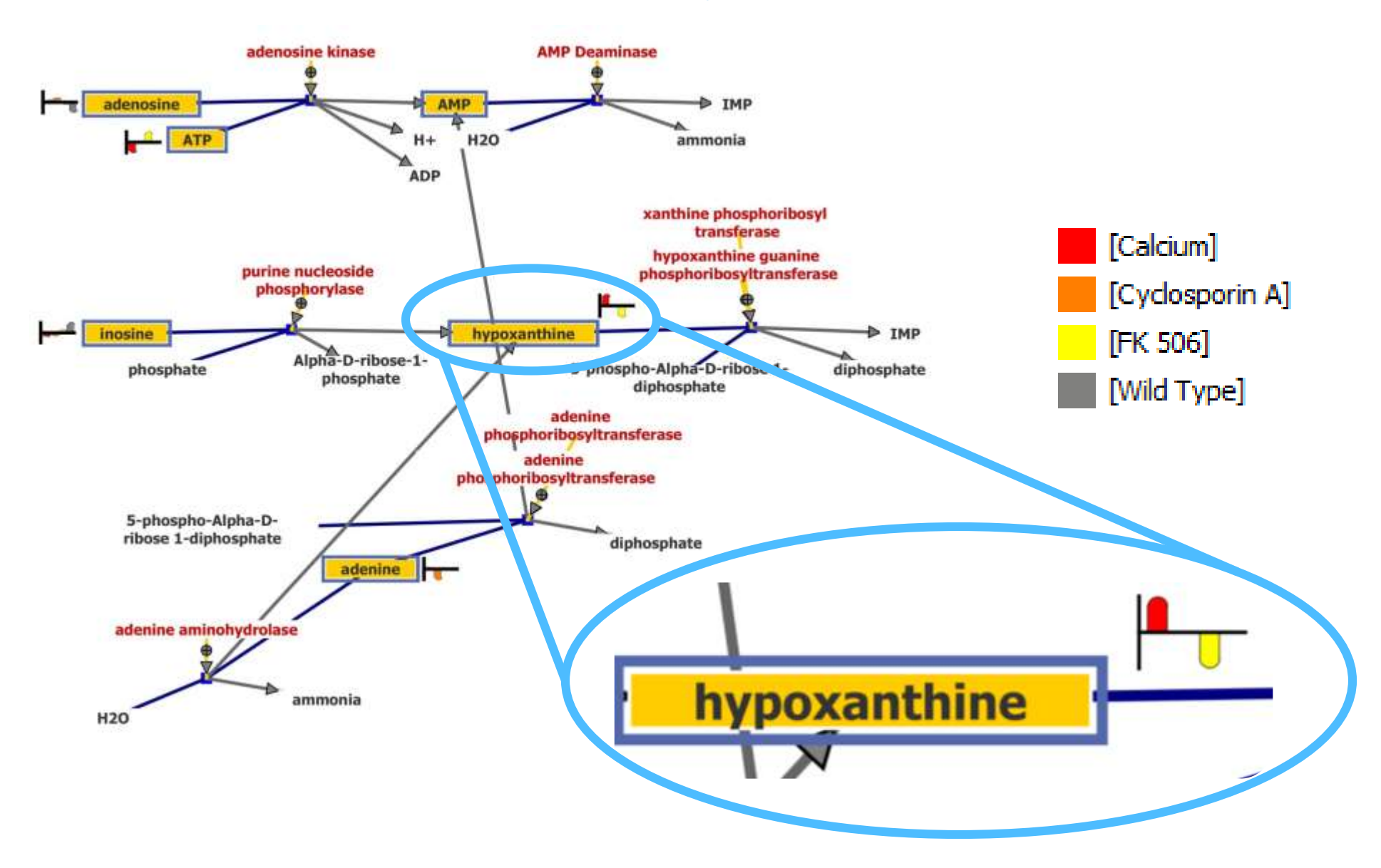

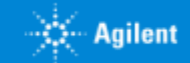

# Introduction to Food Profiling

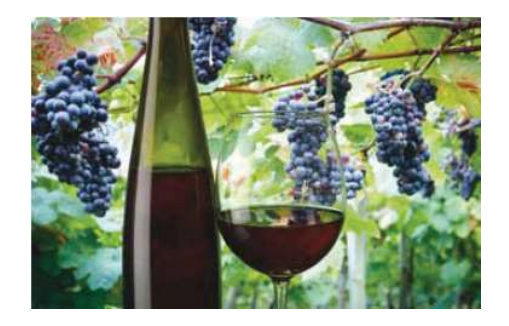

The questions contaminant testing won't answer:

- Is this wine cabernet or pinot noir?
- Is this Olive Oil really "Extra Virgin"?
- Is this rice from Japan or from somewhere else?
- How did changing my growing or fermentation process affect my food product?

# To answer these questions, we need Food Profiling

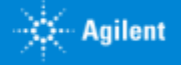

### Authenticity: Food Type Determining Wine Varietal by LC/MS

**MERLOT PINOT NOIR** 

- 45 red wine samples used to create a prediction model
	- 15 Cabernet
	- 16 Merlot
	- 14 Pinot Noir
- Wines sampled varied in geographic origin and vintage
- 5 additional wines which were not part of the original sample set were correctly classified using model

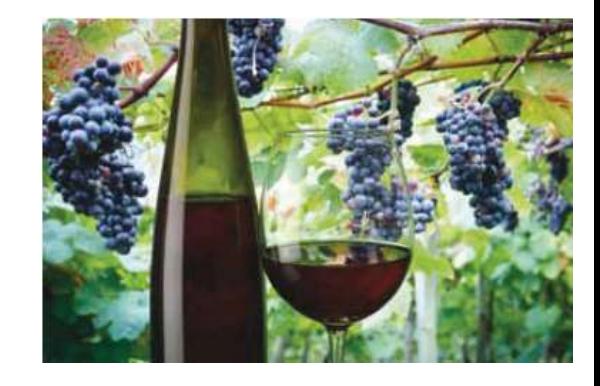

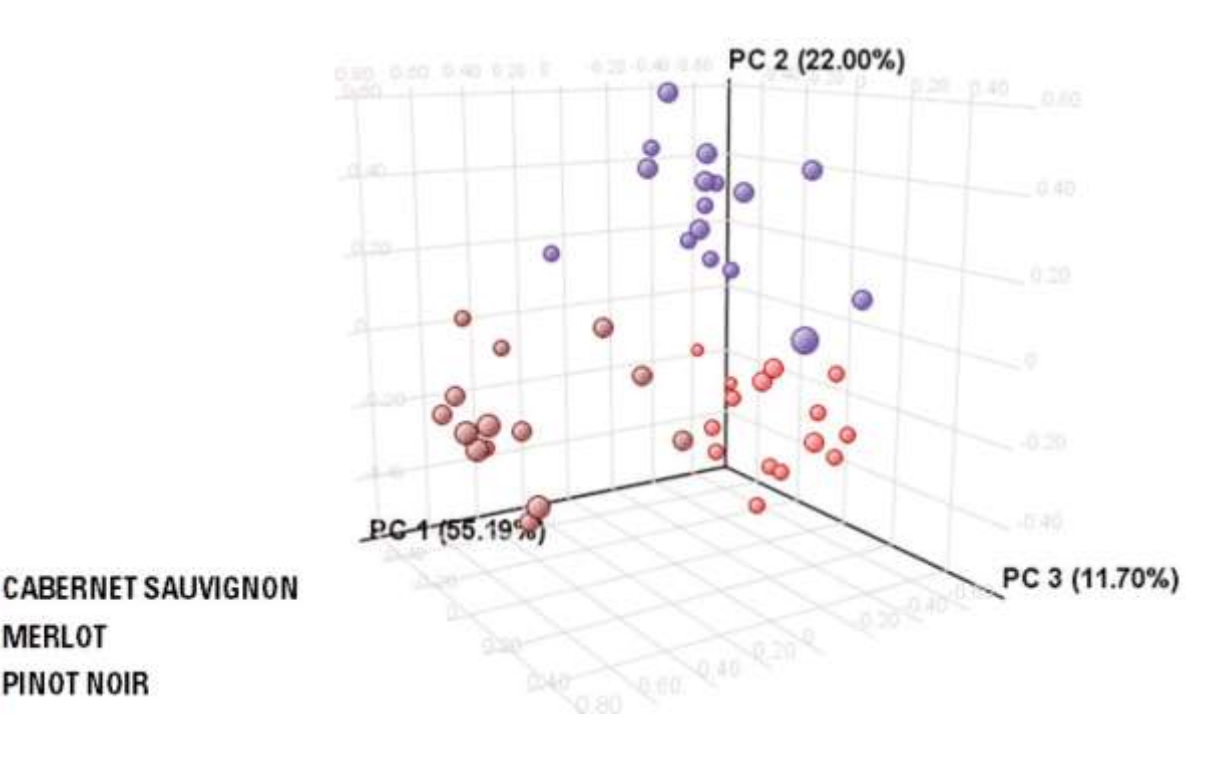

#### Application note **5990-8451**

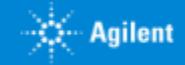

# Determining Wine Varietal by LC/MS

• **45 Red wines** 

- **3 Varieties:** Cabernet Sauvignon (15), Merlot (16), Pinot Noir (14)
- **11 different countries:** Czech Republic, Slovakia, France, Italy, Macedonia, Bulgaria, Hungary, Australia, Chile, Germany EE.UU.
- **Harvests:** 2004 2008

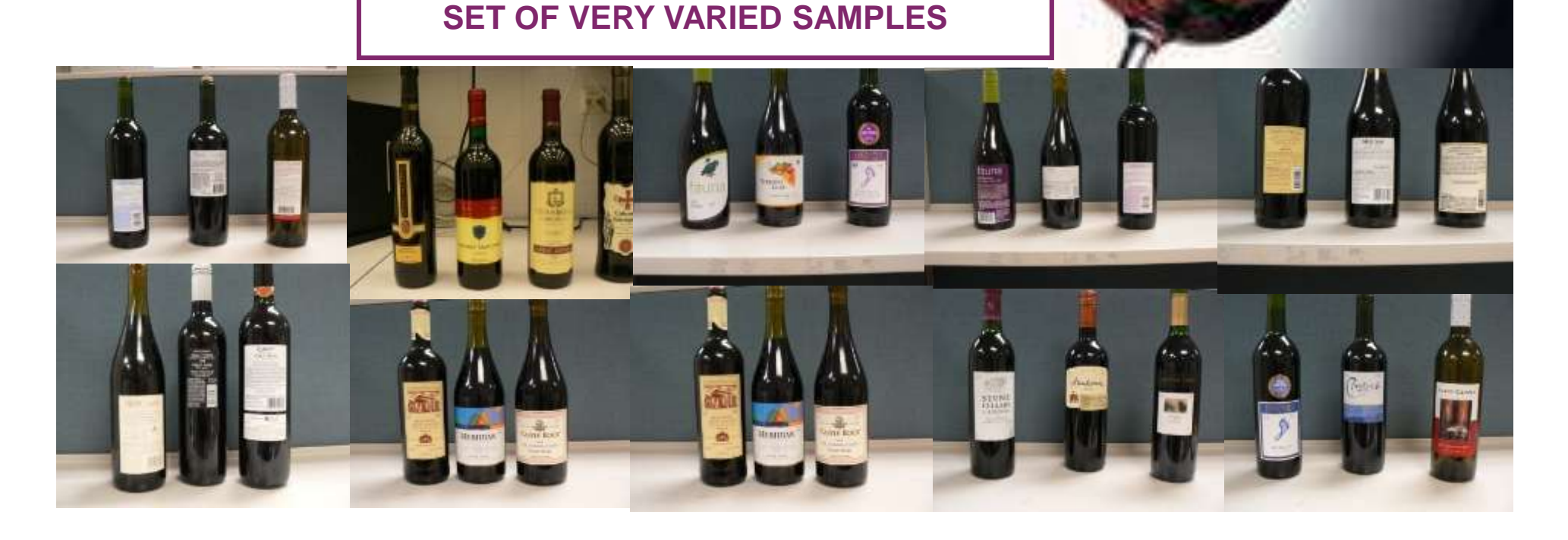

### Instruments used

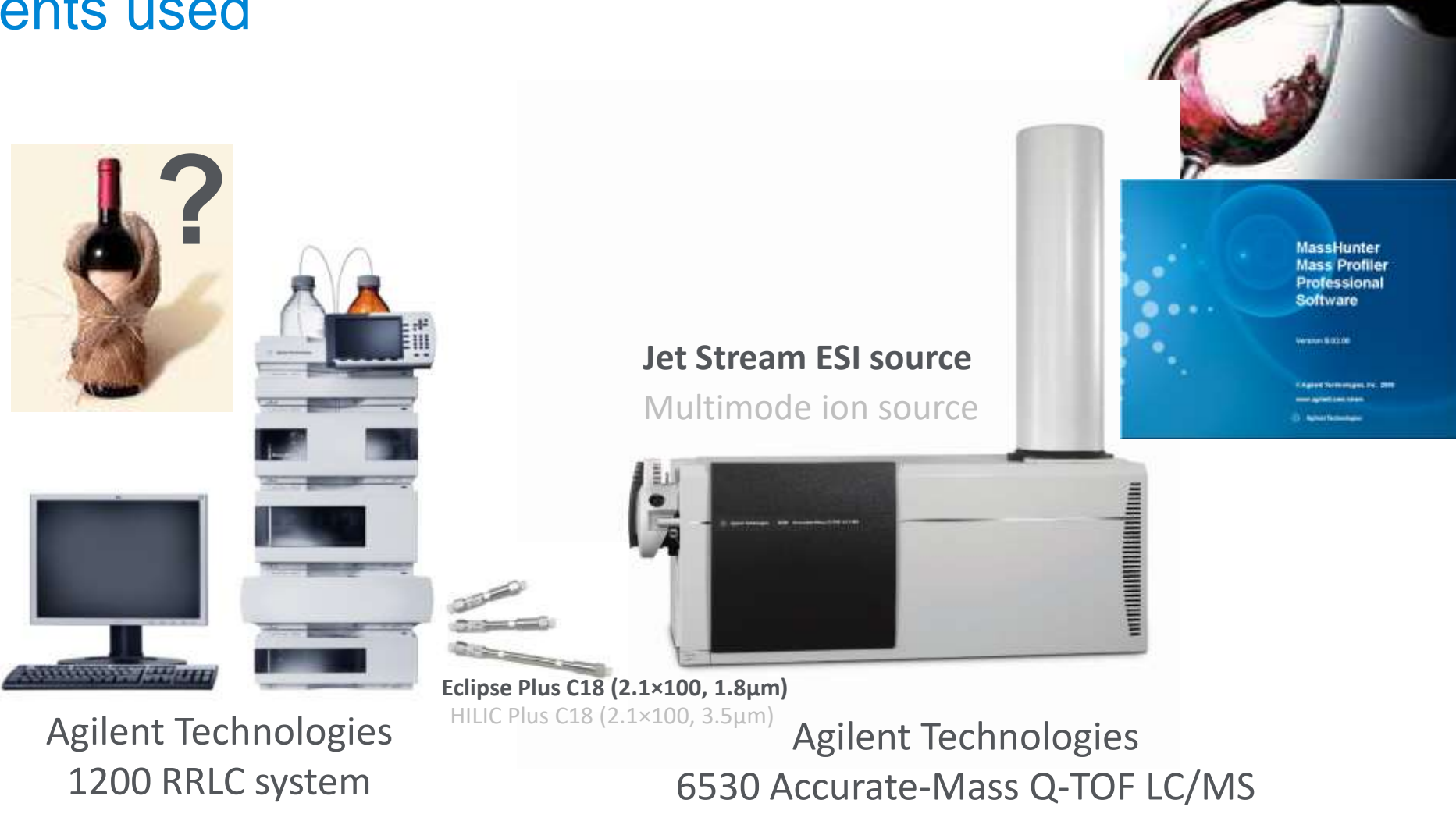

#### **Micro-filtration is the only Sample Prep used**

Ondrej Lacina<sup>a</sup>, Lukas Vaclavik<sup>a</sup>, Jana Hajslova<sup>a</sup>, Jerry Zweigenbaum<sup>b</sup> <sup>a</sup> Institute of Chemical Technology Prague, Czech Republic b Agilent Technologies, Wilmington, DE, USA

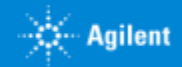

# Data Processing:

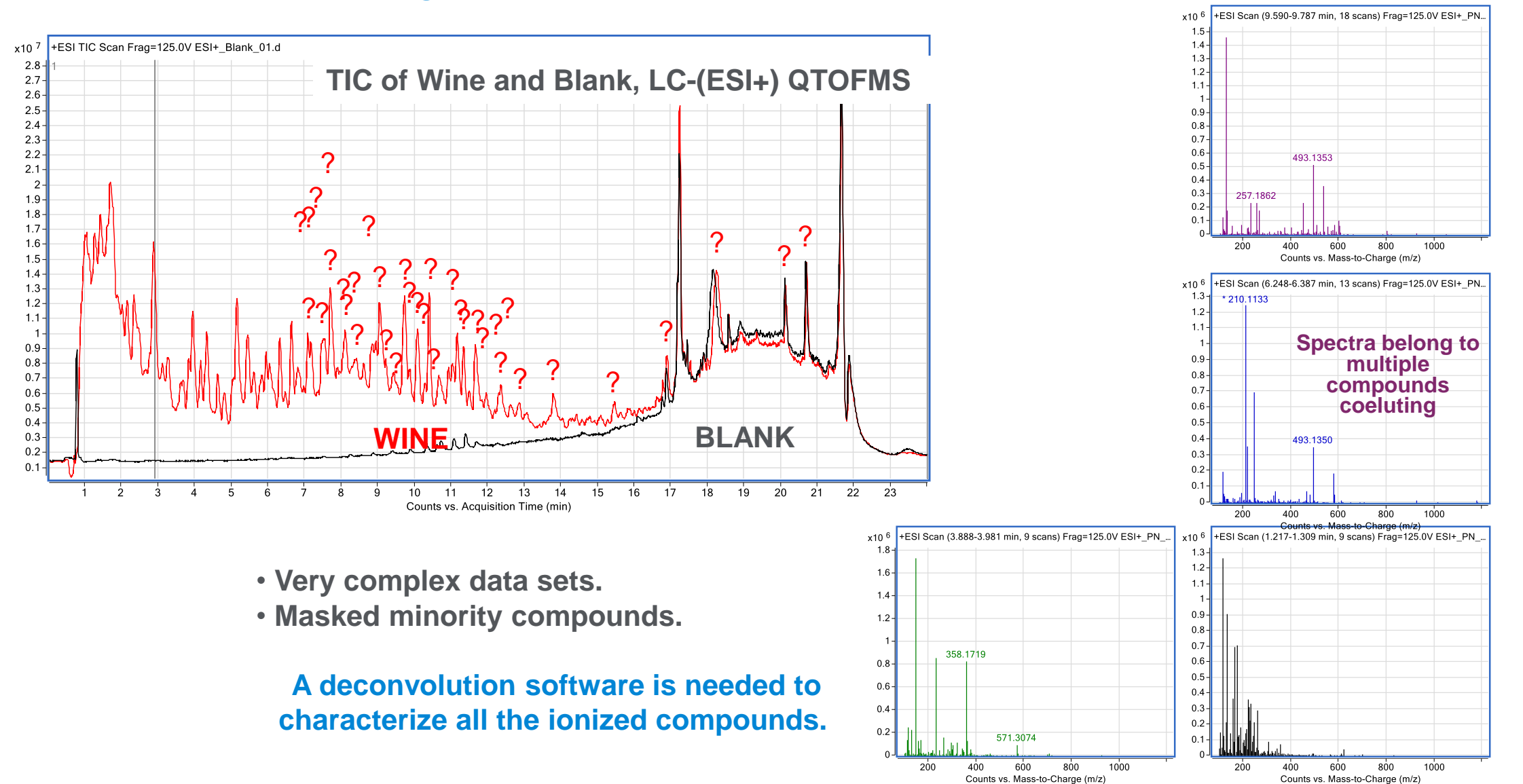

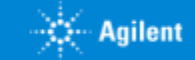

### Data Extraction: "Find By Molecular Feature"

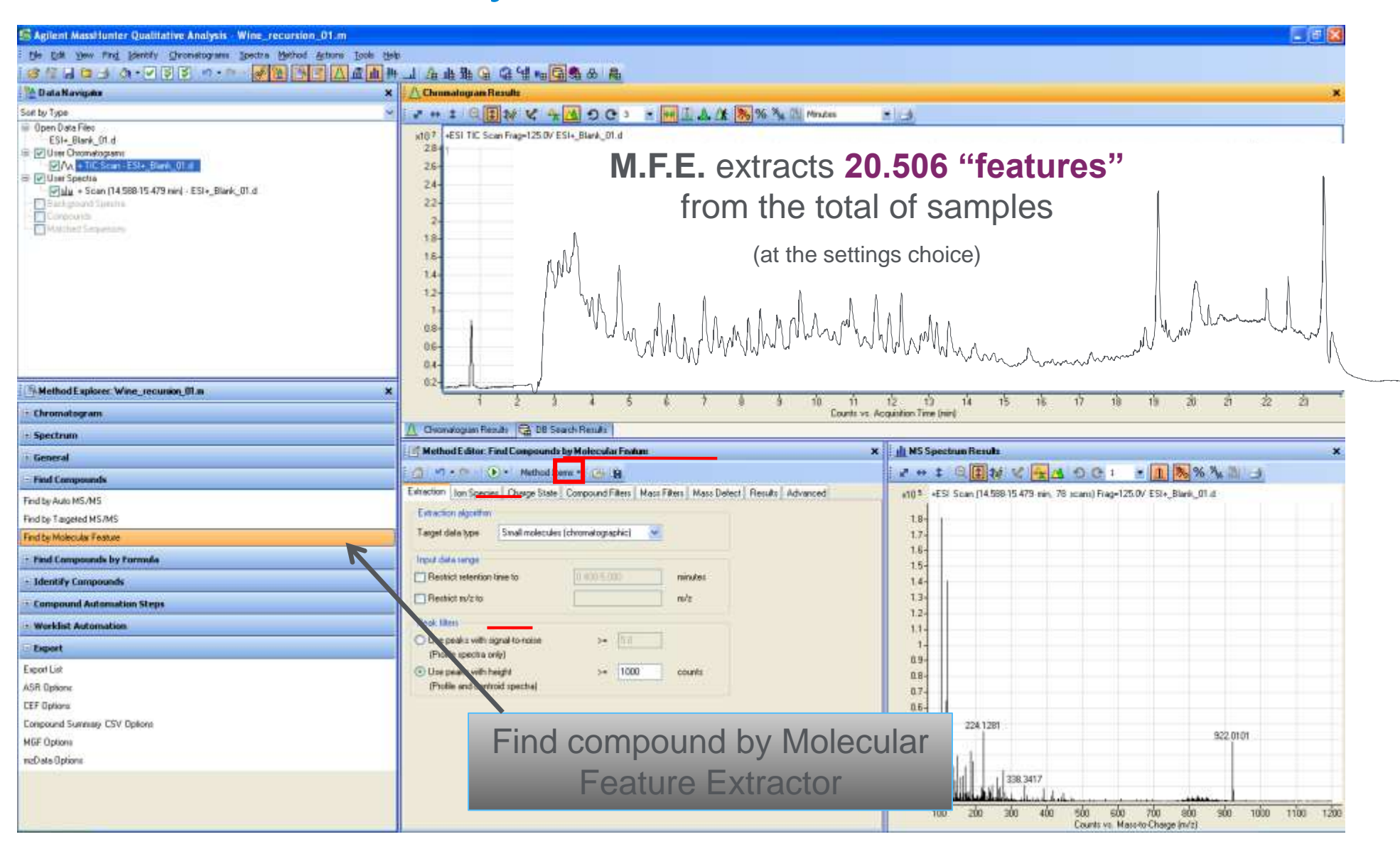

 $\sim$  Agilent

#### Data Processing with Agilent Mass Profiler Profesional: Filtering By Frequencies

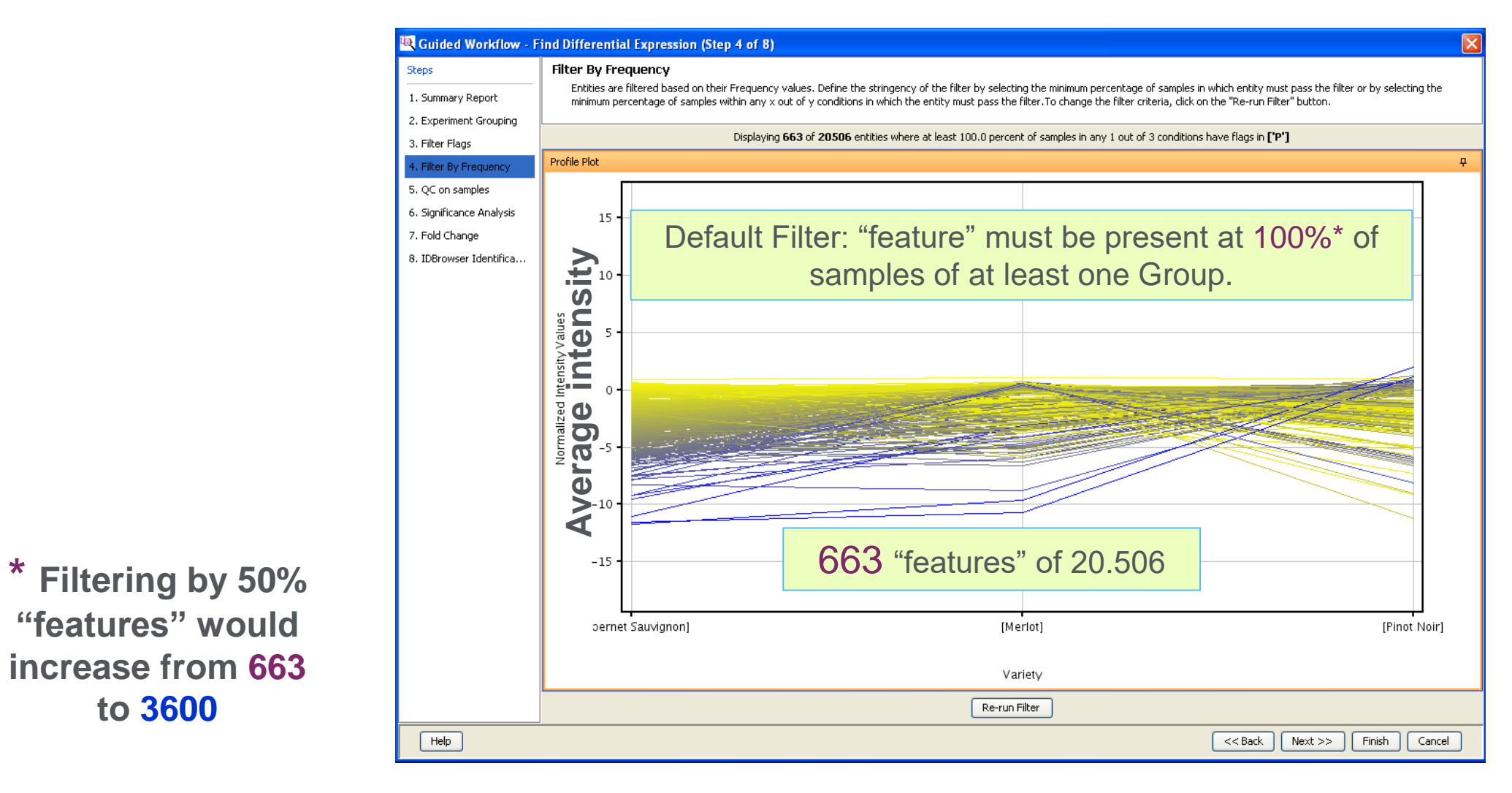

**"features" would increase from 663 to 3600**

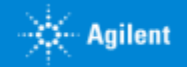

Data Processing with Agilent Mass Profiler Professional: Filtering By Frequencies + PCA

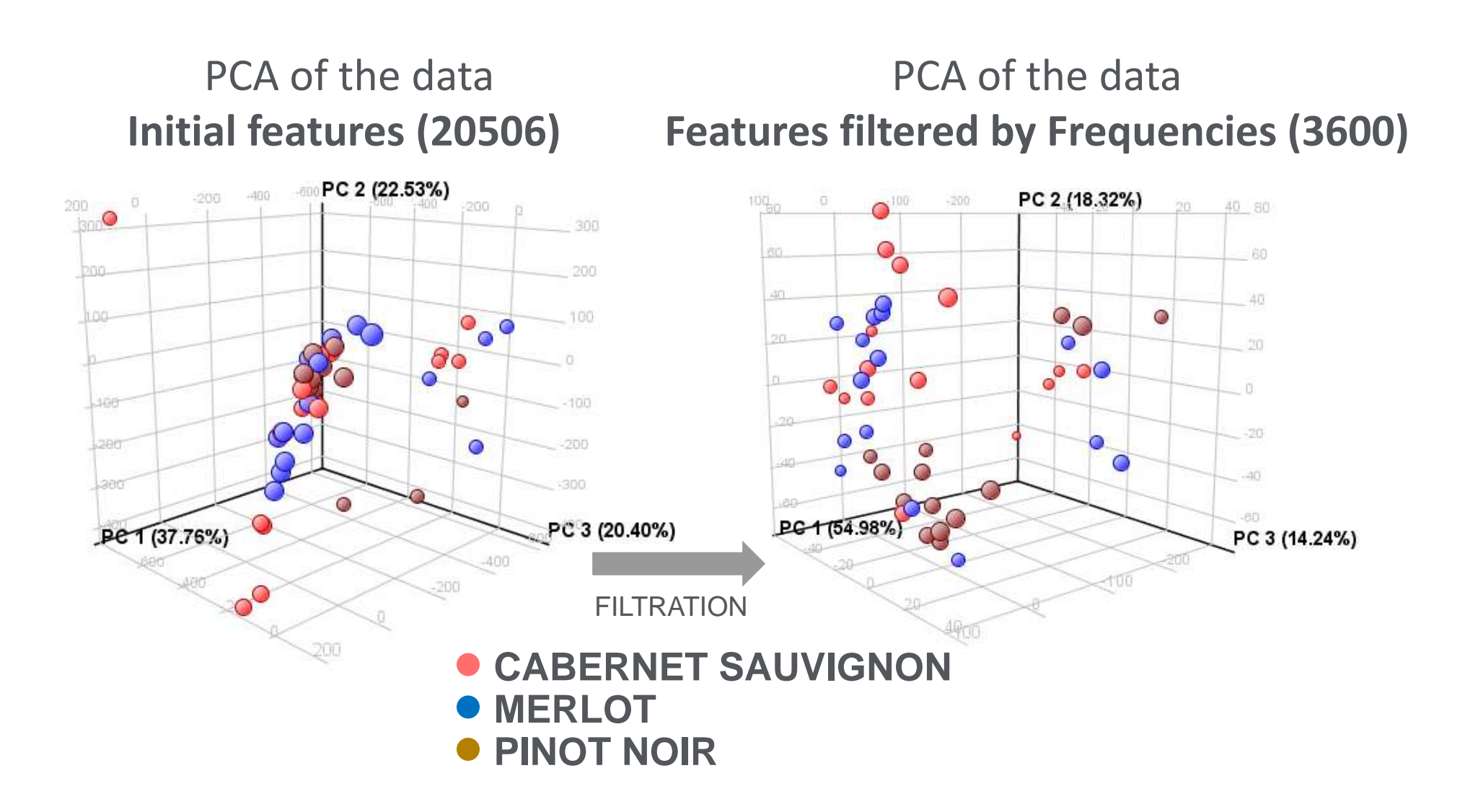

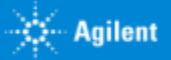

Data Processing with Agilent Mass Profiler Professional: Filtering By Frequencies + PCA + ANOVA

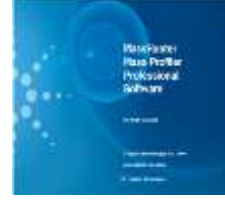

### PCA of Data: **Features after ANOVA (p≤0.05) & Fold Change (≥2.0): 26**

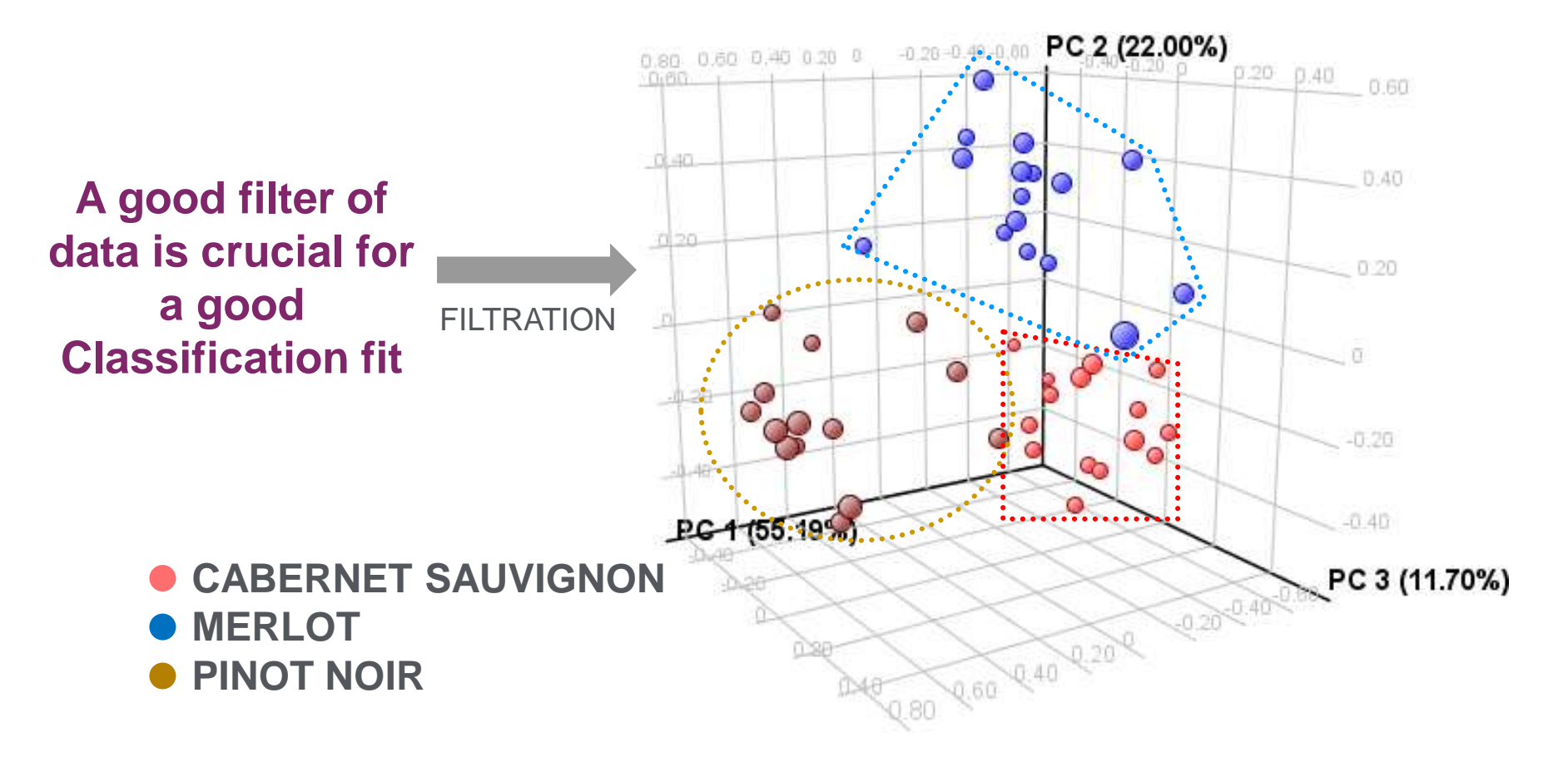

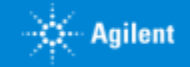

## Class Prediction Model Validation

Number of samples used for model valiation: **45**

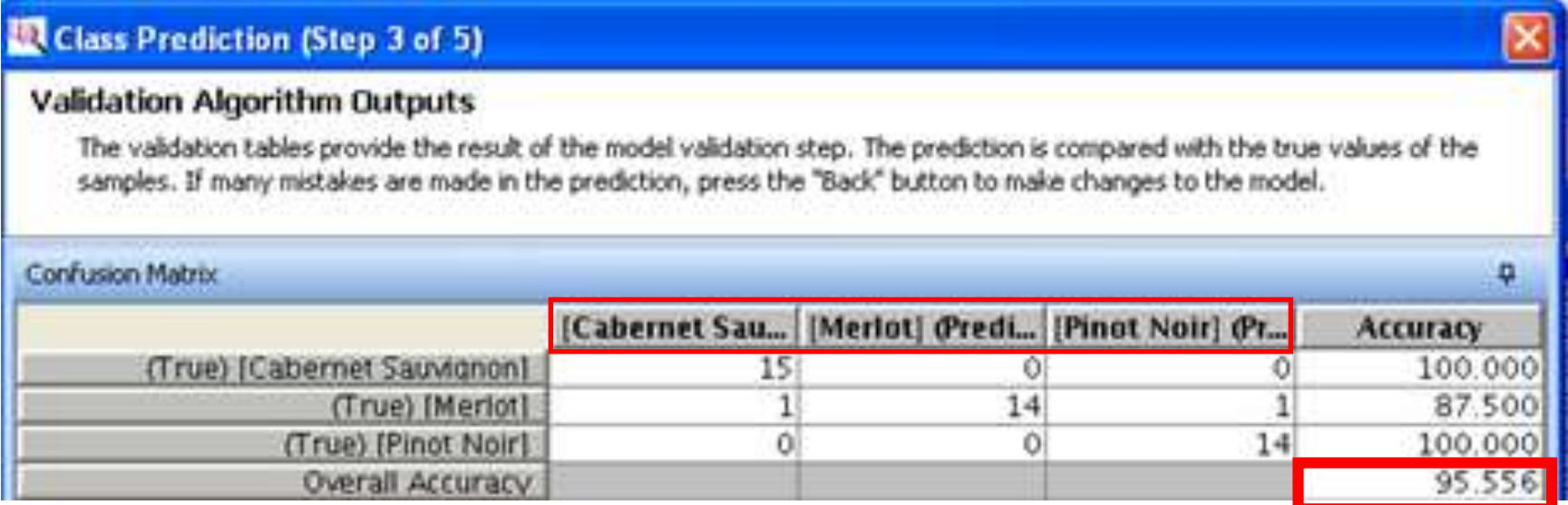

- During model validation, 2 MERLOT samples were incorrectly classified.
- All the Cabernet Sauvignon & Pinot Noir were correctly classified.
- **The prediction reliability of the model determined to be of 95.6%\***

The model classified correctly 5 of the blind samples (2 CS, 1M, 2 PN).

\* ANOVA used p≤0.05.

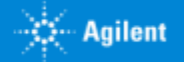

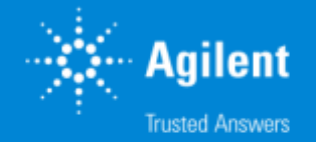

### Food Authenticity Analysis with MPP and MassHunter Classifier

# Challenges in Food Authenticity Testing

- Meeting regulatory requirements
- Availability of authentic samples
- Speed of analysis
- Extensive method development required
- Extensive validation required

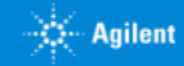

# Agilent's Food Authenticity Workflow

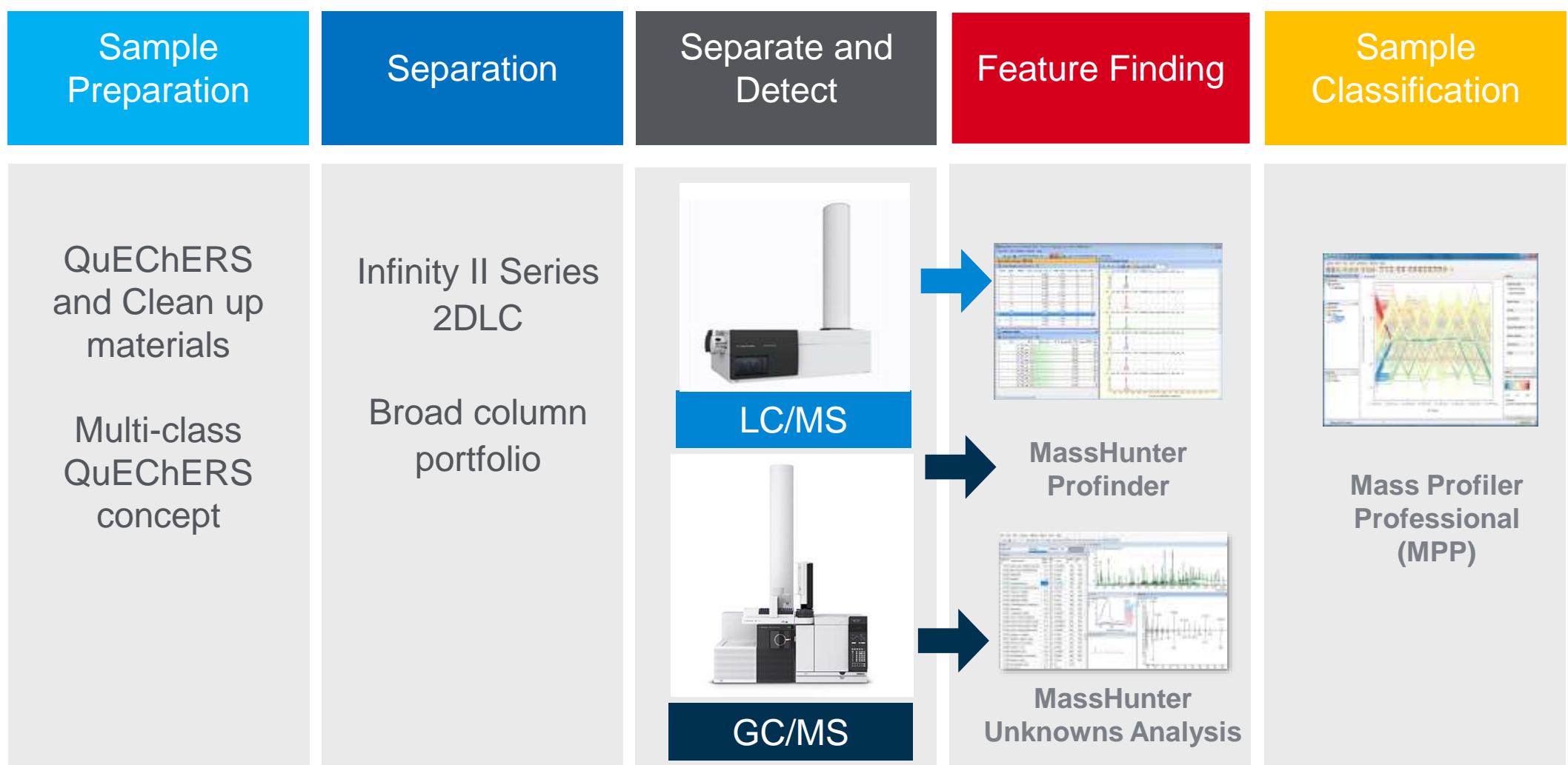

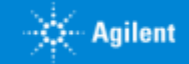

# Food Authenticity Workflow

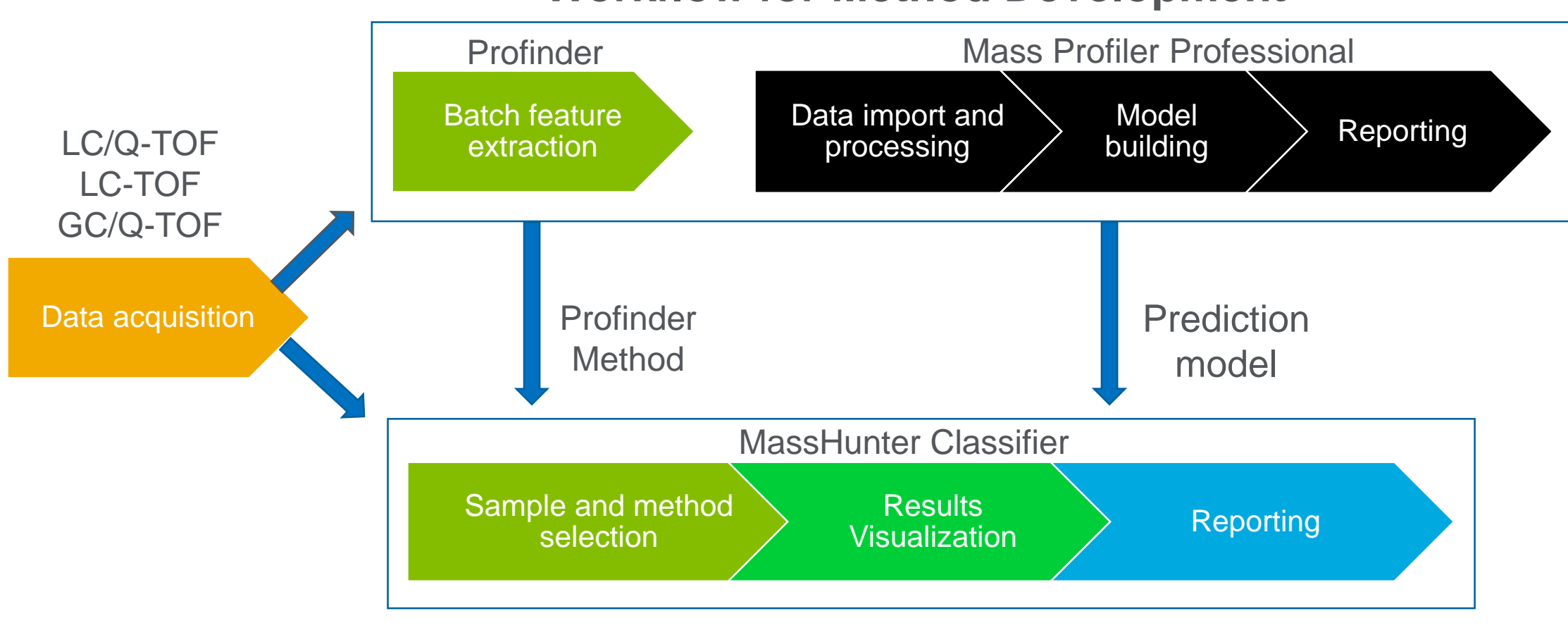

### **Workflow for Method Development**

### **Workflow for Automated Sample Classification**

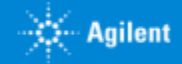

# Food Authenticity Workflow

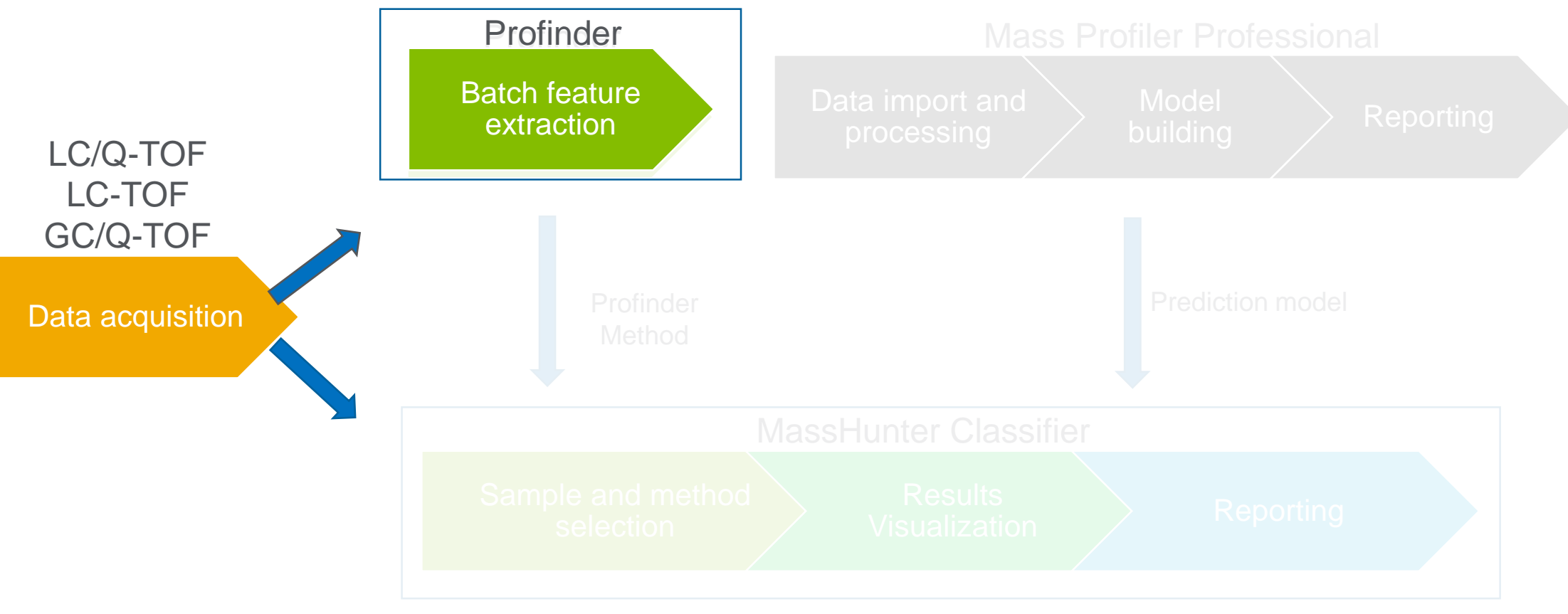

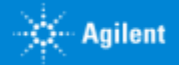

# Method Development in MassHunter Profinder

### Batch Feature Extraction

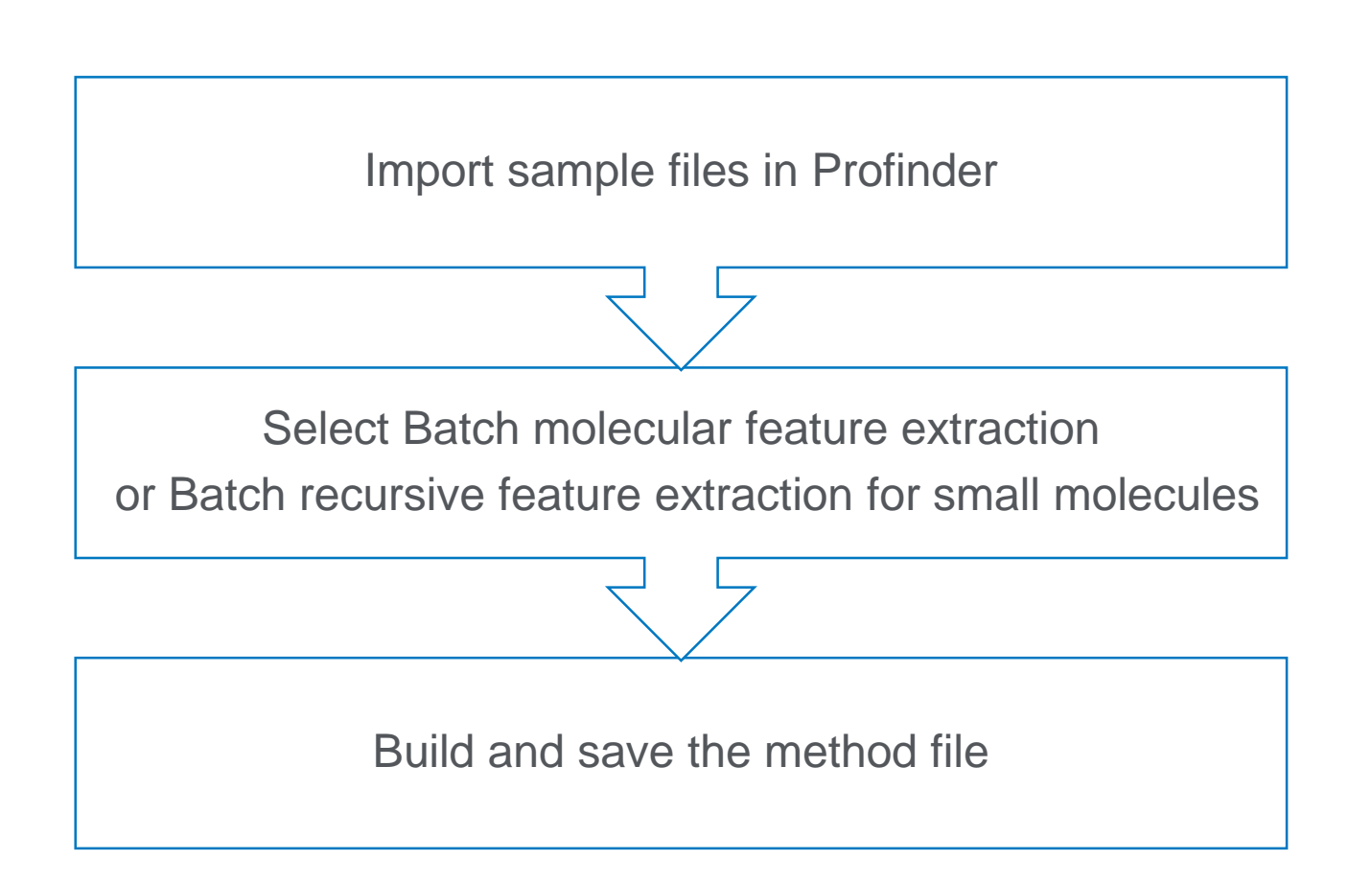

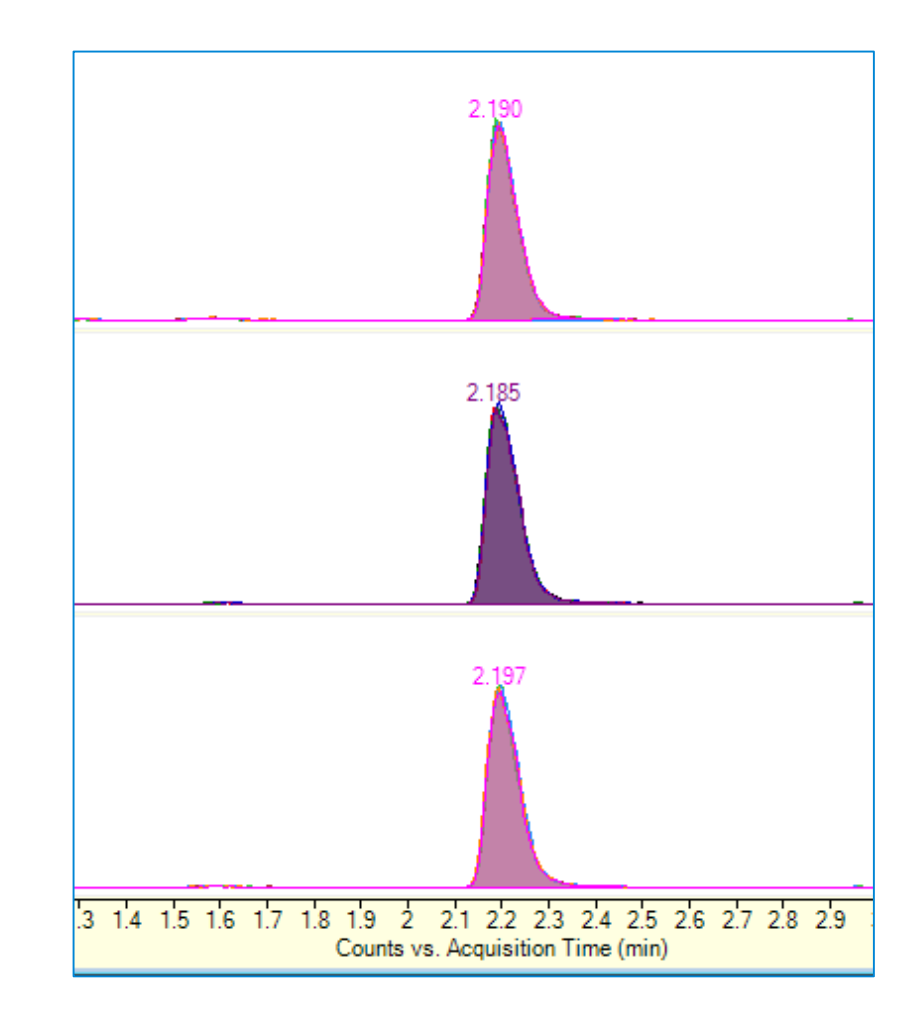

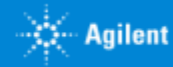
# Food Authenticity Workflow

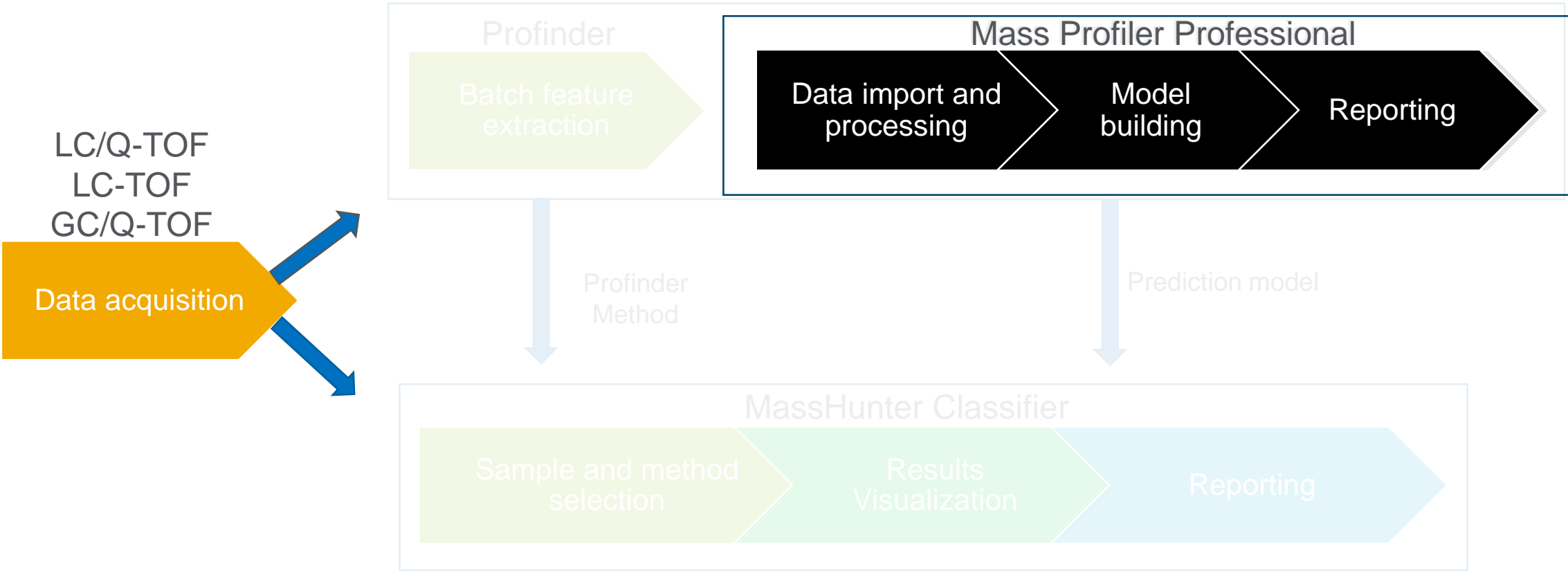

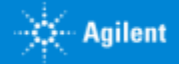

### Method Development in MPP Method manager

- Allows creation, running and monitoring of a method
- Drag and drop the tasks of choice in the drawing area to create a method
- Advanced features like normalization, missing value imputation, etc. can also be configured from the same user interface
- Method can be started as well as exported from the tool
- Exported method gets saved as .m file and can be shared

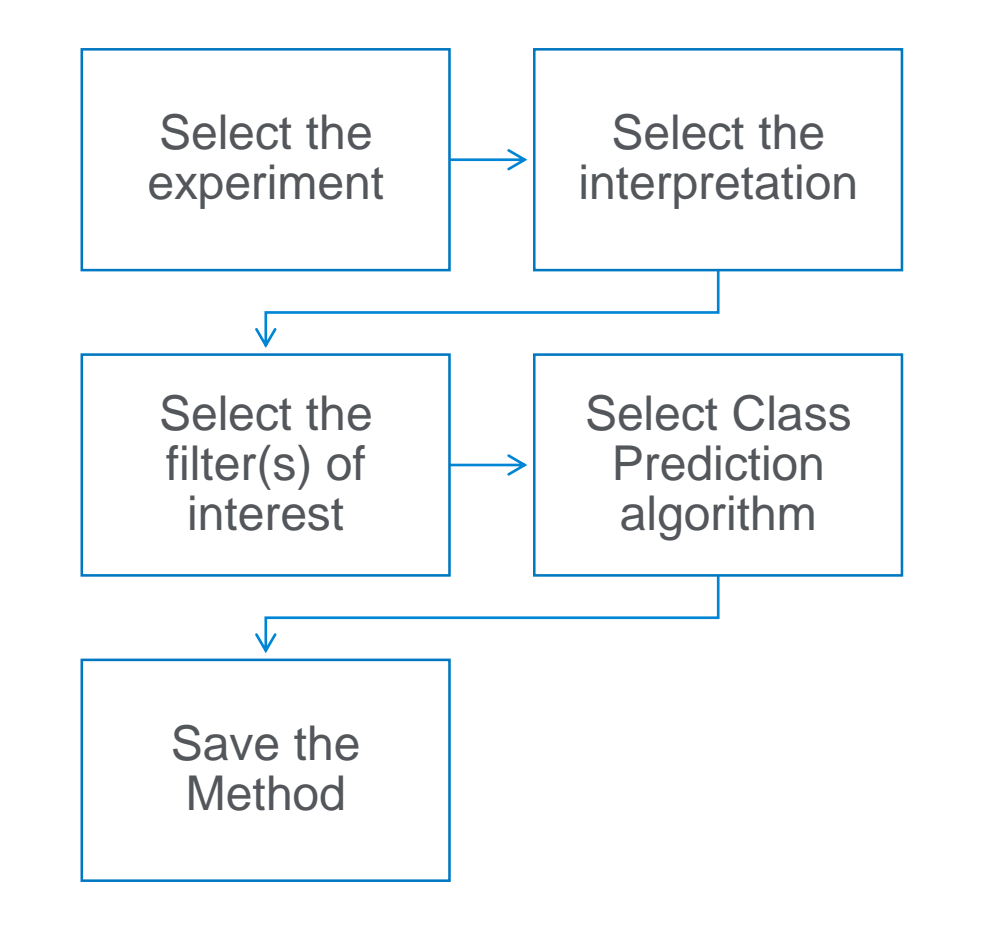

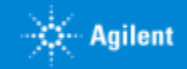

# Creating a Method

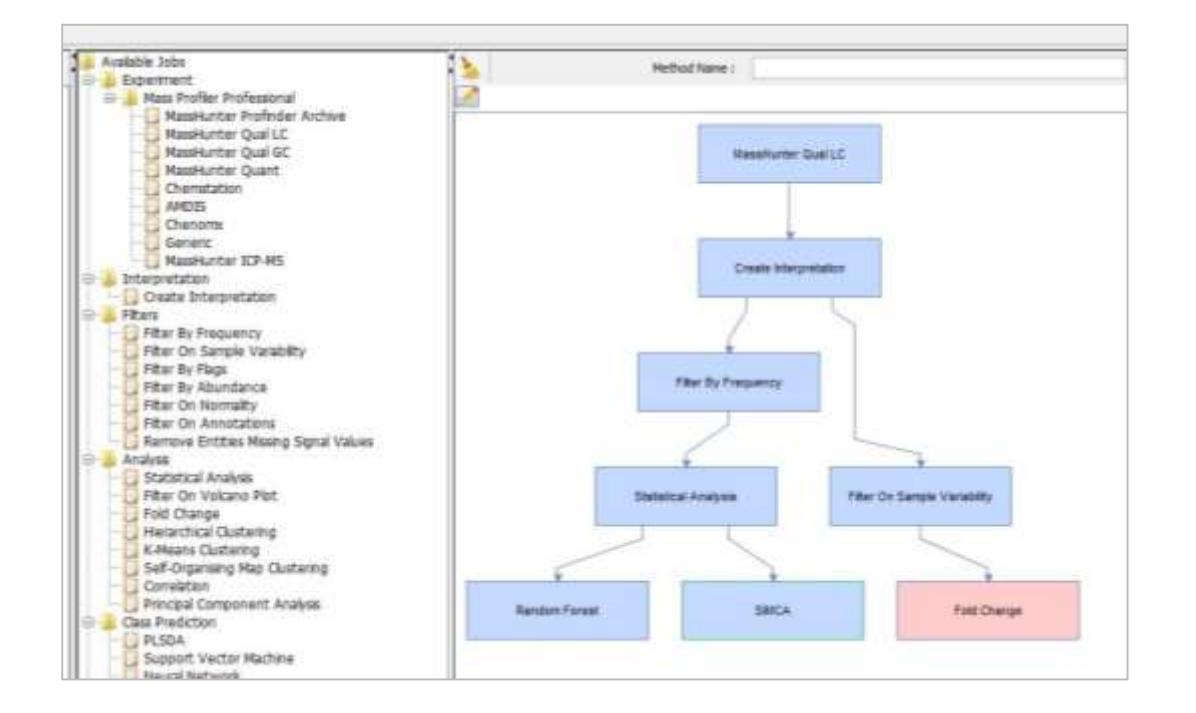

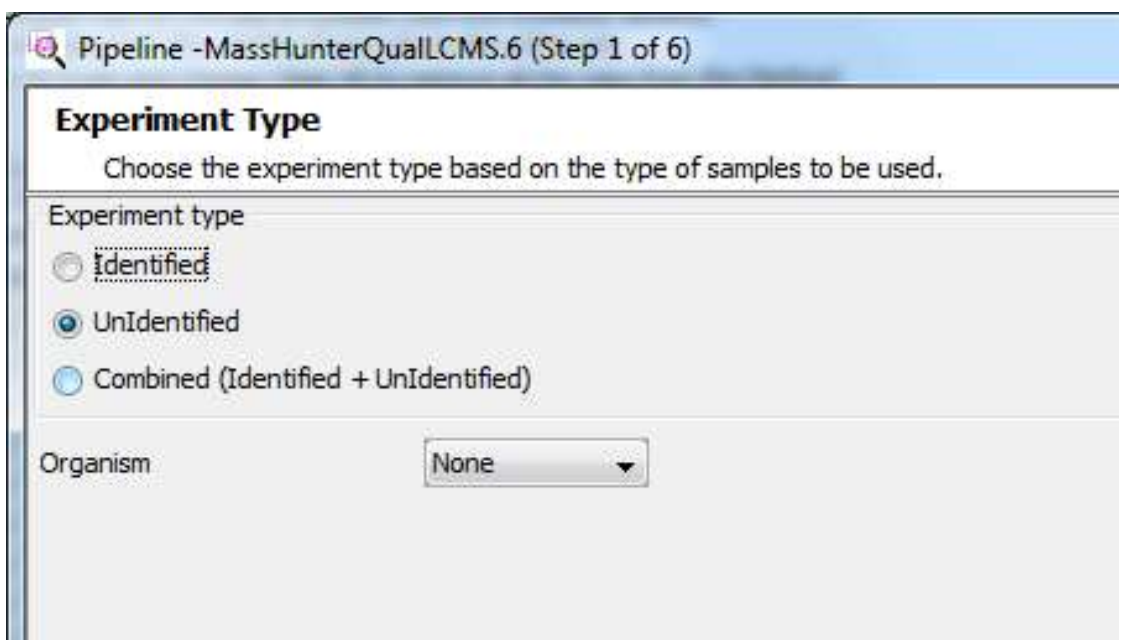

#### Select the tasks of choice and<br>
Select advanced parameters connect them to create a method

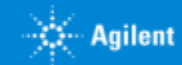

### Class Prediction Algorithms

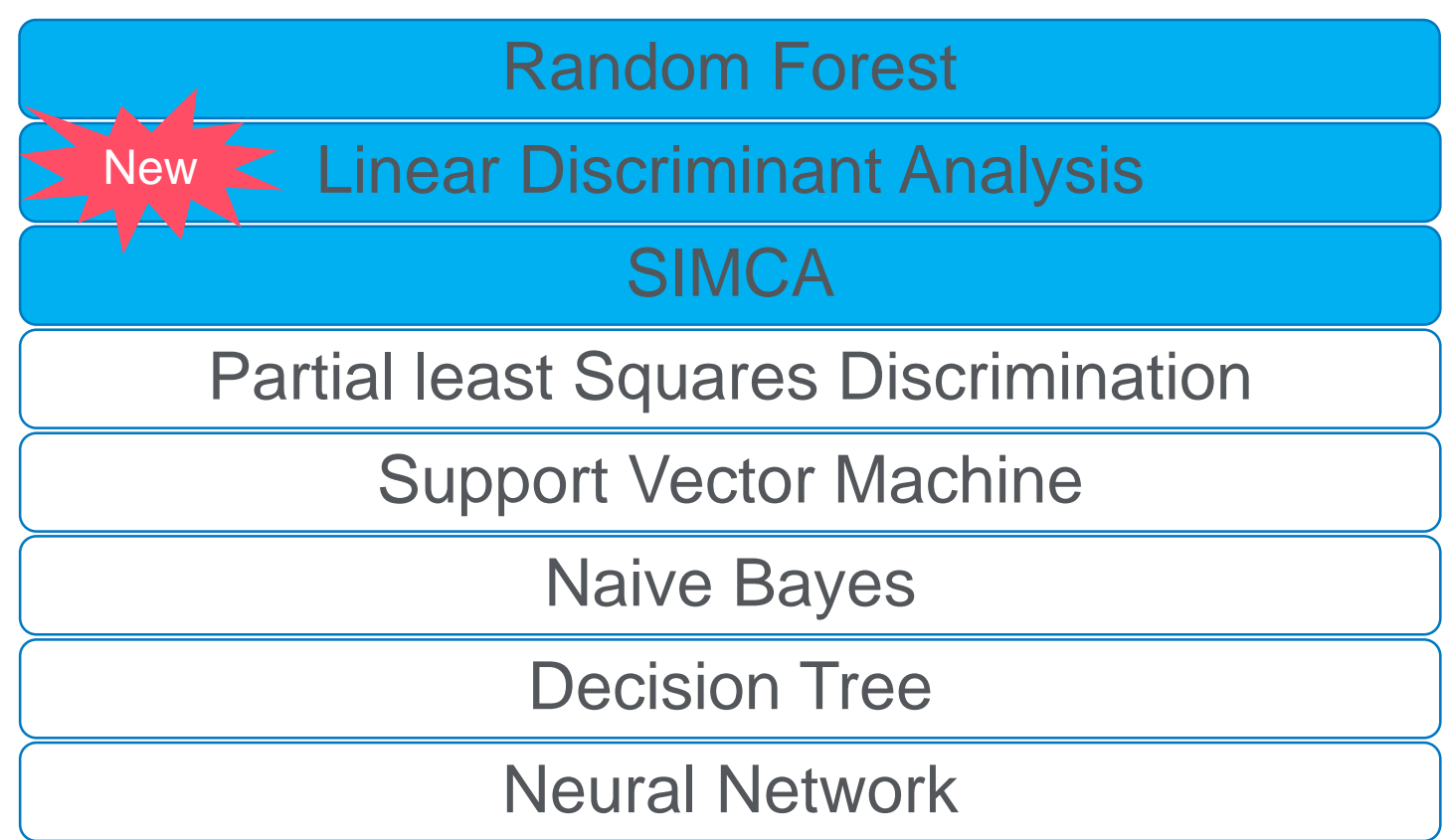

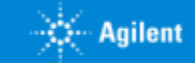

### Export Model to MassHunter Classifier

#### Exported model is saved in method folder for further use in MassHunter Classifier

*For mango data, a prediction model using Random forest was created.*

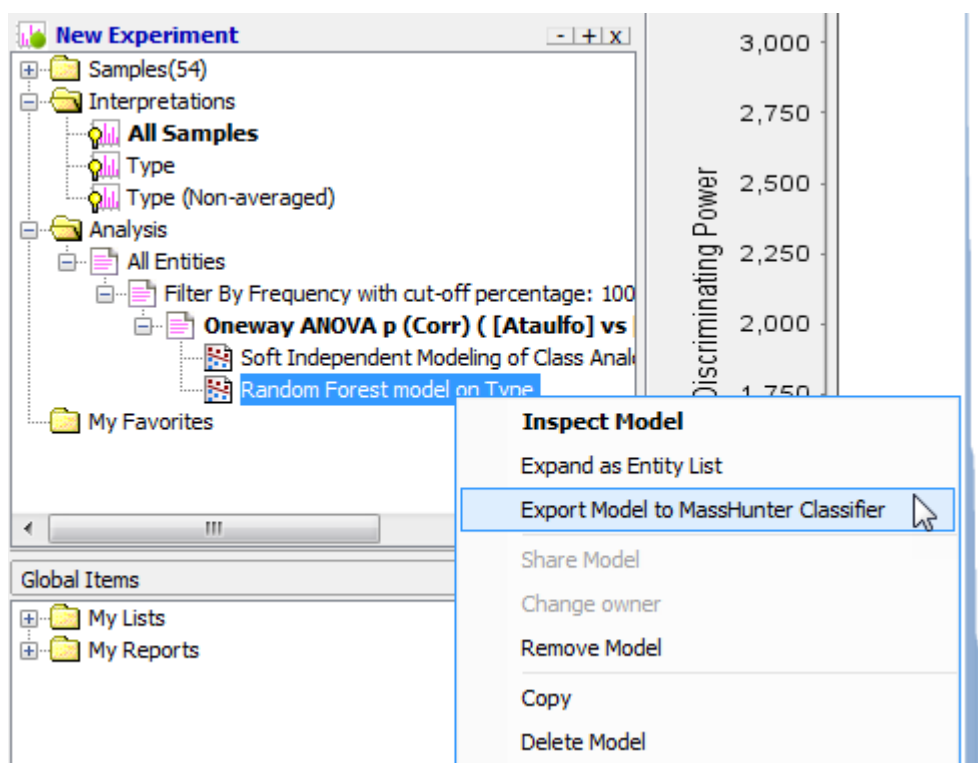

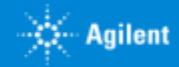

# Automated Sample Classification

MassHunter Classifier

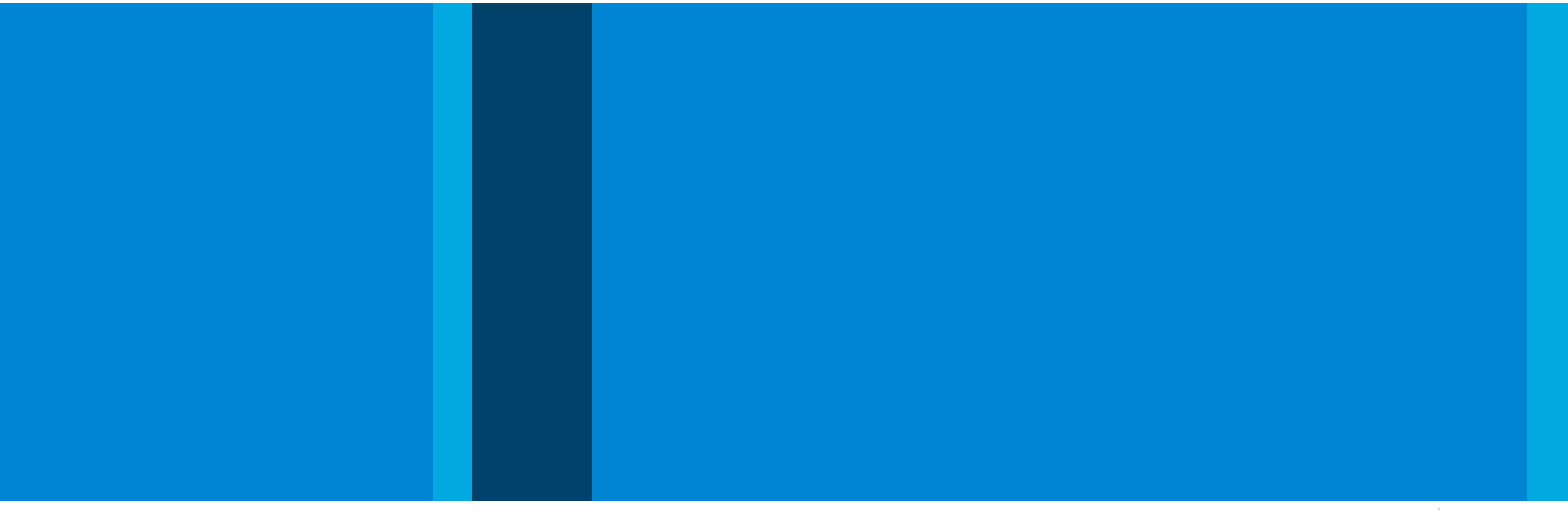

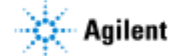

# Automated Sample Classification Workflow

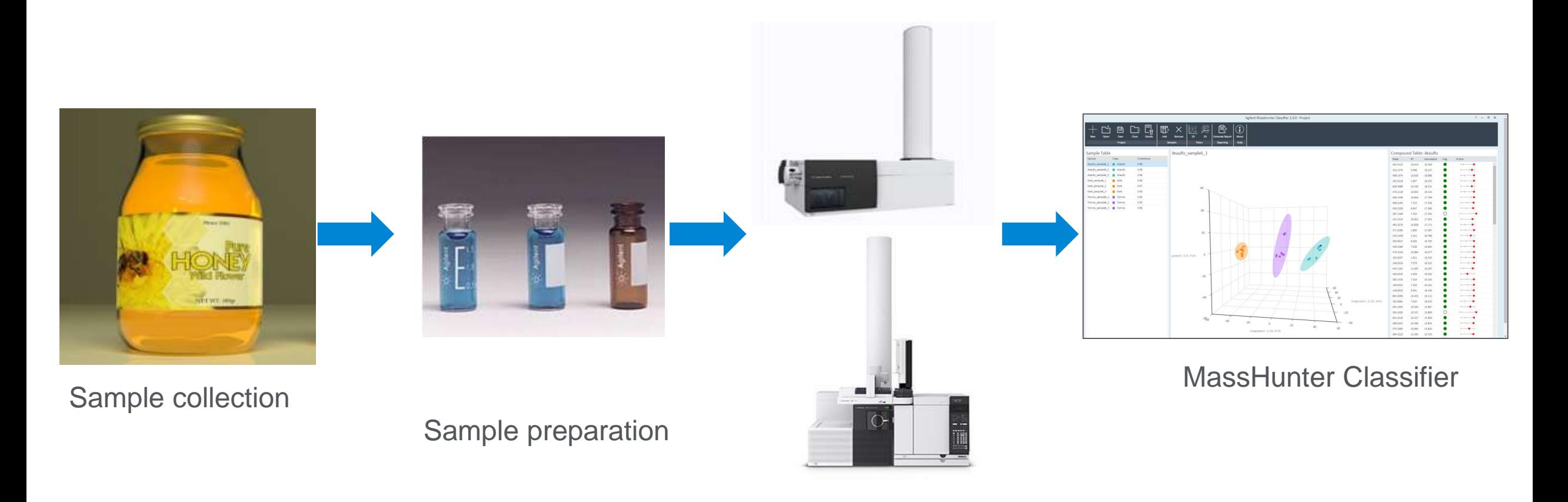

#### Detection

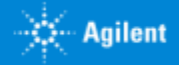

# Food Authenticity Workflow

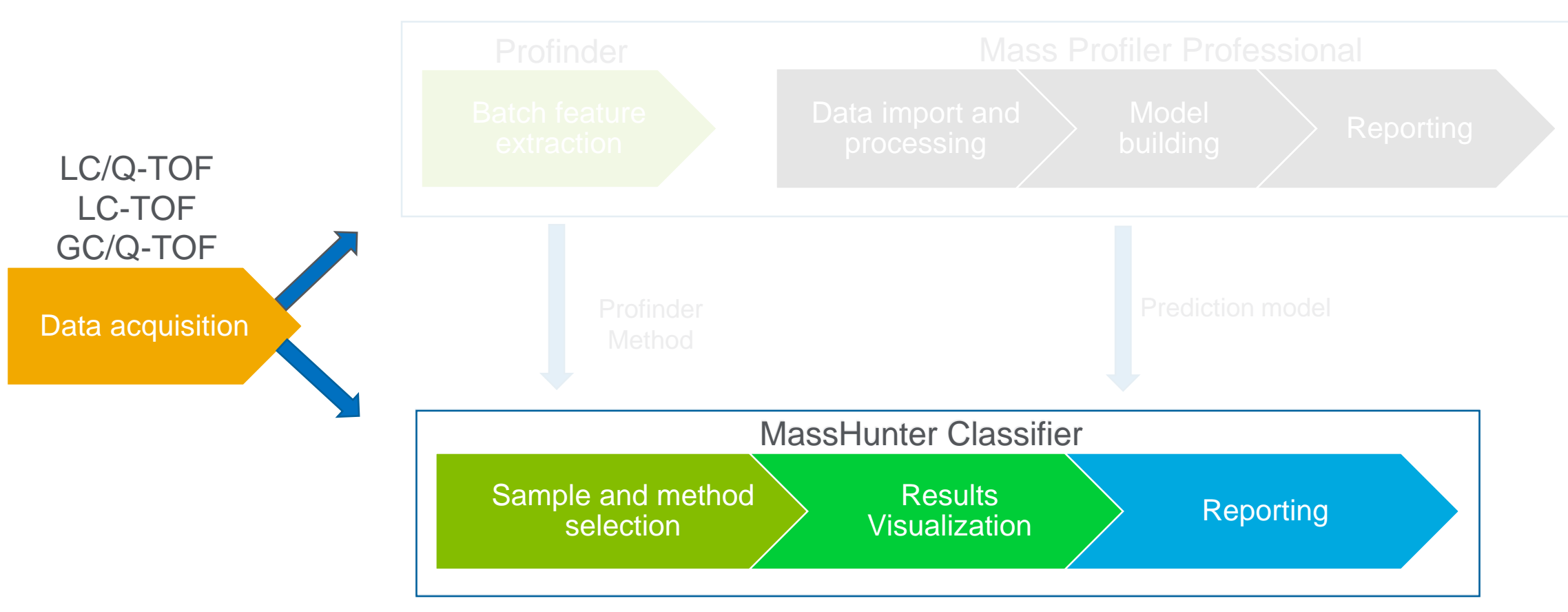

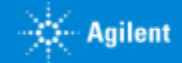

# Project Creation in MassHunter Classifier

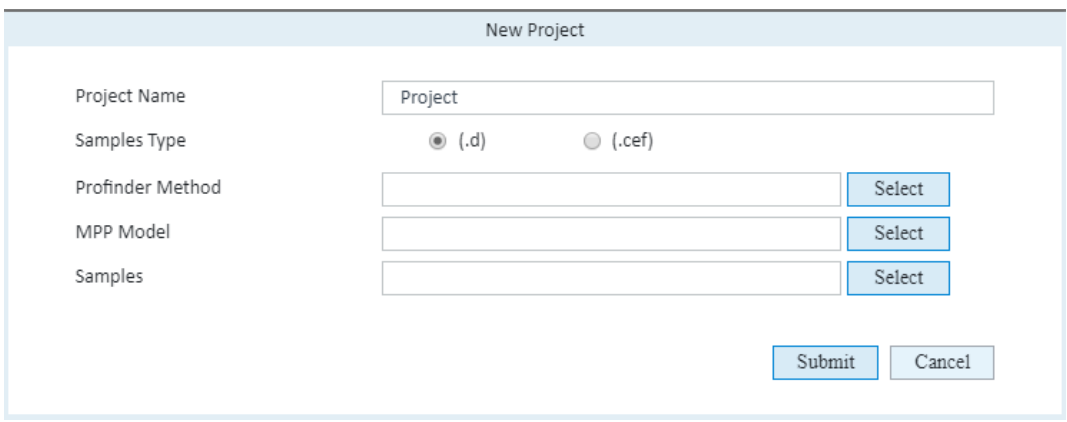

Import Method, Model and Samples

- Profinder method is required when user is working with .d files
- At a time only one MPP model can be imported. To run prediction with another model, a separate project can be created.
- One or more unknown samples can be imported for prediction

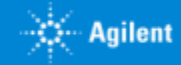

### MassHunter Classifier

### A simple tool for automated sample classification

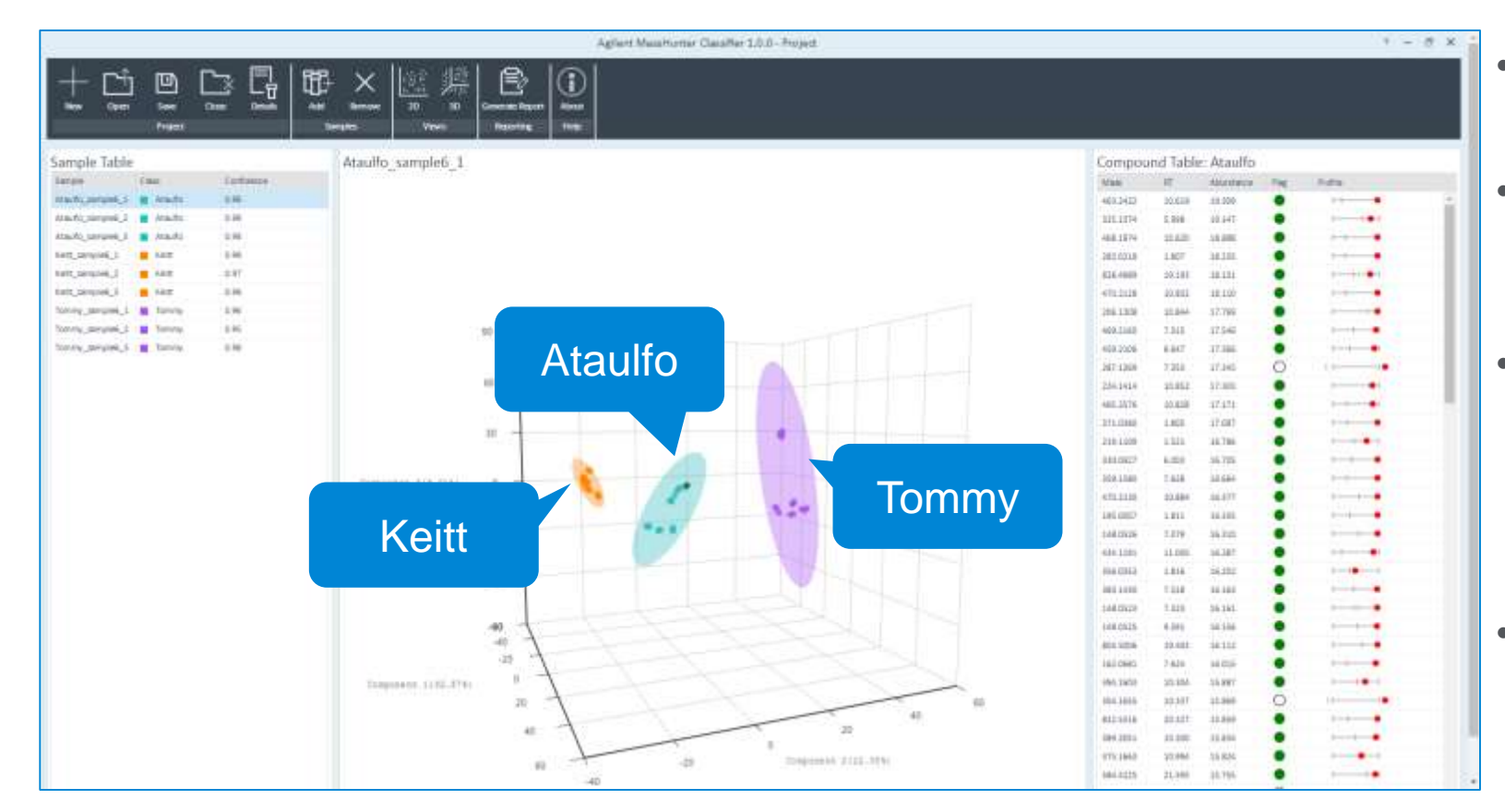

- Simple, uncluttered user interface for routine analysis
- Run batch feature extraction and class prediction on previously created classification models
- The tool quickly processes the samples to be classified and user is presented with visualization options such as Principal component Analysis (PCA) to review the results
- User can interactively review the sample classification results and associated compound data before choosing to save a PDF report

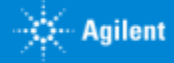

### MassHunter Classifier User interface

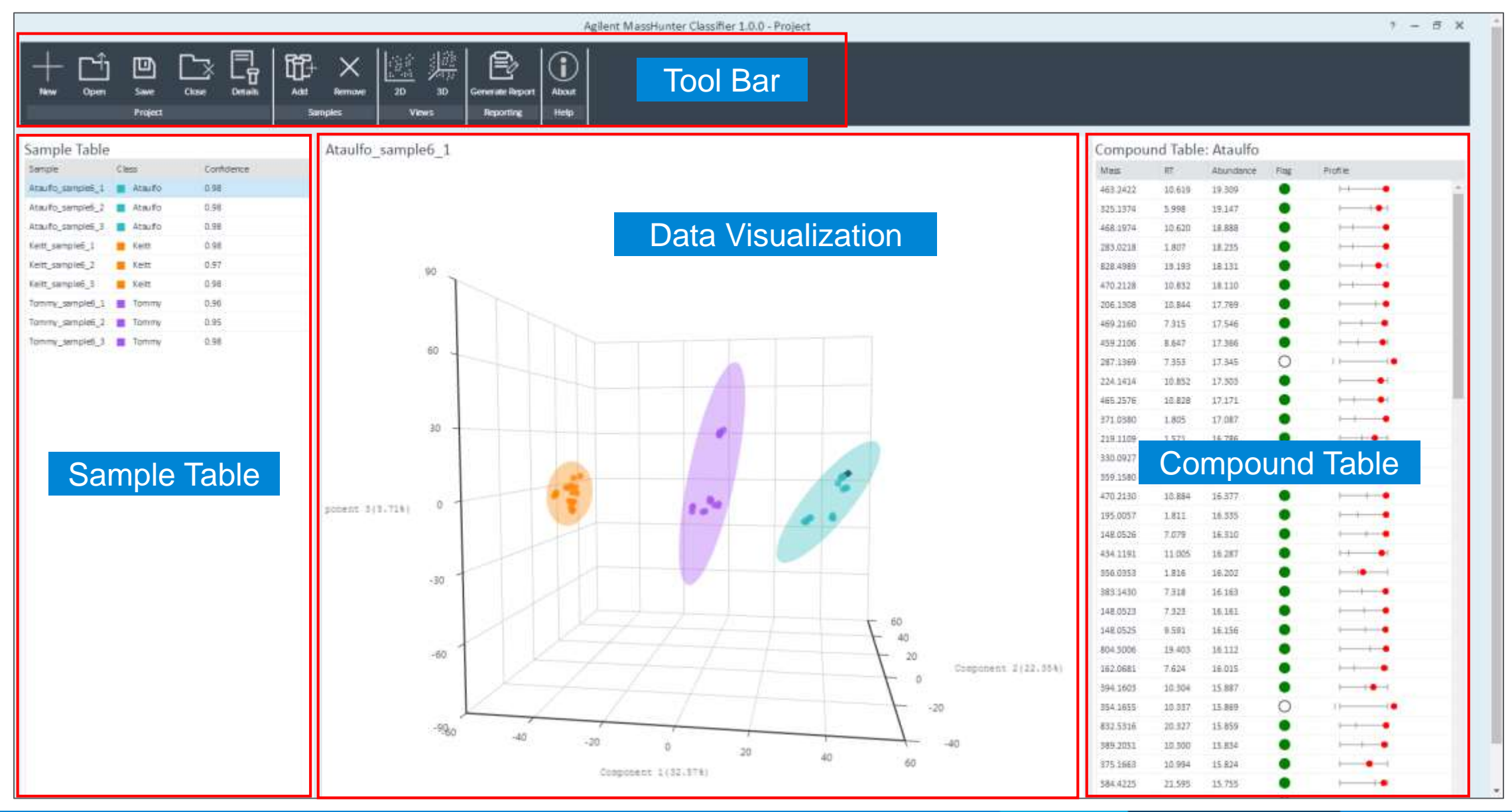

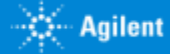

### Sample Table **85** Research Use Only. Not for use in diagnostic procedures

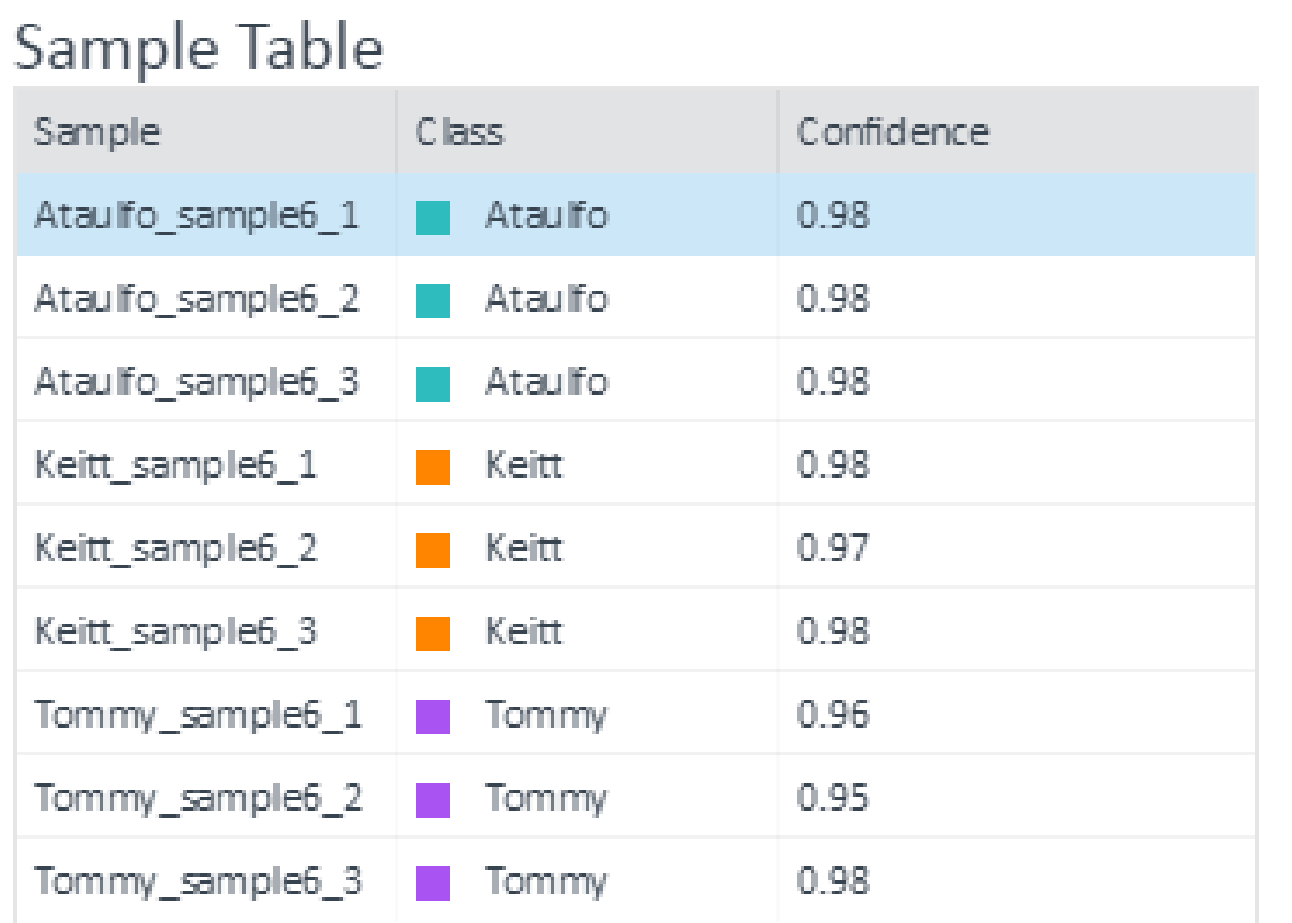

- Sample table shows the predicted class to which unknown sample belongs and the confidence score
- All the samples here are classified with higher than 95% confidence

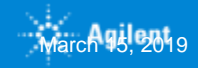

For Research Use Only. Not for use in diagnostic procedures.

### Compound Table

- Compound table shows the list of metabolites used in classification
- Flag column provides information on if a compound contributed to sample classification
- Additional information on compound is seen in profile plot
- Red dot indicates the abundance of the compound in the unknown sample with respect to the abundance distribution of the compound in the training samples for the predicted class

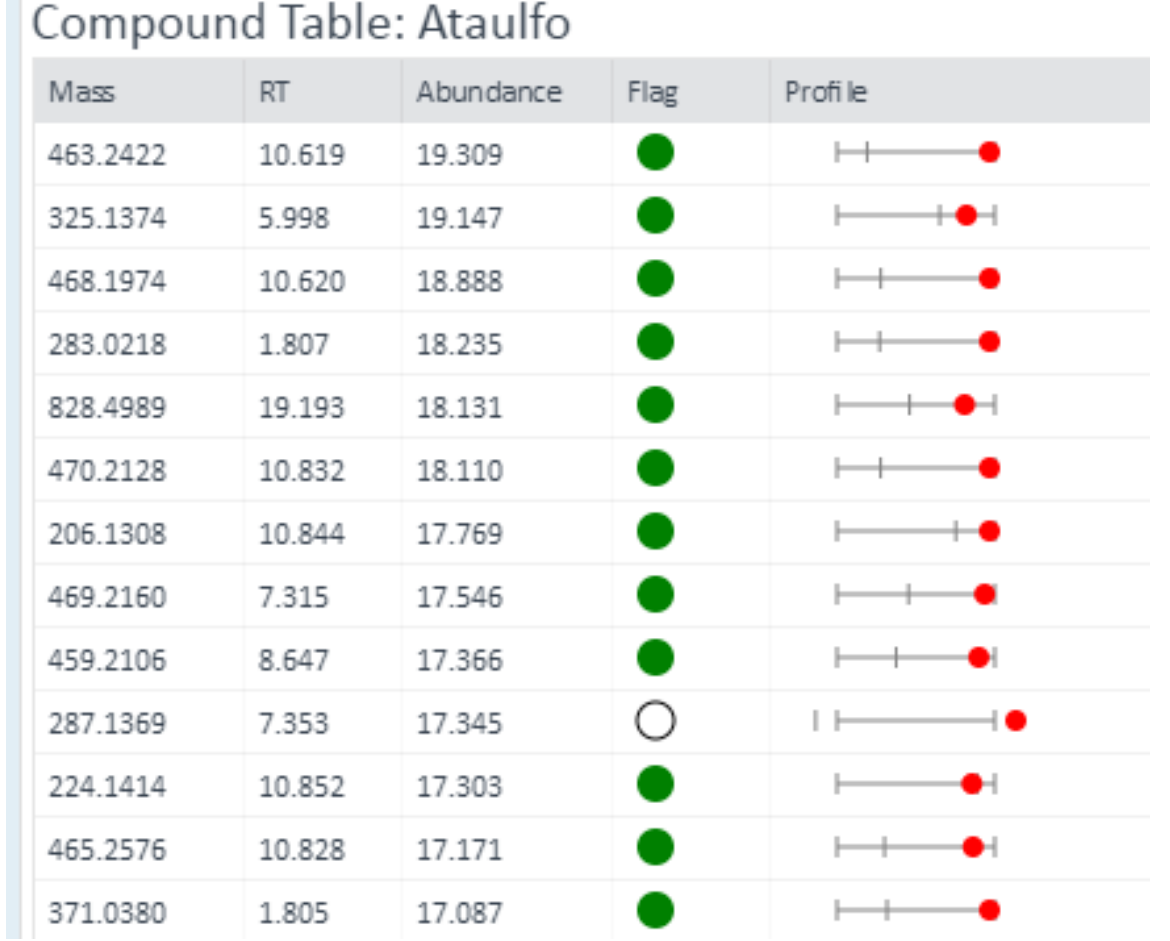

#### 3D-PCA **Bor Research Use Only. Not for use in diagnostic procedures**

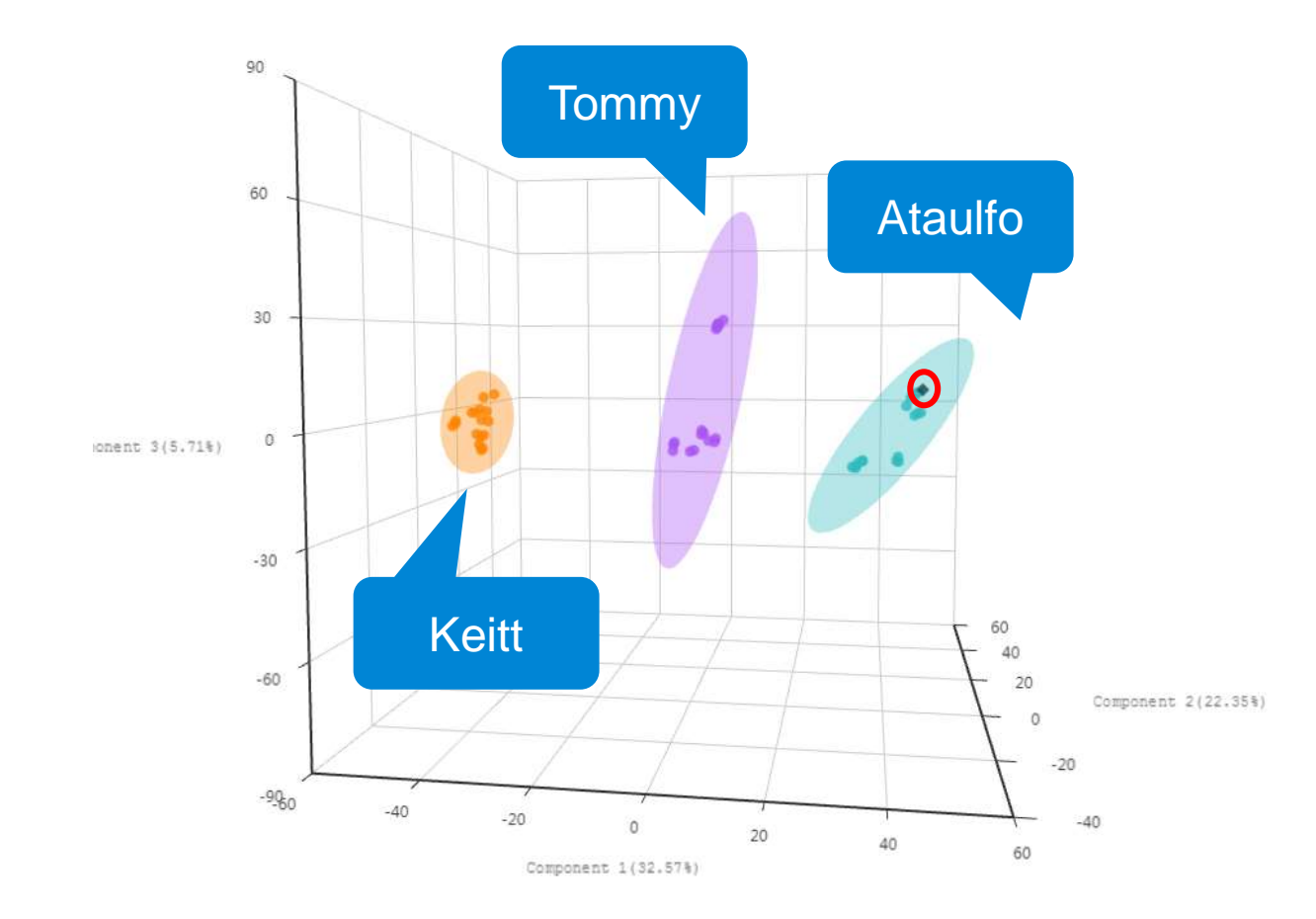

- Confidence ellipses in the PCA are drawn for model training data
- Dots on the PCA plot are training samples used for model building
- Diamond structured sample is the unknown Ataulfo sample in 3D PCA plot

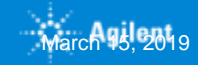

### Report Generation

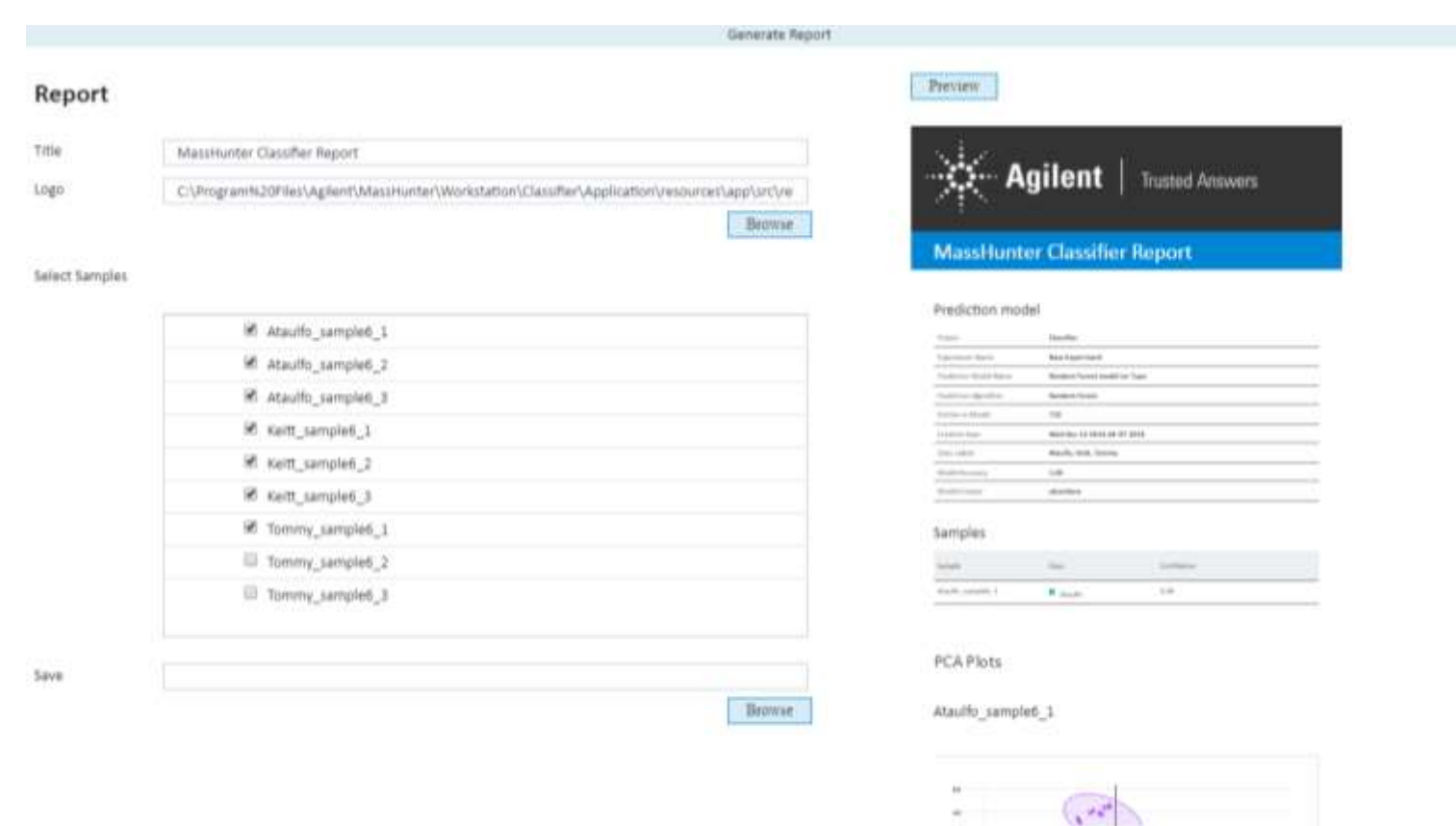

• Information on classified samples can be recorded in a report

• Captured information includes name of model used, samples tested as well as per sample data in a PDF file

OK

Cantel

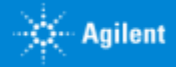

# **Summary**

- One stop solution for food authenticity analysis
- Streamlined workflow for batch processing and model building
- Class prediction algorithms to support various applications
- Brand new simplified application for automated sample classification
- Separation in "Scientist" part and "Technician" part
- Standalone software which utilizes our already established platform of Profinder and MPP

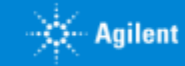

# Agenda

#### **SOLUTIONS FOR UNDERSTANDING METABOLOMICS**

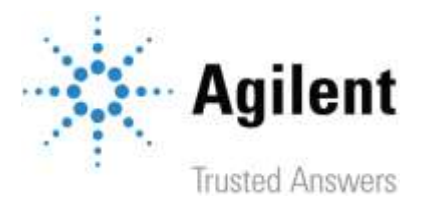

- *Enfoques y estrategias analíticas que nos permiten las ultimas tecnologías de LC Mass Spectrometry de alta resolución. UHPLC QTOF technical details*
- *Agilent proposal Workflows in different scenarios. Diferentes estrategias inherentes a investigación en el ámbito de Ciencias de la Vida, así como para el perfilado de Alimentos, Materiales, Procesos…*
- *Herramientas de Agilent y flujos de Trabajo para tomar mejores decisiones en un entorno de Biología integrada. Del diseño experimental a las conclusiones, un largo camino para ayudar al investigador.. :*
	- o *Datos según modos de Adquisición. Complementariedad de las diferentes tecnologías LCMS, GCMS, CEMS, ICPMS*
	- o *Deconvolución de datos y herramientas de visualización. Como funcionan los algoritmos de Agilent para extraer información de compuestos de un Full Scan.*
	- o *Preparación de datos previa al Análisis Estadístico diferencial. Alineamiento, Normalización, "Baselining" con "Mass Hunter ProFinder".*
	- o *¿Necesito análisis recursivo a través de iteración? Por favor hágamelo fácil.… Exhaustivo tratamiento de datos para evitar la Perdida de compuestos.*
	- o *Mass Profiler professional. Análisis Diferencial a través de Interpretaciones, Clustering, PCA, PLRS, modelos de predicción*
	- o *Así, ¿Cuales son mis compuestos diferenciales de interés? ¿Como puedo identificarlos? Librerías empíricas de espectros MS/MS. Agilent METLIN PCDL.*
	- o *Análisis de rutas Metabólicas a través de "Pathways Analysis". Biología integrada e interpretación biológica de mis datos.Pathways Analysis.*
	- o *¿Cuál es mi próximo experimento? La potencia del enfoque de la Biología integrada.*
- *Movilidad Iónica. Una nueva dimensión para extracción de datos más selectiva en muestras complejas. Una nueva herramienta de identificación*
- *Fluxómica. Fácil y rápida visualización de la incorporación de sustratos marcados isotópicamente en una ruta metabólica a través de "VistaFlux".*
- *Método llave en mano para el análisis Metabolómico dirigido en rutina de los metabolitos del Ciclo Central de Carbono*
- *Sinergias con la medida In-vivo del Metabolismo celular con "Seahorse".*

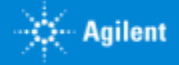

### From experiment design to conclusions, a long way to help scientists. Agilent Tools and workflows to better decisions making at Integrated Biology :

**Complementing different analytical technologies LCMS, GCMS, CEMS, ICPMS. Data Acquisition modes.** 

- For LC HRMS, at first stage, where ID is still not necessary, Full Scan Acquisition or No Data Dependent MS/MS such All lons is generally the choice of acquisition mode. At second stage, where more ID confidence is needed, a Target acquisition mode could be of interest to get reliable and pure MS/MS spectra of all differential compounds.
- Identification of differential compounds is one of the biggest CHALLENGE, a real bottleneck. Use of analytical technology with strong ID power is crucial to afford such challenge.
- For LCMS & CEMS where Ionization sources are based basically on ESI, **HRMS** is key due to their Qualitative power. (AM, IP, MSMS, *CCS*).
- For GC techniques where Electron Impact ionization (EI) is such an universal technique with universal libraries, a Single Quadrupole is a very robust and convenient technique. Recent developments of **soft EI** allows to keep some Molecular Ion intact so GCQTOF is also an interesting technique combining EI spectra and HRMS advantages.
- For ICPMS, due to the very low list of possible compounds (periodic table) it is feasible to perform Target Acquisition for all the elements.

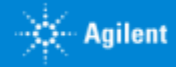

### From experiment design to conclusions, a long way to help scientists. Agilent Tools and workflows to better decisions making at Integrated Biology :

**Complementing different analytical technologies LCMS, GCMS, CEMS, ICPMS. Data Acquisition modes.** 

- The choice of separation technique is biasing the kind of compounds we will find in terms of polarity.
- Volatile compounds would be difficult to get robust information on a LCMS system as well as other non-polar compounds. GC is in this case the best choice.
- In the other hand, highly polar compounds would be difficult to retain on a regular RP column. An alternative is to use HILIC columns or Capillary Electrophoresis (CE).
- For a comprehensive project considering different techniques it is interesting to have a **Tool** who can handle all these different experiments on the same Data Treatment project pointing out same organism.

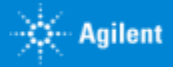

### **Multi-Omics Open Platform: Mass Profiler Professional Expression changes represented directly on routes**

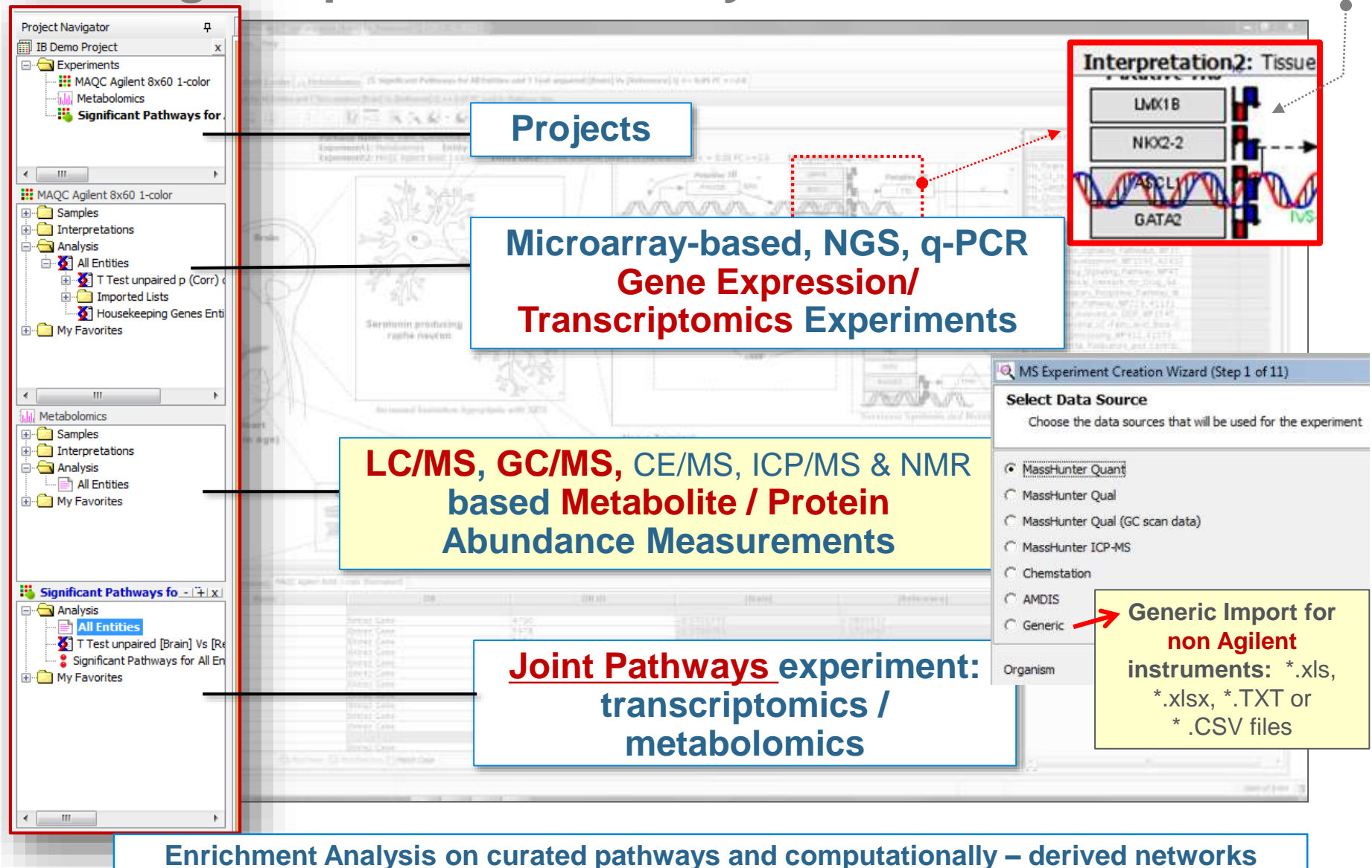

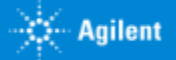

#### Agenda **SOLUTIONS FOR UNDERSTANDING METABOLOMICS**

**Agilent Trusted Answers** 

- *Enfoques y estrategias analíticas que nos permiten las ultimas tecnologías de LC Mass Spectrometry de alta resolución. UHPLC QTOF technical details*
- *Agilent proposal Workflows in different scenarios. Diferentes estrategias inherentes a investigación en el ámbito de Ciencias de la Vida, así como para el perfilado de Alimentos, Materiales, Procesos…*
- *Herramientas de Agilent y flujos de Trabajo para tomar mejores decisiones en un entorno de Biología integrada. Del diseño experimental a las conclusiones, un largo camino para ayudar al investigador.. :*
	- o *Datos según modos de Adquisición. Complementariedad de las diferentes tecnologías LCMS, GCMS, CEMS, ICPMS*
	- o *Deconvolución de datos y herramientas de visualización. Como funcionan los algoritmos de Agilent para extraer información de compuestos de un Full Scan.*
	- o *Preparación de datos previa al Análisis Estadístico diferencial. Alineamiento, Normalización, "Baselining" con "Mass Hunter ProFinder".*
	- o *¿Necesito análisis recursivo a través de iteración? Por favor hágamelo fácil.… Exhaustivo tratamiento de datos para evitar la Perdida de compuestos.*
	- o *Mass Profiler professional. Análisis Diferencial a través de Interpretaciones, Clustering, PCA, PLRS, modelos de predicción*
	- o *Así, ¿Cuales son mis compuestos diferenciales de interés? ¿Como puedo identificarlos? Librerías empíricas de espectros MS/MS. Agilent METLIN PCDL.*
	- o *Análisis de rutas Metabólicas a través de "Pathways Analysis". Biología integrada e interpretación biológica de mis datos.Pathways Analysis.*
	- o *¿Cuál es mi próximo experimento? La potencia del enfoque de la Biología integrada.*
- *Movilidad Iónica. Una nueva dimensión para extracción de datos más selectiva en muestras complejas. Una nueva herramienta de identificación*
- *Fluxómica. Fácil y rápida visualización de la incorporación de sustratos marcados isotópicamente en una ruta metabólica a través de "VistaFlux".*
- *Método llave en mano para el análisis Metabolómico dirigido en rutina de los metabolitos del Ciclo Central de Carbono*
- *Sinergias con la medida In-vivo del Metabolismo celular con "Seahorse".*

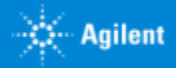

Due Full Scan acquisition, a **deconvolution technique** is needed in order to characterize all possible compounds eluted and ionized on the source.

Different Ionization sources (ESI for LC/CE & EI for GC) need different type of algorithms to extract and characterize compounds (features).

**Electron Impact (GCMS) is a destructive ionization technique so Deconvolution is based on EI fragments.** 

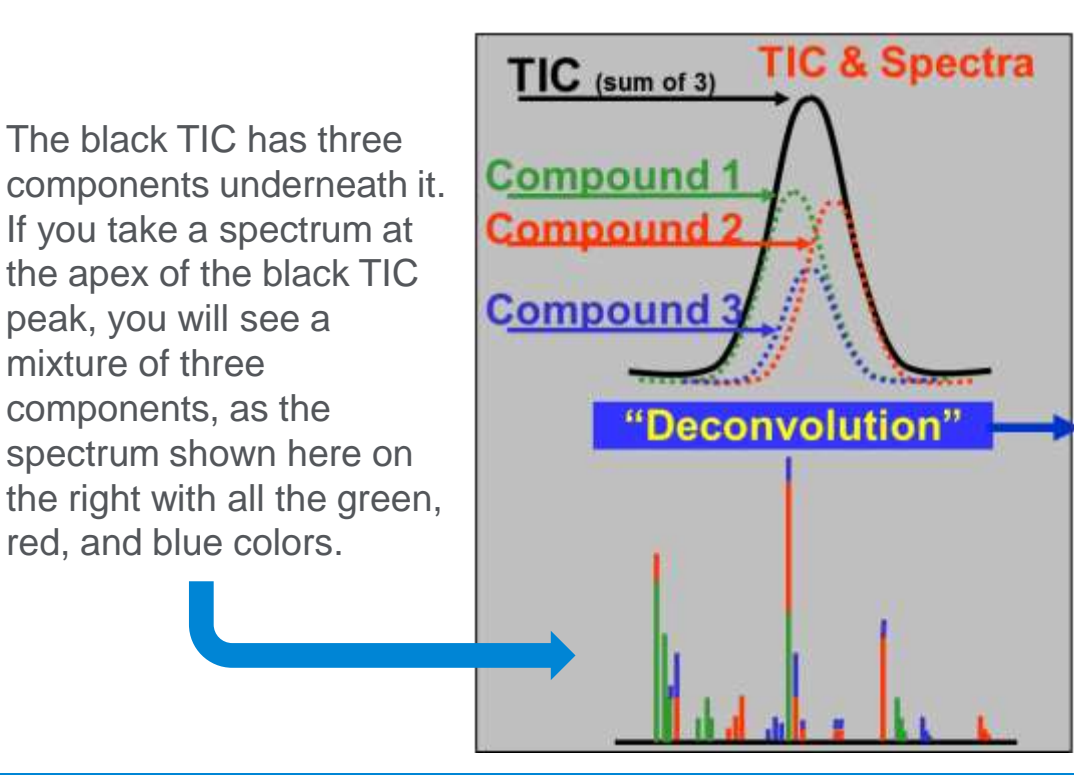

*Mass Hunter Qual & Quant have a dedicated Deconvolution Algorithm* for this type of data, an improved AMDIS version.

The MassHunter Deconvolution can pull out these individual components from the total ion chromatogram. So after deconvolution, we can get clean spectra of the matrix, the interference, and the target compound as shown on the right side of the slide.

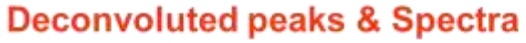

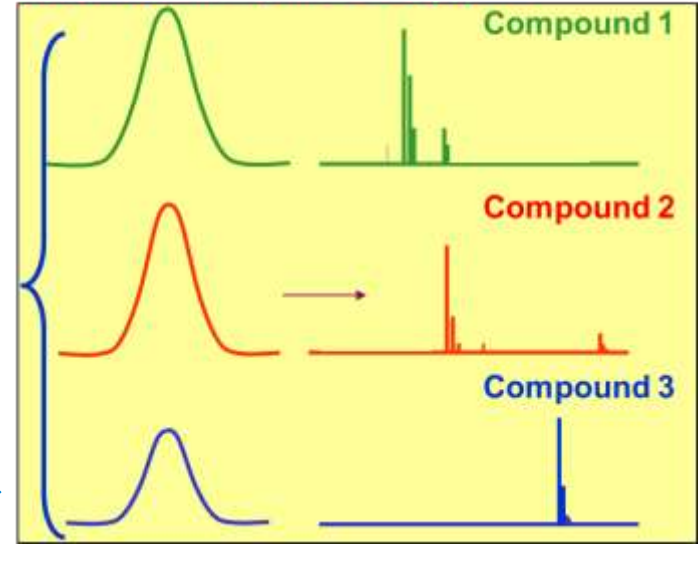

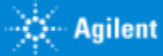

Due Full Scan acquisition, a **deconvolution technique** is needed in order to characterize all possible compounds eluted and ionized on the source.

For LC HRMS Agilent developed **Molecular Feature Extraction** (MFE).

MFE is an advanced deconvolution algorithm working at both spectra and chromatographic level.

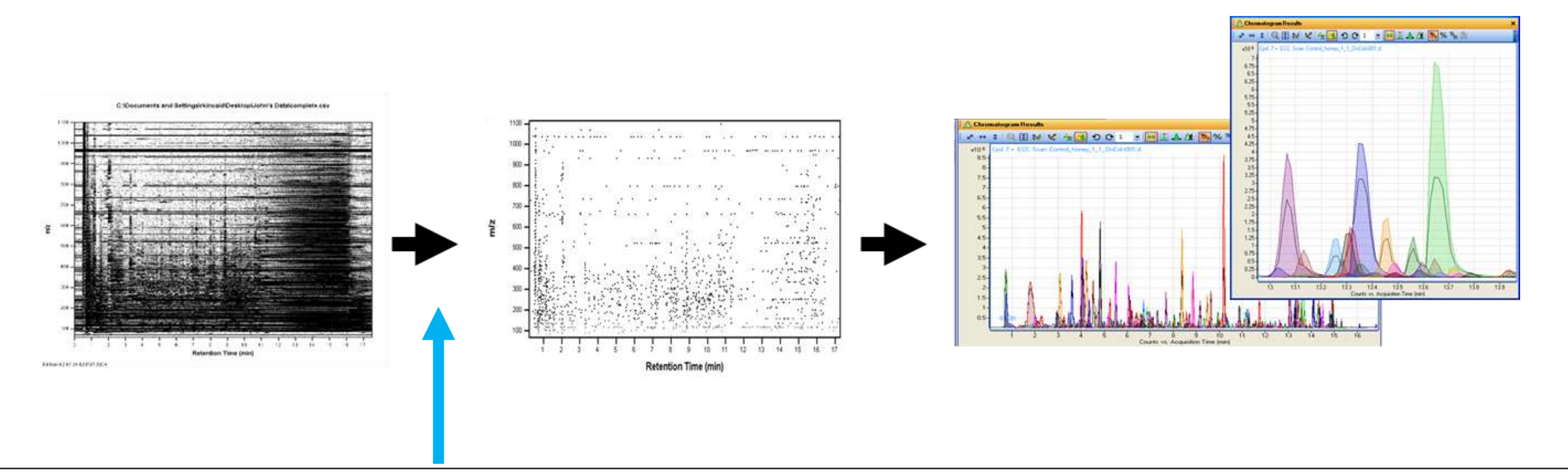

**First step is to remove all the m/z which are present along the full chromatogram. This is fix background.** 

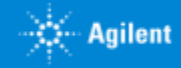

**Molecular Feature Extraction** (MFE).

MFE is an advanced deconvolution algorithm working at both spectra and chromatographic level.

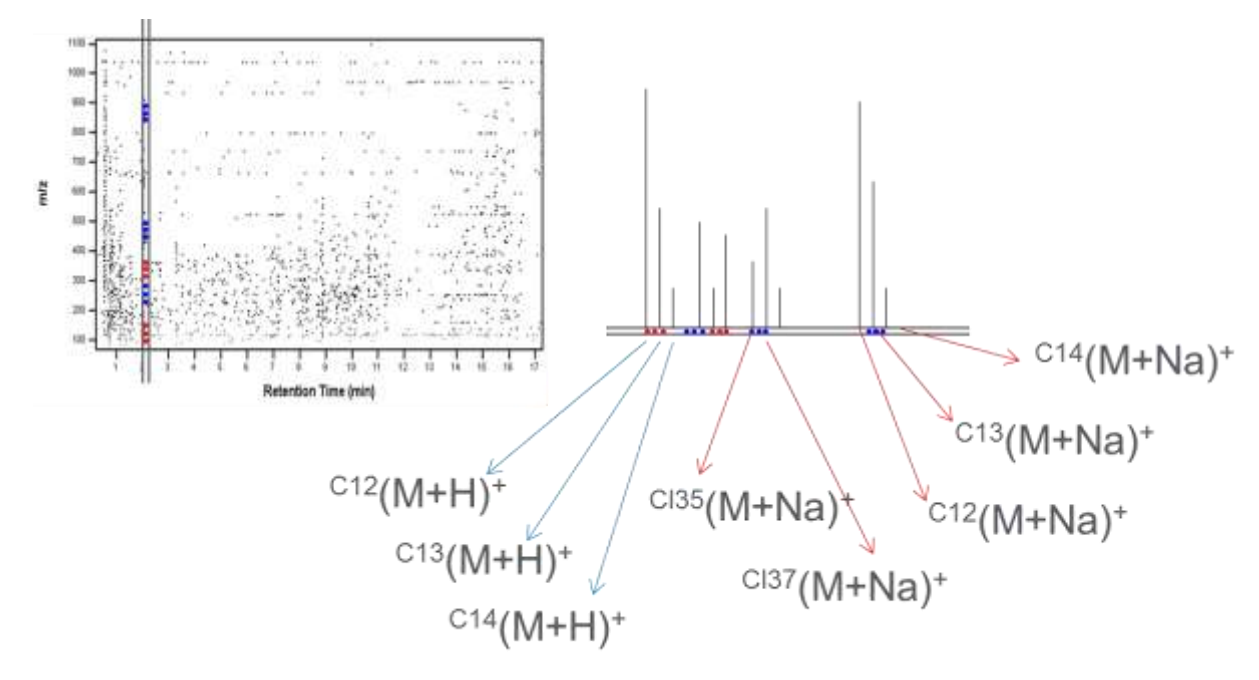

Extraction Works in 3 dimensions : Abundance, RT, m/z Groups ionic species of same compound based on accurate mass.

Combines signals with chemical relationship (isotopes, adducts, multiple charges, dimers) and "molecular features" (= compounds)

Creates a list of mass intra spectra.

Different smart settings are used for data mining and noise discrimination.

**This process is done spectrum by spectrum, only those mass who show a gaussian peak along the time are considered as possible compounds (features)**

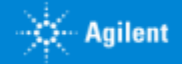

Mass

1071.5062 1050.4079 829,3968 885.4093 1137.4928 1137.4898 1442.6361 1290.5981 1033.467 664.3690

> 784.3902 299.3729 299.7093

897.4801 745.3391

973.4531

1672.7649 688.3666 1531.7803 897.3841

788.4691 1501.609 1398.648 1248.620 921.4855 757.4179 911.4058 1120.46384 1748.6608

#### **Molecular Feature Extraction** (MFE).

MFE is an advanced deconvolution algorithm working at both spectra and chromatographic level.

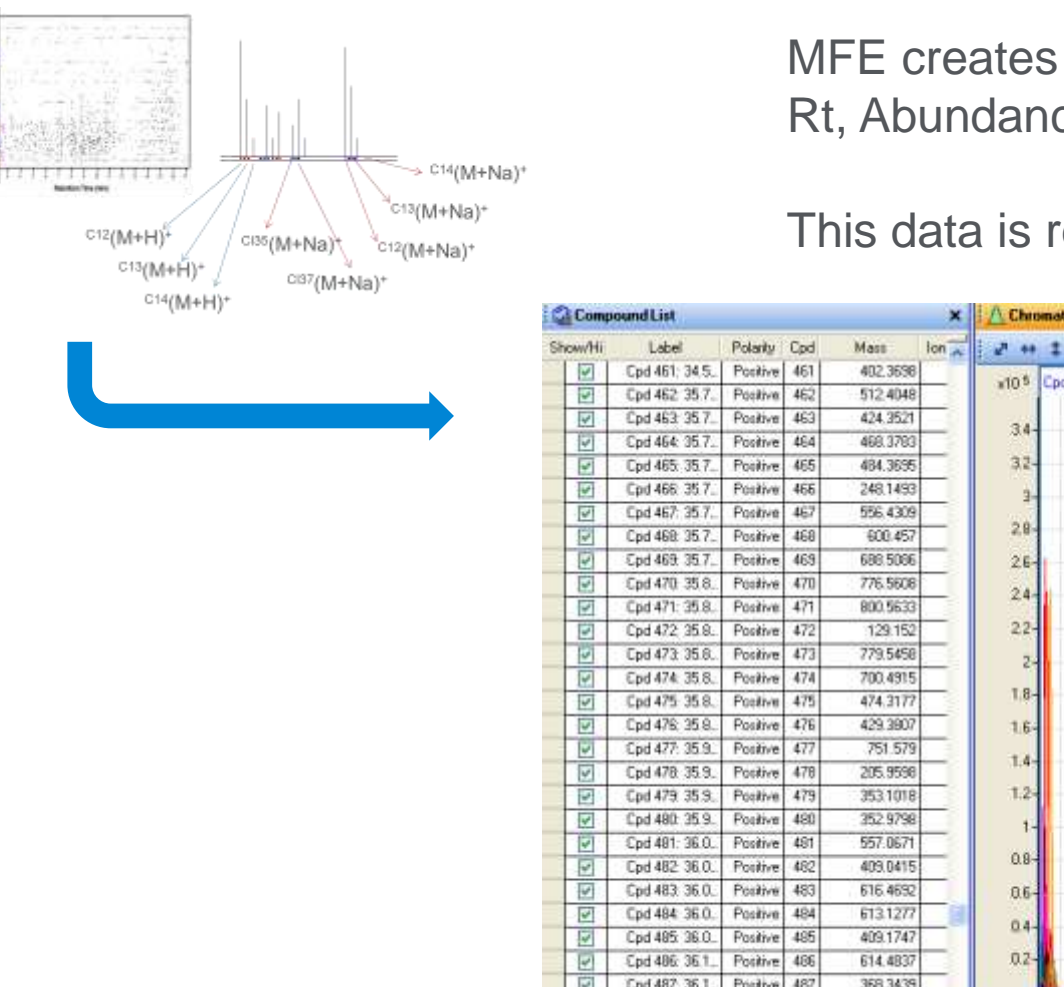

 $\sim$ 

MFE creates a list of possible compounds (features) characterized by Rt, Abundance, Acc.Mass & Isotopic Pattern.

This data is ready for Chemometric processing among different groups.

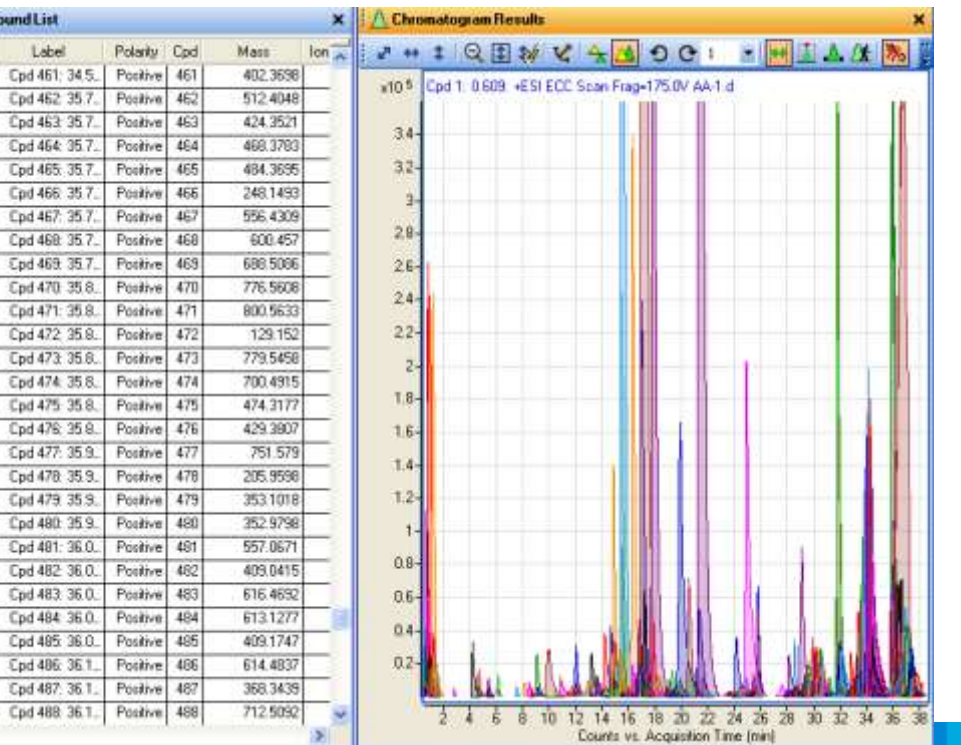

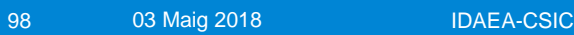

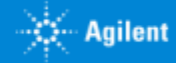

# Agenda

#### **SOLUTIONS FOR UNDERSTANDING METABOLOMICS**

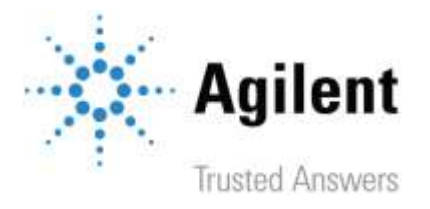

- *Enfoques y estrategias analíticas que nos permiten las ultimas tecnologías de LC Mass Spectrometry de alta resolución. UHPLC QTOF technical details*
- *Agilent proposal Workflows in different scenarios. Diferentes estrategias inherentes a investigación en el ámbito de Ciencias de la Vida, así como para el perfilado de Alimentos, Materiales, Procesos…*
- *Herramientas de Agilent y flujos de Trabajo para tomar mejores decisiones en un entorno de Biología integrada. Del diseño experimental a las conclusiones, un largo camino para ayudar al investigador.. :*
	- o *Datos según modos de Adquisición. Complementariedad de las diferentes tecnologías LCMS, GCMS, CEMS, ICPMS*
	- o *Deconvolución de datos y herramientas de visualización. Como funcionan los algoritmos de Agilent para extraer información de compuestos de un Full Scan.*
	- o *Preparación de datos previa al Análisis Estadístico diferencial. Alineamiento, Normalización, "Baselining" con "Mass Hunter ProFinder".*
	- o *¿Necesito análisis recursivo a través de iteración? Por favor hágamelo fácil.… Exhaustivo tratamiento de datos para evitar la Perdida de compuestos.*
	- o *Mass Profiler professional. Análisis Diferencial a través de Interpretaciones, Clustering, PCA, PLRS, modelos de predicción*
	- o *Así, ¿Cuales son mis compuestos diferenciales de interés? ¿Como puedo identificarlos? Librerías empíricas de espectros MS/MS. Agilent METLIN PCDL.*
	- o *Análisis de rutas Metabólicas a través de "Pathways Analysis". Biología integrada e interpretación biológica de mis datos.Pathways Analysis.*
	- o *¿Cuál es mi próximo experimento? La potencia del enfoque de la Biología integrada.*
- *Movilidad Iónica. Una nueva dimensión para extracción de datos más selectiva en muestras complejas. Una nueva herramienta de identificación*
- *Fluxómica. Fácil y rápida visualización de la incorporación de sustratos marcados isotópicamente en una ruta metabólica a través de "VistaFlux".*
- *Método llave en mano para el análisis Metabolómico dirigido en rutina de los metabolitos del Ciclo Central de Carbono*
- *Sinergias con la medida In-vivo del Metabolismo celular con "Seahorse".*

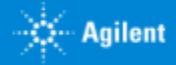

#### Data prepare for Statistical Analysis. **Alignment, Normalization, Baselining with Mass Hunter ProFinder.**

**Statistical analysis requires for multiple replicates, both technical and natural**

This statistical test requires to prepare data before tests.

Alignment of **Rt** and **Mass** along the different replicates is mandatory to avoid to skip possible compounds due to some instrumental deviation.

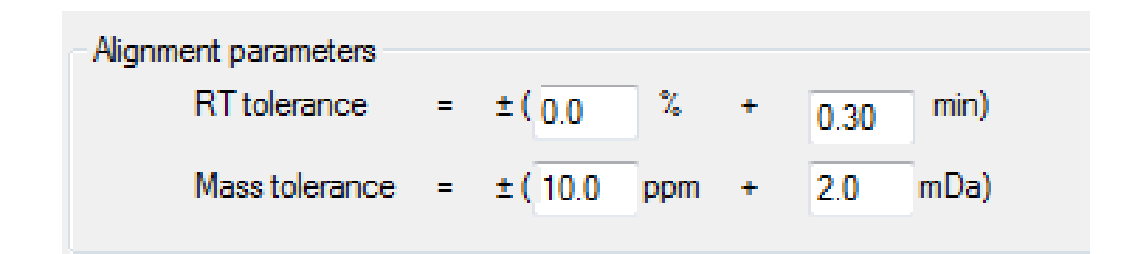

But also Normalization and Rt correction can be performed using Standards or Not.

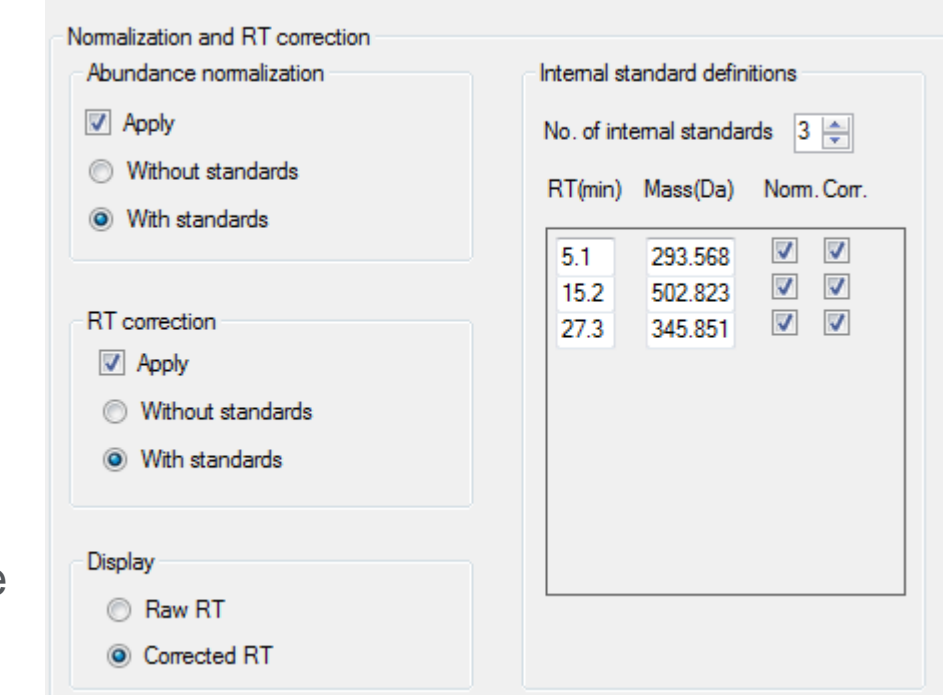

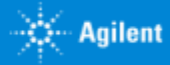

#### Data prepare for Statistical Analysis. **Alignment, Normalization, Baselining with Mass Hunter ProFinder.**

**Statistical analysis requires for multiple replicates, both technical and natural**

Mass Hunter Profinder is a NEW advanced smart tool combining Deconvolution, Data prepare and Recursive Analysis for Small or Large Molecules. It is a Wizard assisted program

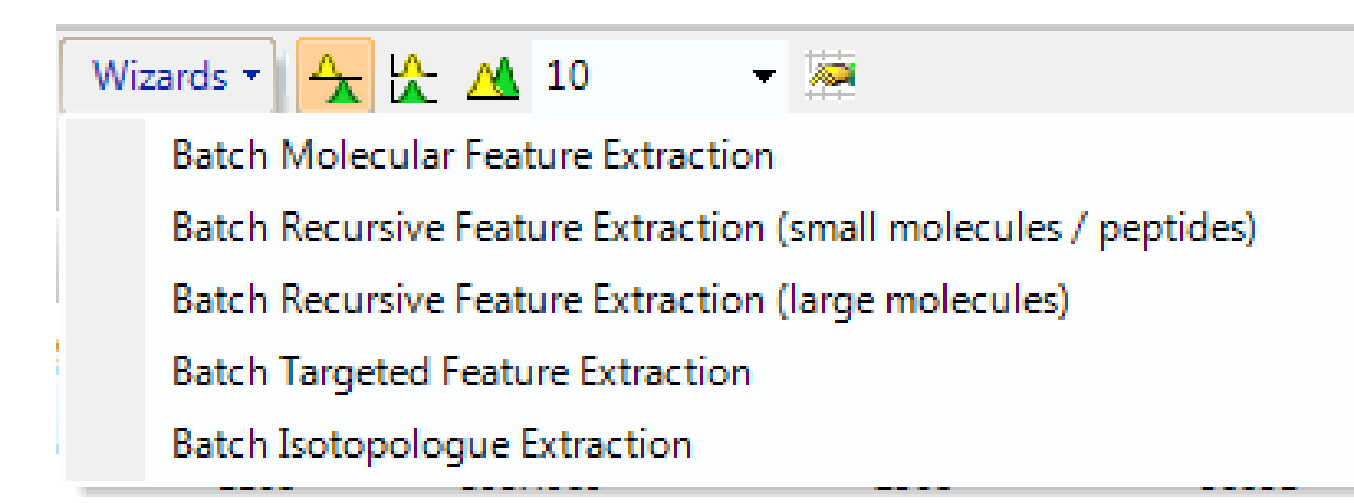

Automatically Deconvolutes with the right technique depending on Data loaded :

- Fragments deconvolution for GCMS
- MFE for LCQTOF

If desired Aligns, Corrects, Normalize and **makes a recursive Analysis**.

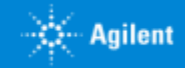

### Four Profinder Windows: Compound centric visualization and editing of results

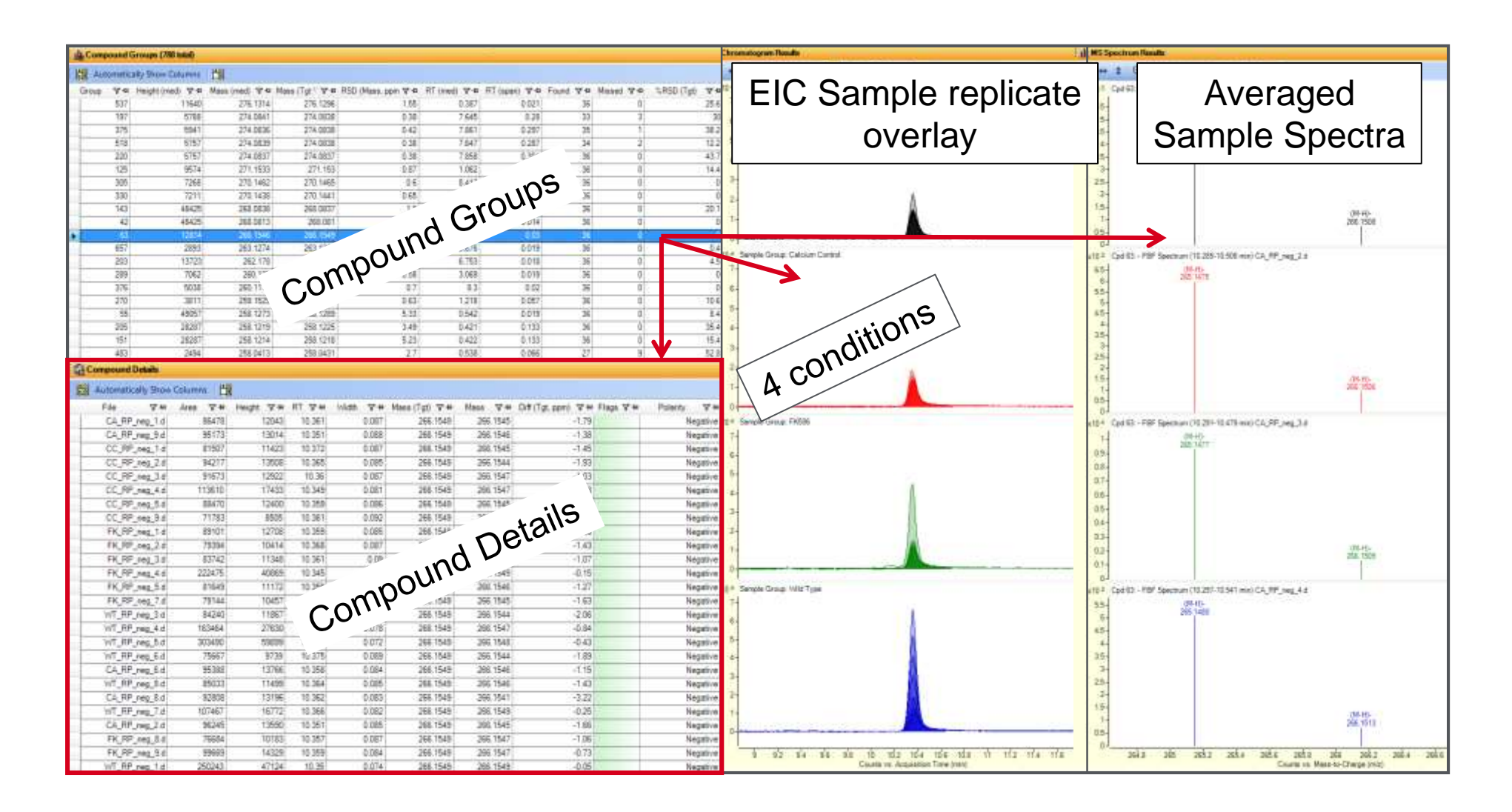

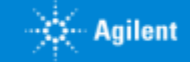

#### Agenda **SOLUTIONS FOR UNDERSTANDING METABOLOMICS**

**Agilent Trusted Answers** 

- *Enfoques y estrategias analíticas que nos permiten las ultimas tecnologías de LC Mass Spectrometry de alta resolución. UHPLC QTOF technical details*
- *Agilent proposal Workflows in different scenarios. Diferentes estrategias inherentes a investigación en el ámbito de Ciencias de la Vida, así como para el perfilado de Alimentos, Materiales, Procesos…*
- *Herramientas de Agilent y flujos de Trabajo para tomar mejores decisiones en un entorno de Biología integrada. Del diseño experimental a las conclusiones, un largo camino para ayudar al investigador.. :*
	- o *Datos según modos de Adquisición. Complementariedad de las diferentes tecnologías LCMS, GCMS, CEMS, ICPMS*
	- o *Deconvolución de datos y herramientas de visualización. Como funcionan los algoritmos de Agilent para extraer información de compuestos de un Full Scan.*
	- o *Preparación de datos previa al Análisis Estadístico diferencial. Alineamiento, Normalización, "Baselining" con "Mass Hunter ProFinder".*
	- o *¿Necesito análisis recursivo a través de iteración? Por favor hágamelo fácil.… Exhaustivo tratamiento de datos para evitar la Perdida de compuestos.*
	- o *Mass Profiler professional. Análisis Diferencial a través de Interpretaciones, Clustering, PCA, PLRS, modelos de predicción*
	- o *Así, ¿Cuales son mis compuestos diferenciales de interés? ¿Como puedo identificarlos? Librerías empíricas de espectros MS/MS. Agilent METLIN PCDL.*
	- o *Análisis de rutas Metabólicas a través de "Pathways Analysis". Biología integrada e interpretación biológica de mis datos.Pathways Analysis.*
	- o *¿Cuál es mi próximo experimento? La potencia del enfoque de la Biología integrada.*
- *Movilidad Iónica. Una nueva dimensión para extracción de datos más selectiva en muestras complejas. Una nueva herramienta de identificación*
- *Fluxómica. Fácil y rápida visualización de la incorporación de sustratos marcados isotópicamente en una ruta metabólica a través de "VistaFlux".*
- *Método llave en mano para el análisis Metabolómico dirigido en rutina de los metabolitos del Ciclo Central de Carbono*
- *Sinergias con la medida In-vivo del Metabolismo celular con "Seahorse".*

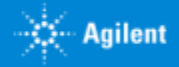

#### Do I need recursive Analysis? **Please, make it easy … Comprehensive Data treatment to avoid missing compounds.**

**Why should I perform Recursive Analysis?**

MFE extracts many possible compounds (features) using some filter settings to avoid noise and artifacts.

It could be possible some minor compounds would skip MFE on any replicate due to interference or any other reason.

Recursive allows to go deeper in the data and extract without noise filters from data on other replicates.

- Feature extraction using MFE (works on 3D data set) finds targeted AND untargeted OR unknowns
- Alingment & Data prepare features found across ALL samples, but might be missing in some
- Feature extraction Find by Ions (**works EIC based**) finds targeted metabolites only (all or significant only), **finds lower level missing features**

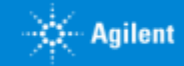

### Recursive data extraction in Pro Finder

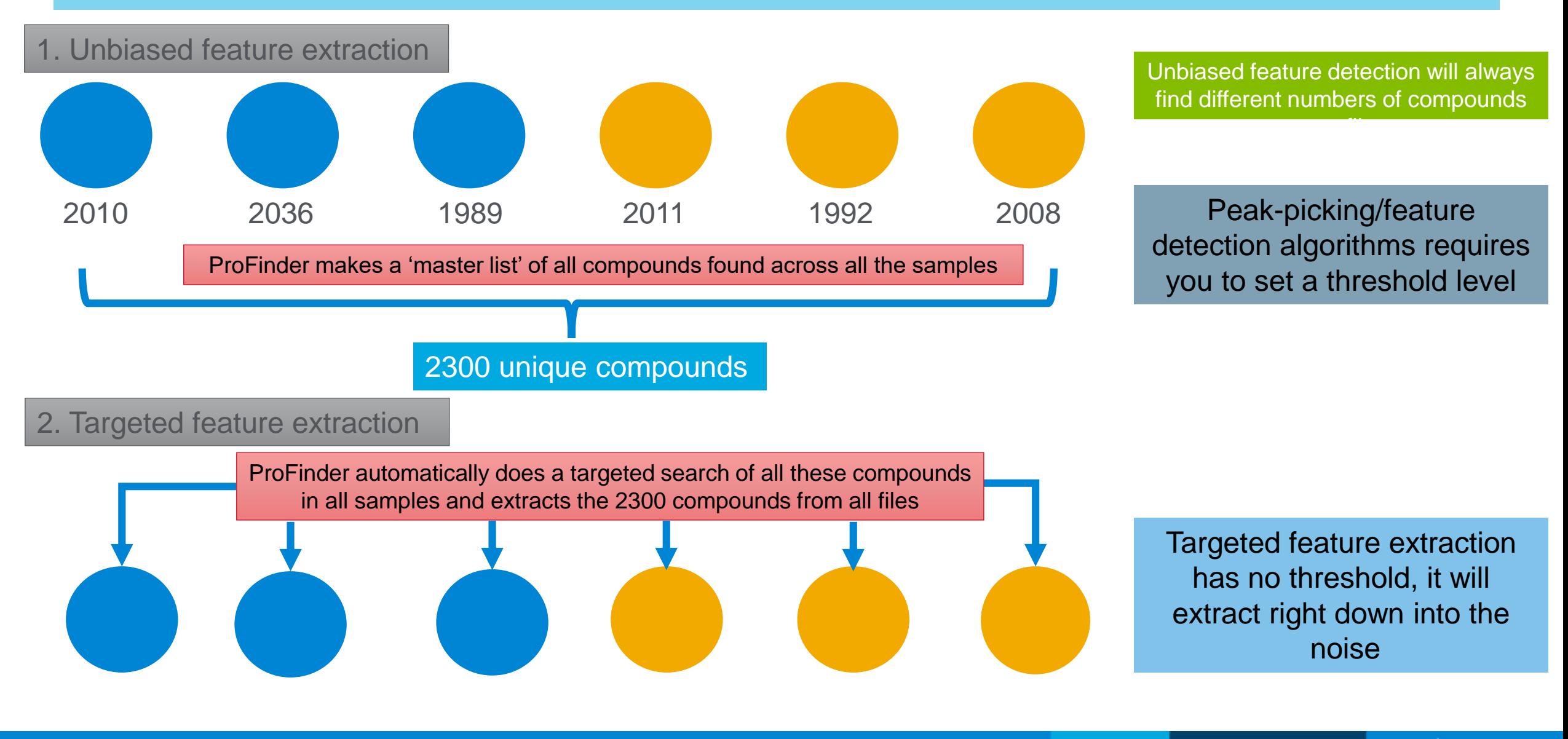

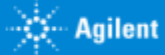

# Agenda

#### **SOLUTIONS FOR UNDERSTANDING METABOLOMICS**

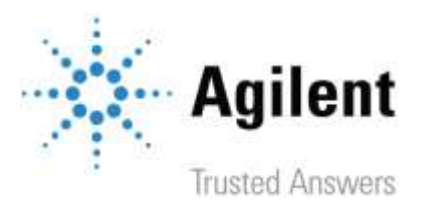

- *Enfoques y estrategias analíticas que nos permiten las ultimas tecnologías de LC Mass Spectrometry de alta resolución. UHPLC QTOF technical details*
- *Agilent proposal Workflows in different scenarios. Diferentes estrategias inherentes a investigación en el ámbito de Ciencias de la Vida, así como para el perfilado de Alimentos, Materiales, Procesos…*
- *Herramientas de Agilent y flujos de Trabajo para tomar mejores decisiones en un entorno de Biología integrada. Del diseño experimental a las conclusiones, un largo camino para ayudar al investigador.. :*
	- o *Datos según modos de Adquisición. Complementariedad de las diferentes tecnologías LCMS, GCMS, CEMS, ICPMS*
	- o *Deconvolución de datos y herramientas de visualización. Como funcionan los algoritmos de Agilent para extraer información de compuestos de un Full Scan.*
	- o *Preparación de datos previa al Análisis Estadístico diferencial. Alineamiento, Normalización, "Baselining" con "Mass Hunter ProFinder".*
	- o *¿Necesito análisis recursivo a través de iteración? Por favor hágamelo fácil.… Exhaustivo tratamiento de datos para evitar la Perdida de compuestos.*
	- o *Mass Profiler professional. Análisis Diferencial a través de Interpretaciones, Clustering, PCA, PLRS, modelos de predicción*
	- o *Así, ¿Cuales son mis compuestos diferenciales de interés? ¿Como puedo identificarlos? Librerías empíricas de espectros MS/MS. Agilent METLIN PCDL.*
	- o *Análisis de rutas Metabólicas a través de "Pathways Analysis". Biología integrada e interpretación biológica de mis datos.Pathways Analysis.*
	- o *¿Cuál es mi próximo experimento? La potencia del enfoque de la Biología integrada.*
- *Movilidad Iónica. Una nueva dimensión para extracción de datos más selectiva en muestras complejas. Una nueva herramienta de identificación*
- *Fluxómica. Fácil y rápida visualización de la incorporación de sustratos marcados isotópicamente en una ruta metabólica a través de "VistaFlux".*
- *Método llave en mano para el análisis Metabolómico dirigido en rutina de los metabolitos del Ciclo Central de Carbono*
- *Sinergias con la medida In-vivo del Metabolismo celular con "Seahorse".*

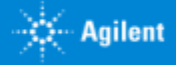

### A Comprehensive Metabolomics Workflow

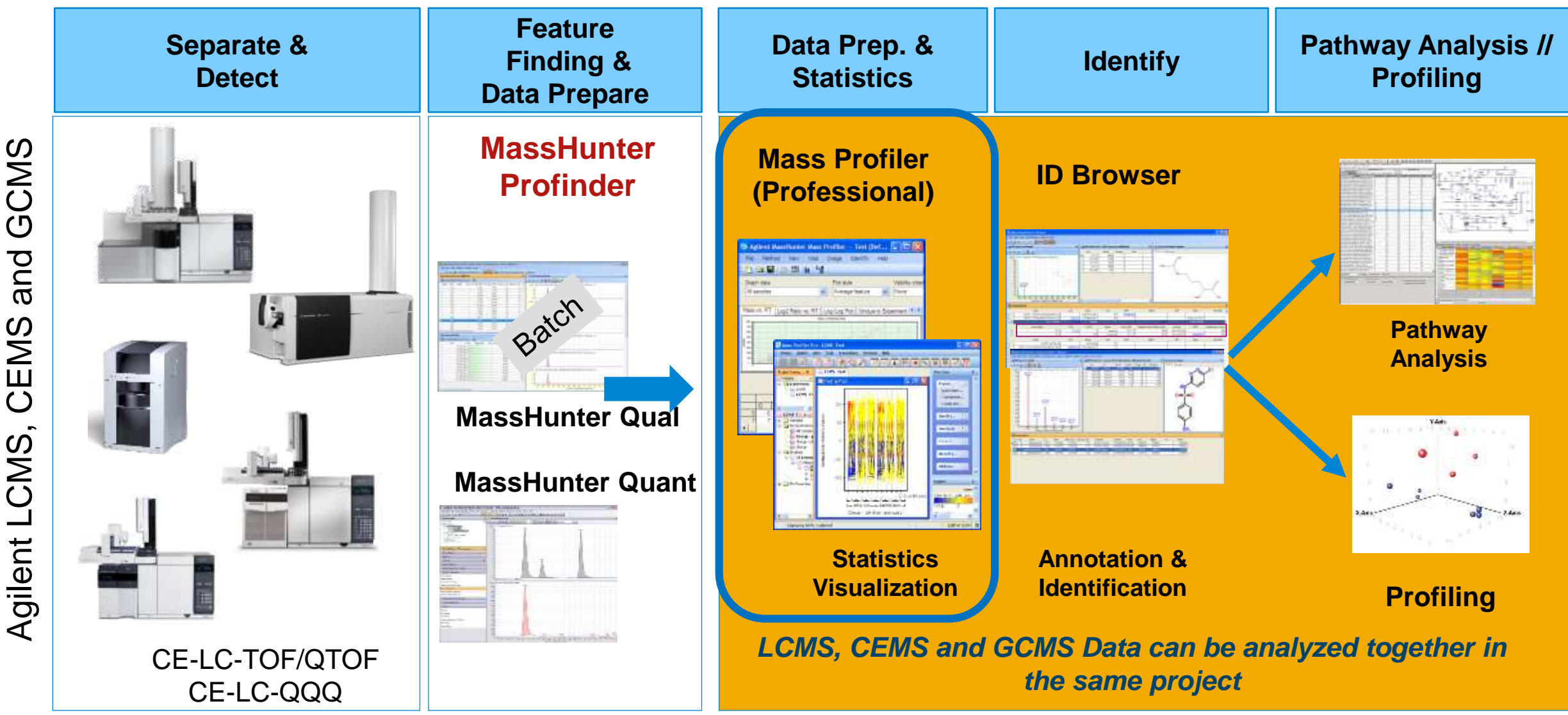

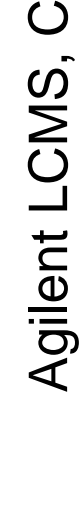

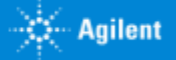

#### Mass Profiler professional. **Differential Analysis using Interpretations, clustering, PCA, PLRS, model of prediction**

- Agilent Mass Profiler Professional (MPP) software is a powerful chemometrics platform
- Designed to exploit the high information content of mass spectra (MS) data
- Can be used in any MS-based differential analysis to determine relationships among two or more sample groups and variables.
- Provides advanced statistical analysis and visualization tools for GC/MS, LC/MS, CE/MS, and ICP-MS data analysis.
- Also integrates smoothly with Agilent MassHunter Workstation, Profinder, Spectrum Mill, and ChemStation software.
- Is the only platform that provides integrated identification/ annotation of compounds and integrated pathway analysis for metabolomic and proteomic studies.

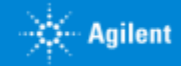

#### Mass Profiler Professional MPP Terminology

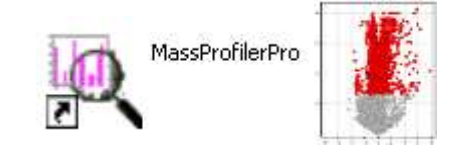

- **Project – Workspace, container of Experiments**
- **Experiment – Collection of samples acquired under same instrument method.**
- **Parameter – Variable in the experiment (p.e. Time, Temp, Infected)**
- **Condition – One or more samples representing a common biologic status (p.e. Time 14h)**
- **Interpretation – Samples grouping based on Conditions. (p.e. Time vs Temp)**
- **Entity – Molecular Entity from which we know Rt, Mass and Abundance. It can be "Identified" or "Not Identified".**
- *Technology* **– Registry or container of all data acquired under a simple Technology: Metabolomics, Transcriptomics, Proteomics….**

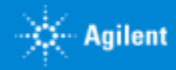
### Mass Profiler Professional MPP Terminology

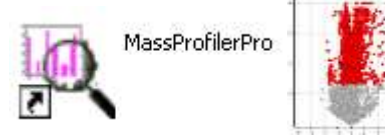

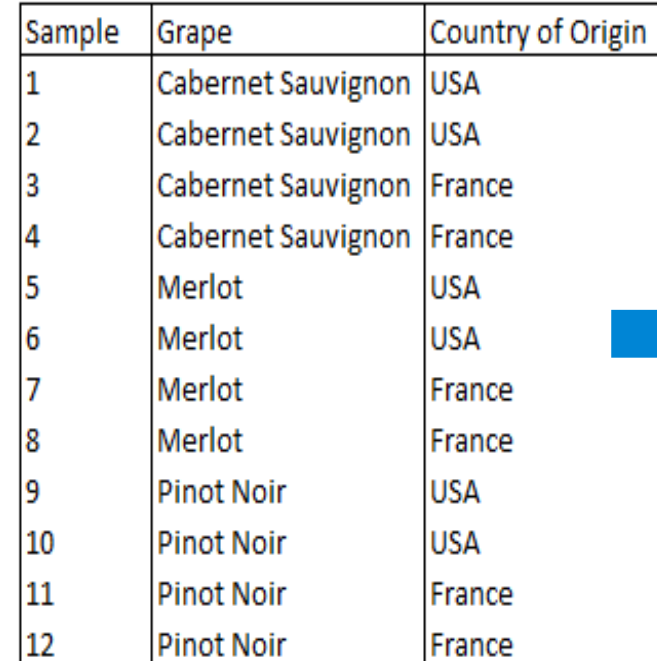

#### **Interpretation 1**: Define samples by

#### **parameter** Grape

**Condition1**: Cabernet Sauvignon (samples 1-4) **Condition2**: Merlot (samples 5-8) **Condition3**: Pinot Noir (samples 9-12)

#### **Interpretation 2**: Define samples by

#### **parameter** Country

**Condition1**: USA (samples 1,2,5,6,9,10) **Condition2**: France (samples 3,4,7,8,11,12)

#### **Interpretation 3**: Define samples by **parameter** Grape and Country

**Condition1**: Cabernet Sauvignon-USA (samples 1,2) **Condition2**: Cabernet Sauvignon-France (samples 3,4) **Condition3**: Merlot-USA (samples 5,6) **Condition4**: Merlot-France (samples 7,8) **Condition5**: Pinot Noir-USA (samples 9,10) **Condition6:** Pinot Noir-France (samples 11,12)

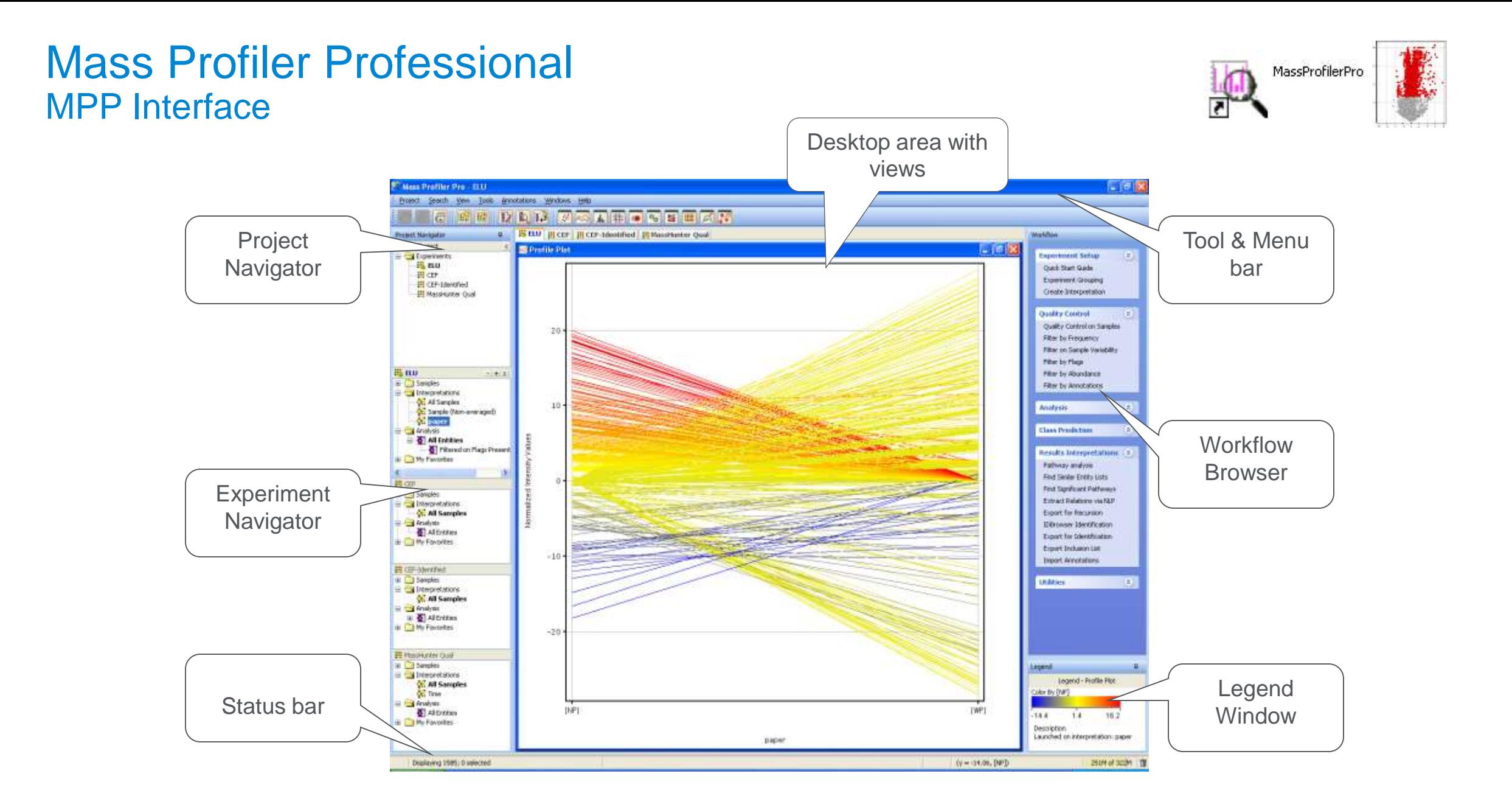

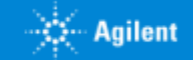

### Mass Profiler Professional Experiment Creation

**New Experiment** 

There are different choices when creating an experiment including Wizard for novel users or easy tasks.

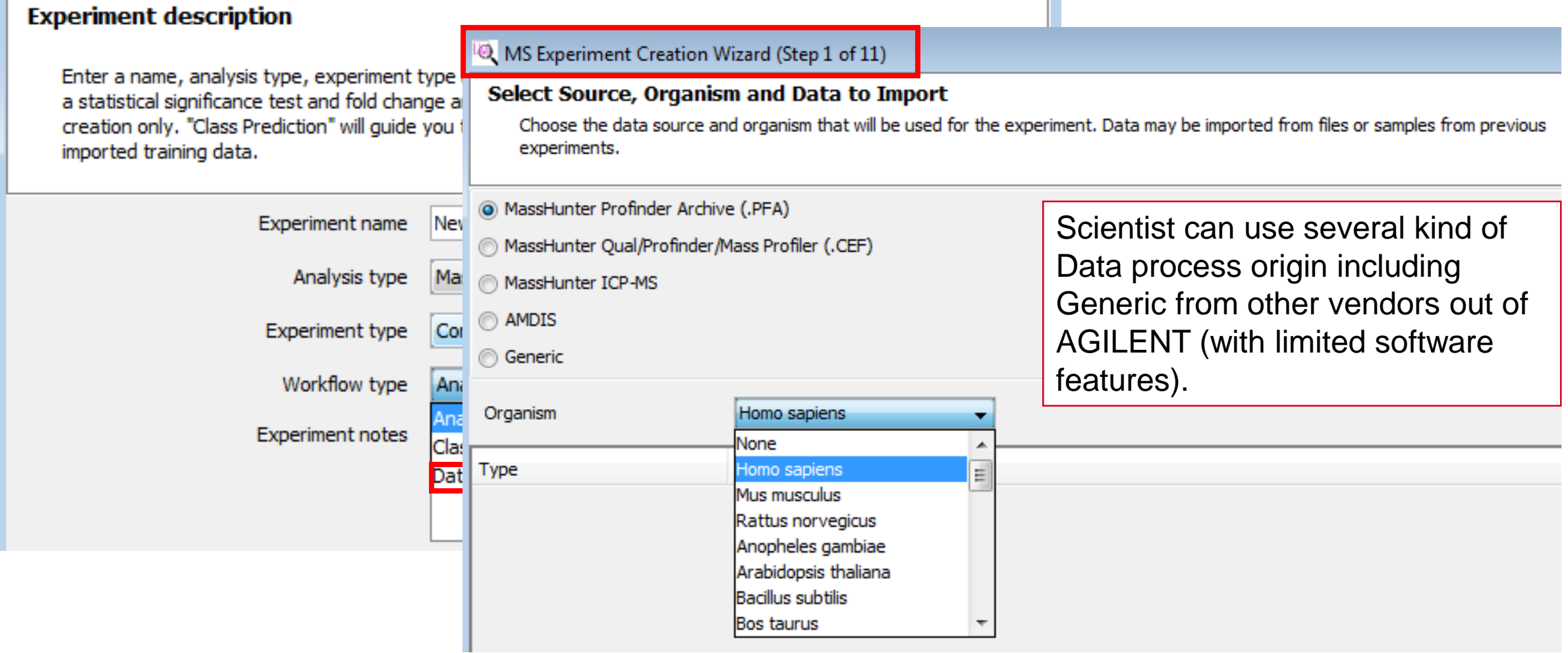

 $\mathbf{x}$ 

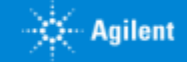

**Guided Workflow Analysis – Step 1 : Summary Report**

- 1. Summary Report
- 2. Experiment Grouping
- 3. Filter on Flags
- 4. Filter by Frequency
- 5. QC on Samples
- 6. Significance Analysis
- 7. Fold Change
- 8. ID Browser identification

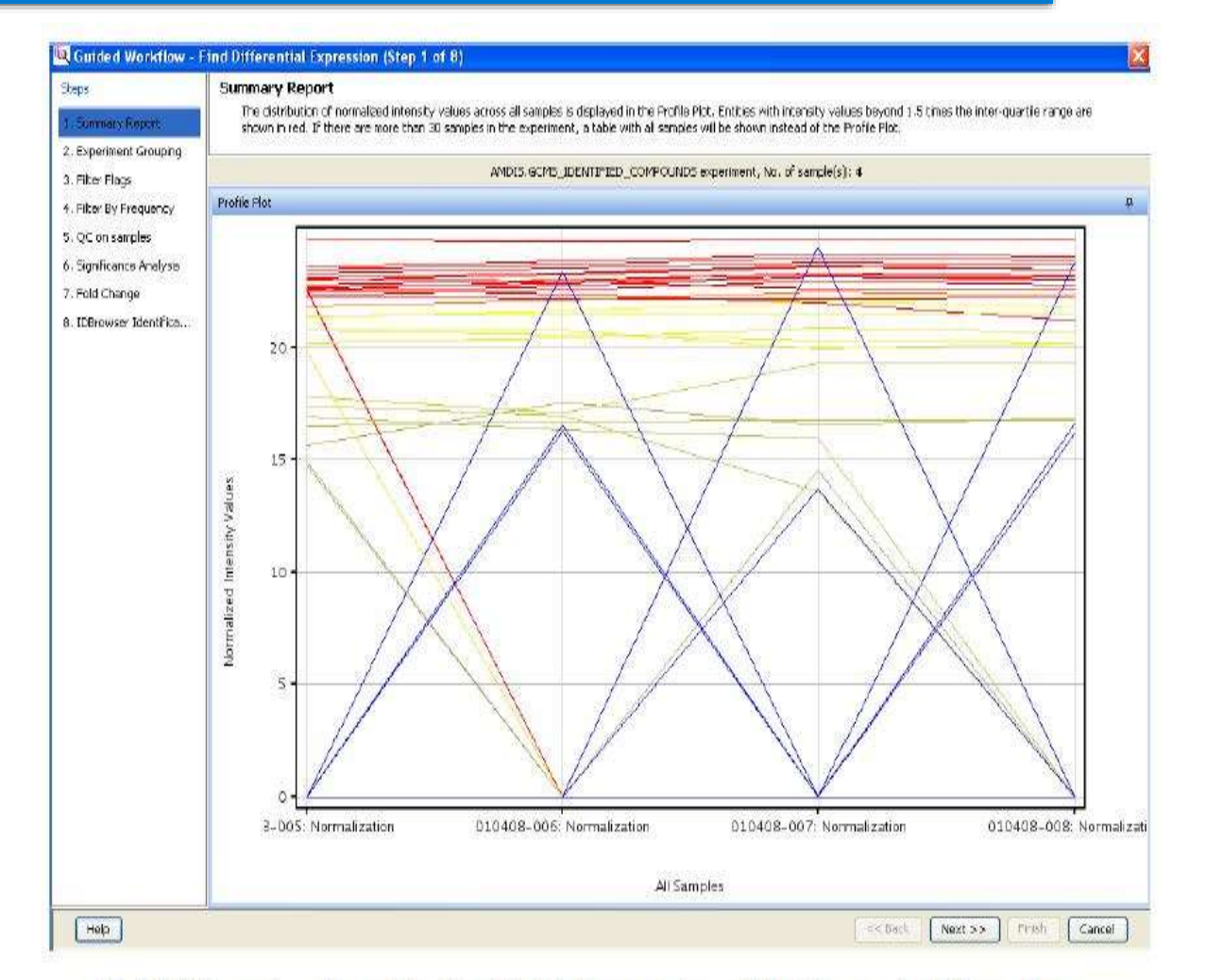

MassProfilerPro

If < 30 Samples then Profile Plot (shown above) is Generated Baseline

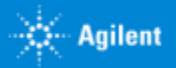

#### **Guided Workflow Analysis – Step 2: Grouping**

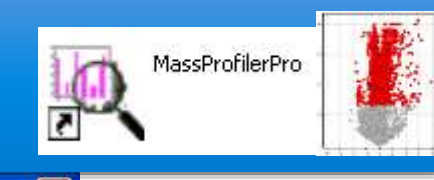

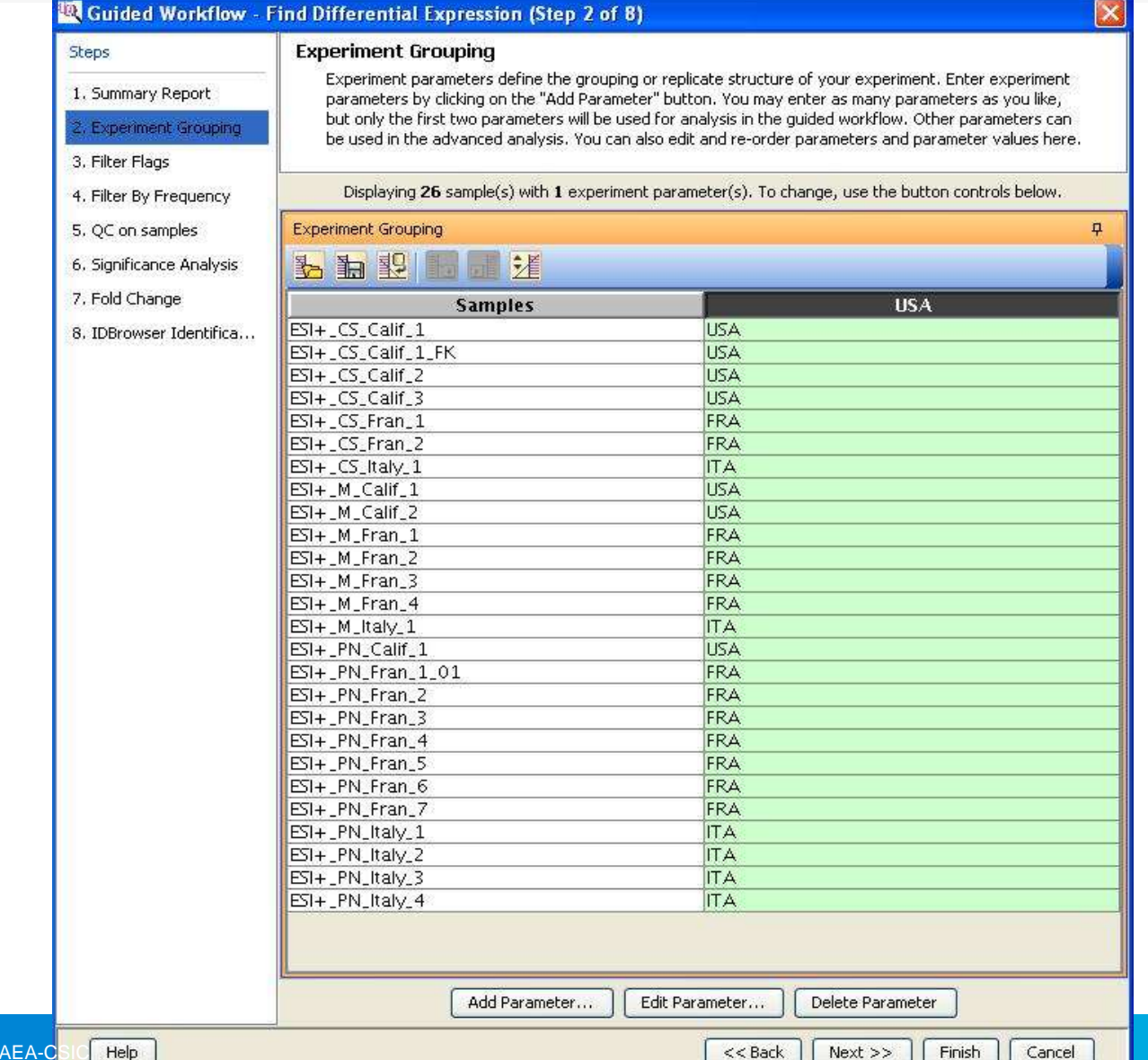

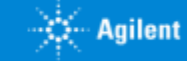

### **Mass Profiler Professional Guided Workflow Analysis – Step 3: Filter on Flags**

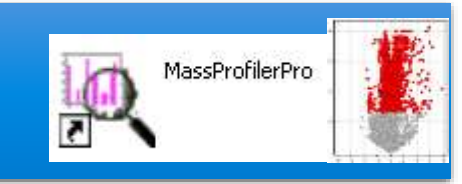

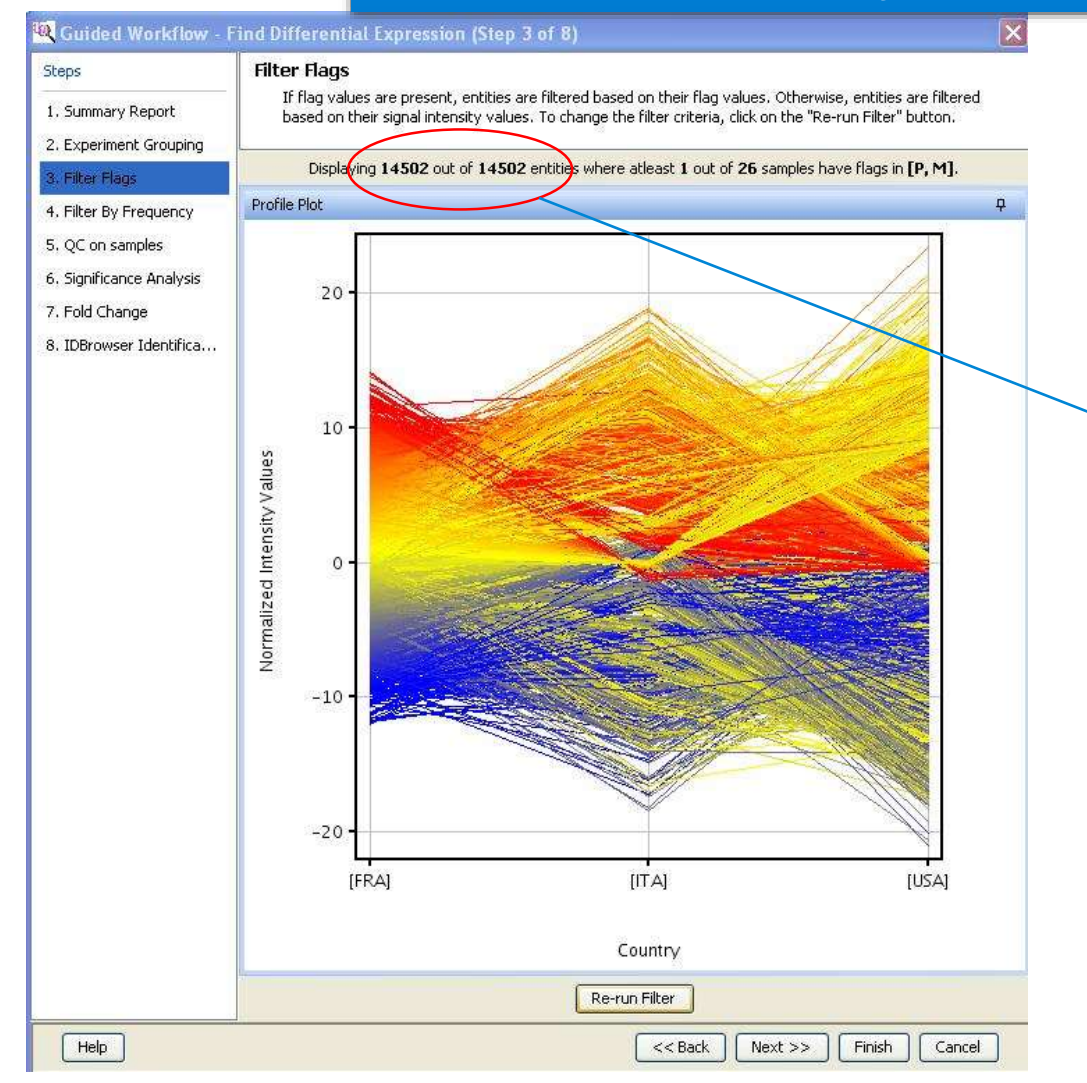

- Can be used to filter out entities which are rarely detected, therefore not very reliable

- Similar to filter by frequency

#### $\geq$ 14502 entities retained out of 14502

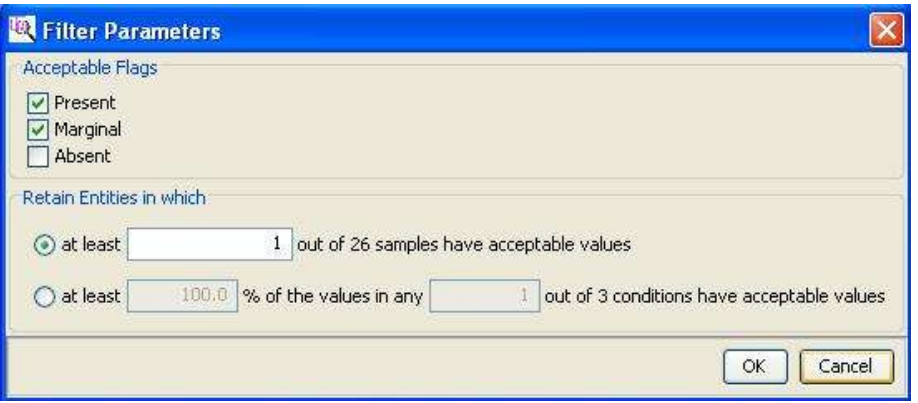

Filter on "Present" and "Marginal" (saturated entity)

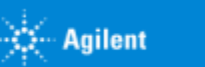

### **Mass Profiler Professional Guided Workflow Analysis – Step 4: Filter by Frequency**

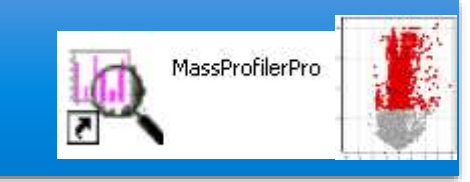

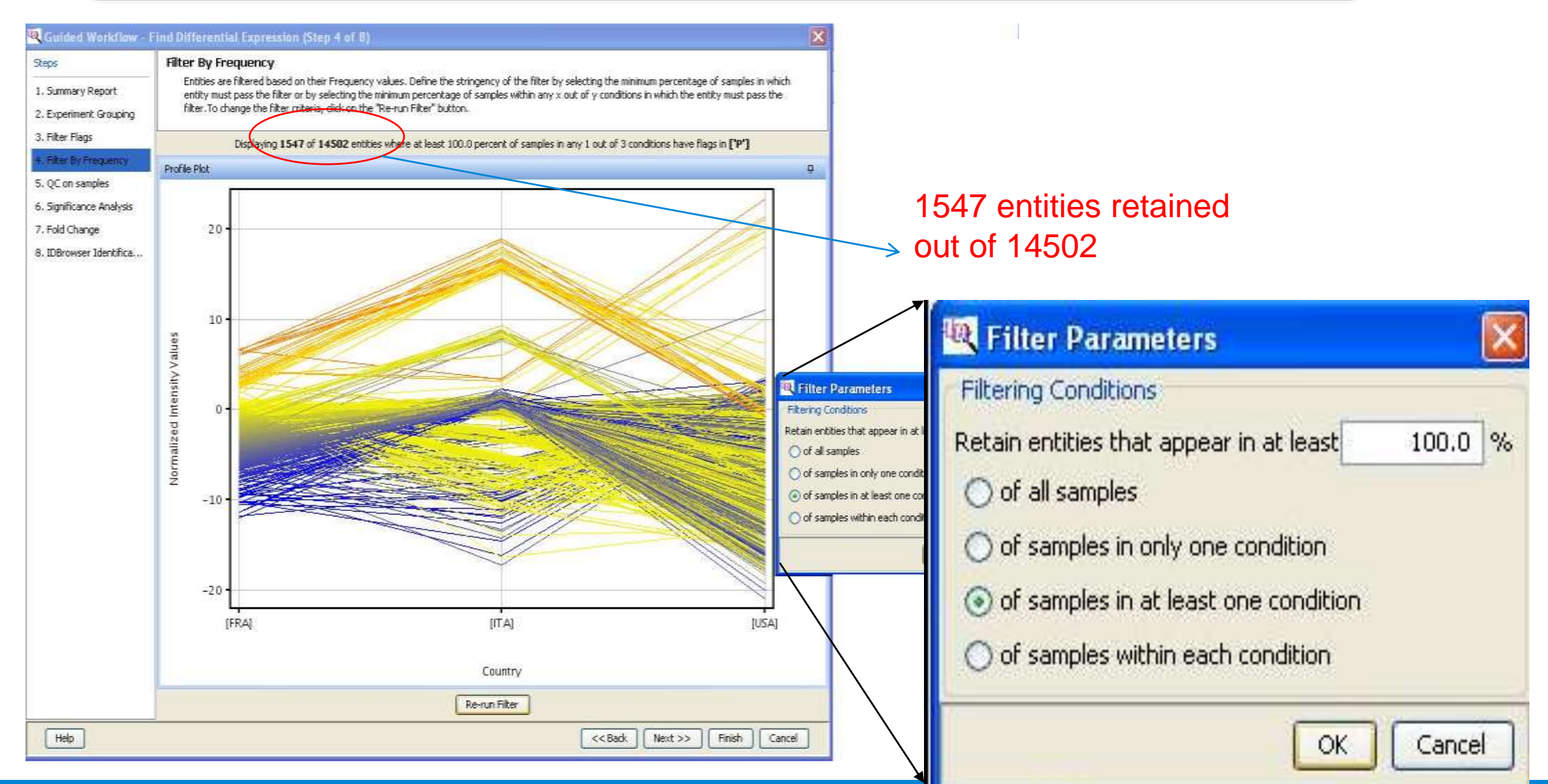

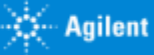

## **Mass Profiler Professional Contract and separation of groups**

#### **Guided Workflow Analysis – Step 5: QC on Samples**

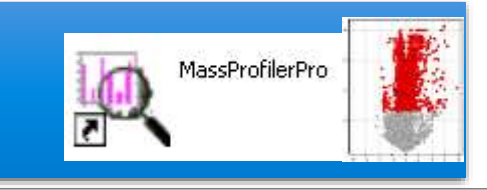

#### QC on samples

 $\triangleright$ By default, each sample is plotted according to its values for the first three Principal Components

➢Principal Components are vectors that capture the most variance in the data.

➢Assumption: samples within an experimental condition should be more similar to each other than to those from different conditions.

 $\triangleright$  Expect to see samples from the same experimental condition to group closer to each other than to samples of a different condition

Sample quality can be assessed by examining the values in the PCA plot and other experiment specific quality plots.

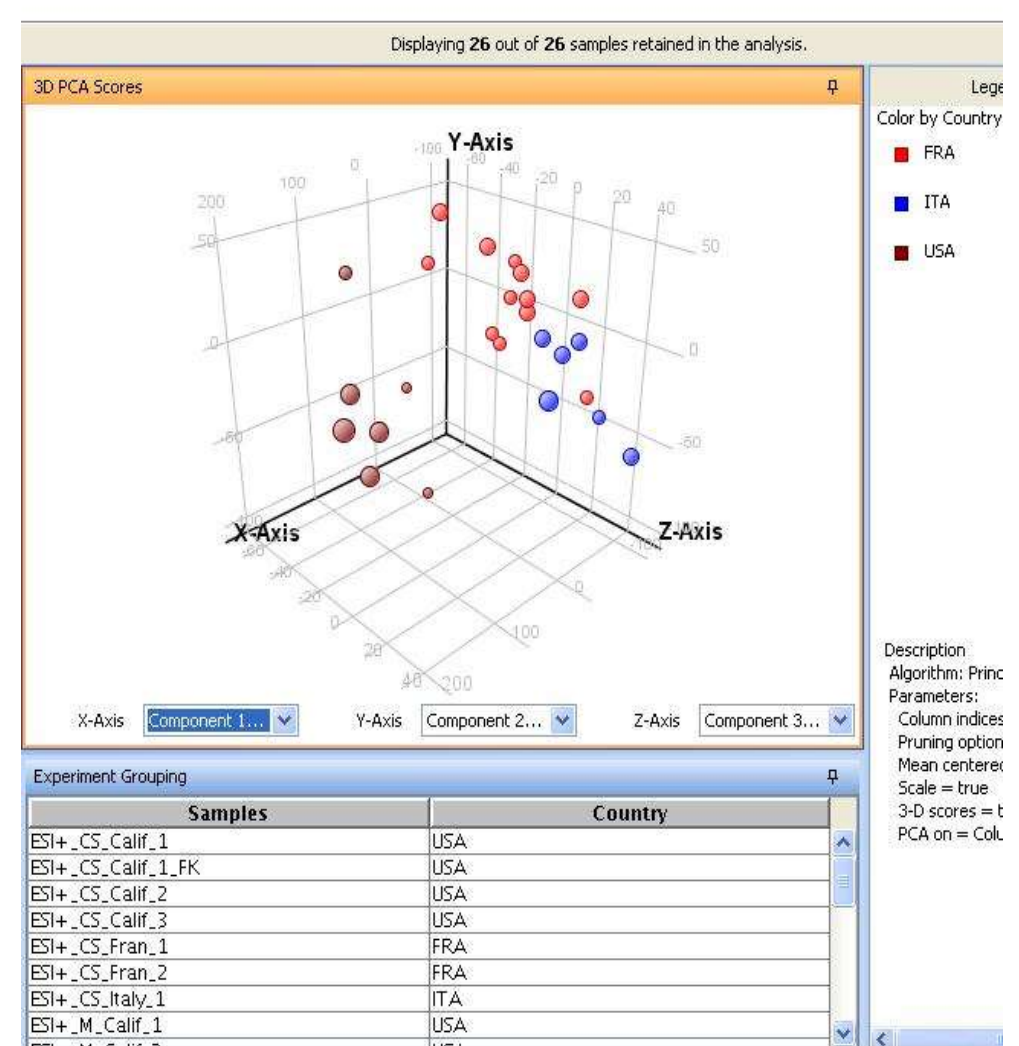

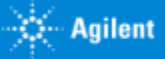

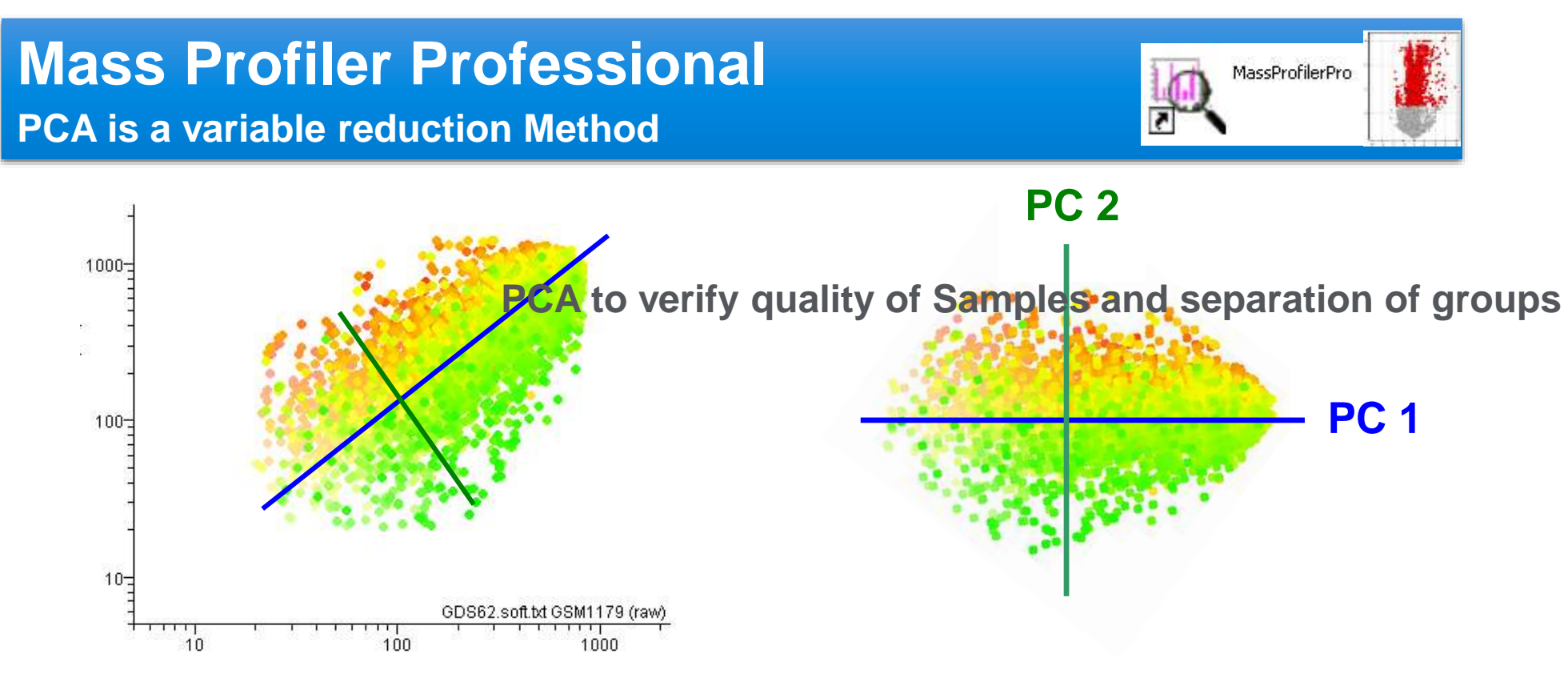

An eigenvalue-eigenvector decomposition is performed on the covariance matrix of the entity expression values around zero

The eigenvector corresponding to the largest eigenvalue is called the first principal component

Successive principal components are eigenvectors corresponding to each smaller eigenvalue

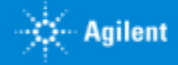

**Guided Workflow Analysis – Step 6: Significance Analysis**

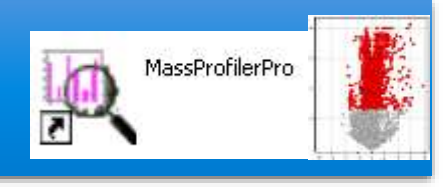

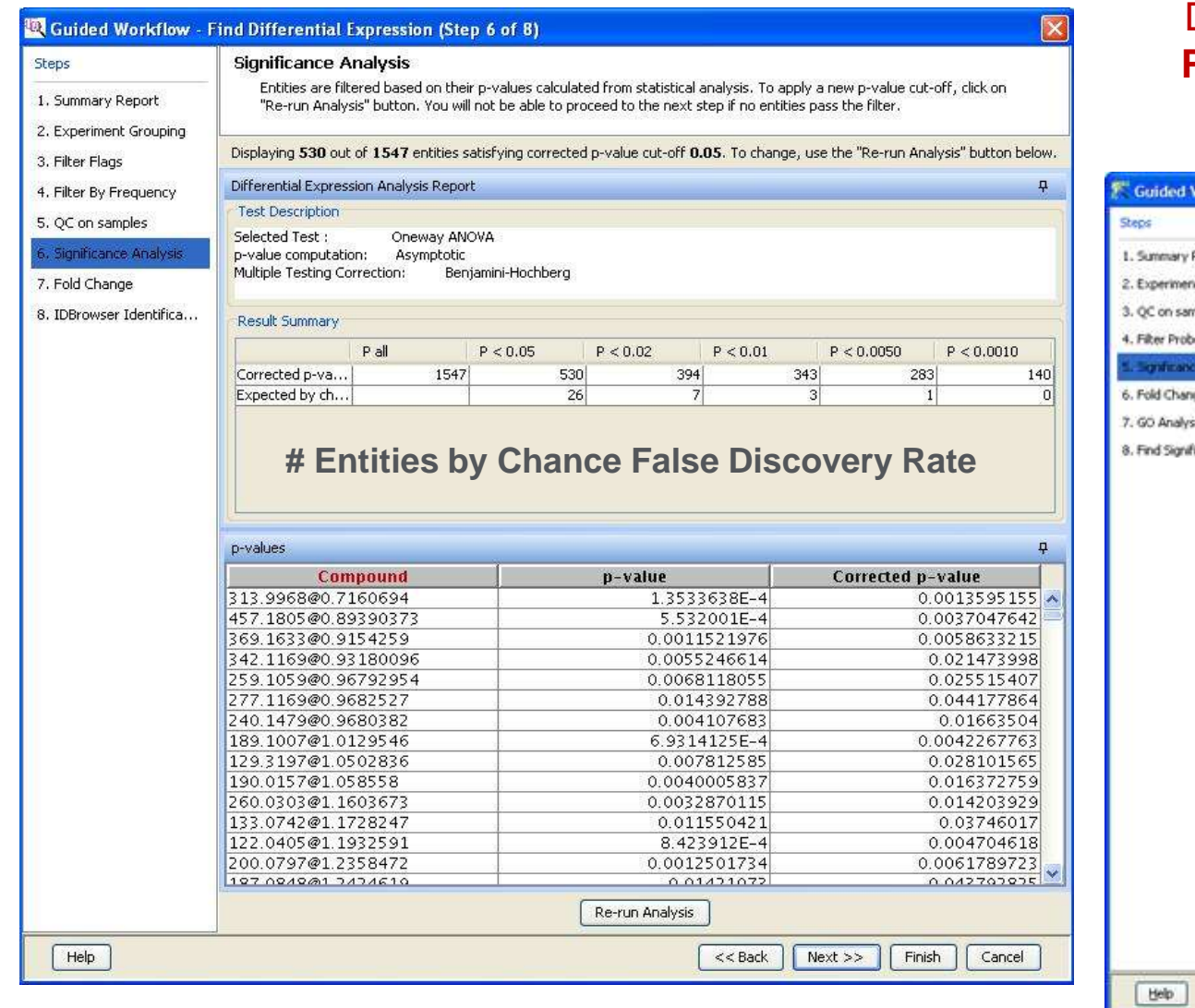

Depending upon the experimental grouping, **Mass Profiler Professional** performs either T-test or Analysis of Variance (ANOVA) based on the samples.

#### orkflow - Find Differential Expression (Step 5 of 8) **Significance Analysis** Entities are filtered based on their p-values calculated from statistical analysis. To apply a new p-value cut-off, click on "Re-run Analysis" button, You will not be able to Report proceed to the next step if no entities pass the filter. t Grouping Displaying 4762 out of 13555 entities satisfying corrected p-value cut-off 0.05. To change, use the "Re-run Analysis" button below. **Differential Expression Analysis Report Q** Volcano Plot وطعنت **Test Description** Selected Test: T Test urpaired p-value computation: Asymptotic Multiple Testing Correction: Benjamini-Hochberg ficant Path... Result Summary Pal  $P < 0.05$   $P < 0.02$   $P < 0.01$   $P < 0...$   $P < 0...$ 1326  $344$ FC all 13555 4762 3081 2034 ₿ 2012 1321  $344$  $FC > 1.1$ 8661 4528  $3023$ 288  $FC > 1.5$ 2391 1221  $980$ 836 692  $FC > 2.0$  $513$ 346 288  $172$ 5 1257 1999 0g10(c  $FC > 3.0$ 617 160 139 122  $85$ 219  $20$ Expected. 238 61  $\overline{6}$ **b-values**  $\mathbf{a}$ ProbeN2... p-value Correcte... FCAbsol... regulation A 23 P2 0.01133 0.03673 1.48991 down A 23 P1. 0.00164. 0.01055. 1.24533. down A\_23\_P5... 0.00237... 0.01324. 2.62815 **up** A\_23\_P2... 5.77787.  $0.00554$  1.11680 **CEONTI** A\_23\_P2... 0.00222. 0.01268 1.29388. up  $-6$  $-4$  $-2$ A.23.P3. 2.94803. 0.00375 1.62866 down A 23 P1 8.36640 0.00688 1.47925 down A.23.P3. 2.89185. 0.00105. 1.56118. up log2(Fold change) A\_23\_P6... 0.00762... 0.02779... 1.112479 down A 23 P1 0.00967 0.03289 9.713094 down Select pair [Experimental] Vs [Control] A 33 BB CASAS AAACAA 13601A Re-run Analysis <<Back | Next >> | Emish | Cancel

**Agilent** 

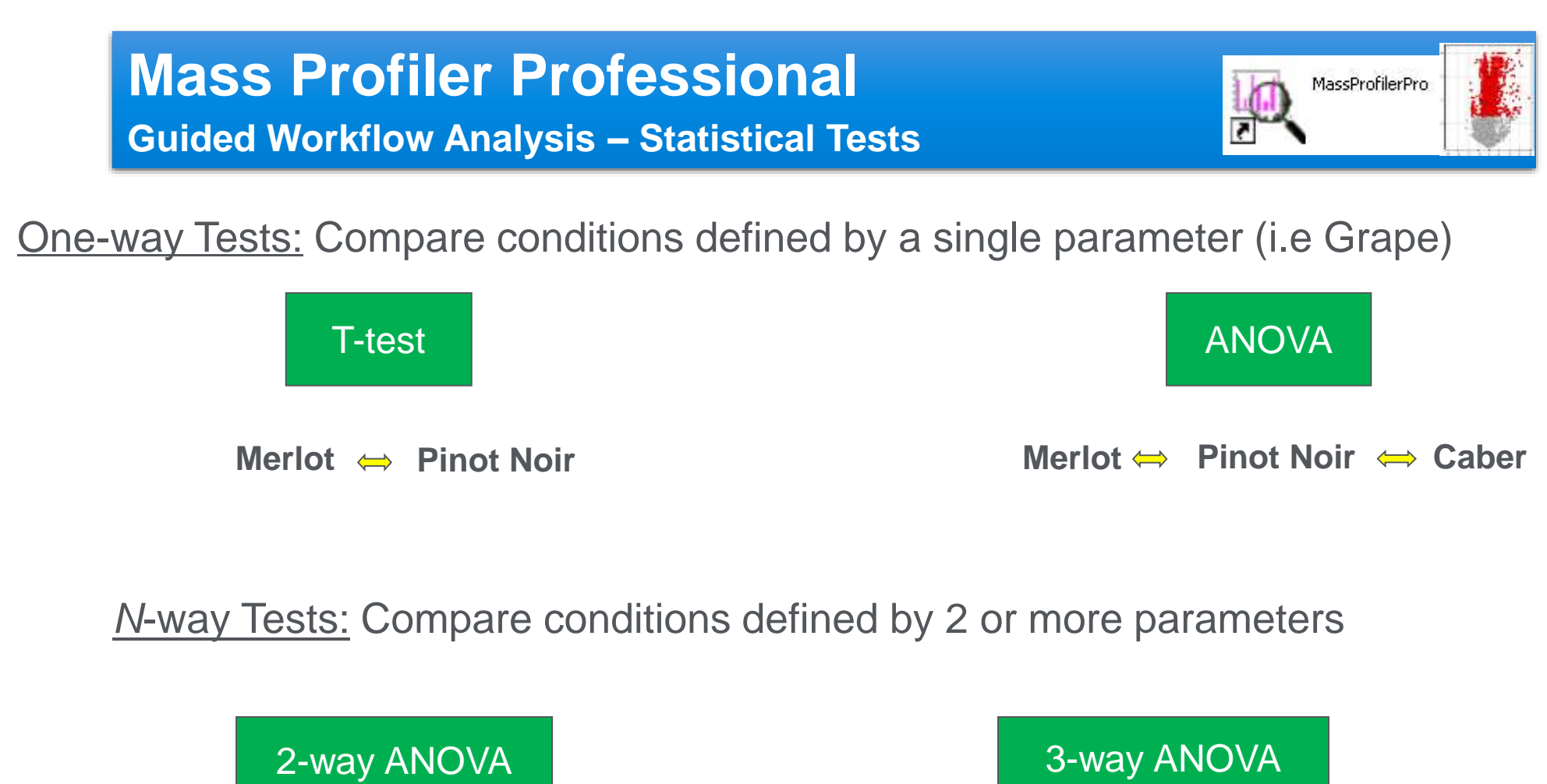

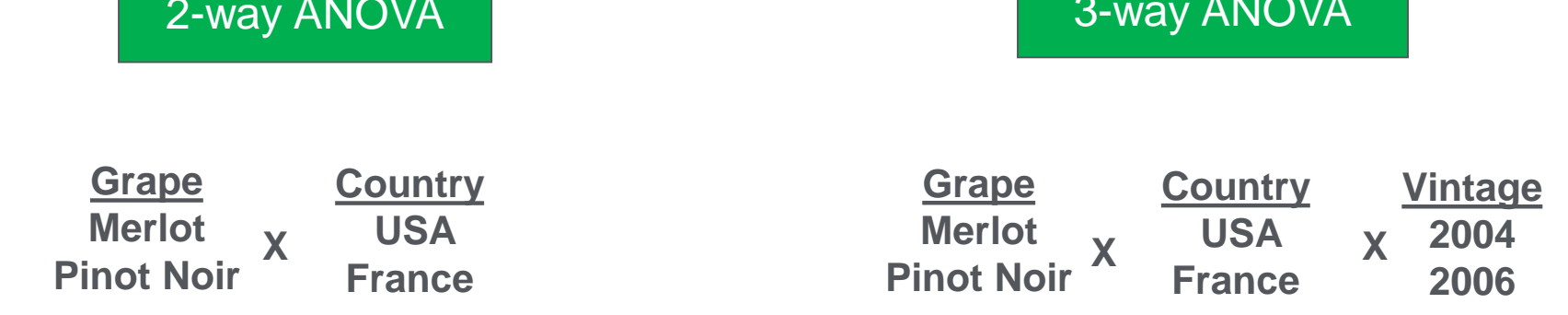

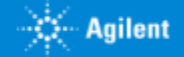

**Guided Workflow Analysis – Step 7: Fold Change / Volcano**

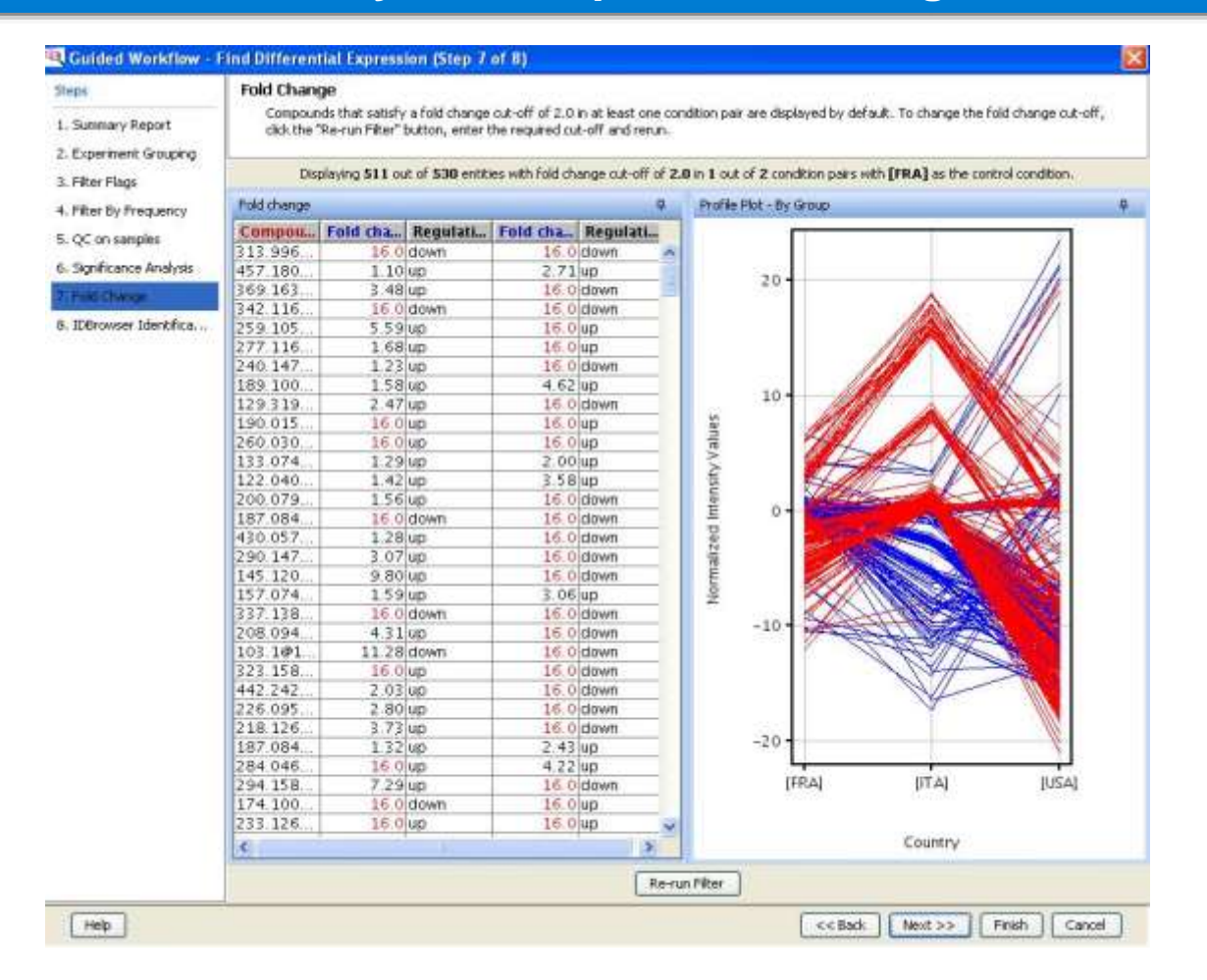

#### Filter Sets Fold Change > 2.0.. To more

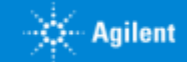

翼

MassProfilerPro

#### **Guided Workflow Analysis – Step 8: ID Browser**

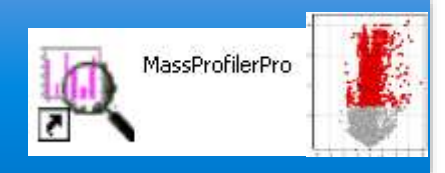

Once we have a list of differential features, we need to Identify them by any library at the first attempt.

GCMS data is more easy due to available universal EI libraries.

For LCHRMS Vendor or user should create their own libraries for a confident and reliable ID.

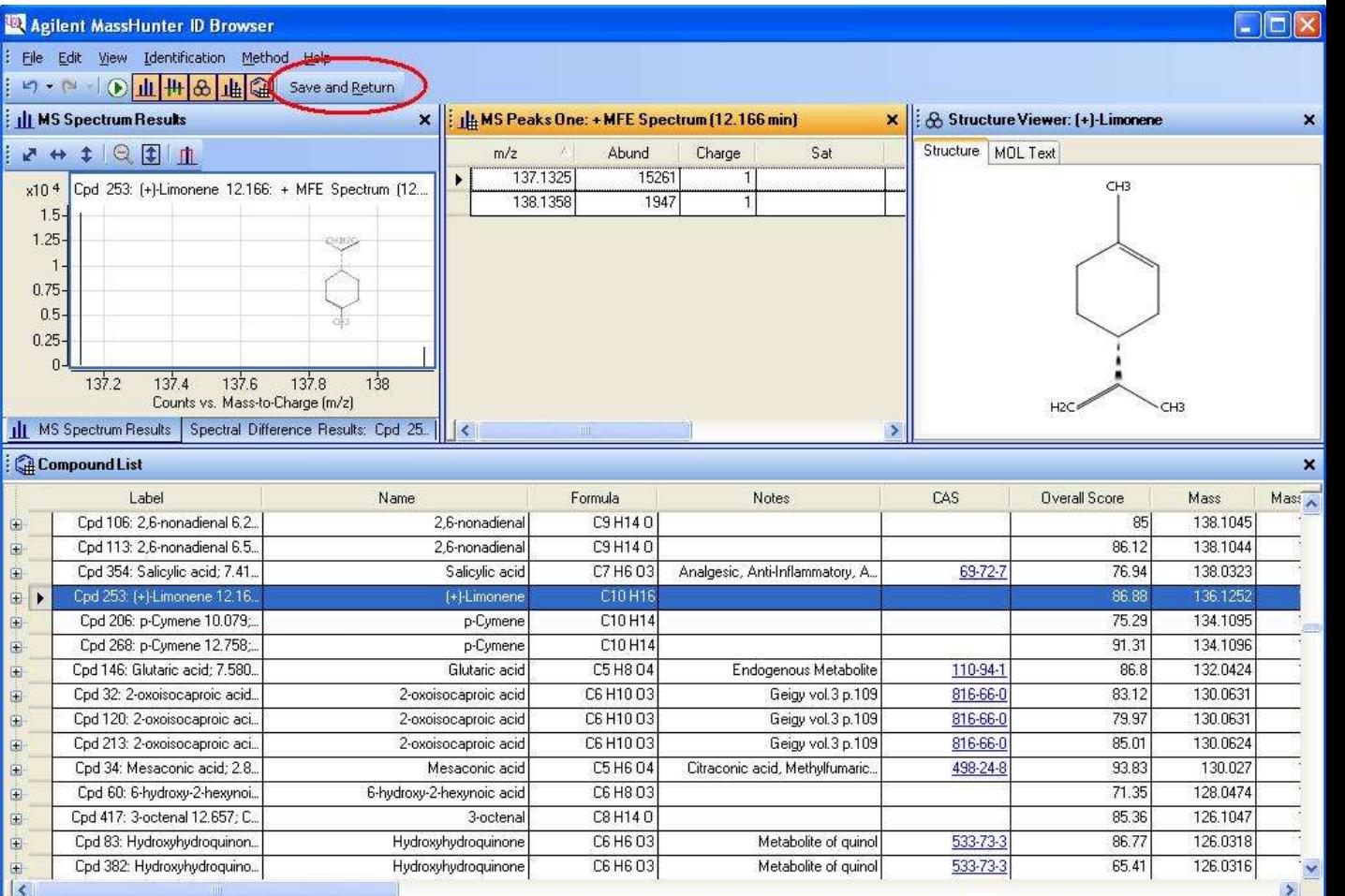

Entities will be annotated upon return to MPP Program

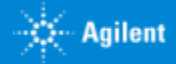

**Guided Workflow Analysis – Step 8: ID Browser - Return**

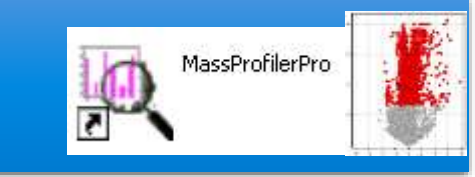

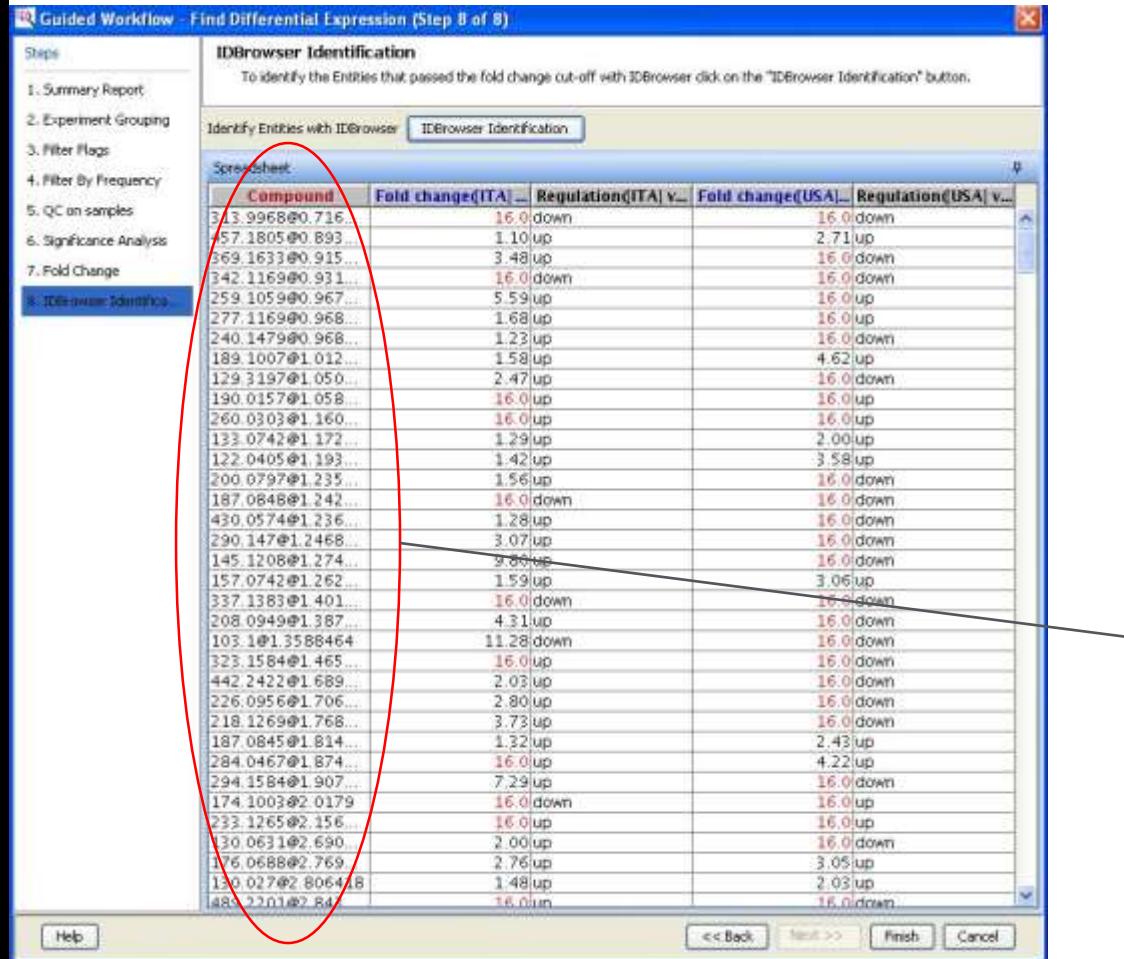

**IN Guided Workflow** Find Differential Expression (Step 8 of 8) Steps **IDBrowser Identification** To identify the Enkities that passed the fold change cut-off with IDBrowser clok on the "IDBrowser Identification" button. 1. Summary Report 2. Experiment Grouping Identify Entities with IDBrowser | IDBrowser Identification 3. Filter Flags **Sprey didnest** 4. Filter by Frequency Compoun Fold change(ITA) \_\_ Regulation(ITA) v., Fold change(USA)... Regulation(USA) v., 5. QC on samples 18 H6 N2 S2  $16.0$ down 16.0 down  $2.71up$ 6. Significance Analysis C17 H31 N 013  $1.10$ up His Val Asp 3.48 up 16.0 down 7. Fold Change Sucrose 16:0 down 16.0 down C11 H17 N 06  $5.59$ un 16 0 up **The overe Mentites** Queuine  $1.68up$ 16.0 up C12 H20 N2 03  $1.23$  up 16.0 down C8 H15 N 04  $1.58<sub>14D</sub>$ 4.62 up 129.3197@1.050  $2.47$  up 16.0 down C4 H6 N4 03 S 16 0 up 16.0 up  $16.0$ uo Inositol phosphate  $16.0<sub>up</sub>$ C5 H11 N 03 1.29 up  $2.00<sub>up</sub>$ C4 H10 02 S  $1.42$  up  $3.58$ up Barbituric acid. 5-e. 156up 16.0 down N-(3S-hydroxy-but) 16.0 down 16.0 dawn C30 H10 N2 S  $1.28$  up 16.0 down C16 H22 N2 05 3.07 up 16 0 down C6 H15 N3 O  $9.80$  up 16.0 down Ethosuximide M7  $1.59<sub>up</sub>$  $3.06up$ C14 H27 N 04 S2 16 Oldown 16.0 down C8 H16 06  $4.31$ up 16.0 down C5.H13 NO 11 28 down 16.0 down Ala Pro His 16:0 up 16.0 down C19 H38 011  $2.03$  up 16.0 down Porphobilinogen  $2.80 \mu p$ 16.0 down  $3.73$  un 16.0 down Ser lie N-(35-hydroxy-but 1.32 up  $2.43up$ C11 H12 N2 05 S 16.0 up 4.22 up Tyr lie 7.29 up 16.0 down N2-Acetyl-L-ornith 16:0 down  $16.0 \text{ up}$ C10 H19 N 05  $16.0<sub>uo</sub>$  $16.0<sub>up</sub>$ 16.0 down 2-oxoisocaproic ac  $2.00<sub>up</sub>$ 2-Isopropylmalic 2.76 up 3.05 up Mesaconic acid  $1.48$  up  $2.03$ up **CALLER TIMES**  $16$   $0$   $10$ 16 Octown Help  $<<$  Back Nicitios -Finish Cancel

#### Entities annotated return to MPP Program

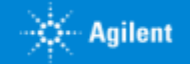

#### Agenda **SOLUTIONS FOR UNDERSTANDING METABOLOMICS**

**Agilent Trusted Answers** 

- *Enfoques y estrategias analíticas que nos permiten las ultimas tecnologías de LC Mass Spectrometry de alta resolución. UHPLC QTOF technical details*
- *Agilent proposal Workflows in different scenarios. Diferentes estrategias inherentes a investigación en el ámbito de Ciencias de la Vida, así como para el perfilado de Alimentos, Materiales, Procesos…*
- *Herramientas de Agilent y flujos de Trabajo para tomar mejores decisiones en un entorno de Biología integrada. Del diseño experimental a las conclusiones, un largo camino para ayudar al investigador.. :*
	- o *Datos según modos de Adquisición. Complementariedad de las diferentes tecnologías LCMS, GCMS, CEMS, ICPMS*
	- o *Deconvolución de datos y herramientas de visualización. Como funcionan los algoritmos de Agilent para extraer información de compuestos de un Full Scan.*
	- o *Preparación de datos previa al Análisis Estadístico diferencial. Alineamiento, Normalización, "Baselining" con "Mass Hunter ProFinder".*
	- o *¿Necesito análisis recursivo a través de iteración? Por favor hágamelo fácil.… Exhaustivo tratamiento de datos para evitar la Perdida de compuestos.*
	- o *Mass Profiler professional. Análisis Diferencial a través de Interpretaciones, Clustering, PCA, PLRS, modelos de predicción*
	- o *Así, ¿Cuales son mis compuestos diferenciales de interés? ¿Como puedo identificarlos? Librerías empíricas de espectros MS/MS. Agilent METLIN PCDL.*
	- o *Análisis de rutas Metabólicas a través de "Pathways Analysis". Biología integrada e interpretación biológica de mis datos.Pathways Analysis.*
	- o *¿Cuál es mi próximo experimento? La potencia del enfoque de la Biología integrada.*
- *Movilidad Iónica. Una nueva dimensión para extracción de datos más selectiva en muestras complejas. Una nueva herramienta de identificación*
- *Fluxómica. Fácil y rápida visualización de la incorporación de sustratos marcados isotópicamente en una ruta metabólica a través de "VistaFlux".*
- *Método llave en mano para el análisis Metabolómico dirigido en rutina de los metabolitos del Ciclo Central de Carbono*
- *Sinergias con la medida In-vivo del Metabolismo celular con "Seahorse".*

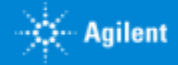

### So, what are my compounds of interest…. Where can Identify them? **Curated or Free MS/MS Libraries. Agilent METLIN PCDL.**

#### PCDLs by Compounds & Spectra

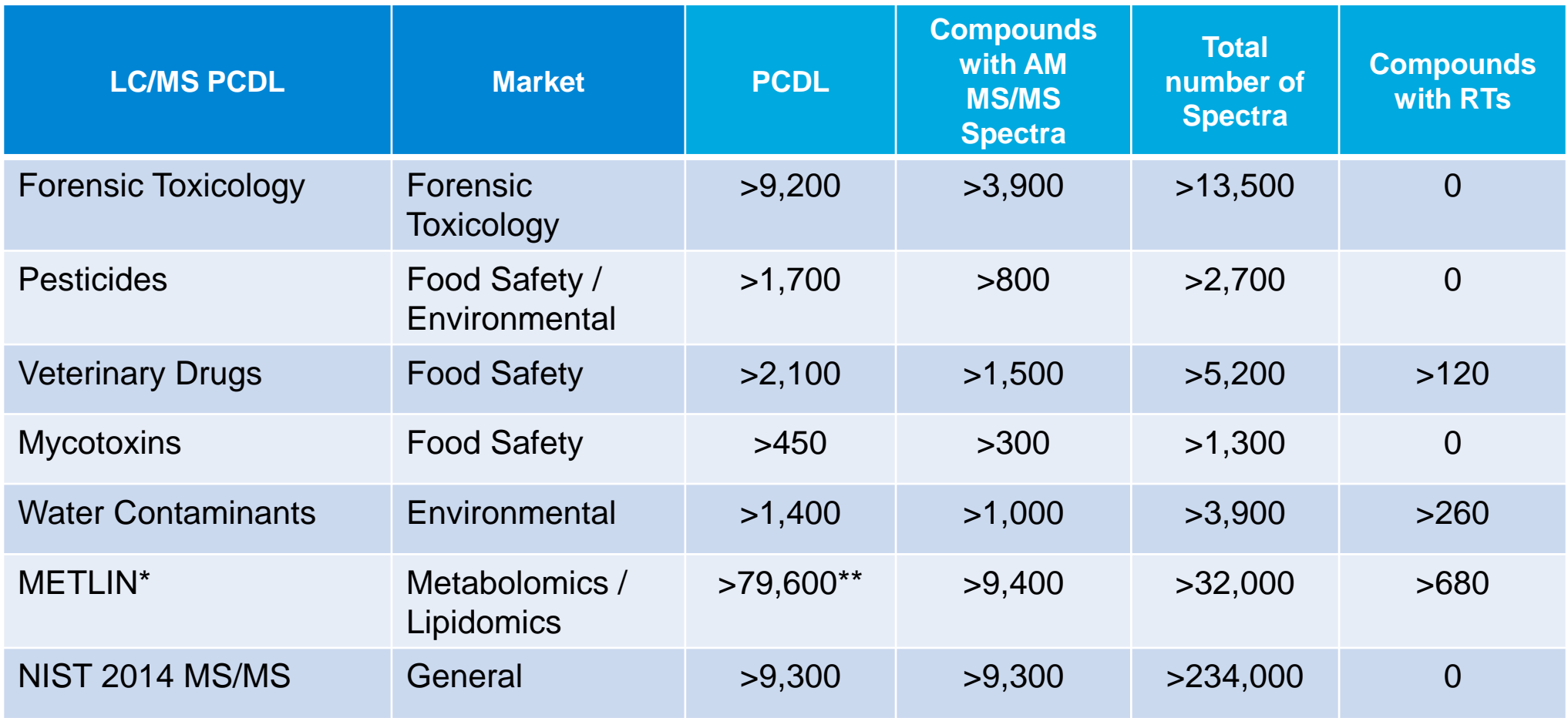

\*METLIN numbers exclude tri- and quatra- peptides in the online METLIN

**\*\* Plus 168k theoretical**

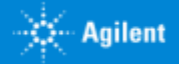

### Why is Curation Important? **More isn't Always Better**

An open-source database may contain over a million spectra

But how many of those spectra are:

- Relevant to your application?
- Duplicates, triplicates…?
- Collected under questionable conditions?
- Contain inaccurate metadata?

#### **Not all Databases and Libraries are Created Equal**

Non curated or poorly curated databases and libraries costs you time, money and uncertatinty

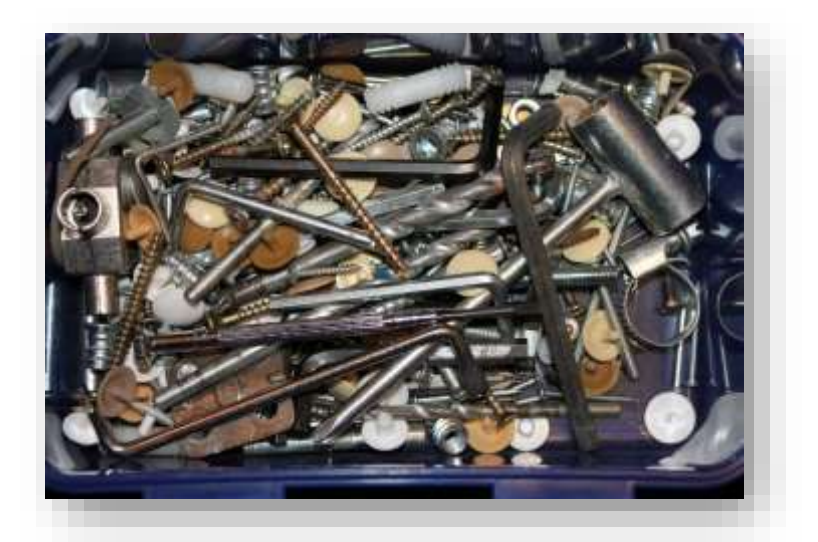

Questions Laboratories don't want to ask:

- Which of these entries is my molecule?
- Are my identification match scores meaningful?
- Can I trust this source?
- There must be valuable information here.., but where?
- Is this even relevant to my application?

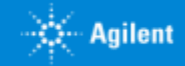

### How to Identify the Right Database and Library

Agilent made a huge effort to create Databases and Libraries to ensure results are reliable

Advantages include:

- Developed by experts
- Designed to high standards
- Turn-Key and fully integrated

#### The PCDL Curation Process

There are four primary steps in the development of an Agilent database or library:

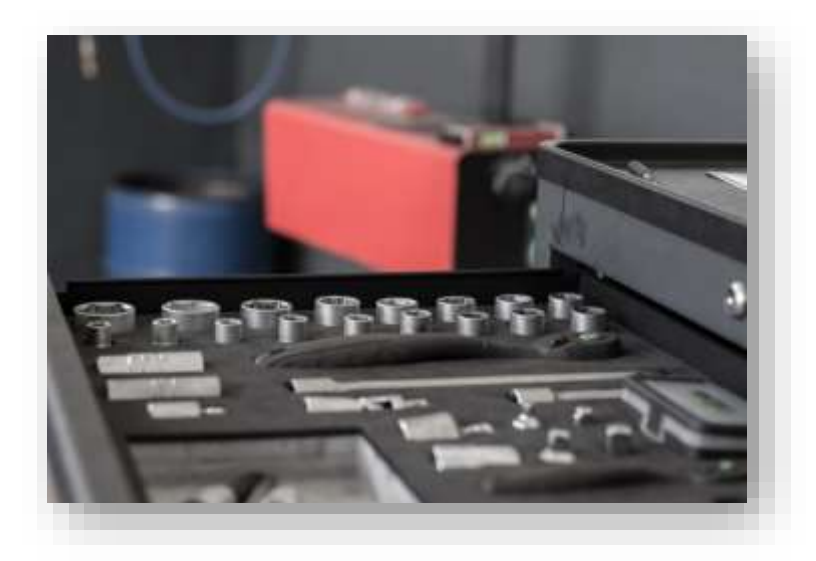

- 1. Identify the target compound list in collaboration with leading experts
- 2. Create the compound database with verified information for each target entry
- 3. Collect mass spectral data using high purity reference standards
- 4. Create the library with spectra curated according to Agilent's rigorous quality control curation process

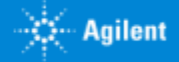

### Collaborations with Leading Experts **What's Relevant – the Importance of Targeted Compound Lists**

When searching for trace compounds... The same way our really look everywhere?

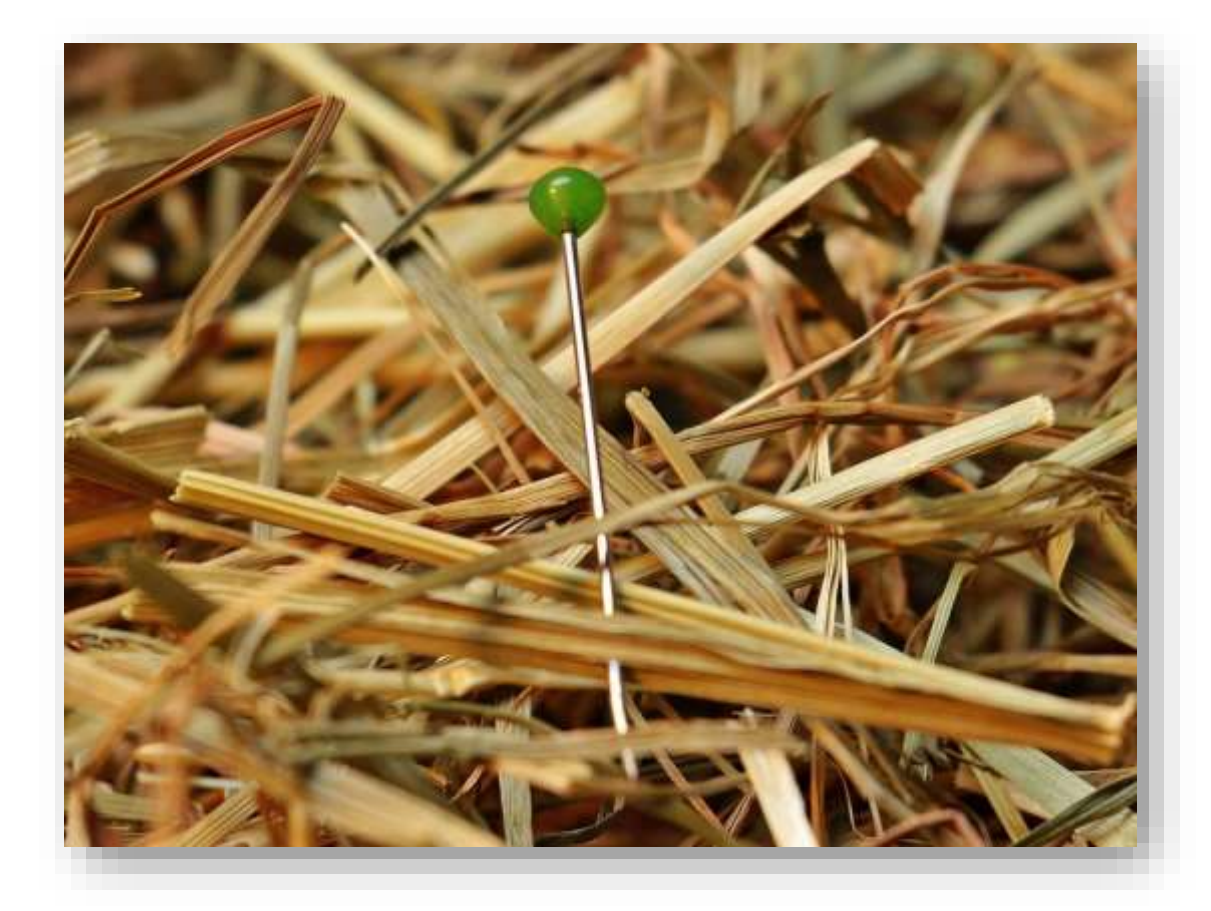

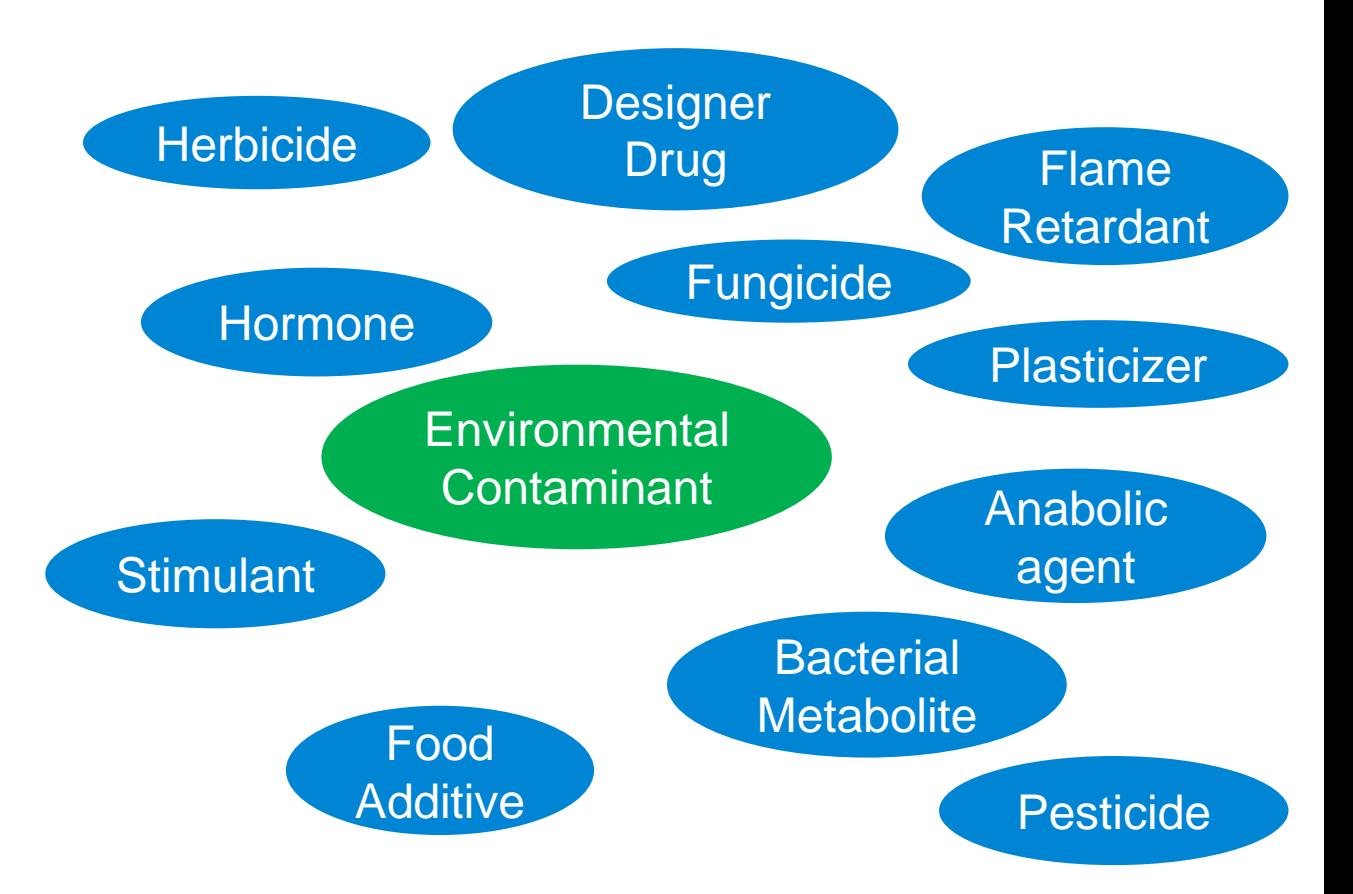

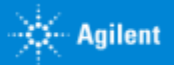

### Curation – Building the Compound Database

 $-00$ 11 MacHume PCD, Manager - LC/MC ENT, C/MacUNume PCDD E.A. LAMIT PCDL - Westpy LIB Site View ECOL Configuration Links Help ▶ Find Comptunds □ 3 当 图 性 6 由 口 ● Compareda **Soons** Jan Majaki **insect** Compounds search crowta Must also center inn awarch meda Tolerances Abarrat Search May 10.9 Ware Circle **IF** Industries  $01$ P. Include amont Ъk Must not contain 12.00 UP, but the career R B Search only yields columns. ( Search all columns T1 Whispectra T1 Web CCS Commissed Houston, 1000 lot Retention **Nave** Fomas **Voir** Caton Area. CAS **ChenGooler IRETUN** KEGS: HAP LUMP. **IIPK** Nunderston E. 贡 10711138 24.5 Treath/benzo@hersibhosphara add etc. CTB-01038 316,1220 \$804.11.3 Titly! (nextplcarbox)/jphenytphosp... 1 匹 图 \$54,007 1369317 2.40CA/2.40chiosanine CEHICUN 160,9799 300 Create 2.4 Ochlonaviire m 置 72541 cising 3.4-Danmonimole CTH10N20 (38.0783) **IISOS4 HAIL** 4-Hetiop-1.3-scientedance 2.4-Defilereber (1990) acid 189,96883 IS. 出 53840 551 CTHACIZO2 2.4 Del tercherizoni pod 四、四、 1777424 5818 **Chemical List** 2.4-Dehivedwaytacotal C7H6020 175,97957 Q.4-Datticopheridinethanal 3 & Castlett 2.4 Daily/ 0H though en Sone 图 图 Z40mmybre 124 Alend CBH100 122.07316 10679 12030122 2 4 development 2.4 Dekoardine 09/69/304 183,02801 些 出 12424 2045 **NAME** CIATO 2.4 Distrogation 2.4 Detrophend CEH4N206 194.01202 2 1.83 11-29.5 MIL  $2.4$  distinguismed 24-Dilect bubly from of C14-020 206.16707 in. 港 **B.764 TOUT** 2.4 Ball methyl 2 propart/jahanal 2,40%T / 2,40mlmoulum CTH062O4 182 03276 啓  $-10 -$ 21-14-2 8,500 1.Hathul 2.4 division money **Common Name 1006 hits &** Retention Formula Mass Cation Anion CAS **ChemSpider METLIN** Δ Time **Compound Information**  $\overline{\phantom{a}}$  $\overline{\phantom{a}}$ hosphinic acid ethy... C18H21O3P 316.12283 84434-11-7 10710138  $\Box$ 13860817 2.4-DCA / 2.4-Dichloroaniline C6H5Cl2N  $\overline{\phantom{a}}$ 554-00-7 70047 160.97991 Studies BOLTA  $\overline{\phantom{a}}$ 615-05-4 11481 72941 2.4-Diaminoanisole C7H10N2O 138.07931  $\overline{\phantom{a}}$  $\Box$ 5583 2.4-Dichlorobenzoic acid C7H4Cl2O2 189.95883  $50 - 84 - 0$  $\overline{\phantom{a}}$  $\Box$ 1777-82-8 2,4-Dichlorobenzylalcohol C7H6Cl2O 175.97957 14918  $\Box$  $\Box$ 2,4-Diethylthioxanthone C17H16OS 268.09219 82799-44-8 109489  $\Box$ 2,4-Dimethylphenol (2,4-Xylenol) C8H10O 122.07316 105-67-9 13839123  $\Box$ C6H5N3O4  $\overline{\phantom{a}}$  $97-02-9$ 7045 70282 2.4-Dinitroaniline 183.02801 C6H4N2O5 184.01202  $\overline{\phantom{a}}$  $\Box$  $51 - 28 - 5$ 1448 2,4-Dinitrophenol  $\overline{\phantom{a}}$ 2,4-Di-tert-butylphenol C14H22O 206.16707 96-76-4 7037 2.4-DNT / 2.4-Dinitrotoluene C7H6N2O4 182.03276  $\overline{\phantom{a}}$ 121-14-2 8150  $\overline{\phantom{a}}$  $\overline{\phantom{a}}$ C8H11N 121.08915  $95 - 68 - 1$ 13869462 2,4-Xylidine (2,4-Dimethylaniline)

### Curation – Building the Compound Database

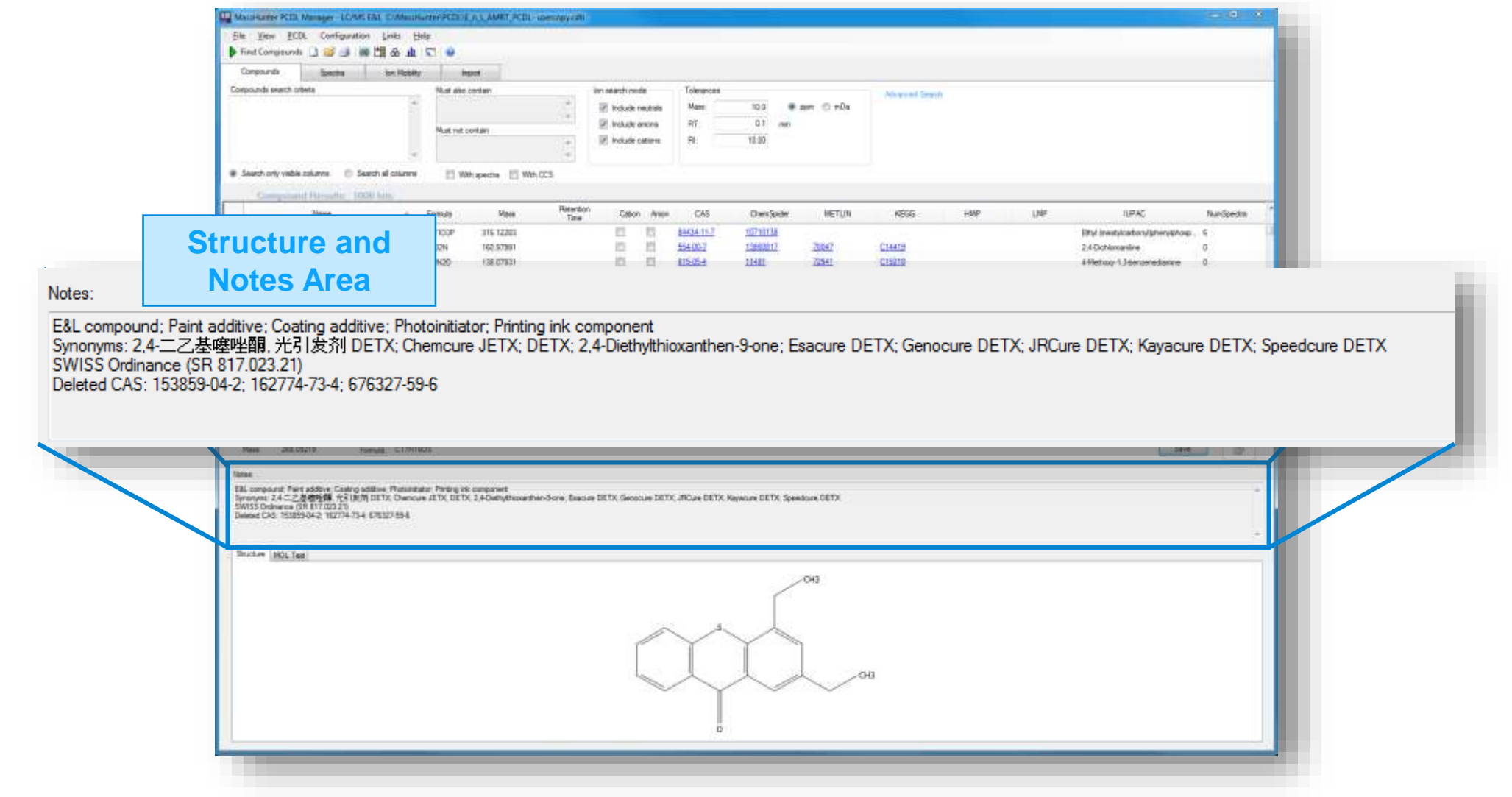

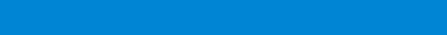

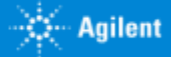

### Collection and Curation of MS/MS Spectra **Carefully designed experiments and curation protocols**

### **Data collection**

- Flow Injection Analysis (FIA) of pure standards or purified isolates
- Inclusion of commonly analyzed adduct species
- Collected at multiple collisions energies, ion modes, and ion species

### **Curation**

- Correction to Theoretical accurate mass
- Filtered for signal intensity and curated for spectrum noise and chemical impurities

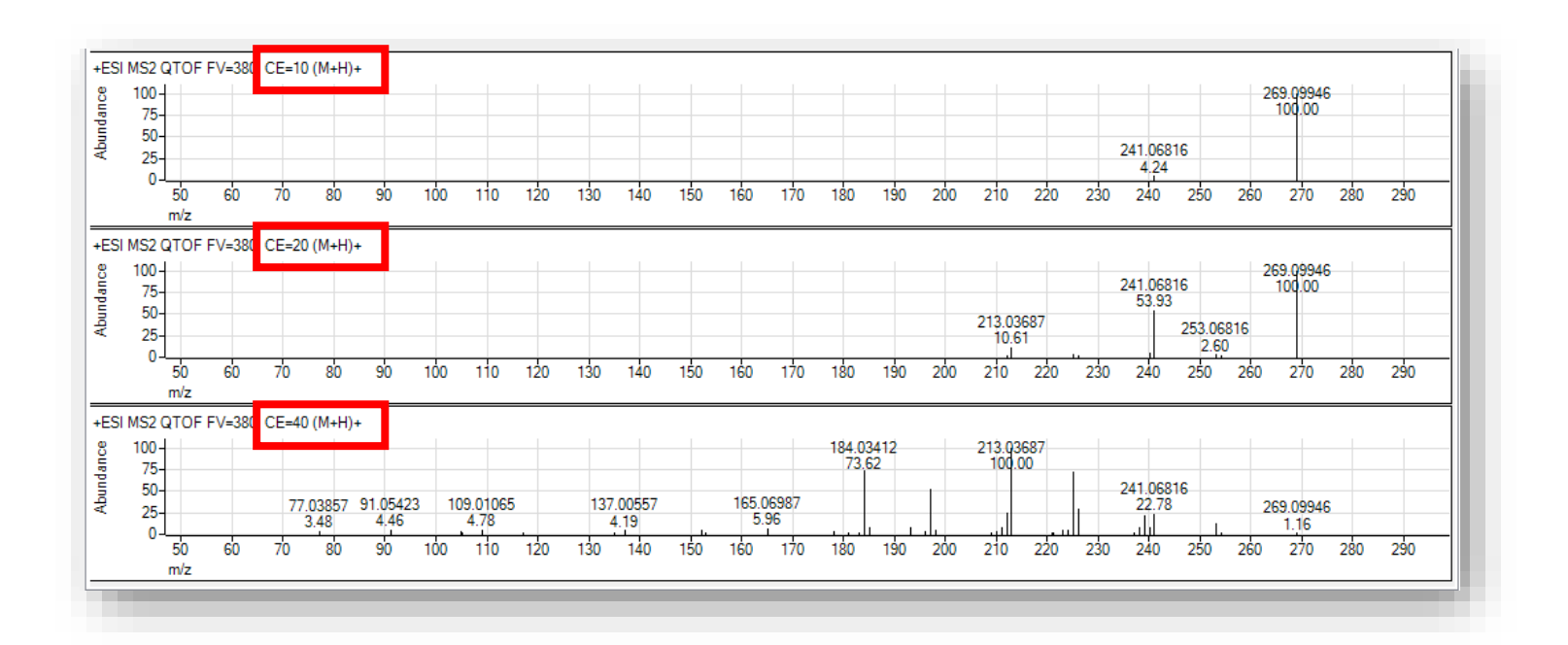

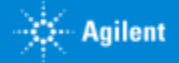

#### **After Guided Worklfow**

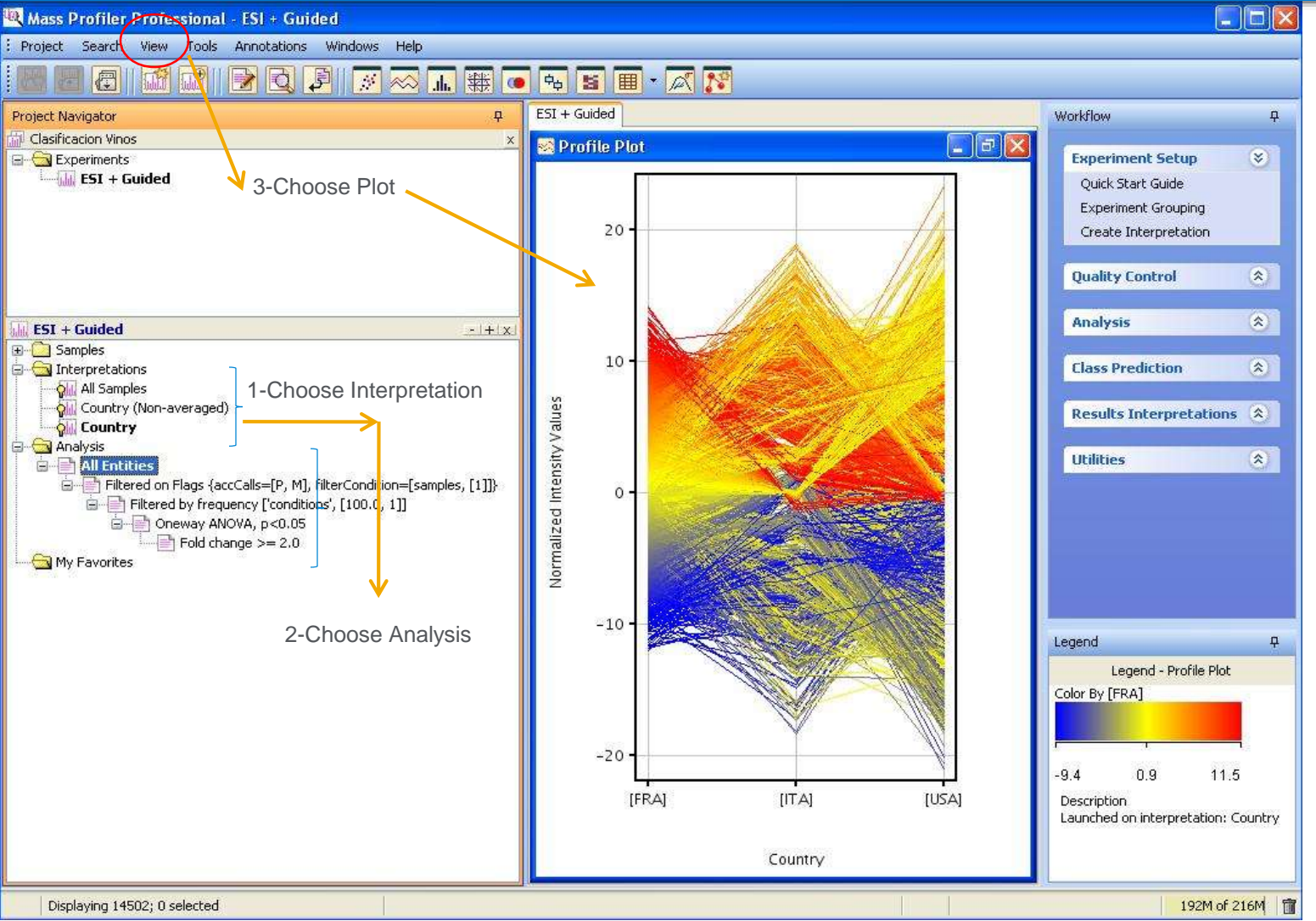

ł MassProfilerPro

#### **Listing Entities**

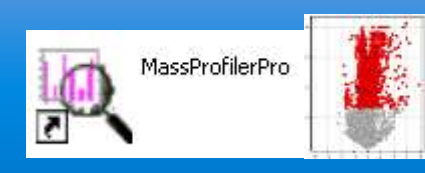

 $OK$ 

Cancel

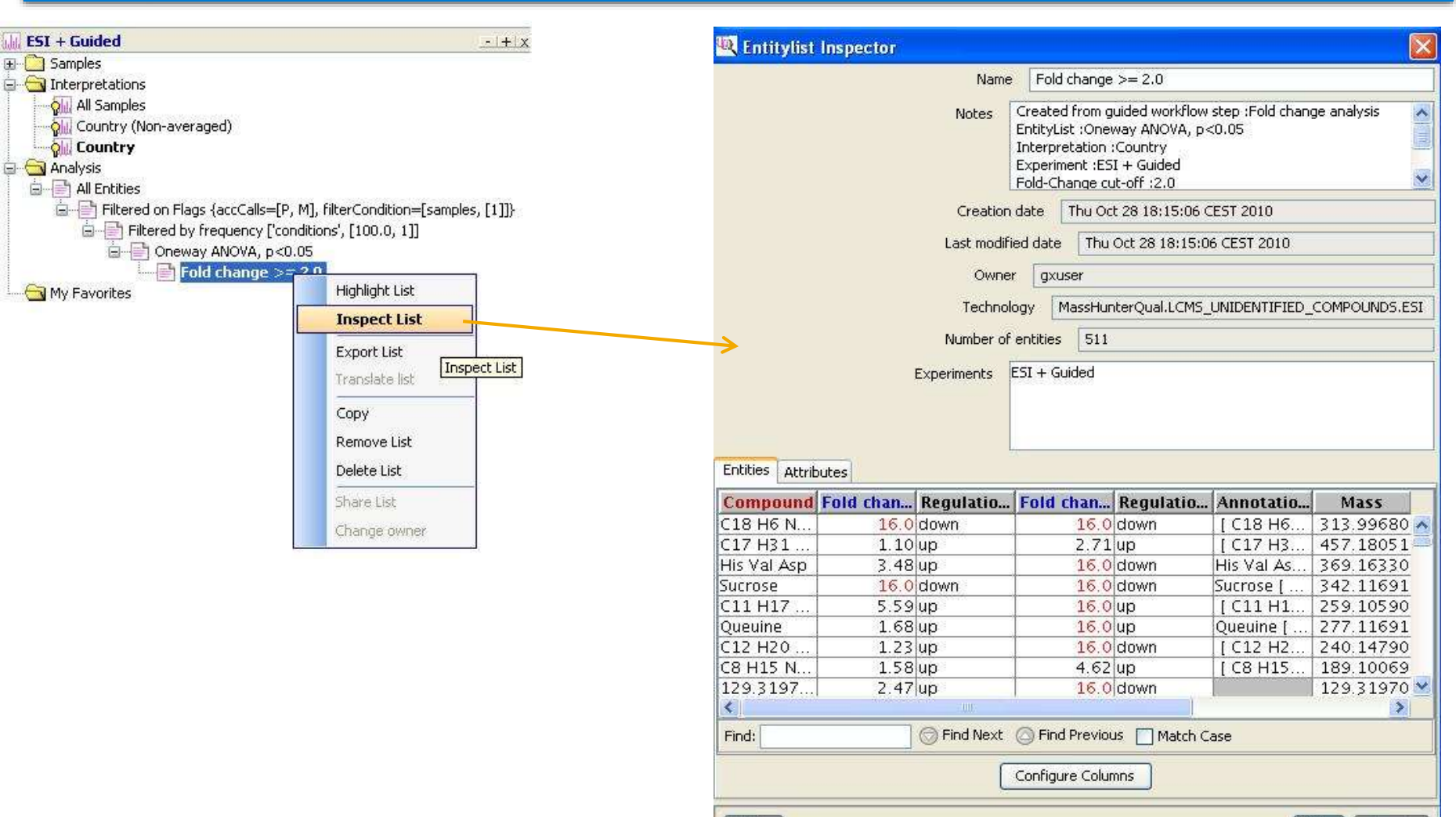

Help

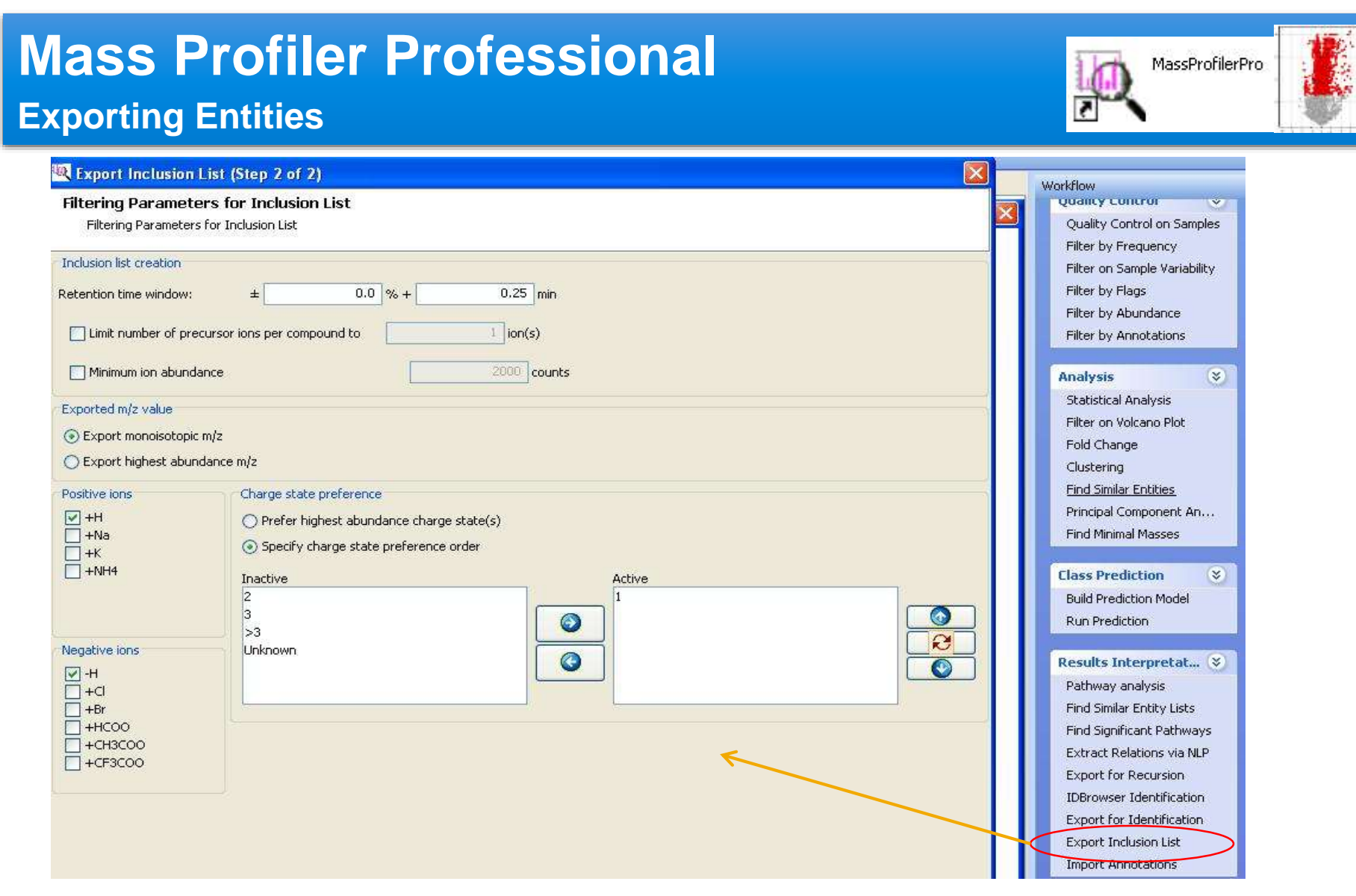

### Inclusion list for Target MS/MS on QTOF

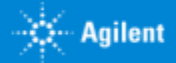

#### **MPP Advanced Workflow**

• Use of Experiment Browser •User defined Interpretations •User defined Analysis •Free use of Advanced tools & Utilities

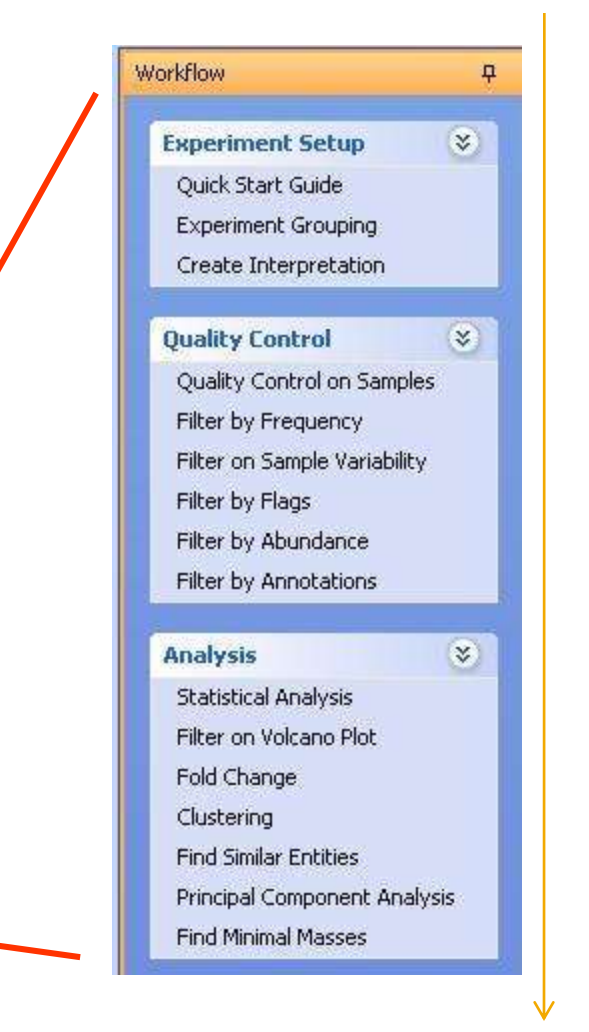

Experiment Browser is designed following usual workflow

MassProfilerPro

of Luxements<br>- In City<br>- In City subsected<br>- In Management Cool

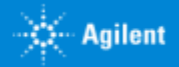

#### **Analysis- Parametric Test**

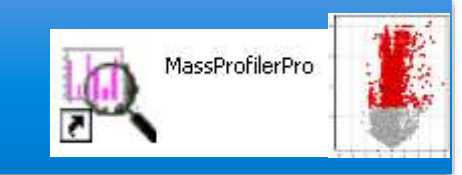

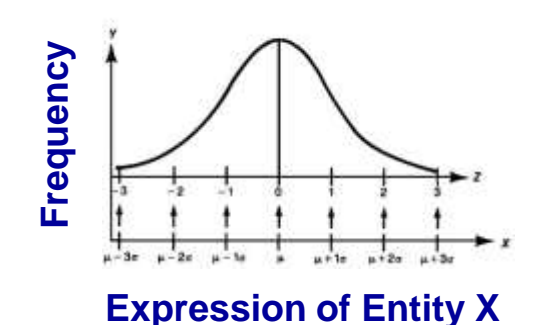

Bell shaped distribution symmetrical about the mean

MPP assume that you have sampled from populations where expression of Entity X follows a normal distribution

Parametric test Non- Parametric test

Does not assume normal distribution Does not assume equal variances Ranks the order of normalized data across conditions for analyses

With small number of replicates, nonparametric tests have less statistical power than the corresponding parametric tests

P-value Calculation Methods

Asymptotic Method **Permutation Method** 

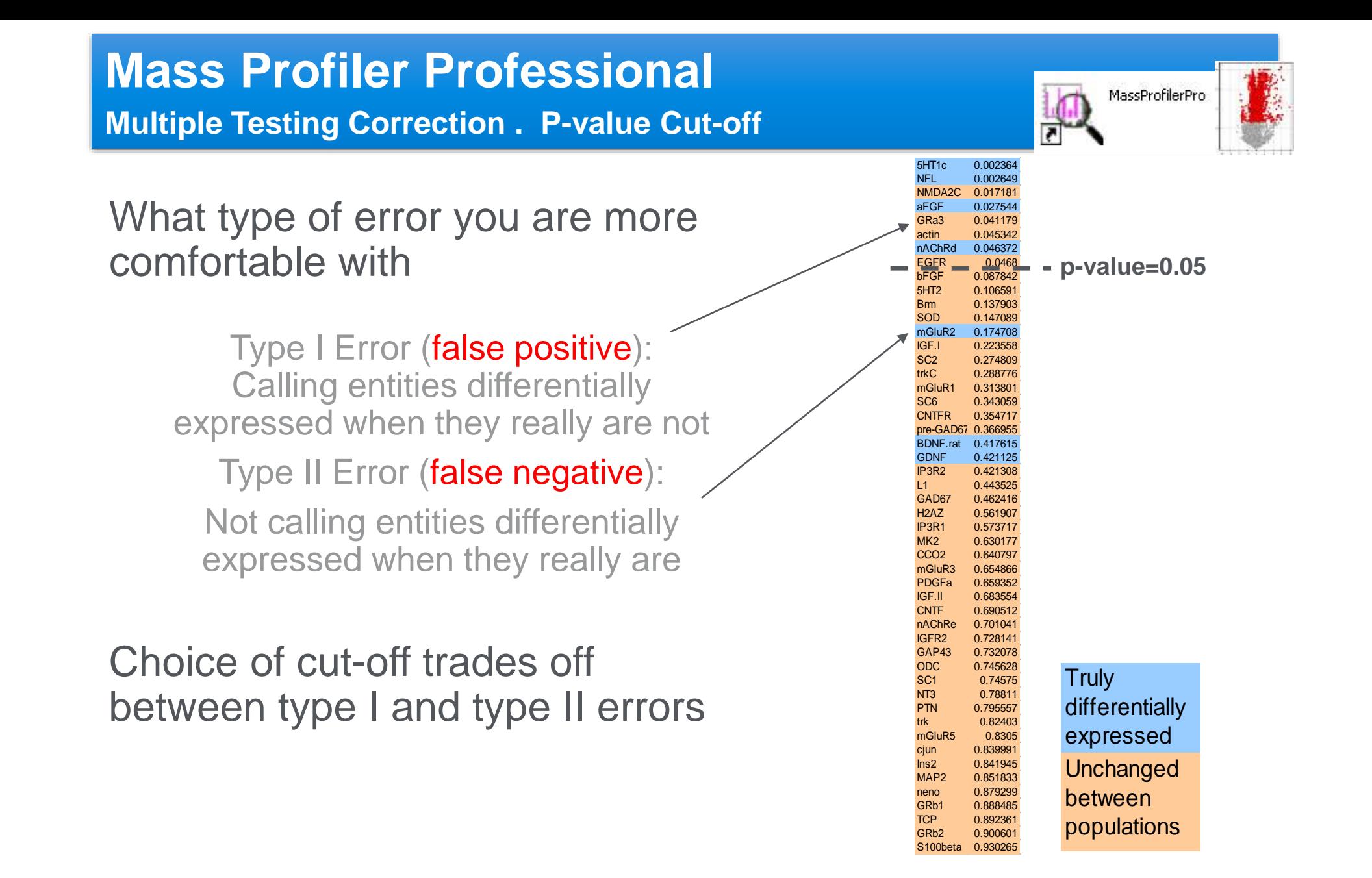

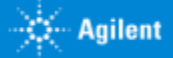

#### **Multiple Testing Correction**

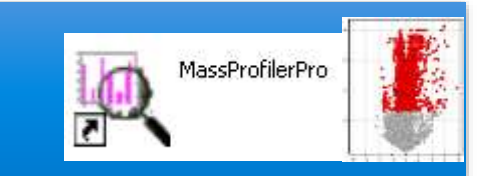

- 1 entity  $=$  1 individual test
- $\cdot$  10000 entities = 10000 tests
- With *p*-value = 0.05 and analyzing 10000 entities: 500 entities (0.05 x 10000) likely to appear significant by chance
	- Number of false positives increases proportionally to number of tests being performed

#### **Performing multiple testing correction further decreases the number of false positives**

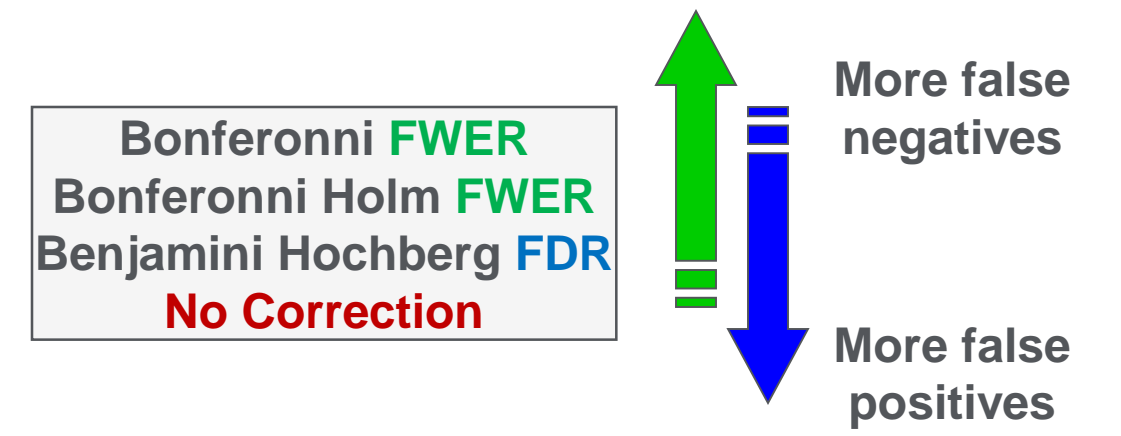

- **> Family-wise Error Rate (FWER) - Very conservative and does not tolerate any false positives**
- **> False Discovery Rate (FDR) - False positives a percentage of called entities**
- **> None - False positives a percentage of entities being tested**

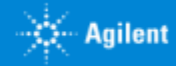

### **Mass Profiler Professional Multiple Testing Correction . Post Hoc Tests**

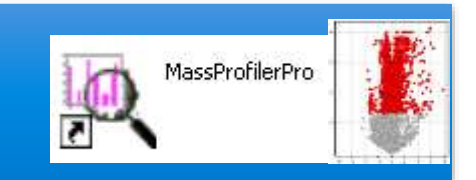

Decreases rate of false positives, only available in MPP for one-way ANOVA tests MPP test options:

#### Tukey's Honestly Significant Difference (HSD) test Student-Newman-Keuls (SNK) test

Test Description<sup>®</sup>

SNK Post Hoc test. Entities found to be differentially expressed a in the blue boxes, while entities found not to be differentially exp represented in the orange boxes. To save entities of interest as select one or multiple boxes and click on the "Union" or "Intersec

**Pink boxes contain entities whose expression does** *not* **differ significantly between the two conditions**

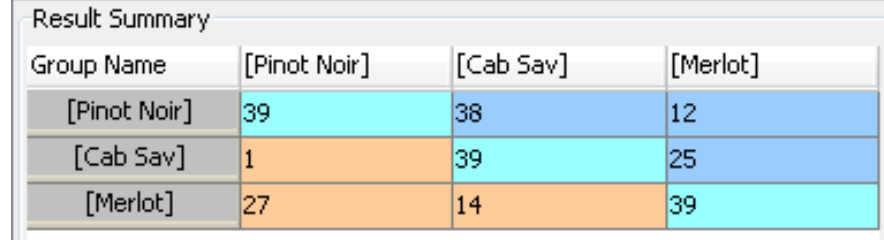

**Blue boxes contain entities whose expression differs significantly between the two conditions**

Intersection Union

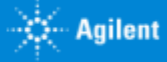

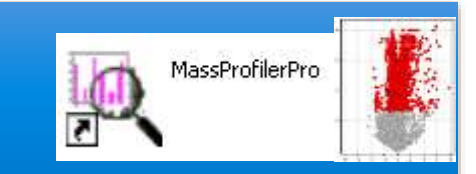

Clustering is an *unsupervised* method for identifying patterns within datasets.

- 1) What do you want to cluster together?
- 2) What similarity metric to select?
- 3) What clustering algorithm will be applied?

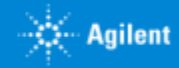

### **Mass Profiler Professional Hierarchical CLUSTERING**

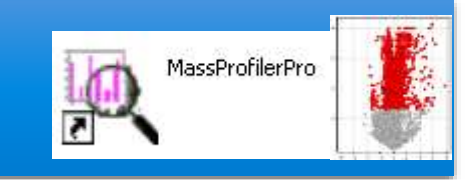

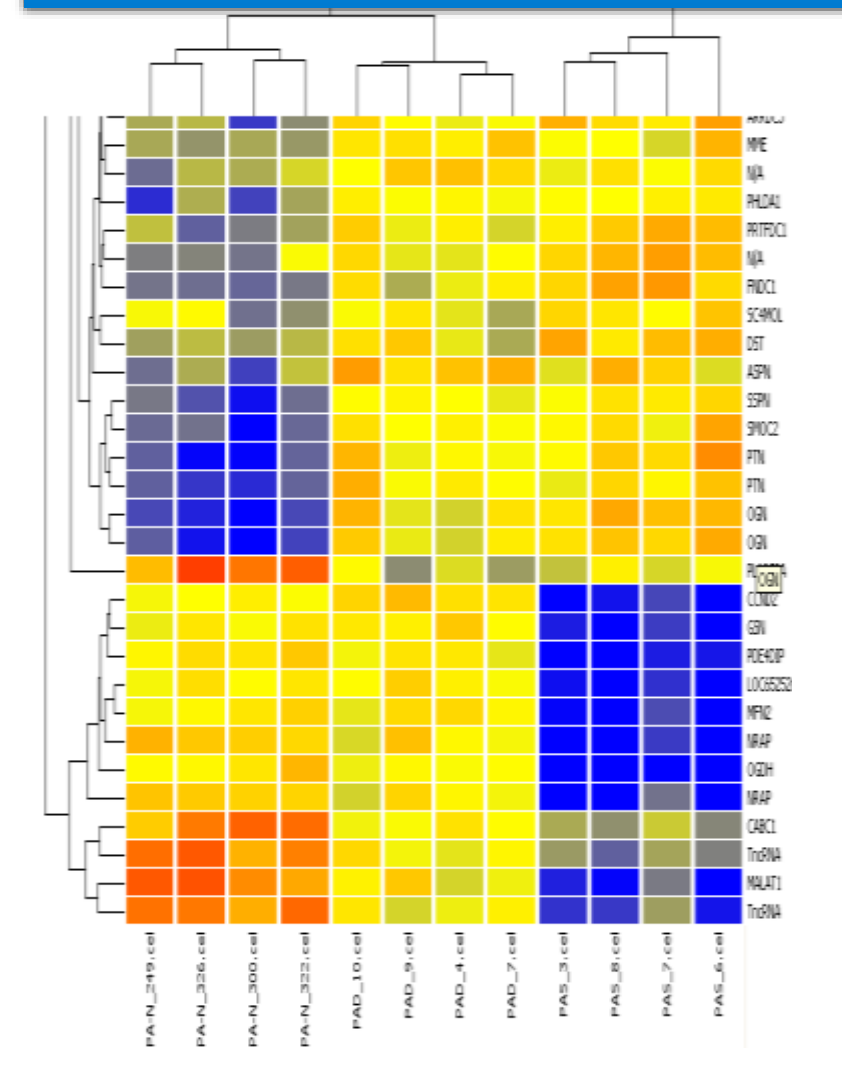

### Overview:

- Hierarchical clustering algorithm can be used to group entities and conditions based on the similarity of their expression profiles
- Performing Hierarchical clustering on both entities and conditions result in a 2 dimensional dendrogram
- Most similar profiles are joined together into a group and groups are further joined in a tree structure until all data forms a single group

### **Mass Profiler Professional K-means CLUSTERING**

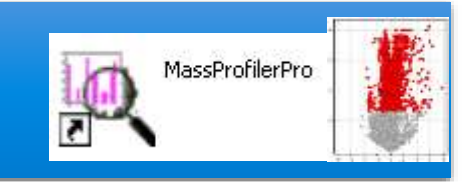

### Overview:

- User chooses K, the number of clusters to partition selected entities or conditions into
- Algorithm attempts to minimize intra-cluster variability and maximize inter-cluster variability

#### Groups of Compounds that behave similarly

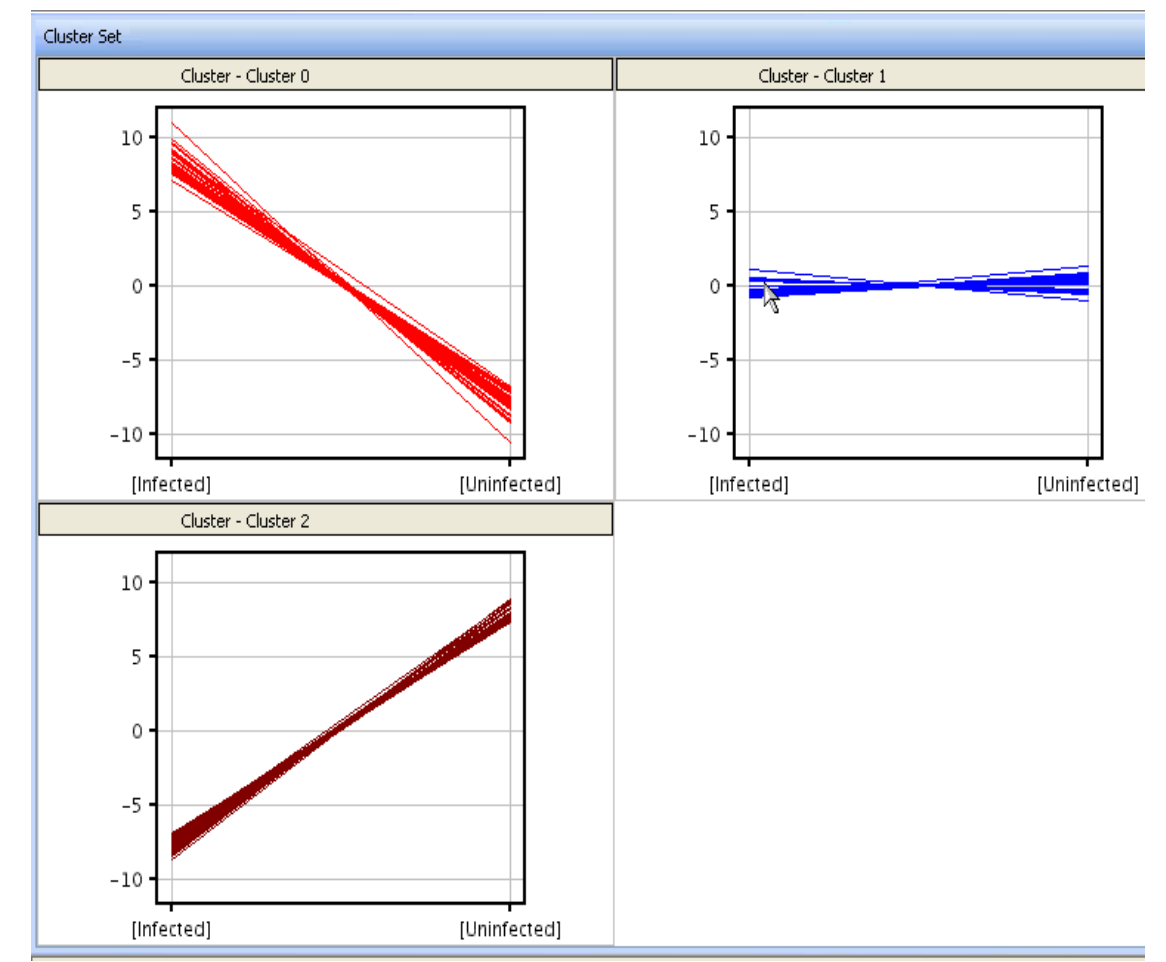

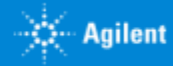

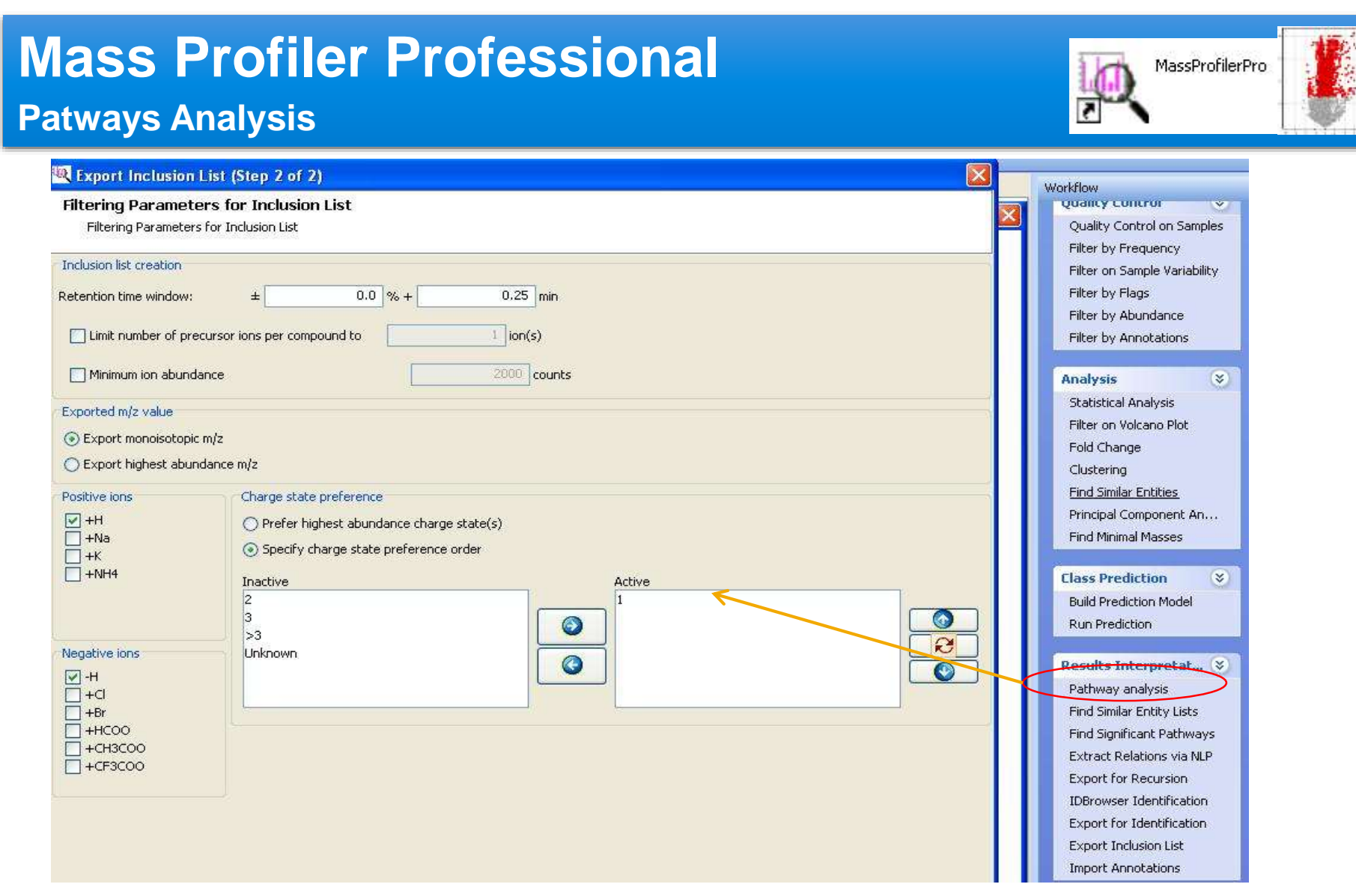

### Inclusion list for Target MS/MS on QTOF

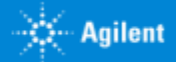

### **SOLUTIONS FOR UNDERSTANDING METABOLOMICS**

**Agilent Trusted Answers** 

- *Enfoques y estrategias analíticas que nos permiten las ultimas tecnologías de LC Mass Spectrometry de alta resolución. UHPLC QTOF technical details*
- *Agilent proposal Workflows in different scenarios. Diferentes estrategias inherentes a investigación en el ámbito de Ciencias de la Vida, así como para el perfilado de Alimentos, Materiales, Procesos…*
- *Herramientas de Agilent y flujos de Trabajo para tomar mejores decisiones en un entorno de Biología integrada. Del diseño experimental a las conclusiones, un largo camino para ayudar al investigador.. :*
	- o *Datos según modos de Adquisición. Complementariedad de las diferentes tecnologías LCMS, GCMS, CEMS, ICPMS*
	- o *Deconvolución de datos y herramientas de visualización. Como funcionan los algoritmos de Agilent para extraer información de compuestos de un Full Scan.*
	- o *Preparación de datos previa al Análisis Estadístico diferencial. Alineamiento, Normalización, "Baselining" con "Mass Hunter ProFinder".*
	- o *¿Necesito análisis recursivo a través de iteración? Por favor hágamelo fácil.… Exhaustivo tratamiento de datos para evitar la Perdida de compuestos.*
	- o *Mass Profiler professional. Análisis Diferencial a través de Interpretaciones, Clustering, PCA, PLRS, modelos de predicción*
	- o *Así, ¿Cuales son mis compuestos diferenciales de interés? ¿Como puedo identificarlos? Librerías empíricas de espectros MS/MS. Agilent METLIN PCDL.*
	- o *Análisis de rutas Metabólicas a través de "Pathways Analysis". Biología integrada e interpretación biológica de mis datos.Pathways Analysis.*
	- o *¿Cuál es mi próximo experimento? La potencia del enfoque de la Biología integrada.*
- *Movilidad Iónica. Una nueva dimensión para extracción de datos más selectiva en muestras complejas. Una nueva herramienta de identificación*
- *Fluxómica. Fácil y rápida visualización de la incorporación de sustratos marcados isotópicamente en una ruta metabólica a través de "VistaFlux".*
- *Método llave en mano para el análisis Metabolómico dirigido en rutina de los metabolitos del Ciclo Central de Carbono*
- *Sinergias con la medida In-vivo del Metabolismo celular con "Seahorse".*

Agenda

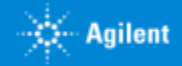

### **Mass Profiler Professional Pathway Analysis**

Pathway Anaylsis allows for Finding Biological Relevance of differencial entities

Two types of pathway analysis in MPP:

1. Find Significant Pathways:

Is there a significant enrichment of my entities of interest in a particular pathway?

2. Pathway Analysis:

How do my entities of interest interact in a biochemical network?

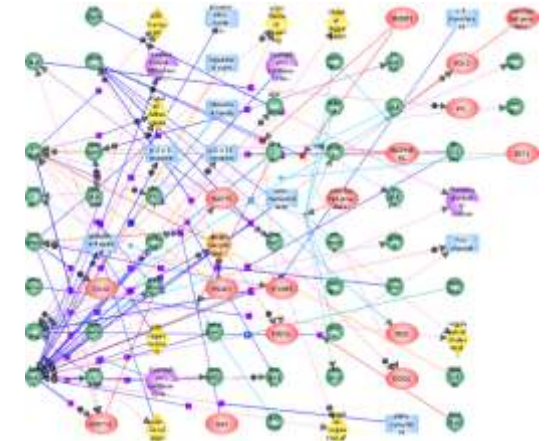

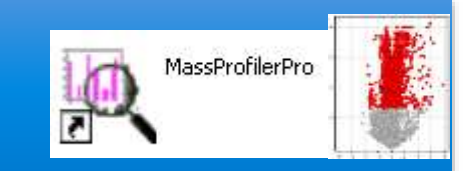

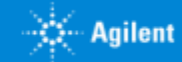
### **Mass Profiler Professional Pathway Analysis**

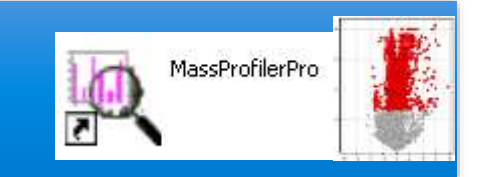

BioPAX (Biological Pathway Exchange) is a standard pathway data exchange format. Pathways in the biopax format will have the extension .owl

MPP users can import pathway data standard pathway sites in BioPAX level 1 or 2 format [www.pathguide.org](http://www.pathguide.org/) is a useful website which list repositories of pathways

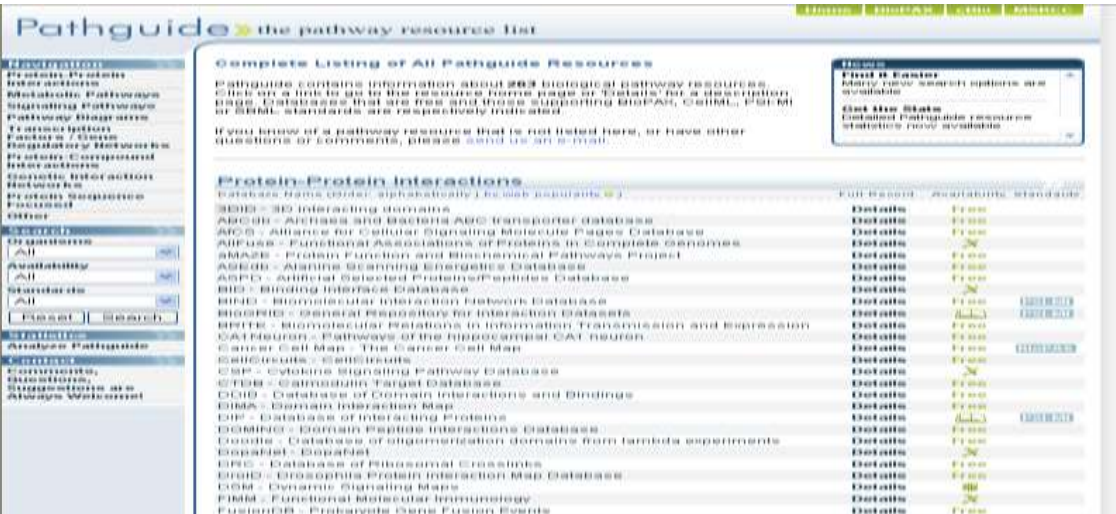

Databases for any organism of interest can be created using the Biopax files- Rice, zebra fish, chimpanzee, dog

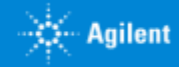

# **Mass Profiler Professional**

**Pathway Analysis – Find Significant Pathway**

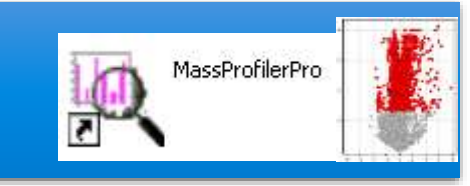

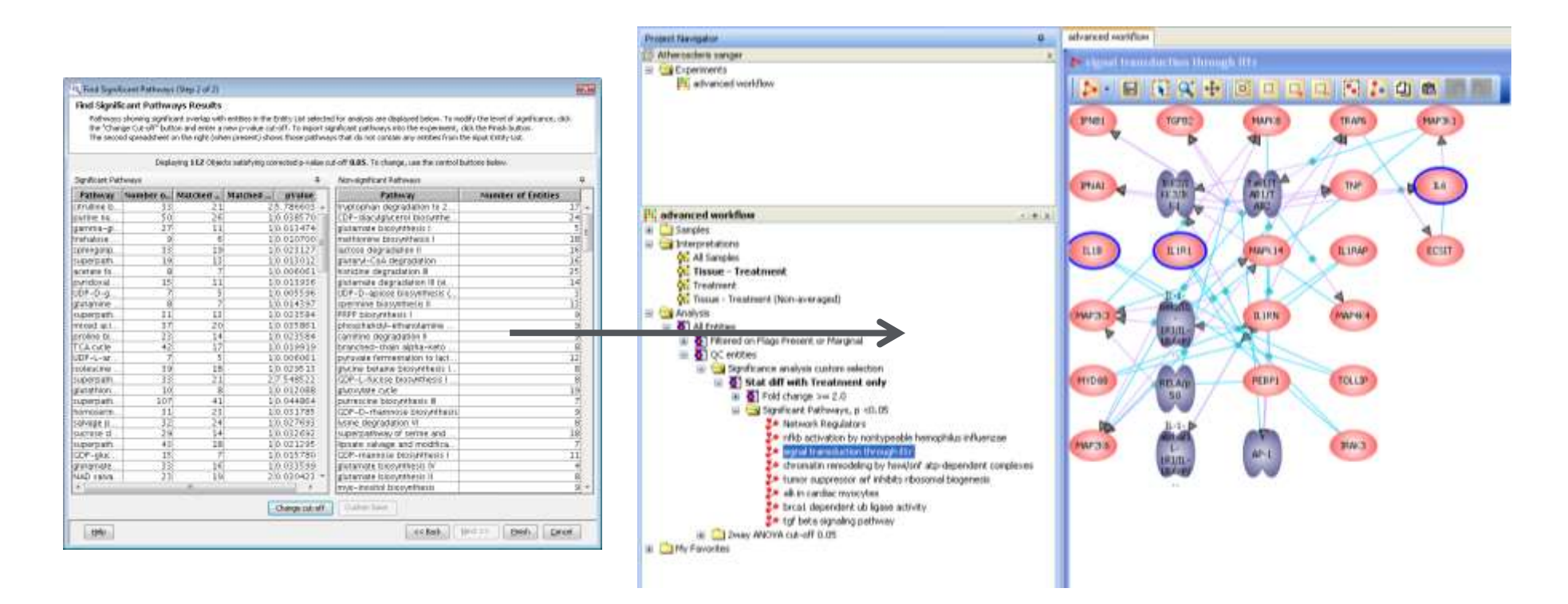

Is there a significant enrichment of my entities of interest in a particular pathway?

Analysis will be performed on every pathway that has been imported into MPP for the matching organism and every pathway created in MPP

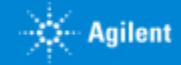

# **Mass Profiler Professional**

### **Pathway Viewer**

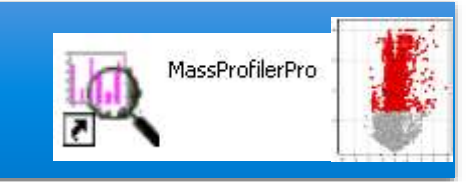

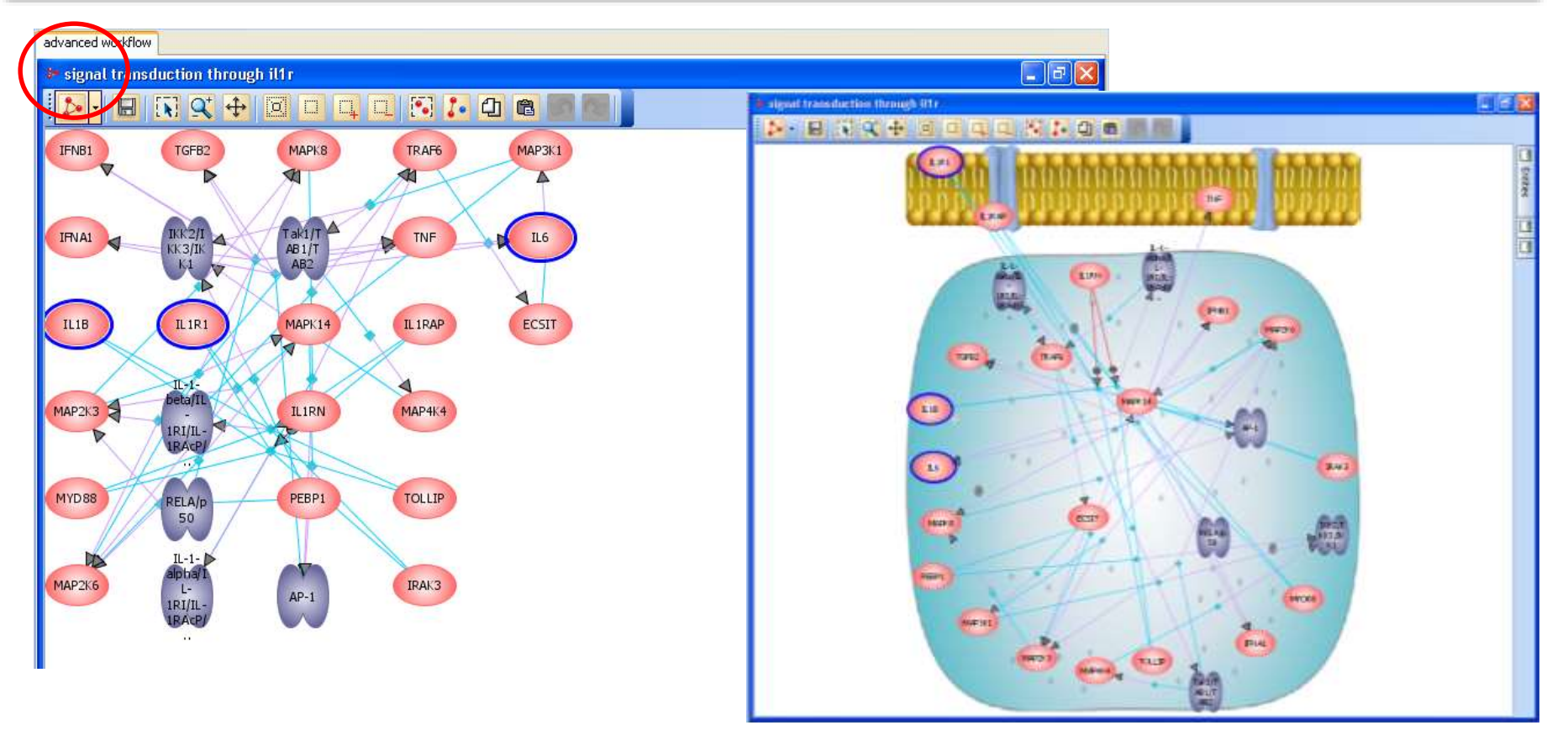

Layout of entities can be changed – 6 options including cellular view

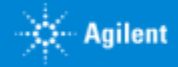

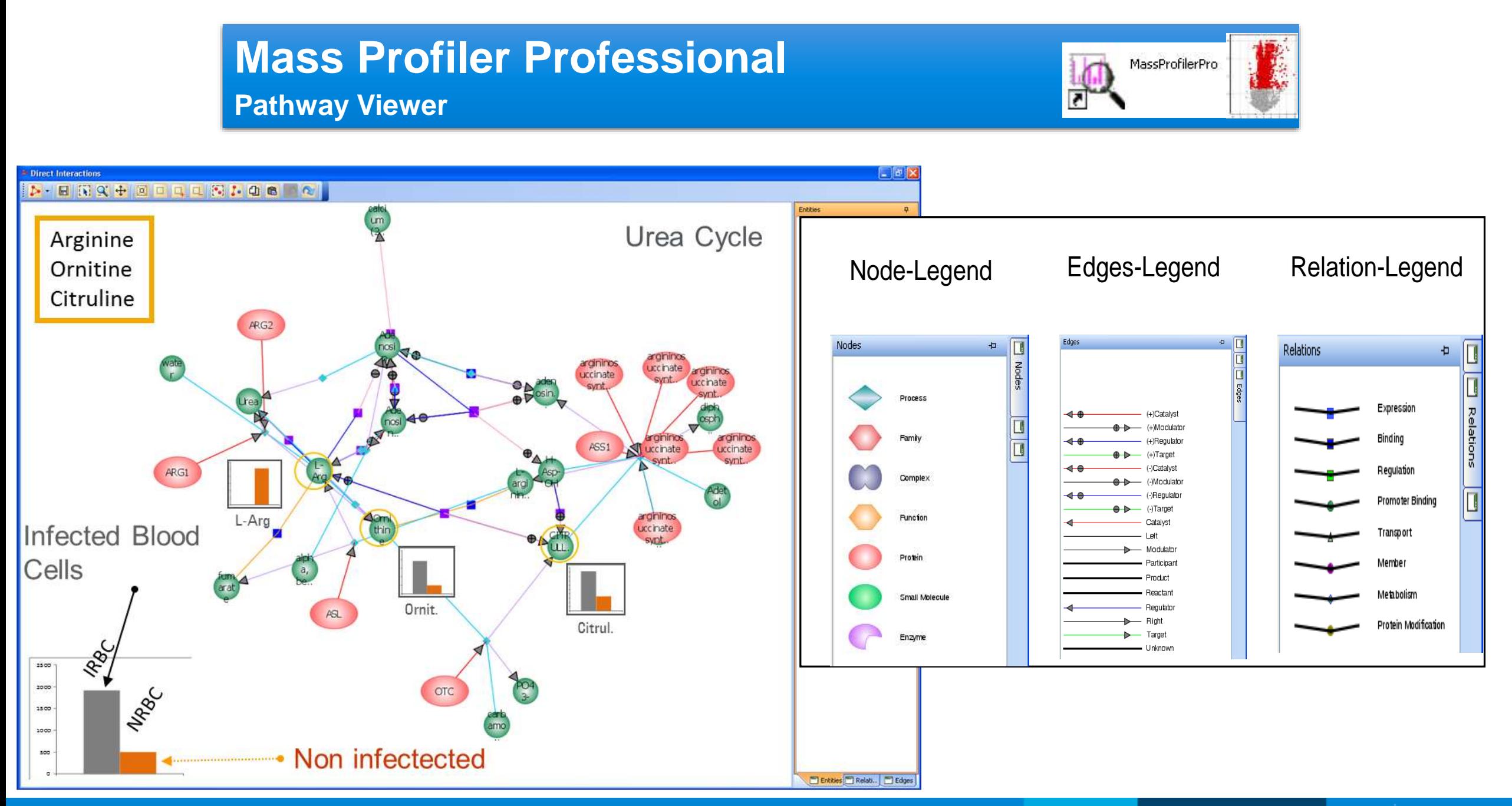

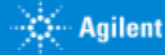

### Agenda **SOLUTIONS FOR UNDERSTANDING METABOLOMICS**

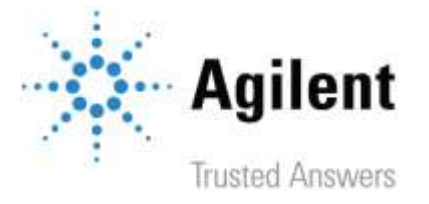

- *Enfoques y estrategias analíticas que nos permiten las ultimas tecnologías de LC Mass Spectrometry de alta resolución. UHPLC QTOF technical details*
- *Agilent proposal Workflows in different scenarios. Diferentes estrategias inherentes a investigación en el ámbito de Ciencias de la Vida, así como para el perfilado de Alimentos, Materiales, Procesos…*
- *Herramientas de Agilent y flujos de Trabajo para tomar mejores decisiones en un entorno de Biología integrada. Del diseño experimental a las conclusiones, un largo camino para ayudar al investigador.. :*
	- o *Datos según modos de Adquisición. Complementariedad de las diferentes tecnologías LCMS, GCMS, CEMS, ICPMS*
	- o *Deconvolución de datos y herramientas de visualización. Como funcionan los algoritmos de Agilent para extraer información de compuestos de un Full Scan.*
	- o *Preparación de datos previa al Análisis Estadístico diferencial. Alineamiento, Normalización, "Baselining" con "Mass Hunter ProFinder".*
	- o *¿Necesito análisis recursivo a través de iteración? Por favor hágamelo fácil.… Exhaustivo tratamiento de datos para evitar la Perdida de compuestos.*
	- o *Mass Profiler professional. Análisis Diferencial a través de Interpretaciones, Clustering, PCA, PLRS, modelos de predicción*
	- o *Así, ¿Cuales son mis compuestos diferenciales de interés? ¿Como puedo identificarlos? Librerías empíricas de espectros MS/MS. Agilent METLIN PCDL.*
	- o *Análisis de rutas Metabólicas a través de "Pathways Analysis". Biología integrada e interpretación biológica de mis datos.Pathways Analysis.*
	- o *¿Cuál es mi próximo experimento? La potencia del enfoque de la Biología integrada.*
- *Movilidad Iónica. Una nueva dimensión para extracción de datos más selectiva en muestras complejas. Una nueva herramienta de identificación*
- *Fluxómica. Fácil y rápida visualización de la incorporación de sustratos marcados isotópicamente en una ruta metabólica a través de "VistaFlux".*
- *Método llave en mano para el análisis Metabolómico dirigido en rutina de los metabolitos del Ciclo Central de Carbono*
- *Sinergias con la medida In-vivo del Metabolismo celular con "Seahorse".*

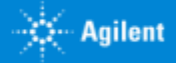

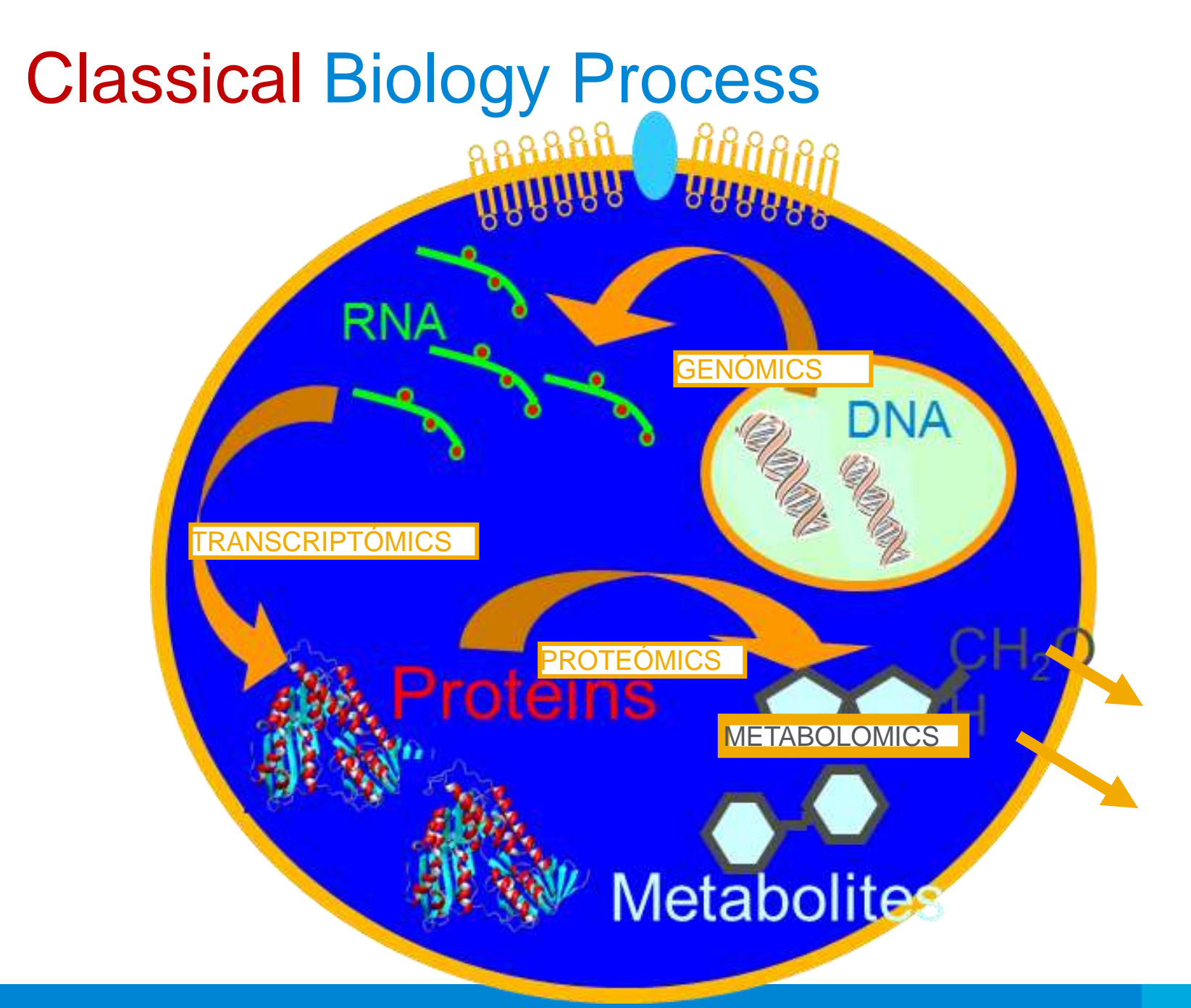

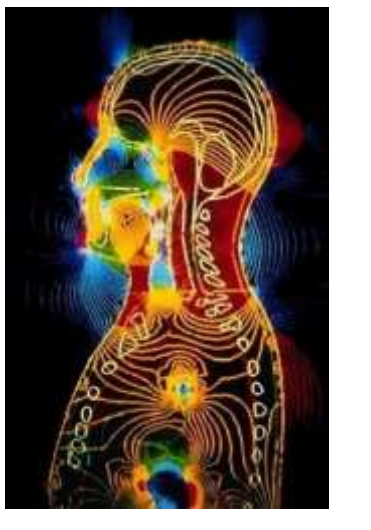

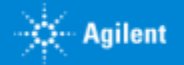

# The Biology Challenge

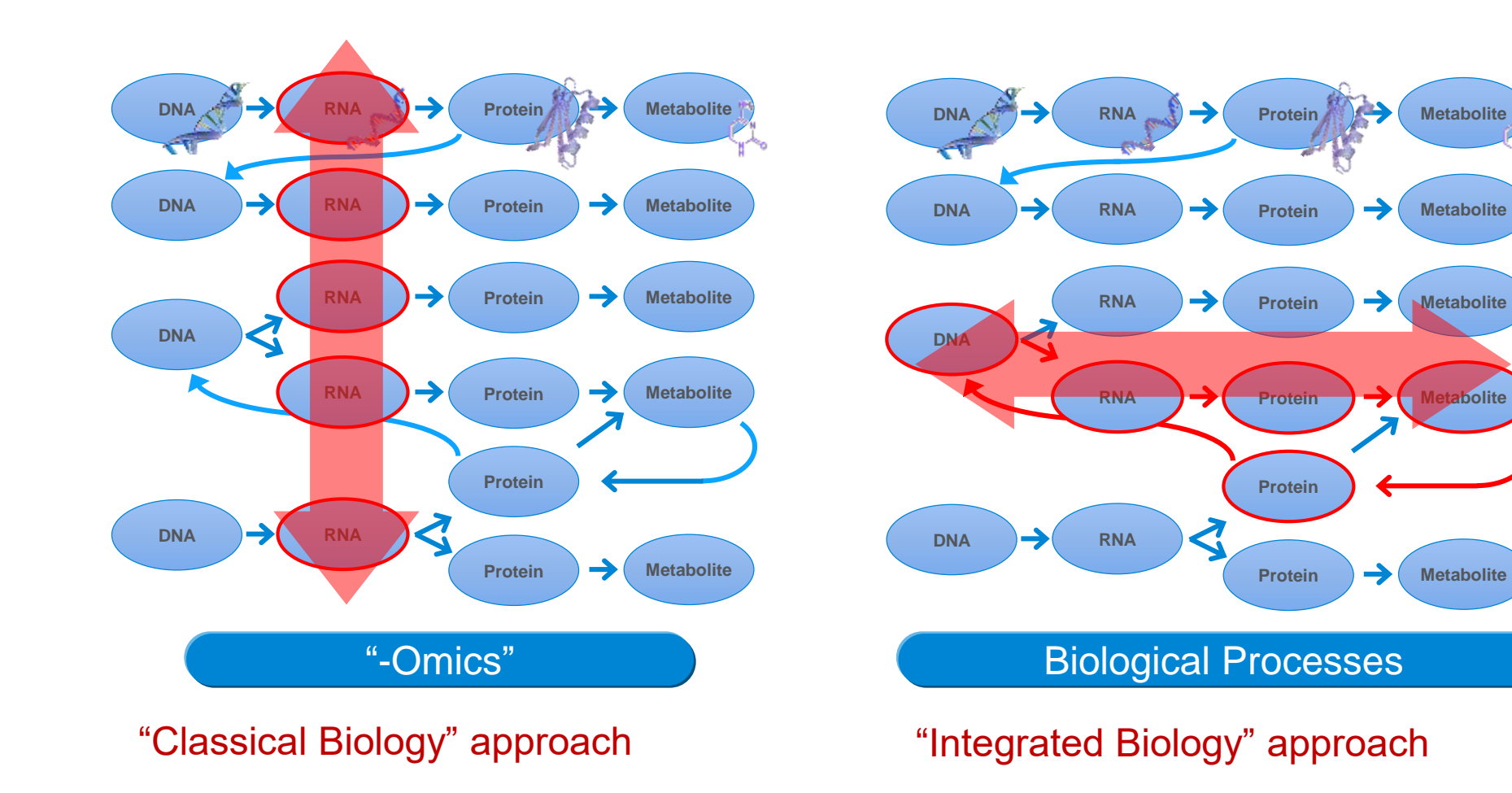

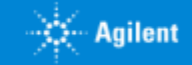

### **IBS Data Integration Fig. Integrated View Map Data** A ushne Jenny<br>Strand P Satellite Data 280 Stevens Crewk Blvd Stevens Creek Blvd Looking at results from hterpretive value comes from **Stevens Craft Bive Orating** diverse measurements *individual* disciplines describes **Stevens Creek Blvd**<br>LoreeONly *part* of the picture. within their biological context

Workflow Strategy to Address Integrated Biology Studies

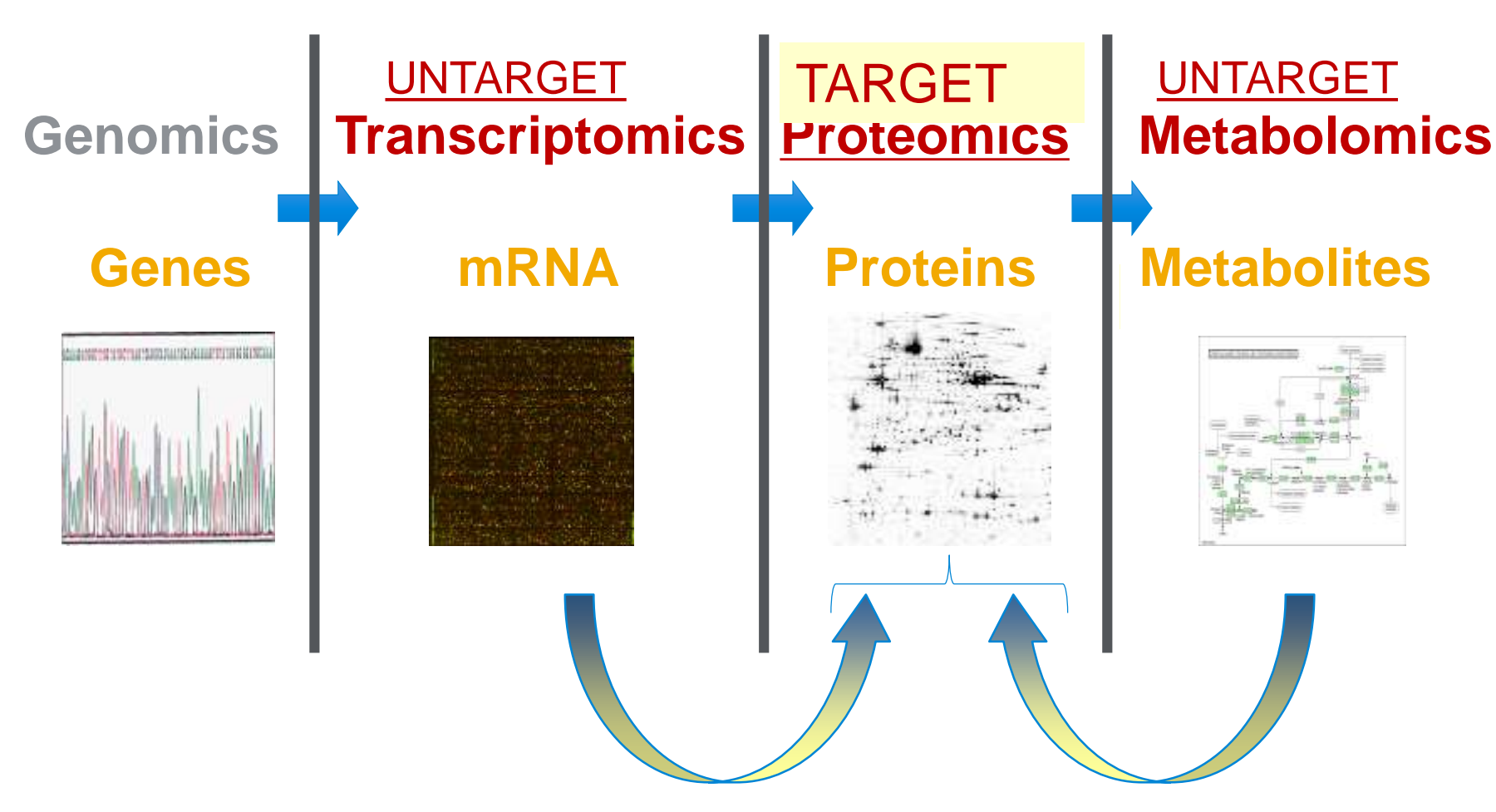

Multi-omics approaches helps a lot to reduce "biological samples noise" and IMPROVES RELIABILITY OF FINDINGS.

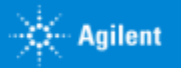

### Metabolic Pathways: the Key Link for **multi-omics** Studies

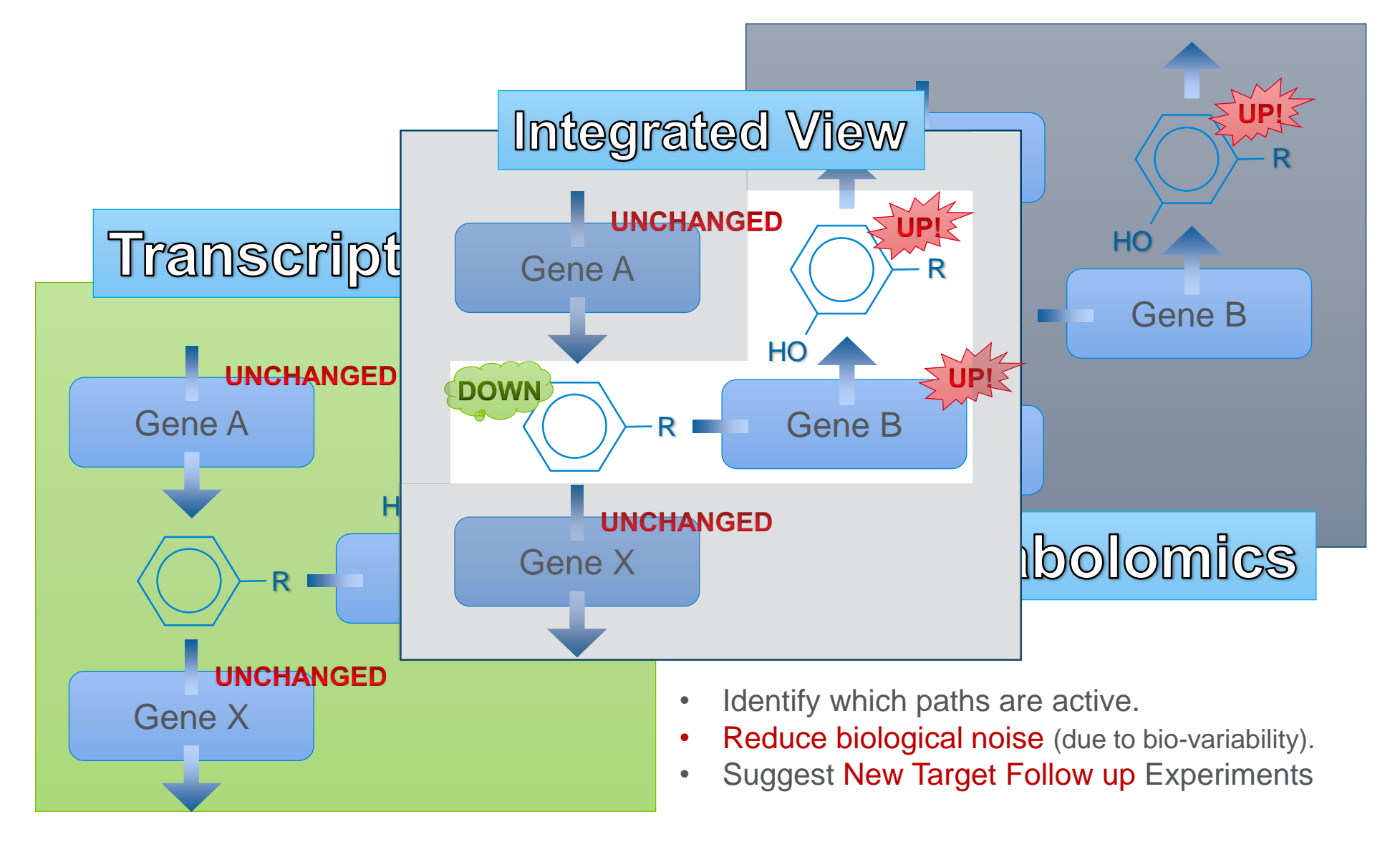

Page

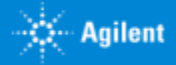

# Integrating Biological Analysis Using Pathways

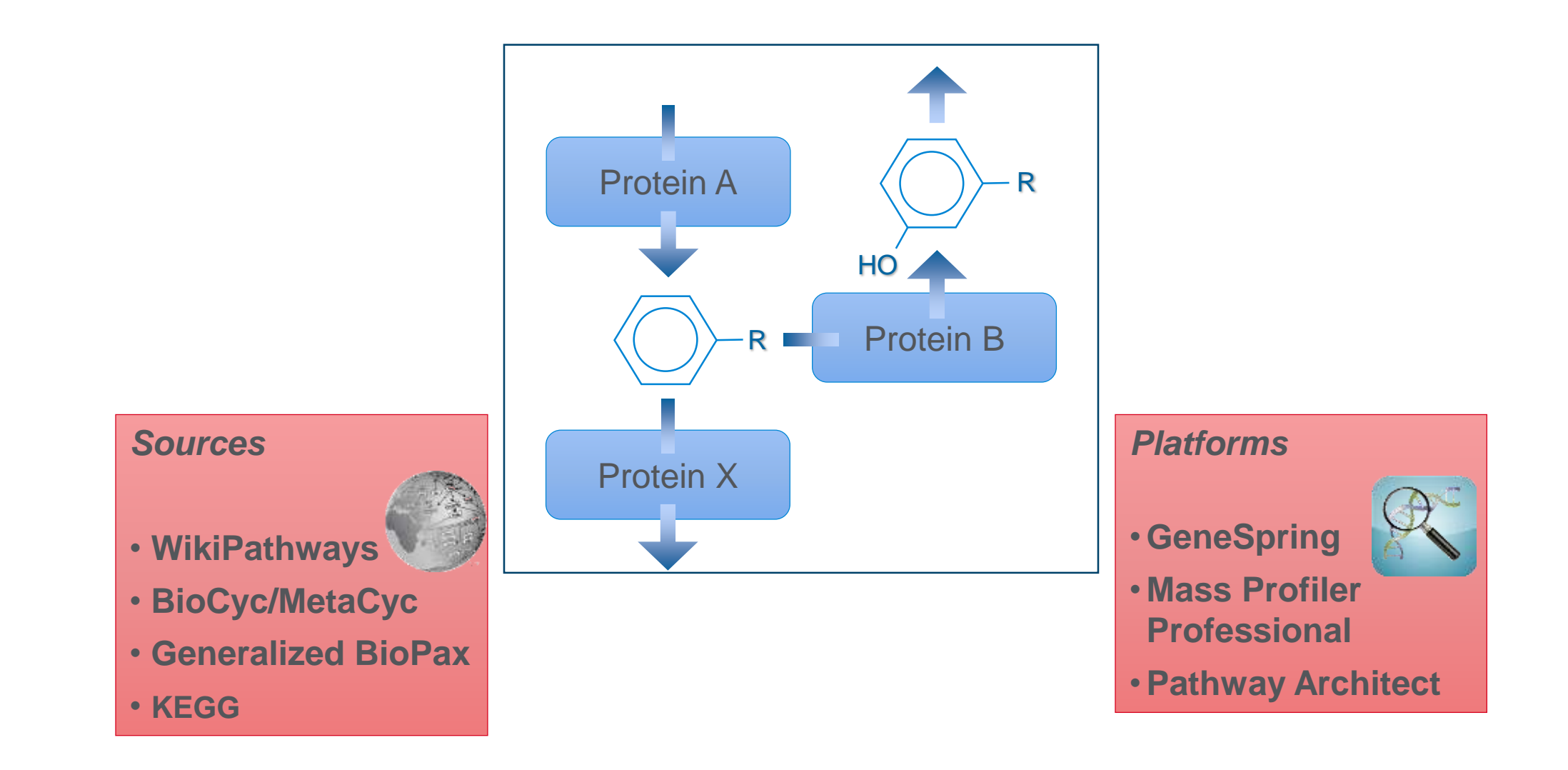

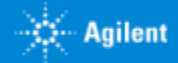

### Agilent-BridgeDB *Resolving the Mapping Problem Between Databases*

Solves the translation problem of identification names to pathway database names

Automatic – does not require user intervention

- Metabolites Identifiers
	- KEGG, MetaCyc, PubChem. LMP, HMDB, ChEBI, and CAS
- Proteins Identifiers:
	- Swiss-Prot, UniProt, and UniProt/TrEMBL
- Genes Identifiers:
	- Entrez Gene, GenBank, Ensembl, EC Number, RefSeq, UniGene, HUGO, HGNC, and EMBL

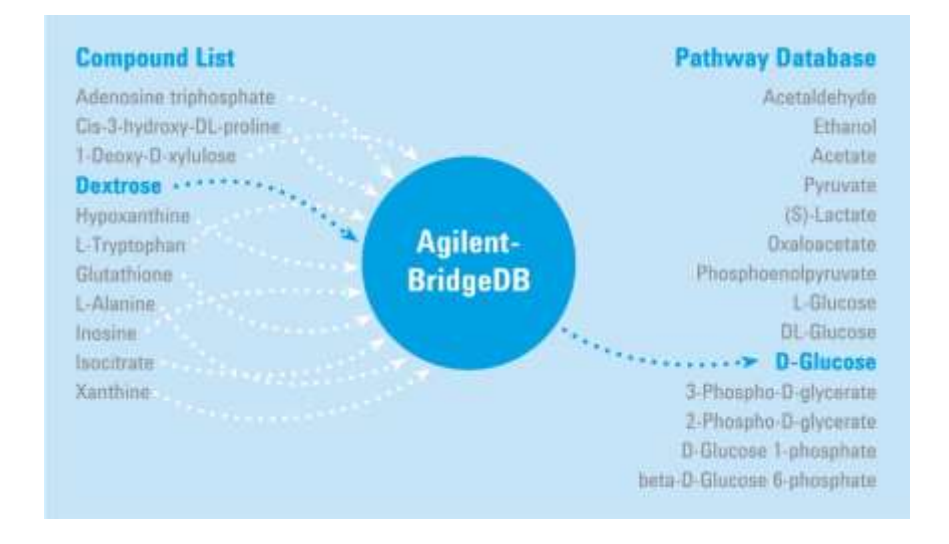

# Biology-directed Workflows to Targeted Proteomics

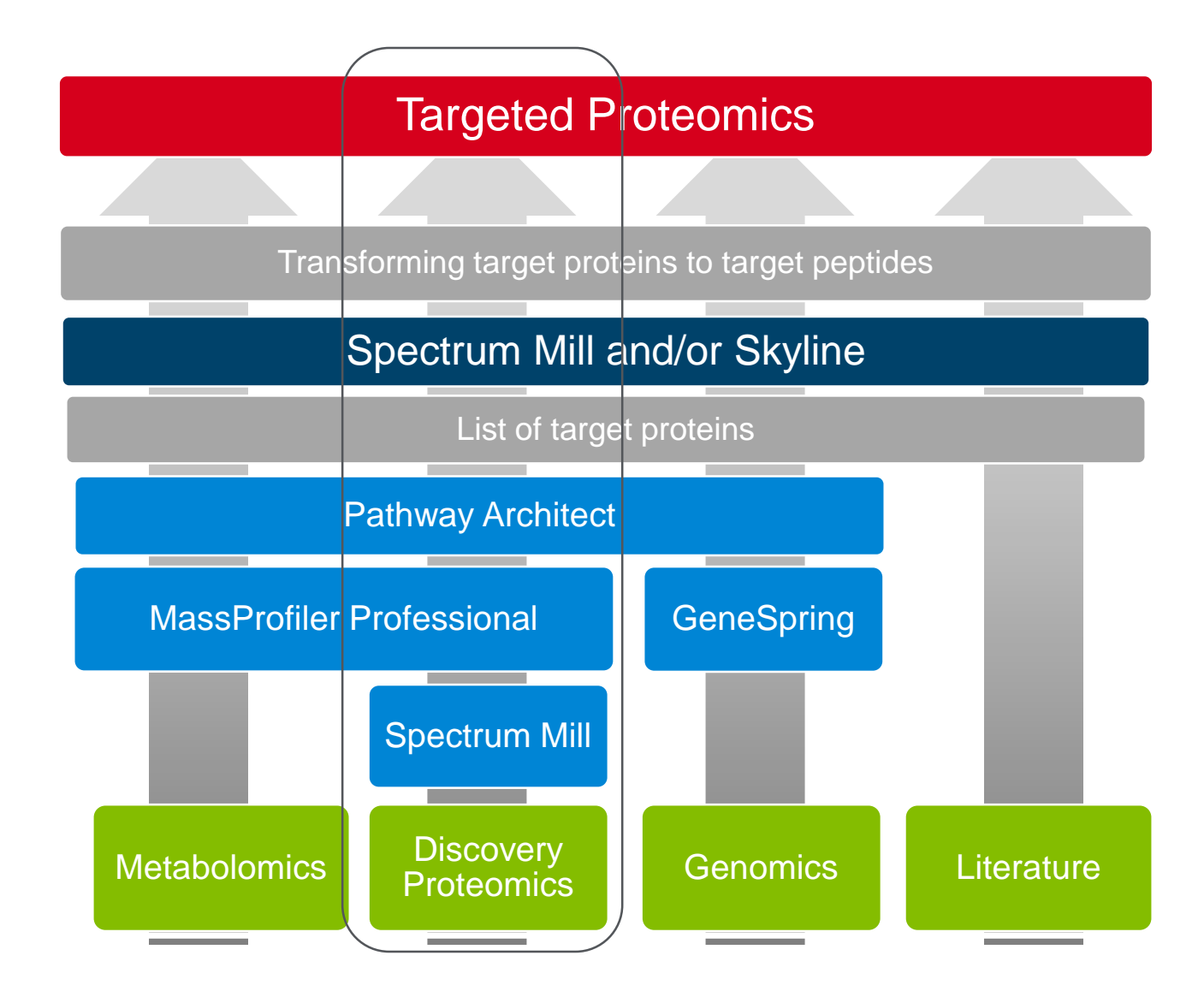

159 03 Maig 2018 **IDAEA-CSIC** 

# Biology-directed Workflows to Targeted Proteomics

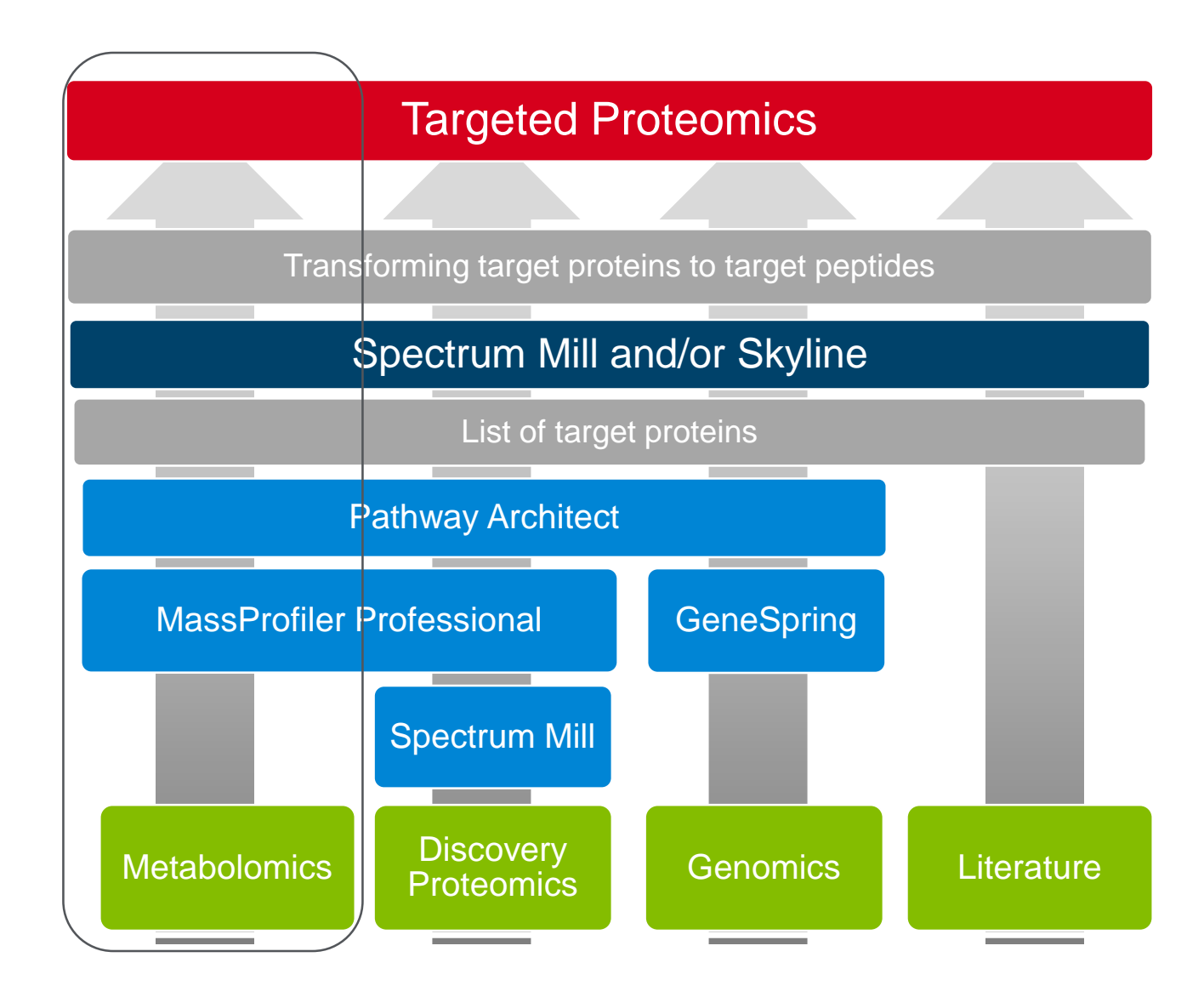

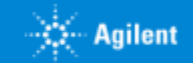

# What is the Next Experiment?

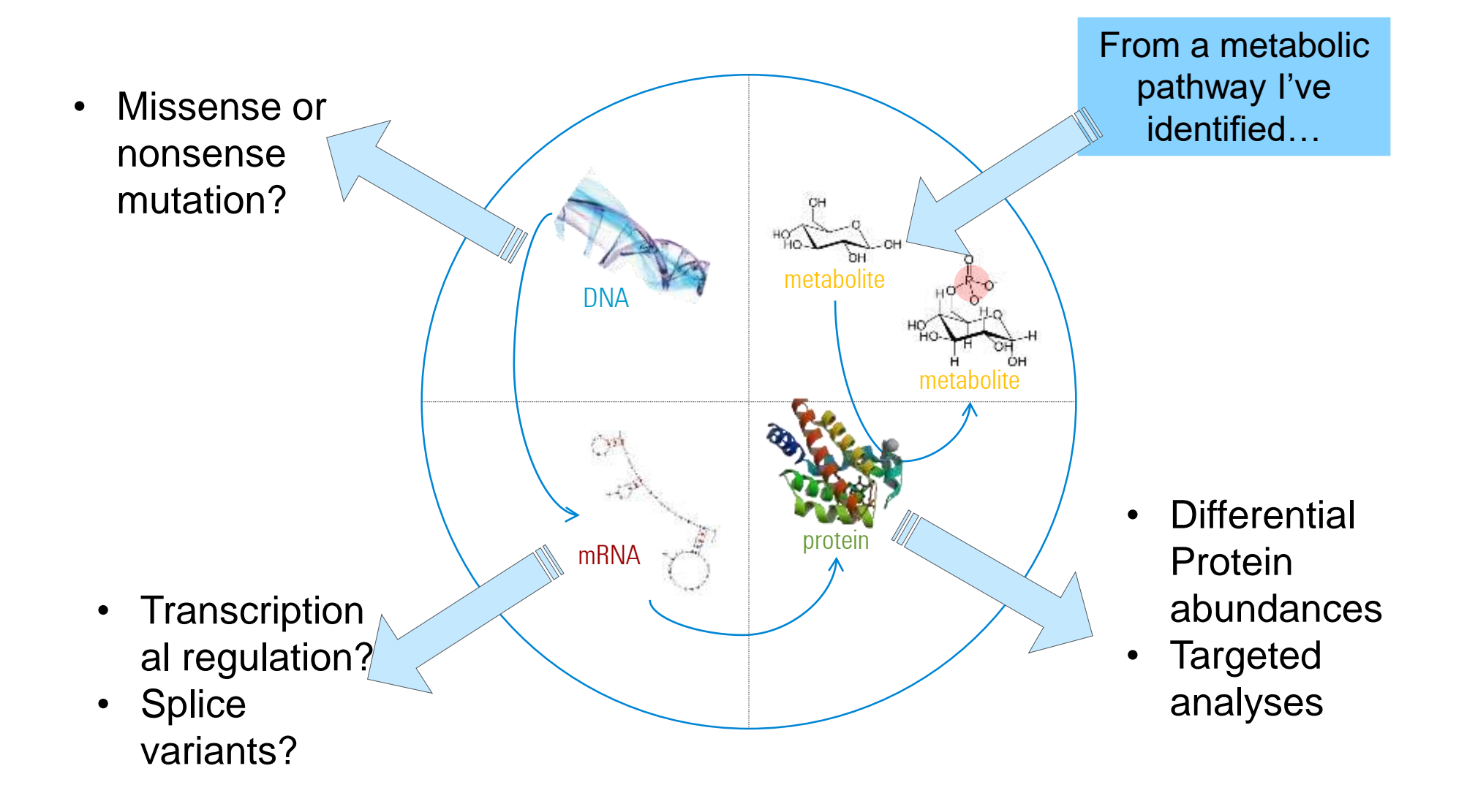

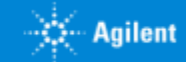

# Pathway Directed Experiment Creation

### **Propose new experiments based on pathway analysis**

- Re-examine acquired untargeted metabolomics data based on pathway analysis
- Design new experiments (metabolite, protein or genes) based on pathway results interpretation

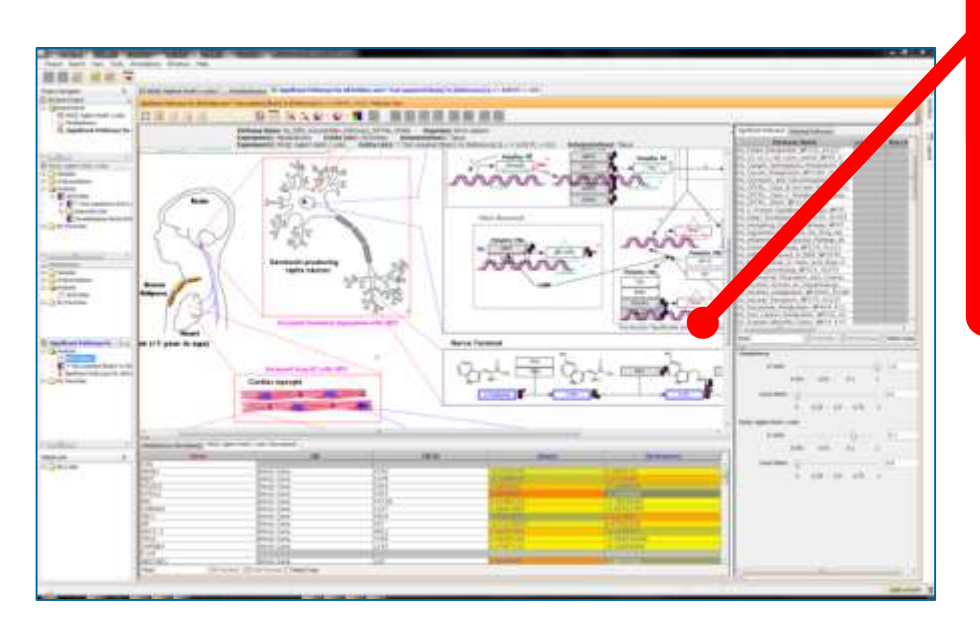

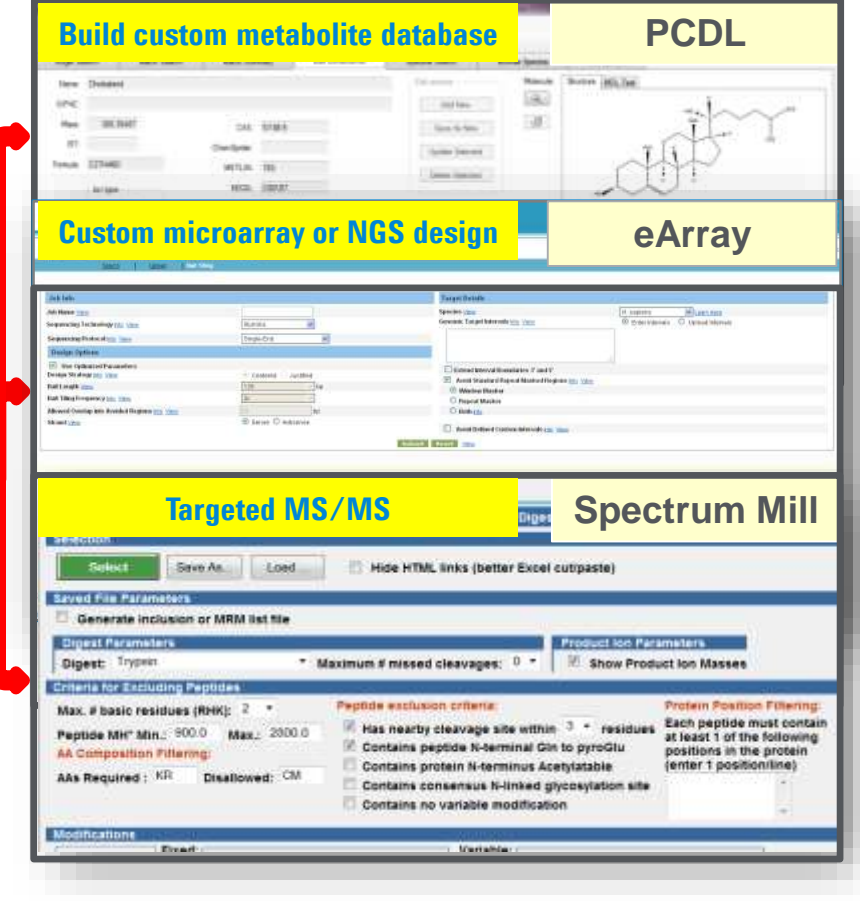

-XX… Agilent

### Pathways to PCDL: Create custom databases

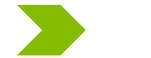

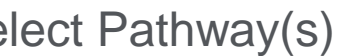

### Select an Organism Select Pathway(s) Create new subset KEGG .cdb

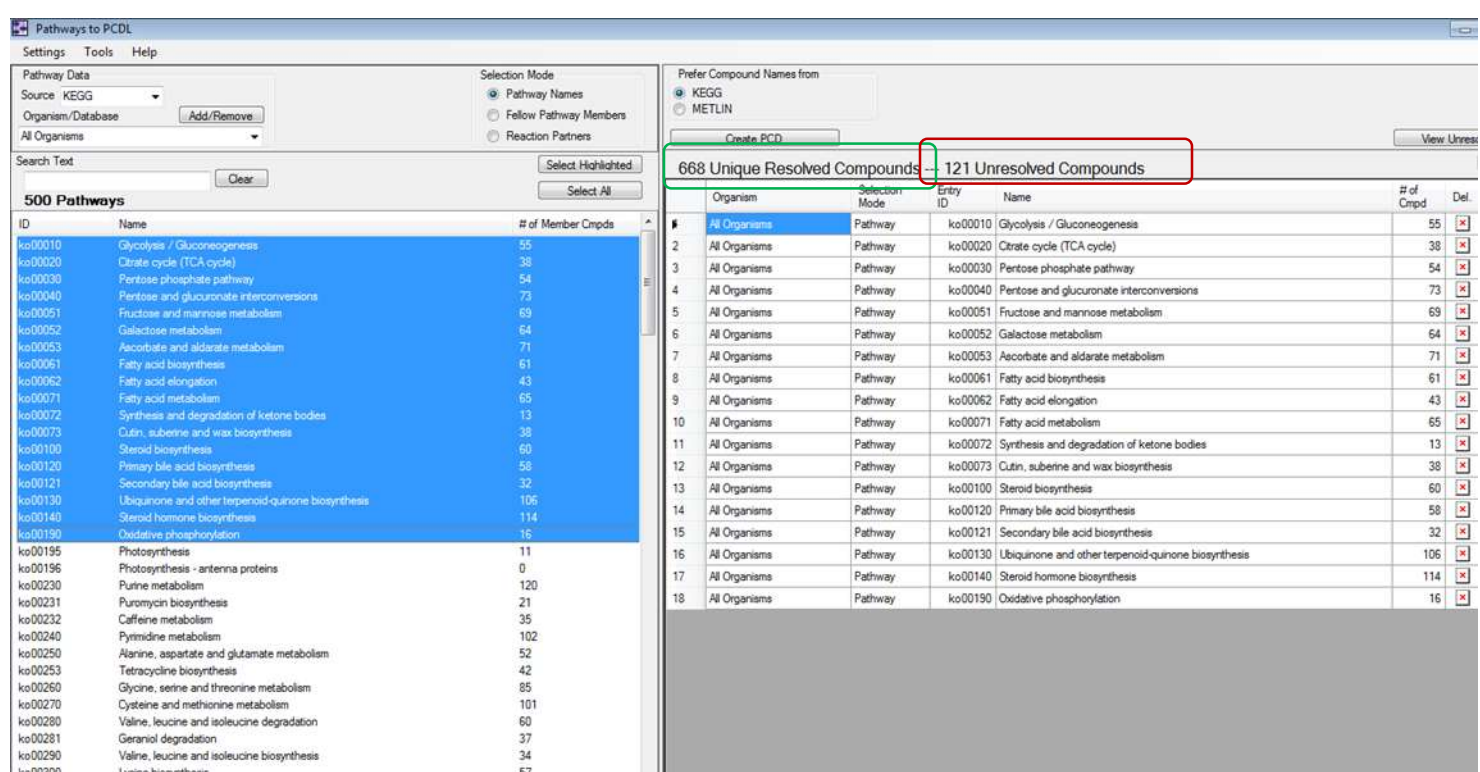

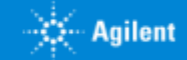

### Targeted Proteomics: Using Pathway-Directed Information to Inform the Next Experiment

#### Pathway Architect

- Select perturbed pathway
- Export protein accession numbers
- Visualize targeted results

### Mass Profiler Professional

- Filter for quality data
- Perform statistical analysis
- Visualize differential results

#### Spectrum Mill and Skyline

- Export results from Spectrum Mill
- Predict peptides and MRMs for new proteins
- Refine using SRM Atlas

#### QQQ

- Optimize best transitions
- Perform DMRM analysis
- Export areas to MPP

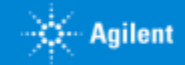

# Targeted Proteomics: Agilent 6495 QQQ with iFunnel Technologies

Outstanding sensitivity with iFunnel

Excellent standard flow performance with AJS + 1290

Routine, robust nano LC with HPLC-Chip/QQQ

tMRM mode

Skyline workflow manuals

New Skyline Automation tool

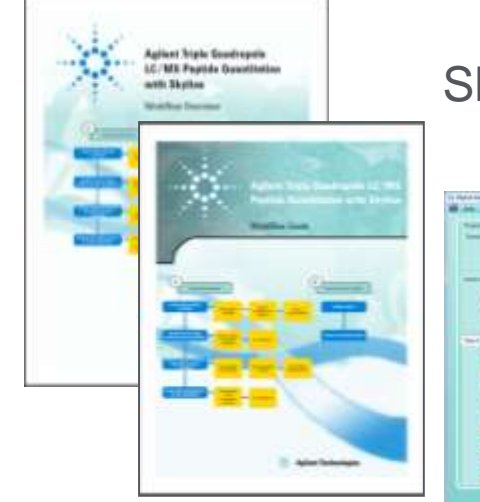

### Skyline workflow manuals

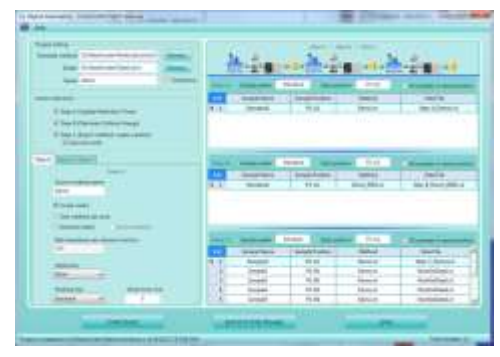

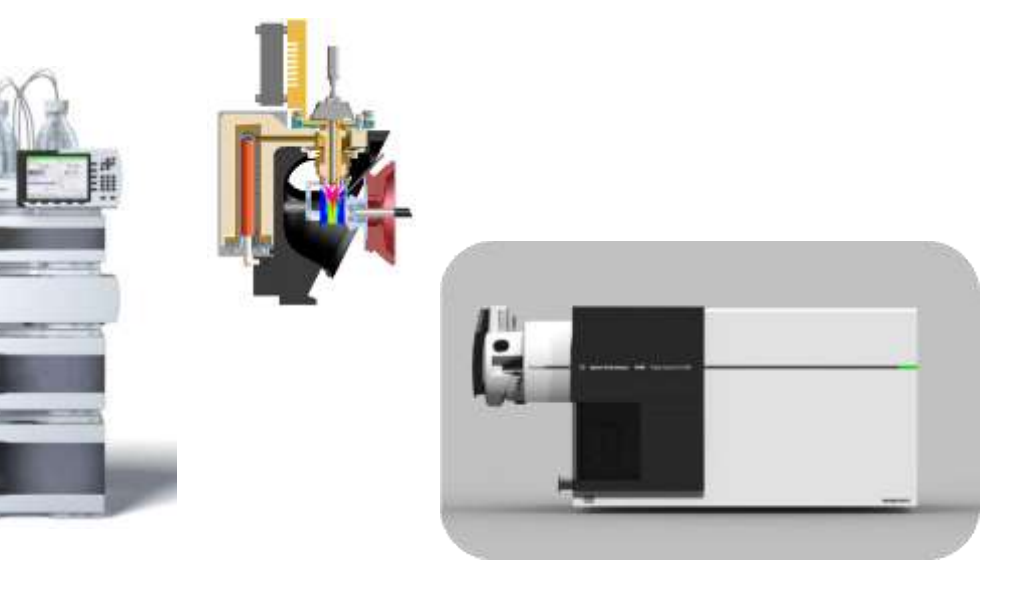

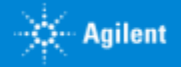

### Skyline – MPP Data Exchange *Importing Targeted Results*

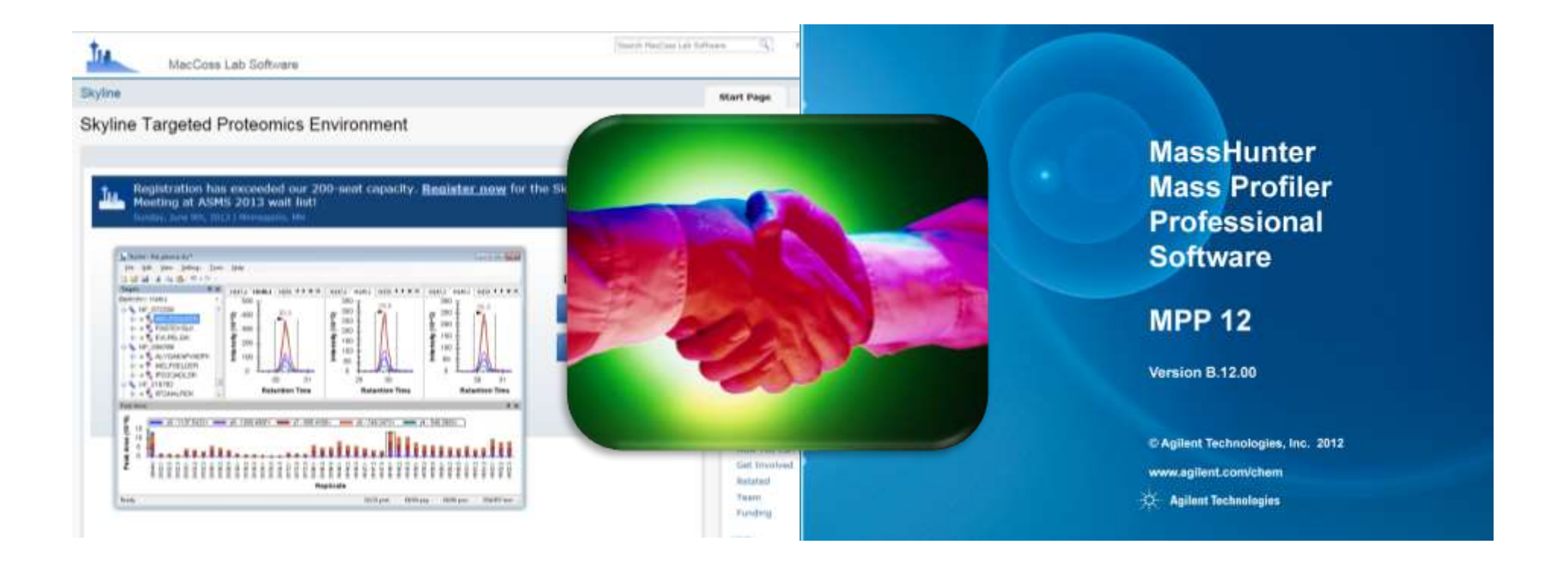

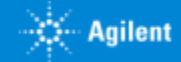

# Exporting Protein Areas From Skyline to MPP

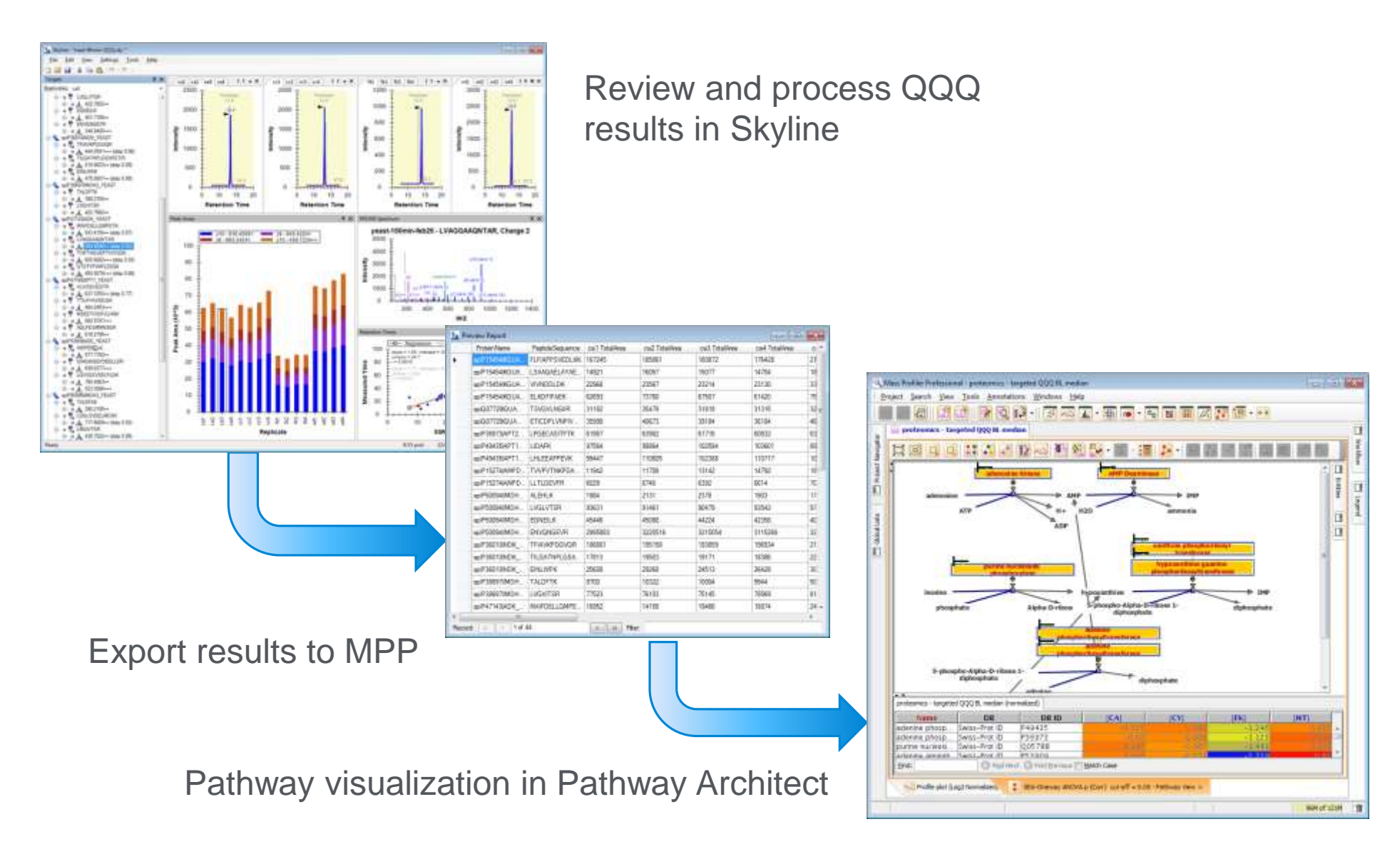

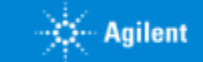

# Yeast Metabolomics :

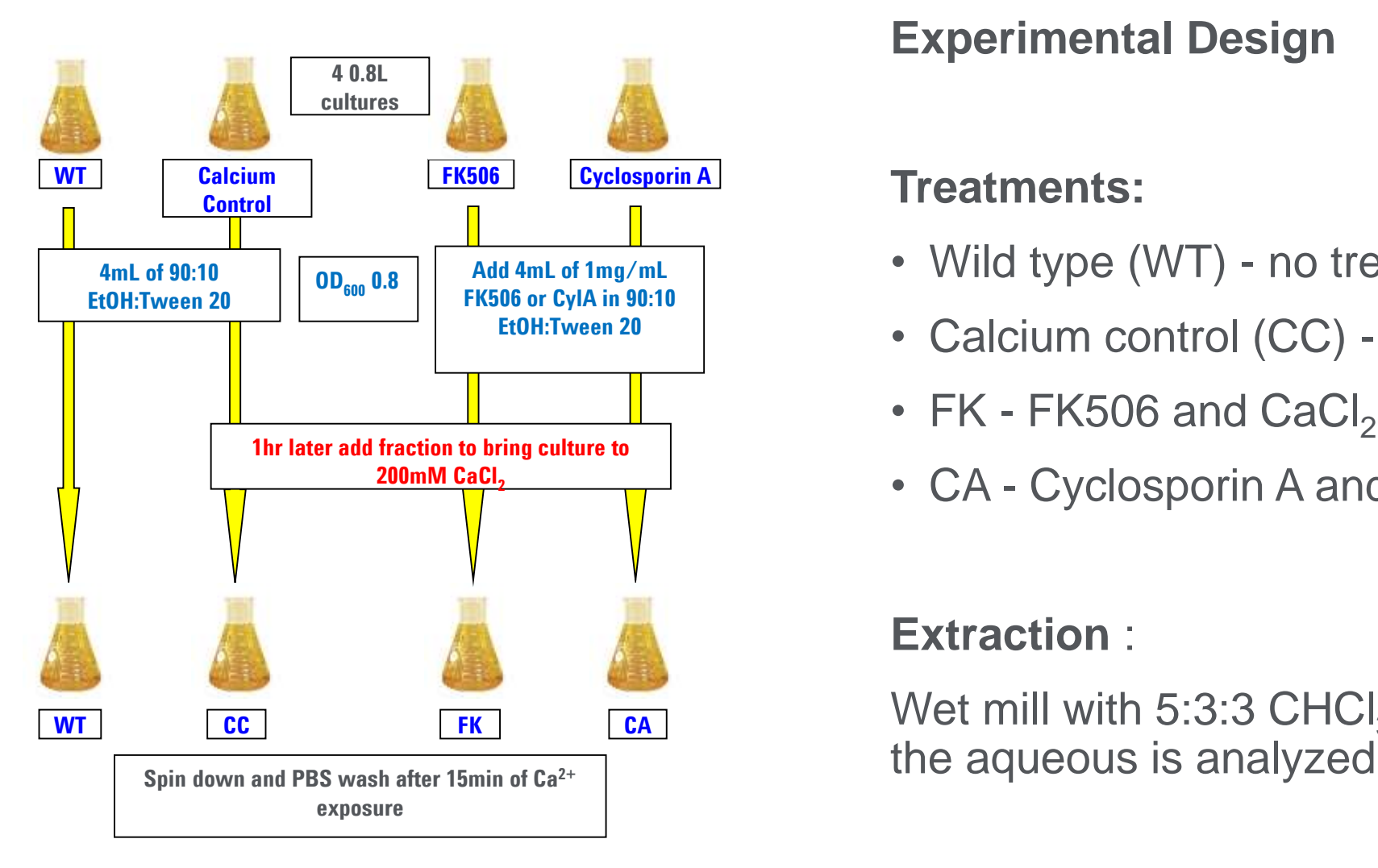

### **Experimental Design**

### **Treatments:**

- Wild type (WT) no treatment
- Calcium control (CC) CaCl<sub>2</sub>
- FK FK506 and  $CaCl<sub>2</sub>$
- $CA$  Cyclosporin A and CaCl<sub>2</sub>

### **Extraction** :

Wet mill with 5:3:3  $\mathsf{CHCl}_3$ :CH<sub>3</sub>OH:H<sub>2</sub>O. Only

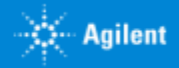

### Metabolomics Workflow

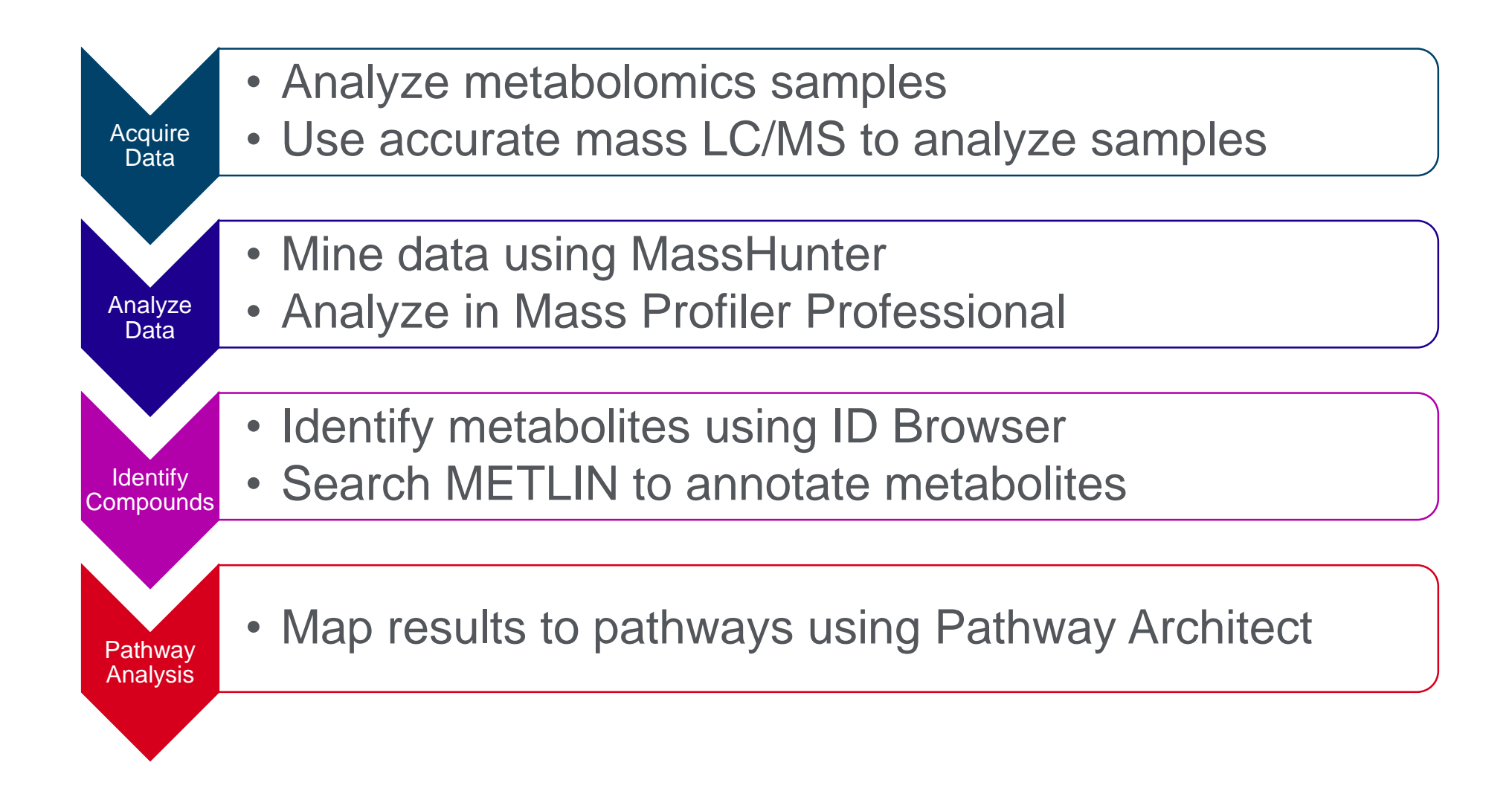

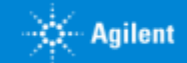

### Metabolomics Workflow

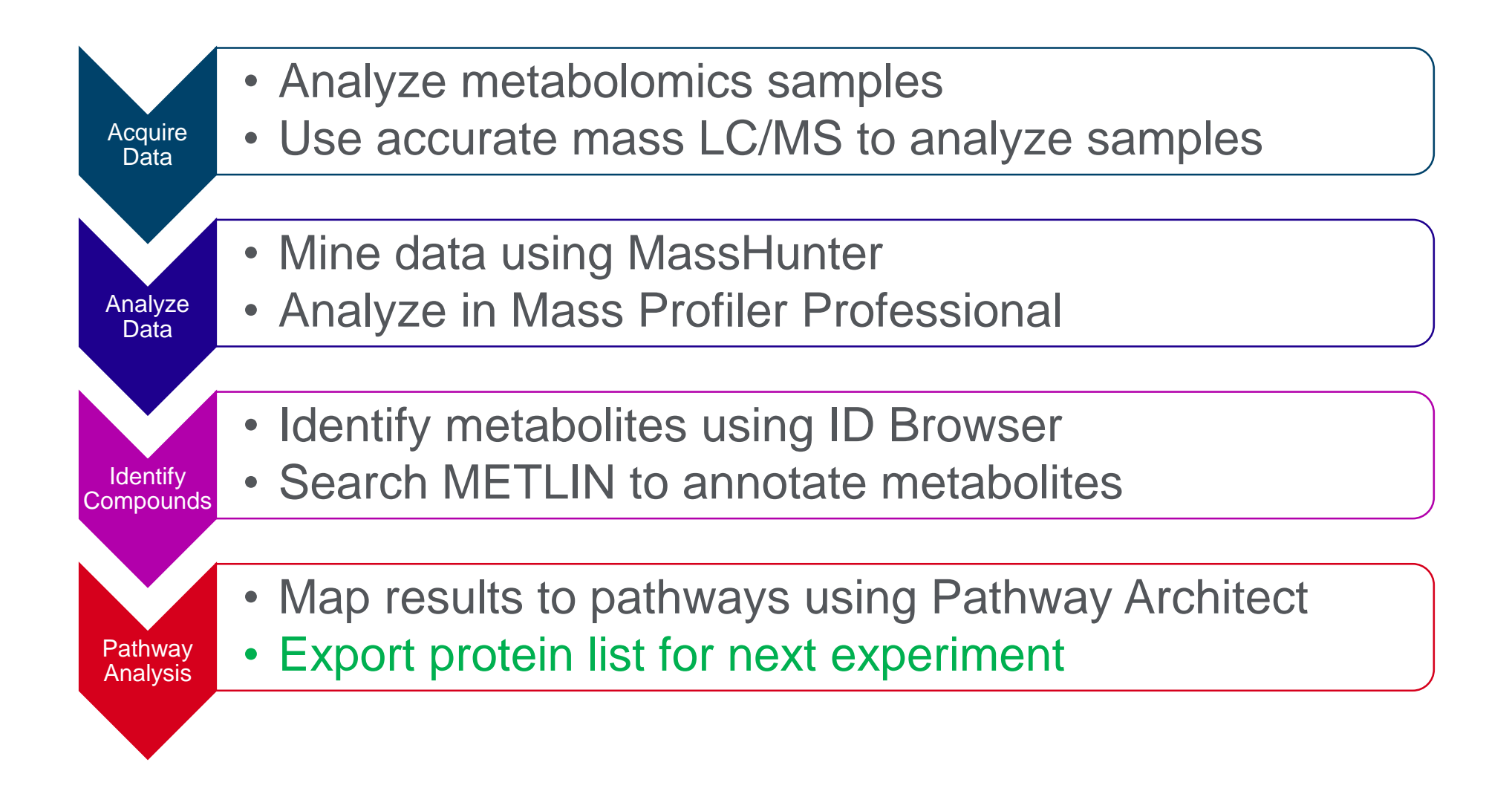

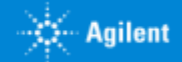

### Pathway Architect

### **Pathway Architect is an optional module in MassProfiler Professional**

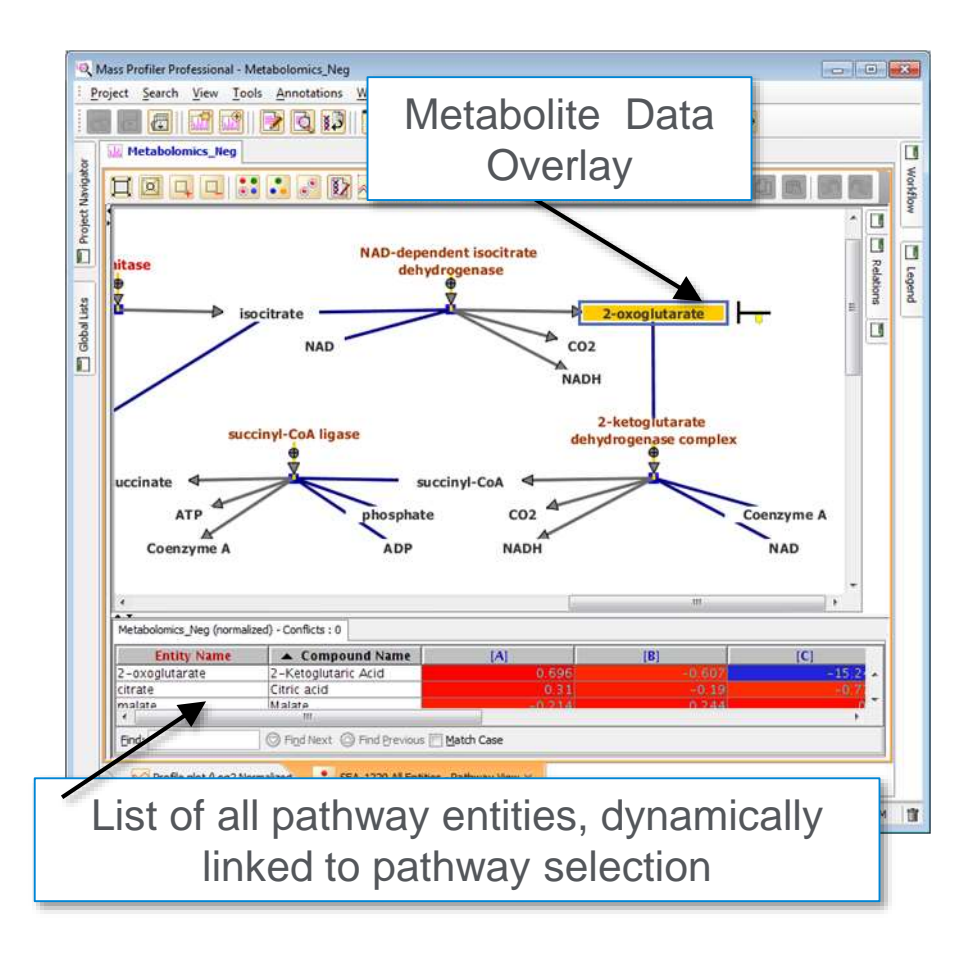

Map and visualize data from one or two types of -omic data on pathways

Search, browse and filter pathways Supports biological pathways from publicly available databases

- WikiPathways
- **BioCyc**
- Supported pathway formats
	- BioPAX 3 Pathway Commons, Reactome, NCI Nature Pathway
	- GPML PathVisio –custom drawing
- Export compound list from pathways

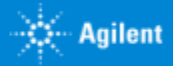